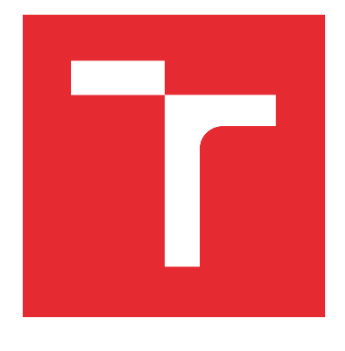

# VYSOKÉ UČENÍ TECHNICKÉ V BRNĚ

BRNO UNIVERSITY OF TECHNOLOGY

### FAKULTA STROJNÍHO INŽENÝRSTVÍ

FACULTY OF MECHANICAL ENGINEERING

# ÚSTAV VÝROBNÍCH STROJŮ, SYSTÉMŮ A ROBOTIKY

INSTITUTE OF PRODUCTION MACHINES, SYSTEMS AND ROBOTICS

# STROJOVÉ VIDĚNÍ PRO ROBOTIZOVANÉ VÝROBNÍ SYSTÉMY

MACHINE VISION FOR ROBOTIC MANUFACTURING SYSTEMS

DIPLOMOVÁ PRÁCE MASTER'S THESIS

AUTOR PRÁCE AUTHOR

Bc. Pavel Honkyš

VEDOUCÍ PRÁCE SUPERVISOR

Ing. Jan Vetiška, Ph.D.

BRNO 2022

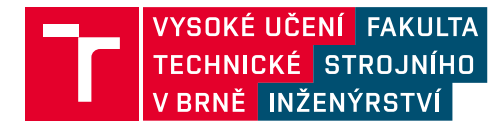

# **Zadání diplomové práce**

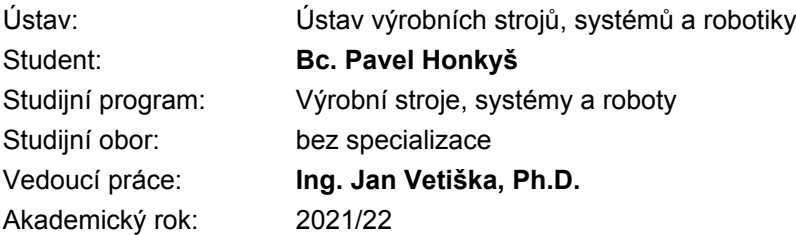

Ředitel ústavu Vám v souladu se zákonem č.111/1998 o vysokých školách a se Studijním a zkušebním řádem VUT v Brně určuje následující téma diplomové práce:

#### **Strojové vidění pro robotizované výrobní systémy**

#### **Stručná charakteristika problematiky úkolu:**

Současná doba klade velký důraz na 100% kontrolu produktů. Vizuální kontrola je základem při kontrole vyrobených produktů. Provádění vizuální kontroly je velmi jednotvárná a únavná činnost, kterou je možné nahradit strojovým viděním. Práce se zaměřuje na vizuální kontrolu produktů a navádění robotu pro automatickou manipulaci s kontrolovanými produkty.

#### **Cíle diplomové práce:**

Rešerše dané problematiky. Tvorba modelové úlohy. Systémový rozbor. Reálné sestavení a testování modelové úlohy.

#### **Seznam doporučené literatury:**

SICILIANO, Bruno a Oussama. KHATIB. Springer handbook of robotics. Berlin: Springer, 2008. ISBN 978-3-540-23957-4.

HORNBERG, Alexander. Handbook of Machine Vision. 1. Weinheim: WILEY-VCH Verlag GmbH & Co. KGaA, 2006. ISBN 978-3-527-40584-8.

NOF, S. Y. Springer Handbook of Automation. Springer, 2009. 1812 s. ISBN 978-3-540-78830-0.

Termín odevzdání diplomové práce je stanoven časovým plánem akademického roku 2021/22

V Brně, dne

L. S.

doc. Ing. Petr Blecha, Ph.D. ředitel ústavu

doc. Ing. Jaroslav Katolický, Ph.D. děkan fakulty

### **ABSTRAKT**

Diplomová práce se zabývá využitím kamerového systému v automatizovaných průmyslových aplikacích a využitím nástrojů TwinCAT Vision pro zpracování obrazu a řízení softwarového PLC, které funguje na průmyslovém počítači od firmy BECKHOFF. Teoretická část se věnuje algoritmu návrhu kamerového systému do průmyslového prostředí, popisu jednotlivých komponent, které tento kamerový systém tvoří a průmyslových sběrnic využívaných k přenosu dat z kamer. Praktická část obsahuje zadání úlohy, její rozbor a návrh robotizovaného pracoviště využívající kamerový systém ke kontrole výrobků. Navržený kamerový systém je posléze sestaven, naprogramován a ověřena funkčnost vytvořených algoritmů a navrženého HMI.

### **ABSTRACT**

The Master's thesis deals with the use of a camera system in automated industrial applications and the use of TwinCAT Vision tools for image processing and control software PLC, which works on an industrial computer from BECKHOFF. The theoretical part deals with the algorithm of the camera system design for the industrial environment, the description of the individual components that create this camera system and the industrial buses used to transmit data from the cameras. The practical part contains the assignment, its analysis and design of a robotic workplace using a camera system to control products. The designed camera system is then assembled, programmed and verified for the functionality of the created algorithms and the designed HMI.

### **KLÍČOVÁ SLOVA**

TwinCAT 3, TwinCAT Vision, Beckhoff, strojové vidění, kontrola kvality, zpracování obrazu, automatizace, návrh kamerového systému, průmyslové kamery, průmyslové komunikační sběrnice, kalibrace kamery, EPLAN, vytváření sítí

### **KEYWORDS**

TwinCAT 3, TwinCAT Vision, Beckhoff, machine vision, quality control, image processing, automation, camera system design, industrial cameras, Industrial bus, camera calibration, EPLAN, networking

### **BIBLIOGRAFICKÁ CITACE**

HONKYŠ, Pavel. *Strojové vidění pro robotizované výrobní systémy.* Brno, 2022. Dostupné také z: [https://www.vutbr.cz/studenti/zav-prace/detail/139298.](https://www.vutbr.cz/studenti/zav-prace/detail/139298) Diplomová práce. Vysoké učení technické v Brně, Fakulta strojního inženýrství, Ústav výrobních strojů, systémů a robotiky. Vedoucí práce Jan Vetiška.

# **PODĚKOVÁNÍ**

Tímto bych chtěl poděkovat Ing. Janu Vetiškovi, Ph.D. za vedení této diplomové práce, dále za poskytnutí literatury a veškerých hardwarových komponent nezbytných k vypracování praktické části a také za kvalitně připravenou výuku programování PLC a průmyslových robotů, která mě provázela celým magisterským studiem a blíže určila směr mé budoucí kariéry. Dále bych rád poděkoval svým rodičům za podporu během studia.

# **ČESTNÉ PROHLÁŠENÍ**

Prohlašuji, že tato práce je mým původním dílem, zpracoval jsem ji samostatně pod vedením Ing. Jana Vetišky, Ph.D a s použitím literatury uvedené v seznamu.

V Brně dne 20. 5. 2022 ………………………………………………

Bc. Pavel Honkyš

### **OBSAH**

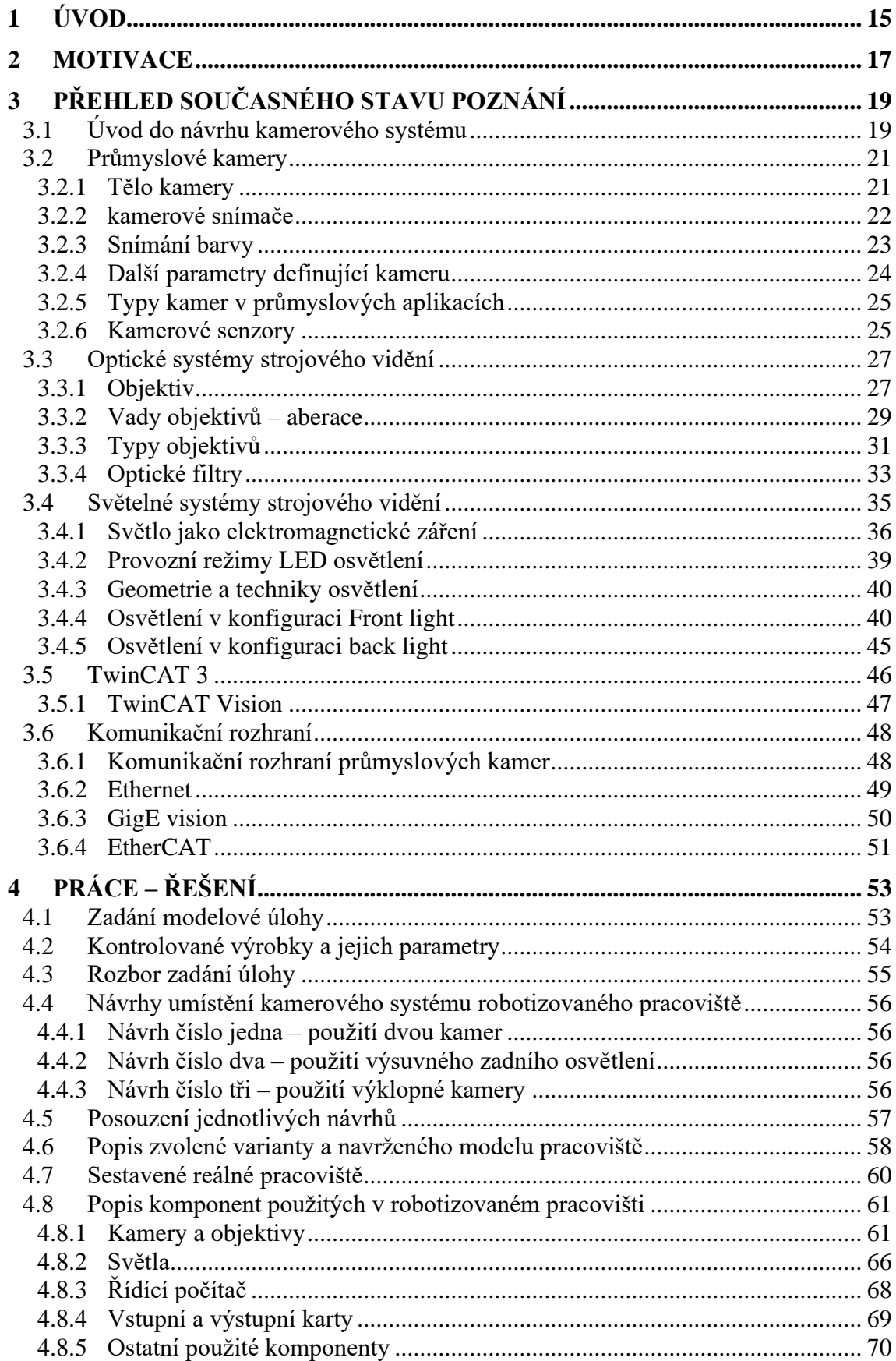

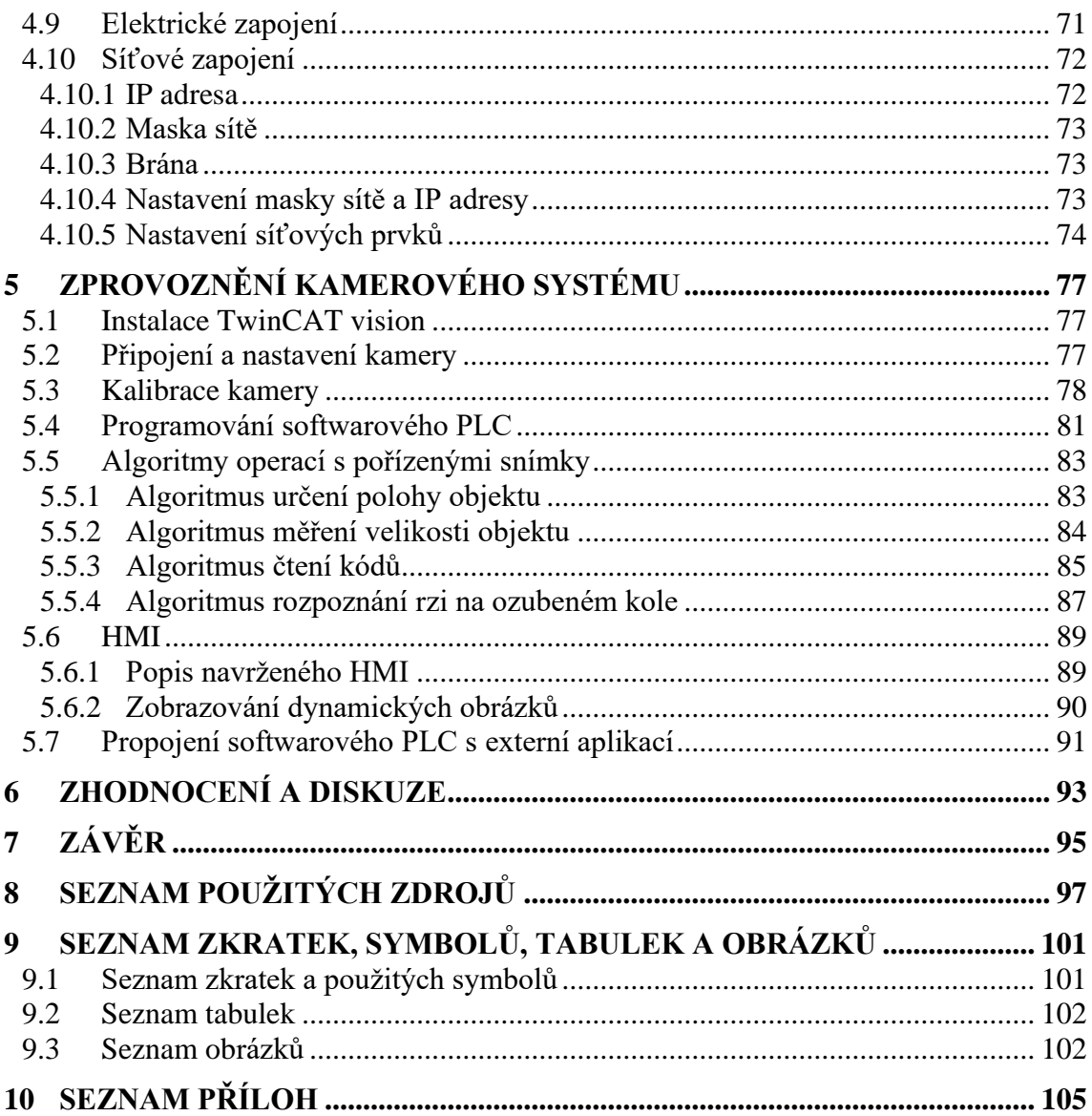

# **1 ÚVOD**

Strojové vidění je inženýrská disciplína, která se čím dál více rozmáhá v důsledku zvyšujícího se výpočetního výkonu počítačů a datové propustnosti komunikace mezi nimi. V dnešní době je možné pomocí počítače obraz z kamery zpracovat, získat z něj informace v reálném čase a následně na ně reagovat ať už uložením dat do databázového systému, nebo povelováním aktuátoru, který rozpohybuje další řetězec systému [1].

Strojové vidění se využívá napříč široké škále odvětví, kde provádí různorodé činnosti. Příkladem může být využití v dopravní infrastruktuře, kde je prováděna analýza vytíženosti konkrétního silničního úseku, nebo sledovány a rozpoznávány registrační značky vozidel a následně vyhodnocovány a porovnávány s databázovými systémy. Strojové vidění hraje také velkou roli v oblasti autonomních vozidel, kdy pomocí kamer umístěných na vozidle je vyhodnocováno okolí vozidla a následně řízeno vozidlo tak, aby nezpůsobilo dopravní nehodu. V tomto odvětví jsou kladeny vysoké požadavky na rychlost zpracování a vyhodnocování zaznamenaných dat [1].

Dalším odvětvím, ve kterém se rozmáhá zpracování obrazu je výrobní sektor, a to konkrétně kontrola kvality výrobků. Kamerové systémy zde mohou kontrolovat stav povrchu výrobku, provádět bezkontaktní měřící operace a vyhodnocovat, zdali je výrobek vyroben správně nebo má vadu. S použitím speciálních kamer a světel je také možné kontrolovat podpovrchový stav některých materiálů [1]. Toto byly tři příklady z mnoha, kde se v dnešní době využívá kamerových systémů, které usnadňují a ulehčují člověku monotónní práci.

V rešeršní části diplomové práce je popsán algoritmus návrhu kamerového systému pro průmyslovou praxi v závislosti na jeho použití. Dále je zde věnovaná pozornost jednotlivým komponentám, ze kterých se používané kamerové systémy skládají. Blíže jsou zde popsány používané typy kamer a objektivů, bez kterých by nebylo možné obraz zachytit. Značná pozornost je také věnovaná typům osvětlení, které z nemalé části ovlivňují výslednou kvalitu pořízených snímků. Rešeršní část pak uzavírá představení vývojového prostředí TwinCAT 3 s modulem Vision pro zpracování obrazu a popis komunikačních sběrnic a protokolů, které jsou využívány v průmyslu pro přenos nejen obrazových dat.

Praktická část diplomové práce je zaměřena na návrh robotizovaného pracoviště, které provádělo kontrolu představených výrobků. Představeno je několik návrhů robotizovaného pracoviště zaměřených na výběr kamerového systému, ze kterých byl vybrán nejvhodnější. Následuje popis komponent, které byly použity k sestavení pracoviště, jejich elektrické zapojení a nastavení parametrů síťových karet tak, aby výsledné pracoviště splňovalo požadavky zadání. V závěrečné části praktického řešení je popsána práce s použitými kamerami, představen program, který byl nahrán do softwarového PLC, které řídilo navržené pracoviště a blíže popsány jednotlivé algoritmy vyhodnocování obrazu, které rozhodovaly o kvalitě výroby součástí. Následuje popis navrženého grafického rozhraní pro snazší obsluhu pracoviště operátorem výroby. V závěru je popsána aplikace napsaná v programovacím jazyce Python, která komunikovala se softwarovým PLC.

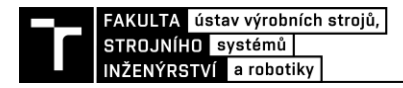

### **2 MOTIVACE**

Motivací k výběru tématu této diplomové práce bylo hlubší proniknutí do problematiky strojového vidění využívaného v průmyslové výrobě. S tímto oborem jsem se setkal již dříve v mé průmyslové praxi, a to zejména s kamerovými systémy od firmy Keyence, které byly použity ke kontrole kvality výroby komponentů do automobilového průmyslu. Dalším důvodem výběru tohoto tématu bylo mé přesvědčení, že tento obor se bude v budoucnosti čím dál více rozvíjet, což bude způsobeno snahou o totální automatizaci výroby, a požadavky na archivaci dat o vyrobeném produktu, které mohou být ukládány i jako snímek vytvořený kamerovým systémem. Také za zmínku stojí nízké pořizovací náklady na hardwarové komponenty a rozšíření softwarových aplikací a knihoven, které je možné implementovat do běžných osobních a jednodeskových počítačů a rozvíjet domácí automatizaci.

Motivací pro výběr programovacího prostředí TwinCAT 3 pak byla jeho implementace do již známého prostředí Microsof Visual Studio a licenční politika firmy Beckhoff, která umožňuje nainstalovat a implementovat prostředí eXtended Automation Runtime do běžného počítače, čímž vznikne plnohodnotné softwarové PLC, kterým je možné řídit vstupně výstupní karty připojené k tomuto počítači přes obyčejnou síťovou kartu. Také se mi velice líbí, že licenční politika firmy Beckhoff dovoluje použití kterékoliv licence pro řízení a zpracování dat na sedmidenní zkušební dobu, kterou je možné prodlužovat pouhým vložením CAPTCHA kódu. Díky tomu jsem měl k dispozici licence pro různé aplikace, ať se jednalo o zpracování obrazu, řízení pohyblivých os nebo vytvoření komunikačního serveru OPC-UA.

Jelikož jsem měl již zkušenosti s produkty značky Keyence a znal jsem způsoby vytváření aplikací pro strojové vidění pro tyto kamerové systémy, tak jsem chtěl vědět, zdali poměrně nová funkce TwinCAT Vision dokáže těmto produktům konkurovat, a zdali je možné vytvořit plnohodnotnou aplikaci strojového vidění bez použití softwarových aplikací třetích stran.

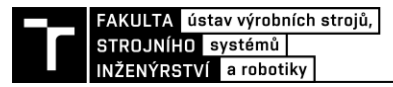

### **3 PŘEHLED SOUČASNÉHO STAVU POZNÁNÍ**

#### **3.1 Úvod do návrhu kamerového systému**

Návrh kamerového systému strojového vidění pro průmyslové prostředí je komplexní činnost, během které se musí zvážit velké množství faktorů, které ovlivní finální výběr hardwaru, softwaru a s tím spojenou cenu [1].

První a zároveň nejdůležitější částí algoritmu návrhu je detailní specifikace činnosti kamerového systému určeného do průmyslového prostředí, který musí pokrýt veškeré požadavky zákazníka. Nejdůležitějším požadavkem je definování úlohy, kterou bude kamerový systém provádět. Úloha může být téměř jakákoliv od kontroly jednotlivých výrobků po navádění robotického manipulátoru, který třídí předměty. Při definování úlohy je také kladen důraz na požadovanou rychlost a přesnost, s jakou budou vyhodnocována data. Jelikož systém strojového vidění nikdy nepracuje samostatně, musí být také definováno rozhraní, pomocí kterého bude komunikovat s člověkem, nebo s jiným řídícím systémem. V ideálním případě dochází k specifikování požadavků v místě budoucí instalace, kde je možné detailně prozkoumat prostředí, ve kterém bude kamerový systém pracovat. S prostředím také souvisí velikost instalačního prostoru, ve kterém si zákazník přeje provést instalaci, nicméně zkušený integrátor může usoudit, že zvolené místo není vhodné, a navrhnout lepší umístění [1].

Po specifikaci požadované aplikace přichází na řadu návrh kamerového systému, který uspokojí požadavky zákazníka a bude fungovat bez větších problémů. Návrh systému spočívá ve výběru vhodných hardwarových a softwarových komponent. Zvláštní důraz je přitom kladen na výběr hardwarových komponent a jejich správnou funkčnost, jelikož na rozdíl od softwaru nelze hardwarové komponenty snadno opravit či upravit a výběr špatného komponentu vede k finančním ztrátám, které zákazník nezaplatí. Při návrhu kamerového systému se většinou začíná výběrem typu kamery, který se odvíjí od požadované aplikace. Výběrem typu kamery se myslí použití řádkové nebo plošné kamery. Plošné kamery jsou běžnější a mají značné výhody při jejich nastavování a instalaci, jelikož při vytváření obrazu jsou vidět celé objekty. Po vybrání typu kamery následuje výpočet zorného pole, jehož velikost je závislá na maximální velikosti objektu a velikosti přesahu snímku. Při tomto výpočtu je nutné vzít v úvahu formát kamerového snímače, který má ve většině případů poměr 4:3. Při výběru kamery hraje značnou roli rozlišení kamerového snímače, jelikož určuje přesnost a rozlišitelnost sledovaného předmětu. Poslední parametry, které je nutné zvážit při výběru kamery jsou typ závěrky, možnost zachycení barvy, komunikační rozhraní a velikost samotného zařízení. Pořízení kamery také může ovlivnit cena a dostupnost daného zařízení [1].

Dalším krokem návrhu kamerového systému je výběr objektivu, který promítá vytvořený obraz na senzor kamery. Při výběru objektivu je důležité se zaměřit na jeho fokální vzdálenost, kompatibilitu s velikostí kamerového snímače a podporované maximální rozlišení, jelikož při výběru špatného objektivu může dojít k zhoršení obrazu. Objektivy jsou také definovány typem uchycení, který musí korespondovat s montážním závitem již navržené kamery. Při výběru objektivu také může hrát značnou roli pořizovací cena, a to zvláště pro speciální typy objektivů s netypickými čočkami. Cena se také promítá na kvalitě čoček. Obecně platí, že čím větší rozlišení má navržená kamera, tím kvalitnější by měl být objektiv [1].

Následujícím krokem je výběr vhodného typu osvětlení, který se odvíjí od požadované aplikace. Pokud je požadováno přesné měření, pak se často zvažuje použití zadního osvětlení, naopak pokud je vyžadována kontrola kvality povrchu, pak se volí přední osvětlení. Při výběru světla je k dispozici celá škála světelných zdrojů od halogenových žárovek, přes LED osvětlení až po laserové světelné zdroje. V dnešní době se nejčastěji používá LED osvětlení, jelikož má značnou řadu výhod a je cenově dostupné. Limitujícím faktorem při výběru osvětlení může být jeho maximální velikost a napěťová úroveň zdroje. Na rozdíl od kamery nebo objektivu je možné světelný zdroj vyrobit přímo pro požadovanou aplikaci, nicméně tento krok má svá úskalí [1].

Posledním krokem je výběr vhodného softwaru, který bude umět komunikovat s kamerou a napájecím zdrojem osvětlení. Spousta výrobců nabízí software přímo určený pro daný typ kamery a je na zvážení, jestli tento typ softwaru je vyhovující a obsahuje všechny potřebné nástroje. Další možností je tento software vytvořit přímo pro požadovanou aplikaci. V dnešní době je k dispozici velké množství knihoven pro různé programovací jazyky, pomocí kterých je možné vytvořit vlastní software, čímž je možné se vyhnout aplikacím třetích stran [1].

Po dokončení návrhu následuje představení daného řešení zákazníkovi. Součástí prezentace je představení ceny za kamerový systém, ve které je kromě samotných hardwarových komponent také započítaná cena práce na návrhu kamerového systému, cena licence za použitý software a také práce při sestavování, testování a oživení systému u zákazníka. Pokud je pro zákazníka cena přijatelná, pak po podpisu smlouvy následuje objednání všech komponent a sestavení kamerového systému v místě instalace. Následuje zprovoznění, otestování a předvedení funkčnosti během provozu. Součástí dodávky je také zaškolení personálu a dodání veškeré dokumentace, jejíž součástí je prohlášení o shodě – CE a elektromagnetická kompatibilita. Tyto dokumenty jsou součástí nakupovaných dílů, nicméně pokud je třeba světlo vyráběné, musí se nechat otestovat, což značně prodražuje dodaný systém [1].

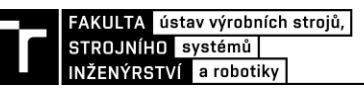

#### **3.2 Průmyslové kamery**

Kamera je zařízení, které dokáže zachytit a uložit nebo přenášet snímky, které vznikají po dopadu světla, jež je přes optickou soustavu shromažďováno, na povrchu citlivém na světlo, který je nejčastěji tvořen CCD nebo CMOS snímačem. Elektrický signál, který je generován snímačem je následně zpracován a po komunikačních sběrnicích odesílán do vyhodnocovací jednotky, kterou většinou tvoří samostatný počítač [1] [2].

Průmyslové kamery, známé také jako "Machine vision cameras", jsou určeny pro průmyslové a lékařské aplikace. Tyto kamery poskytují nekomprimovaný RAW obraz, díky čemu jsou do počítače přeneseny veškeré obrazové informace, které by mohly být vlivem komprese snímku potlačeny. Nekomprimovaná data ovšem mají větší velikost s čímž souvisí vyšší paměťová náročnost a delší doba přenosu snímku. Různé aplikace mohou také klást požadavky na rychlou odezvu kamery, aby snímek byl pořízen v danem okamžiku, zvláště, pokud se jedná o kontinuální výrobu. U průmyslových kamer jsou také kladeny vyšší nároky na životnost, která bývá minimálně pět až sedm let. Běžné spotřebitelské a bezpečnostní kamery mají udávanou dobu životnosti jeden až dva roky a nejsou dělány do náročnějšího prostředí [3].

Níže v této kapitole jsou popsány důležité parametry, které specifikují průmyslové kamery. Komunikační rozhraní, která taktéž specifikují průmyslové kamery jsou následně popsány v samostatné kapitole.

#### **3.2.1 Tělo kamery**

Průmyslové kamery se ve většině případů prodávají bez objektivu, který je nutné dokoupit zvlášť a jsou tedy vybaveny montážním prvkem, většinou závitem, do kterého se objektiv uchytí. S tím souvisí ohnisková vzdálenost příruby objektivu, o které je psáno v kapitole zabývající se optickou soustavou. Tělo kamery je tvořeno kovovými slitinami, které zaručují vyšší mechanickou odolnost a lepší rozvod tepla vznikající během činnosti. Zpravidla na zadní straně kamery se nacházejí konektory pro připojení napájení, signálů a přenos dat. Jednotlivé konektory se liší v závislosti na použitém komunikačním rozhraní, jestli je kamera napájena externě, a zdali podporuje ovládání hardwarových vstupů a výstupů. Posledním výrazným prvkem většiny průmyslových kamer jsou montážní otvory opatřené závity pro snazší a robustní upevnění na požadované místo [4]. Na obrázku níže je zobrazena kamera, která byla využita v rámci praktické časti diplomové práce.

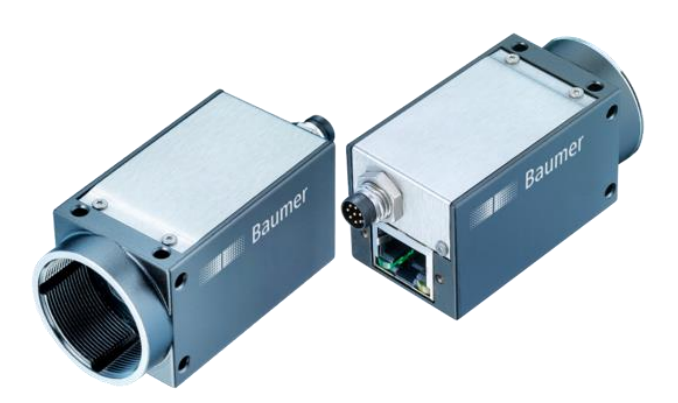

Obr. 1) Průmyslová kamera Baumer VCXG-125C.R [5]

#### **3.2.2 kamerové snímače**

Kamerový snímač je speciální světlo citlivý senzor, který převádí světelnou energii dopadajícího světla na energii elektrickou. U digitálních kamer se používají dvě technologie snímačů, a to CCD a CMOS. Dalším parametrem je velikost a počet pixelů použitého snímače. Z těchto parametrů je následně možné vypočítat hustotu pixelů, která se udává v počtu pixelů na palec – PPI [4].

#### **CCD senzor**

CCD (Charge-coupled device) je snímač, který je tvořen řadami pasivních fotodiod, které integrují náboj během expoziční doby. Naintegrovaný náboj reprezentující analogový signál je následně přesouván přes matici fotodiod do výstupního zesilovače, kde je náboj převáděn na napětí. Toto napětí je následně zpracováno a převedeno procesorem kamery na digitální hodnoty reprezentující obraz [6].

Díky výše zmíněné technologii má tento snímač výhodu v aplikacích, kde je nižší intenzita osvětlení, jelikož má lepší světelnou citlivost oproti CMOS snímačům. Také vykazuje nižší úrovní šumu ve vytvořeném obrazu. Na druhou stranu kamery používající tento typ snímače mají nižší snímkovací frekvenci, což je způsobeno pomalým přenosem náboje. Obvyklá snímkovací frekvence je maximálně 20 snímků za sekundu. Tyto kamery jsou také dražší, protože snímače se vyrábí nestandardním výrobním procesem a jsou složitější na zabudování do kamery [6] [2].

#### **CMOS senzor**

CMOS (Complementary metal-oxide semiconductor) jsou senzory založené na poli aktivních pixelů, které jsou tvořeny typicky třemi nebo čtyřmi fototranzistory. Fototranzistory jsou uspořádány do matice a působením světla na jejich povrch dochází k jejich spínání. Podle intenzity světla, které na daný tranzistor dopadá se otevře PN přechod mezi emitorem a kolektorem tranzistoru. Protékající proud na tomto přechodu vytváří ubytek napětí, které je měřeno, procesorem vyhodnocováno a převáděno na digitální obraz [6].

Vzhledem k tomu, že výstup jednotlivých pixelu závisí na napětí, dosahují kamery s CMOS snímači vyšších snímkových frekvencí. Díky snazšímu schématu čtení je možné definovat oblast zájmu – ROI. Produkce těchto snímačů je sériová, a tedy levnější než u CCD snímačů. Výhodou CMOS senzorů je také nízká spotřeba energie, nižší napájecí napětí a jednodušší elektronika, umožňující návrh kamer s menšími rozměry [6] [2].

#### **Velikost snímače**

Důležitou vlastností kamerového snímače je velikost neboli formát snímače, který udává rozměry obrazového snímače a jeho tvarový faktor. Obvykle je tento parametr vyjádřen v palcích a jejich zlomcích. Skutečné rozměry senzoru se však od udávané hodnoty liší, což často způsobuje zmatek mezi uživateli. Tato praxe se datuje od 50. let a v dnešní době je stále standardem. Digitální snímač s úhlopříčkou 16 mm je ekvivalentem 1", proto je tento parametr častěji nazýván formát kamerového snímače [7] [2]. Při výběru kamery je také vhodné zkontrolovat specifikace snímače, protože i dva snímače stejného formátu mohou mít mírně odlišné rozměry a poměr stran [7]. Nejčastější rozměry kamerových snímačů jsou uvedeny v tabulce Tab. 1 a na obrázku Obr. 2 jsou následně porovnány.

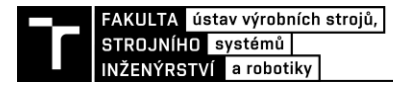

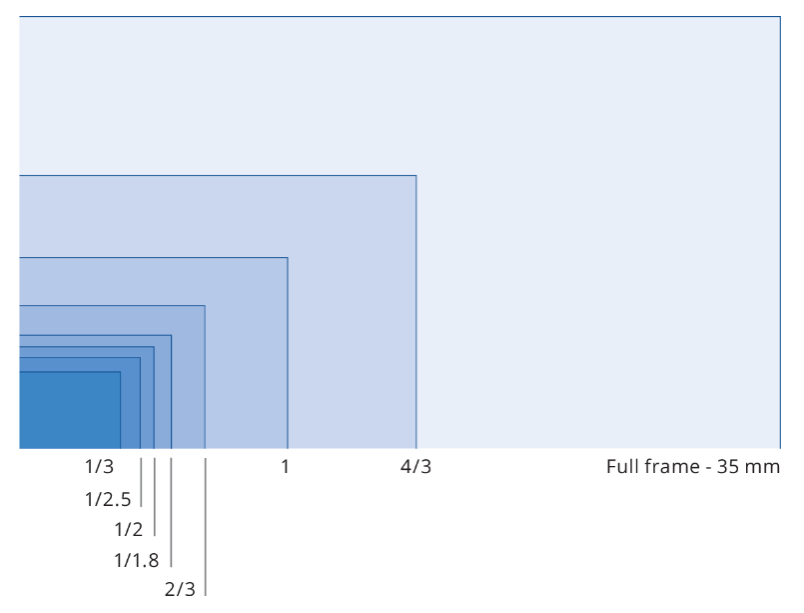

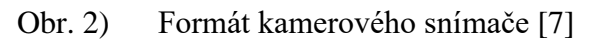

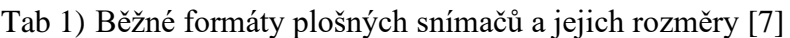

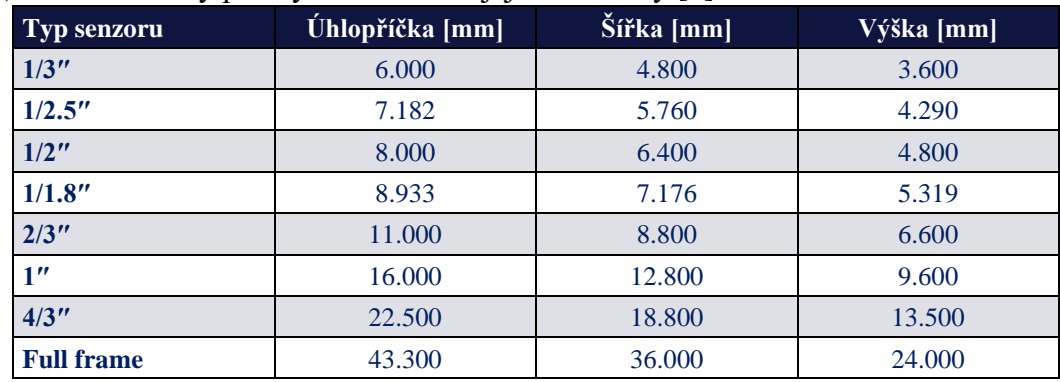

#### **Rozlišní snímače**

Rozlišení snímače udává počet aktivních prvků – pixelů obsažených ve snímači. Čím vyšší je rozlišení, tím menší je velikost pixelu a v důsledku toho lze zachytit menší detaily sledovaného objektu [2]. Je důležité zdůraznit, že snímače mohou mít stejné rozměry, ale různé rozlišení, protože velikost pixelu se může lišit. Ačkoli pro daný formát snímače vedou menší pixely k vyššímu rozlišení, menší pixely nejsou vždy ideální, protože jsou méně citlivé na světlo a generují vyšší množství šumu. Také rozlišení objektivu a velikost pixelů musí být vždy správně sladěny, aby byl zajištěn optimální výkon systému. Běžné průmyslové kamery mají rozlišení od 0.24 Mpx do 5 Mpx, nicméně se rozlišení nadále zvyšuje a je možné se setkat s kamerami, které mají rozlišení 64 Mpx. Rozlišení kamery souvisí s velikostí daného snímku, který bude odesílán a zpracováván [2] [4].

#### **3.2.3 Snímání barvy**

Každý předmět, který je sledován kamerou, má svoji barvu, která v některých případech může být pro danou aplikaci důležitá. Výběr kamery záleží na požadované aplikaci, jelikož pomocí monochromatické kamery nelze zachytit barva objektu, ale oproti barevným kamerám má své výhody, a to zejména vyšší rozlišení. Jak barevný, tak monochromatický snímač je tvořen jednotlivými pixely, na které dopadá určité množství světla. Toto množství lze popsat bitovou

hloubkou. Bitová hloubka u běžných kamer má 8bitů, tedy může nabývat hodnot 0 až 255, kde hodnota 255 reprezentuje největší množství dopadajícího světla. Dražší kamery pak mohou nabídnout snímače s bitovou hloubkou 10bitů až 12bitů. U monochromatických kamer bitová hloubka reprezentuje úroveň šedi, u barevných pak úroveň jasu jedné z barev (červená, zelená, modrá). Jelikož světlocitlivé prvky snímače reagují na intenzitu světla, nikoliv na barvu, pak pro získání barevného obrazu je nutné před tyto prvky umístit filtr, který propouští pouze světlo o dané vlnové délce, kterou je reprezentována konkrétní barva. Jelikož skládáním intenzit červené, zelené a modré barvy lze vytvořit ostatní barvy spektra, používá se filtr, propouštějící pouze tyto barvy. Nejčastějším filtrem je Bayerův filtr, jehož typický vzor se skládá z 50 % zeleného pixelu, 25 % červeného pixelu a 25 % modrého pixelu. Takto vzniklé pole, které se skládá ze čtyř světlocitlivých prvků je označováno jako pixel barevného snímače a udává úroveň dopadajícího světla reprezentovanou kanály RGB. Monochromaticky snímač o stejném počtu těchto prvků by měl čtyřnásobné rozlišení. Na obrázku níže je zobrazena prostupnost světelného paprsku přes barevné filtry a zastoupení jednotlivých barevných filtrů v mřížce Bayerova filtru [2].

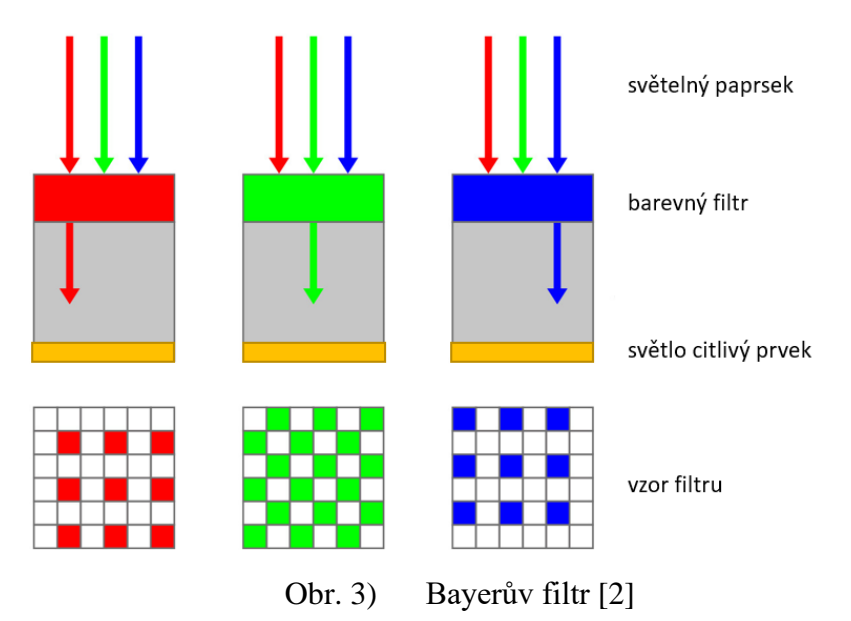

#### **3.2.4 Další parametry definující kameru**

Níže jsou popsány další důležité parametry, na které je vhodné se zaměřit při výběru kamery pro požadovanou aplikaci.

#### **Snímkovací frekvence**

Počet snímků za sekundu udává, jak rychle zařízení zachycuje snímky nebo jak rychle snímky zpracovává. Tato hodnot se udává v hertzích [Hz], ale častěji bývá označována zkratkou fps, která pochází z anglického "frames per second". Snímkovací frekvence musí být přizpůsobena aplikaci [4]. Pokud je požadována kontrola dílu, který je před kameru vkládán ručně nebo pomocí manipulátor, pak stačí kamera s nízkou snímkovací frekvencí, naopak pokud je sledována linka kontrolující 1000 lahví za minutu musí být kamera schopna pořizovat snímky s minimální snímkovací frekvencí 1000/60 = 17 fps [2].

#### **Expoziční doba**

Expoziční doba je čas, po který může světlo dopadat na senzor kamery. Zvýšení expozičního času je první a nejjednodušší metoda, pokud intenzita okolního osvětlení nestačí k pořízení snímku při běžném nastavení kamery. Tato metoda ovšem přináší i značné množství nevýhod.

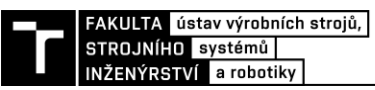

První a nejčastější nevýhodou je zvýšení šumu na pořízeném snímku. Dále je možné na snímku pozorovat rozostření, pohybuje-li se sledovaný objekt. Pokud je doba expozice příliš vysoká, objekt bude zachycen řadou různých pixelů, což způsobí efekt zvaný rozostření pohybu. Příliš dlouhé expoziční časy mohou navíc vést k přeexponování obrazu a snížení maximální dosažitelné snímkovací frekvence [4].

#### **SNR**

Poměr signálu k šumu – SNR (Signal-to-Noise Ratio) je parametr používaný k určení kvality signálu, ve kterém je přítomen šum. Poměr signálu k šumu vyjadřuje výkon požadovaného signálu vzhledem k výkonu současného šumu. Čím vyšší je tato hodnota, tím větší je rozdíl mezi signálem a šumem, což umožňuje lépe získat slabé signály. Díky tomu je snímač s vysokou hodnotou SNR schopen lépe pořizovat snímky za špatných světelných podmínek [4].

#### **Oblast zájmu**

Oblast zájmu kamery – ROI (Region Of Interest) je část obrazového snímače, která je čtena, pokud sledovaný objekt zabírá pouze část obrazu, který by byl vytvořen s použitím plného rozlišení kamery. Nastavením oblasti zájmu se zvýší snímkovací frekvence kamery a jelikož není zachycováno plné rozlišní, sníží se také množství dat, které se přenáší do počítače [4].

#### **3.2.5 Typy kamer v průmyslových aplikacích**

Základní rozdělení kamer může být provedeno podle počtu dimenzí kamerového snímače. Na trhu existují kamery, které mají pouze jednu řadu pixelů a jsou označovány jako řádkové kamery. Tento typ kamer se používá v kontinuální výrobě ke snímání výrobků na pohyblivém pásu, inspekci potisku na odvíjející se roli papíru nebo inspekci odvíjeného plechu. Kamera snímá vysokou rychlostí řádek po řádku a posílá je do počítače, kde jsou tyto řádky spojovány, a tak je vytvářen plošný obraz. To umožňuje snímání pohyblivých materiálů s poměrně velkými detaily. Opakem řádkových kamer jsou kamery plošné, které jsou určeny k zachycení 2D obrazu [3].

Většina běžných kamer snímá světlo ve viditelném spektru, ovšem existují aplikace, které vyžadují snímání obrazu, který vzniká dopadem ultrafialového nebo infračerveného světla. Pro tyto účely jsou vyvinuty speciální kamerové snímače, které toto světlo dokážou zachytit a zpracovat. Ultrafialové kamery jsou nejčastěji používány ke kontrole ochranných prvků bankovek, ve farmacii, nebo k detekci velmi malých povrchových vad, které by pod běžným osvětlením nebylo možné detekovat. Infračervené kamery se využívají při kontrole rostlinných pletiv, díky čemu mohou být odhaleny podpovrchové vady rostlin a zvláště ovoce. Speciálním případem jsou multispektrální kamery, které mají několik kamerových snímačů. U těchto kamer je každý snímač vhodný pro jinou vlnovou délku a vyhodnocením jednotlivých snímků může být provedena komplexní kontrola sledovaného objektu [3].

#### **3.2.6 Kamerové senzory**

S postupným zvyšováním výkonu mikroprocesorů se začaly vyvíjet kamerové senzory, které v sobě již obsahují mikroprocesor zajištující zpracování obrazu do takové míry, že dokáže vyhodnotit shodu s naučeným obrazem. Tyto senzory fungují bez nutnosti připojení počítače, ve kterém by docházelo k vyhodnocení obrazu. Počítač se připojuje pouze ke konfiguraci a učení senzoru. Ve většině případů mají tyto kamery zabudované integrované osvětlení, což snižuje požadavky na zastavěnou plochu a množství montážních prvků [1] [8].

Učení senzoru probíhá připojením k počítači, na kterém je nainstalován program od daného výrobce kamerového senzoru. V tomto programu je možné vybrat několik vyhodnocovacích

nástrojů a nastavit různé aplikace, které je možné přepínat podle typu kontrolovaného výrobku. Některé senzory již obsahují procesory s umělou inteligencí – AI (Artificial Intelligence) a jejich učení může probíhat pouze naučením několika vybraných výrobků, u kterých se určí, jestli je výrobek v pořádku nebo je vadný. Během provozu kamera vyhodnocuje snímky výrobku a podle výsledku posílá signály do řídícího PLC, které určí další materiálový tok daného výrobku [8].

Kromě vestavěného osvětlení mohou tyto senzory disponovat jinými možnostmi pro lepší zachycení obrazu a zvýraznění detailů. Jako příklad je uveden kamerový sensor s vestavěným laserovým měřičem vzdálenosti, který dokáže určit vzdálenost pozorovaného objektu nebo jeho části a podle tohoto kritéria objekt vyhodnotit. Tento senzor je zobrazen na obrázku Obr. 4a, kde ve spodní části je možné vidět optiku laserového dálkoměru a v horní části klasický kamerový snímač. Na obrázku Obr. 4b je pak běžný kamerový sensor s vestavěným osvětlením a umělou inteligencí. Oba tyto senzory jsou výrobky firmy KEYENCE [8].

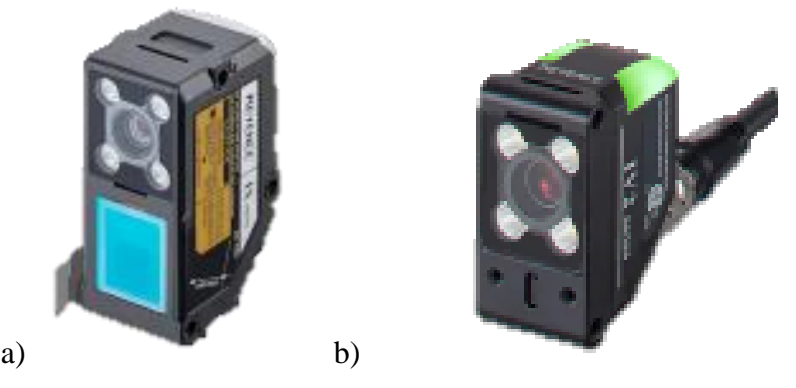

Obr. 4) Kamerové senzory nabízené firmou KEYENCE a) senzor s laserovým měřením vzdálenosti, b) senzor s vestavěným osvětlením a umělou inteligencí [8]

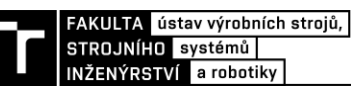

#### **3.3 Optické systémy strojového vidění**

Po vybrání vhodné průmyslové kamery je důležitým krokem zvolení optického systému, který je vždy tvořen objektivem kamery a některé aplikace také vyžadují využití optického filtru. V této časti textu jsou představeny základní parametry, které definují optický systém, dále jsou zde představeny typy objektivů běžně dostupných pro kamerové systémy v průmyslovém prostředí a v poslední části jsou představeny optické filtry, které se nasazují na objektiv a tím ovlivňují obraz, který je následně zachycen kamerou.

#### **3.3.1 Objektiv**

Základním účelem objektivu jakéhokoli druhu je shromáždit světlo rozptýlené objektem a znovu vytvořit skutečný obraz objektu na snímači citlivém na světlo, který je obvykle založeném na CCD nebo CMOS. Ve většině případů jsou kamery dodávány bez objektivů a je tudíž možné vybrat vhodný objektiv v závislosti na požadované aplikaci. Objektivy kamer se pohybují ve značném cenovém rozpětí, s čímž souvisí kvalita optických prvků a následná kvalita vzniklého obrazu. Pro méně náročné aplikace je možné použít běžné objektivy, na druhou stranu, pokud je vyžadováno přesné měření, pak je vhodné vybrat kvalitní telecentrický objektiv, který zajištuje přesné výsledky měření. Při výběru objektivu je důležité vybírat podle následujících parametrů:

- Zorné pole FoV (Field of view): celková plocha, kterou lze objektivem zobrazit na snímači fotoaparátu.
- Pracovní vzdálenost WD (Working distance): vzdálenost objektu od objektivu, ve které je vznikající obraz nejostřejší
- Hloubka ostrosti DoF (Depth of field): vyjadřuje rozdíl vzdáleností nejvzdálenějšího a nejbližšího objektu, který se v kamerovém systému jeví jako ostrý
- Velikost snímače: velikost aktivní oblasti snímače kamery
- Zvětšení: poměr mezi velikostí zorného pole a velikostí snímače
- Rozlišení: minimální vzdálenost mezi dvěma body, které lze stále rozlišit jako samostatné body [7]

#### **Ohnisková vzdálenost příruby objektivu**

Pro uchycení objektivu ke kameře se používají různé mechanické montážní systémy, které zajišťují přesné zaostření a stabilitu obrazu. Uchycení objektivu je definováno ohniskovou vzdáleností příruby, což je vzdálenost mezi přírubou objektivu a snímačem kamery. Je důležité, aby ohnisková vzdálenost příruby objektivu a vzdálenost příruby bajonetu kamery byly stejné, jinak mohou nastat problémy se zaostřením. Objektivy bývají nejčastěji uchyceny ke kameře pomocí závitu, který v případě nutnosti dovoluje drobné korekce úpravou zadní ohniskové vzdálenosti objektivu [7]. Nejčastějším uchycením objektivu u průmyslových kamer je držák C-mount, který má ohniskovou vzdálenost příruby objektivu 17,526 mm. Toto uchycení je možné vidět na obrázku Obr. 5, kde je objektiv ke kameře uchycen pomocí závitu o průměru jednoho palce a stoupání závitu 32 závitů na jeden palec. Dalším standartním uchycením je CS-mount, které je definováno ohniskovou vzdáleností 12,526 mm a Nikon Fmount, jehož ohnisková vzdálenost je 46,5 mm [1]. Některé objektivy, zvláště telecentrické objektivy, vyžadují specifickou zadní ohniskovou vzdálenost, proto jsou dodávány se sadou distančních podložek, které se vkládají mezi přírubu objektivu a kamery [1] [7].

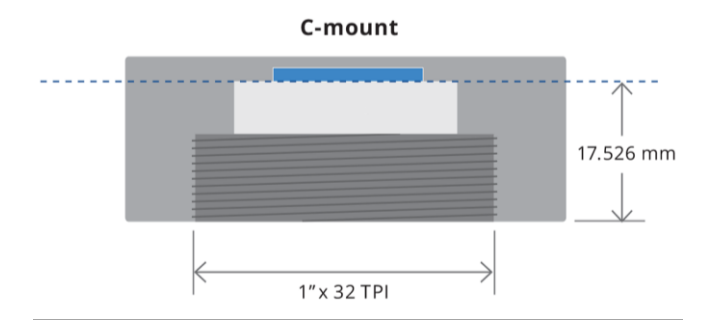

Obr. 5) Držák objektivu C-mount [7]

#### **Kompatibilní velikost senzoru**

Při výběru objektivu je nutné respektovat, pro jak velký snímač je daný objektiv navržen. Velikost snímače je jedním z parametrů kamery a je definovaný průměrem kružnice opsané pro daný snímač. Tento parametr je blíže popsán v kapitole zabývající se kamerami používanými v průmyslovém prostředí. Při použití menšího snímače, než pro jaký je navržen objektiv, by obraz vznikal mimo aktivní plochu senzoru a nebylo by jej možné zachytit a zpracovat. Standardně se objektivy dělají pro senzory formátu 1/2" a 2/3" [7].

#### **Ohnisková vzdálenost objektivu**

Ohnisková vzdálenost je základní charakteristikou optického systému, která určuje, jak silně se kolimované paprsky přicházející z nekonečna po průchodu optickým systémem sbíhají nebo rozchází. Ohnisková vzdálenost se udává v milimetrech. Někdy je ohnisková vzdálenost také definována tím, jak široké zorné pole daný objektiv má. Na obrázku Obr. 6 je znázorněna ohnisková vzdálenost objektivu a s tím spojena velikost zorného pole. U optických systémů používaných ve strojovém vidění lze ohniskovou vzdálenost považovat také za měřítko toho, jak velká plocha je zobrazena na snímači, což odpovídá velikosti zorného pole. Čím delší je ohnisková vzdálenost, tím menší zorné pole má použitý objektiv. Objektivy se podle ohniskové vzdálenosti rozlišují na širokoúhlé s malou ohniskovou vzdáleností, objektivy s normální ohniskovou vzdáleností, což odpovídá zornému úhlu lidského oka, a teleobjektivy, které mají úzký zorný úhel a jsou schopné přiblížit i velmi vzdálené předměty [1] [9].

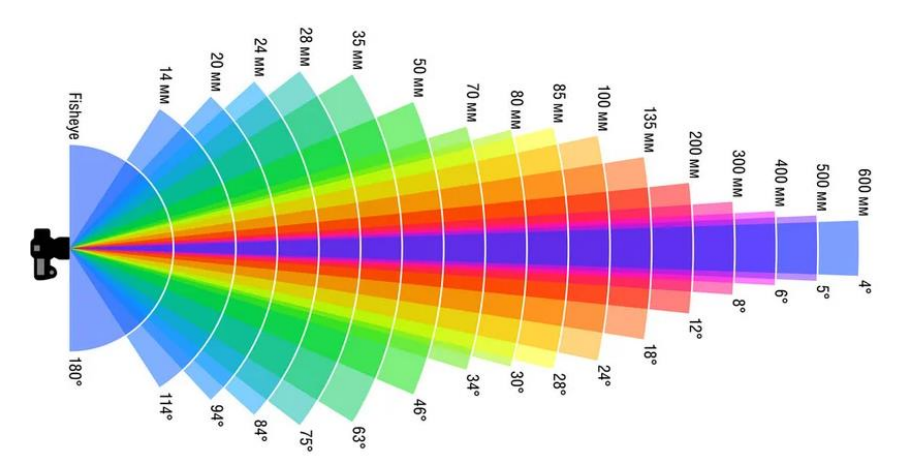

Obr. 6) Souvislost ohniskové vzdálenost objektivu s velikost zorného pole [9]

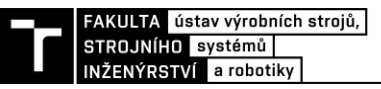

#### **Clona objektivu a hloubka ostrosti**

U objektivů používaných v průmyslové praxi je možné se setkat s takovými, které mají nastavitelnou clonu, někdy také označovanou jako apertura. Clona objektivu je speciální mechanismus, který je tvořen soustavou lamel, které je možné otevírat nebo zavírat a tím regulovat množství světla dopadajícího na snímací čip kamery [7]. Jednotkou clony je clonové číslo, které se značí *F* a její hodnota má přesně danou posloupnost clonových čísel. Běžná hodnota čísla *F* je F/8, protože menší clony by mohly vést k difrakčním omezením, zatímco objektivy s většími clonami jsou více ovlivněny optickými aberacemi a zkreslením. S množstvím světla, které propouští clona na snímač kamery také souvisí doba expozice, která je blíže rozepsaná v kapitole o kamerách používaných v průmyslové praxi [10].

Clonové číslo ovlivňuje optickou hloubku ostrosti, což je rozsah mezi nejbližším a nejvzdálenějším místem, kde je objekt přijatelně zaostřen. Jelikož fyzicky existuje pouze jedna rovina, na které je daný objekt zaostřen, je hloubka ostrosti zavádějící pojem. Nicméně s ohledem na difrakci, aberaci a velikost pixelů je možné definovat přijatelnou zaostřovací vzdálenost od roviny konjugovaného obrazu na základě subjektivních kritérií. Pro objektiv určený k aplikaci přesného měření, která vyžaduje velmi ostrý obraz, je hloubka ostrosti menší, než pro aplikaci běžné vizuální kontroly [10].

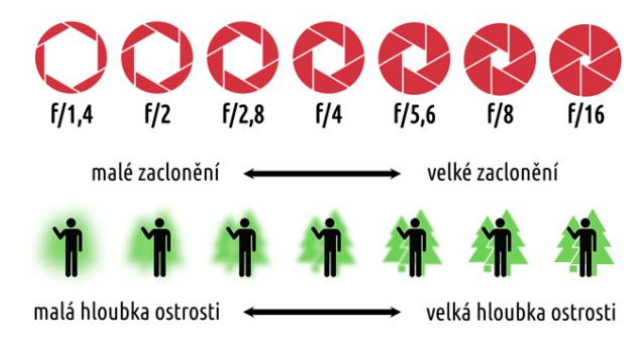

Obr. 7) Závislost clonového čísla na hloubce ostrosti [10]

#### **3.3.2 Vady objektivů – aberace**

Aberace je obecná kategorie zahrnující hlavní faktory, které způsobují, že optický systém funguje jinak než v ideálním případě. Existuje řada faktorů popsaných níže, které neumožňují objektivu dosáhnout svého maximálního teoretického optického výkonu [7].

#### **Chromatická aberace**

Chromatická aberace vzniká rozdílným zaostřením jednotlivých barevných složek světla. Na optickém rozhraní dochází ke štěpení bílého světla na jednotlivé barevné složky. Tento jev je označován jako disperze a je způsoben rozdílnou rychlostí šíření elektromagnetického záření v daném prostředí. Tento efekt je minimální ve středu optické soustavy, jelikož je zde minimální zakřivení jednotlivých optických čoček. Chromatická aberace způsobuje, že se ve vzniklém obraze objevují barevné okraje, které způsobují neostrost obrazu [7]. Tato vada jde částečně potlačit použitím optických čoček, které jsou vyrobeny ze skla s nízkým rozptylem [11]. Nicméně pokud není potřeba získat informace o barvě, pak je vhodnější použít monochromatické světlo, které tento problém eliminuje [7].

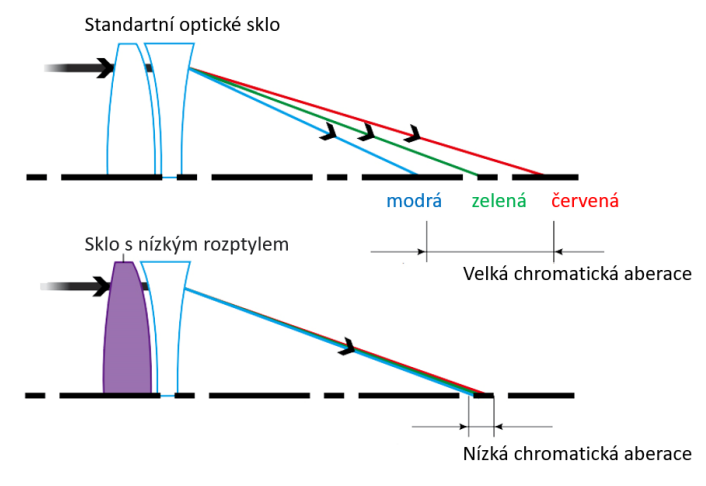

Obr. 8) Chromatická aberace [11]

#### **Zkreslení**

S dokonalou čočkou by byl čtvercový objekt transformován pouze ve velikosti, aniž by to ovlivnilo jeho geometrické vlastnosti. Nicméně reálná čočka vždy přináší určité geometrické radiálně symetrické zkreslení. Toto radiální zkreslení může být dvou druhů. Prvním je zkreslení soudkového typu, kdy se zvětšení obrazu snižuje s narůstající vzdáleností od středu optické osy. Obraz se následně jeví, jako by byl ovinut okolo koule. Druhým druhem je zkreslení poduškovité typu. Při tomto zkreslení se obraz zvětšuje s narůstající vzdáleností od optické osy. Čáry, které neprocházejí středem obrazu, jsou ohnuty směrem ke středu. Výše uvedené zkreslení je zobrazeno na obrázku Obr. 9. V katalogovém listu objektivu je tato vada označována jako televizní zkreslení – "television distortion" a bývá uváděna v procentech. Výpočet zkreslení je uveden v rovnici číslo jedna, ke které je vysvětlující obrázek Obr. 10. Kladná hodnota zkreslení znamená poduškovité zkreslení a záporná hodnota pak zkreslení soudkovité [7] [11].

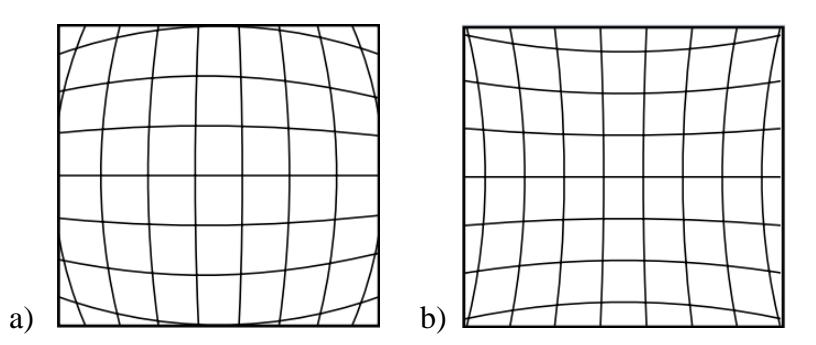

Obr. 9) Zkreslení obrazu způsobené optikou objektivu a) zkreslení soudkového typu, b) zkreslení poduškovité typu [11]

$$
D_{TV} = \frac{\Delta h}{2h} \cdot 100 \, [\%]
$$
\n
$$
(3.1)
$$

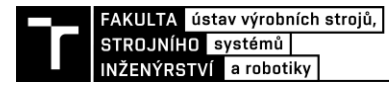

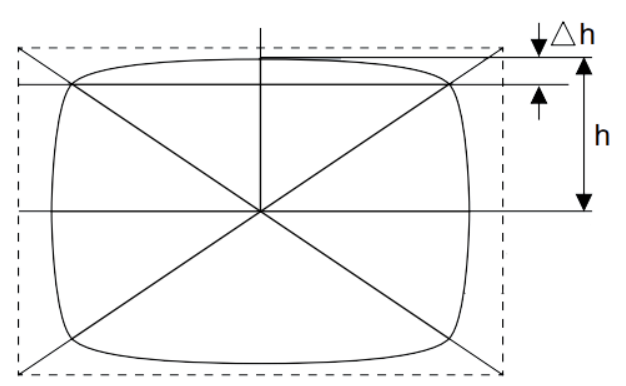

Obr. 10) Výpočet zkreslení obrazu způsobené optikou objektivu [11]

#### **3.3.3 Typy objektivů**

#### **Objektivy s pevnou ohniskovou vzdáleností**

Objektivy s pevnou ohniskovou vzdáleností jsou běžně používanou optikou ve strojovém vidění, jelikož jsou cenově dostupné a pro standartní aplikace plně dostačující. Objektiv s pevnou ohniskovou vzdáleností je tvořen entocentrickými čočkami. Tyto čočky mají pevný úhel apertury optiky vůči objektu i vůči senzoru a znamená to, že shromažďují paprsky odchylující se od optické osy [12]. Vybraný objektiv je v katalogovém listu popsán základními parametry, kterými jsou ohnisková vzdálenost objektivu, zvětšení a pracovní vzdálenost, která definuje, do jaké vzdálenosti musí být umístěn sledovaný objekt, aby byl co nejostřeji promítán na snímač kamery [7].

#### **Varifokální objektivy**

Varifokální objektivy mají proměnlivou ohniskovou vzdálenost, s čímž souvisí i proměnlivost velikosti zorného pole. Variabilní ohnisková vzdálenost umožňuje více kombinací pracovních vzdáleností a zvětšení a nabízí několik různých konfigurací s jedním objektivem. Tyto možnosti jsou ovšem na úkor mechanické složitosti objektivu a některých kompromisů v kvalitě obrazu, hmotnosti, rozměrech a cloně. Varifokální objektivy mohou způsobovat zhoršení rozlišení obrazu při maximální cloně, zejména při vysoké ohniskové vzdálenosti. Tento efekt je patrný v rozích obrazu. Velikost ohniskové vzdálenosti lze nastavit natočením prstence, který se nachází na objektivu a způsobuje pohyb optických prvků uvnitř objektivu. Pohyb zajištuje velmi přesná mechanika, díky které jsou objektivy cenově dražší a náchylnější na otřesy, tudíž není vhodné je používat v prostředí, kde se vyskytují vibrace [7].

#### **Makro objektivy**

Makro objektivy jsou objektivy s pevnou ohniskovou vzdáleností, jejíž pracovní vzdálenost je srovnatelná s jejich ohniskovou vzdáleností. Doporučená pracovní vzdálenost od objektu je obvykle pevná, proto je makro optika obvykle popsána jejich zvětšením. Makro objektivy jsou speciálně navrženy tak, aby zobrazovaly malé objekty s nízkým zorným polem a vysokým rozlišením. Uspořádáním optických prvků makro objektivů je docíleno extrémně nízkého geometrického zkreslení [7].

#### **Telecentrické objektivy**

Telecentrické objektivy jsou speciální optická zařízení, která jsou určena ke sběru kolimovaných světelných paprsků, díky čemu je odstraněna chyba perspektivy. Vzhledem k tomu, že jsou přijímány pouze paprsky rovnoběžné s optickou osou, zvětšení telecentrického objektivu je nezávislé na umístění objektu. Díky této jedinečné vlastnosti jsou telecentrické objektivy vhodné pro měřicí aplikace, kde chyby perspektivy a změny zvětšení mohou vést k nekonzistentním naměřeným hodnotám [7].

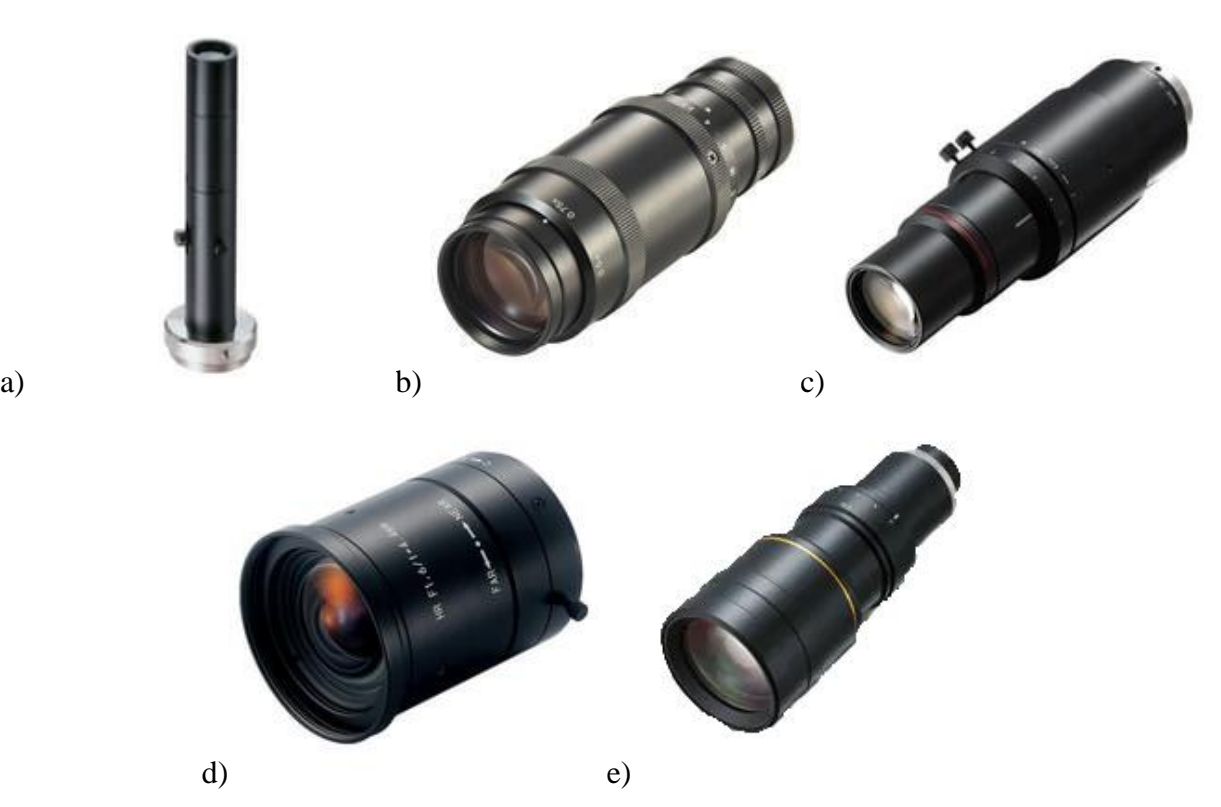

Obr. 11) Objektivy nabízené firmou KEYENCE a) makro objektiv CA-LM8, b) varifokální objektiv CA-LM0307, c) telecentrický makro objektiv CA-LMHR40, d) základní objektiv s pevnou ohniskovou vzdáleností CA-LH4, e) telecentrický objektiv CA-LMHE20 [13]

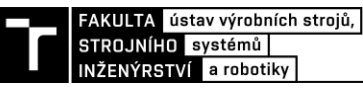

#### **3.3.4 Optické filtry**

Optické filtry jsou komponenty, které obvykle nemají optický výkon a mohou být přidány do optického systému pro selektivní přenos světla tím, že propouští pouze světlo jedné nebo více vlnových délek a ostatní vlnové délky blokují [14] [15].

#### **Monochromatické filtry**

Filtry, které propouští jen úzké spektrum vlnových délek, jsou označovány jako selektivní, někdy také jako dichroické, nebo interferenční. Tyto filtry jsou vyrobené ze skla, na které je nanesený tenký film tvořený oxidy kovů o konkrétní tloušťce v závislosti na vlnové délce, jež mají propouštět. Světlo, které je definované svoji vlnovou délkou se od jednotlivých přechodů mezi materiály částečně odráží a odražené paprsky spolu interferují, čímž se v závislosti na fázovém posunu vlny zesílí nebo vyruší. Na snímač kamery následně dopadá pouze světlo o definované vlnové délce a dochází tak k zvýraznění objektu [15].

#### **Pásmové filtry**

Vyžaduje-li aplikace, aby kamerový systém byl umístěn v prostředí, které je silně ovlivněno okolním přírodním světlem, jehož intenzita se může měnit v závislosti na denní době, pak je před objektiv vhodné použít takzvaný "sharp cut" filtr, který propouští pouze světlo o vlnové délce delší, než je stanovený limit vlnové délky světla. Použití těchto filtrů v kombinaci s infračerveným LED světlem umožňuje zachytit snímky, ve kterých je okolní světlo potlačeno. Příkladem takového filtru je filtr R60, který silně potlačuje průchod viditelného světla, které má vlnovou délku nižší než 600 nm [15]. Graf propustnosti tohoto filtru je zobrazen na obrázku Obr. 12.

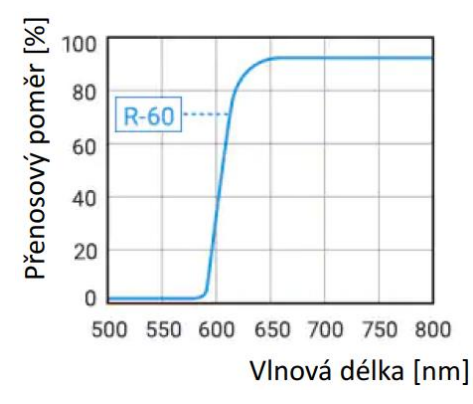

Obr. 12) Graf propustnosti filtru R60 [15]

#### **Polarizační filtry**

Dalším často používaným filtrem je polarizační filtr, který se používají v kombinaci s polarizovaným osvětlením. Tento filtr bývá používán v aplikacích, kde se pomocí světla osvětluje průhledná nebo průsvitná plocha. Na jednotlivých optických rozhraních se světlo odráží a může vytvářet odlesky, které znemožňují kontrolu objektu pomocí kamerového systému. Je-li k nasvícení použito polarizované světlo, které na povrch dopadá pod definovaným úhlem, pak kromě odrazu paprsků dochází k změně směru polarizace daného světla a pomocí polarizačního filtru je zabráněno, aby světlo polarizované v dané rovině dopadalo na snímač kamery [15]. Použití polarizačního filtru je vidět na obrázku Obr. 13, kde aplikace vyžaduje čtení QR kódu, který se nachází pod průhlednou fólií.

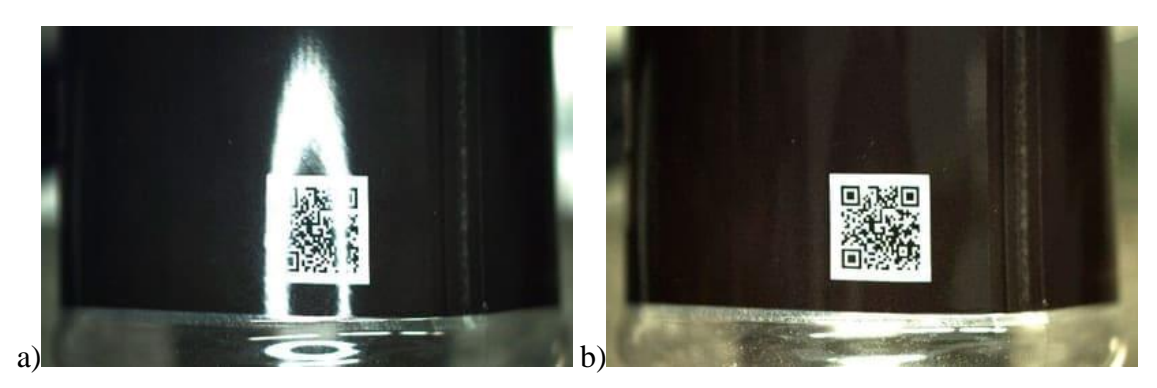

Obr. 13) Čtení QR kódu, nacházející se pod průhlednou fólií a) bez polarizačního filtru, b) s použitím polarizačního filtru [15]

#### **Ochranné filtry**

V některých aplikacích se kamerové systémy nacházejí v prostředí, kde je zvýšená prašnost nebo přítomnost olejové mlhy a je nutné provádět častější údržbu objektivu. Pro tyto účely je možné objektiv osadit ochranným filtrem, který neovlivňuje procházející světlo, a zabraňuje poškrábání čočky objektivu během údržby. Samotná údržba může být provedena pouhou výměnnou ochranného filtru [15].

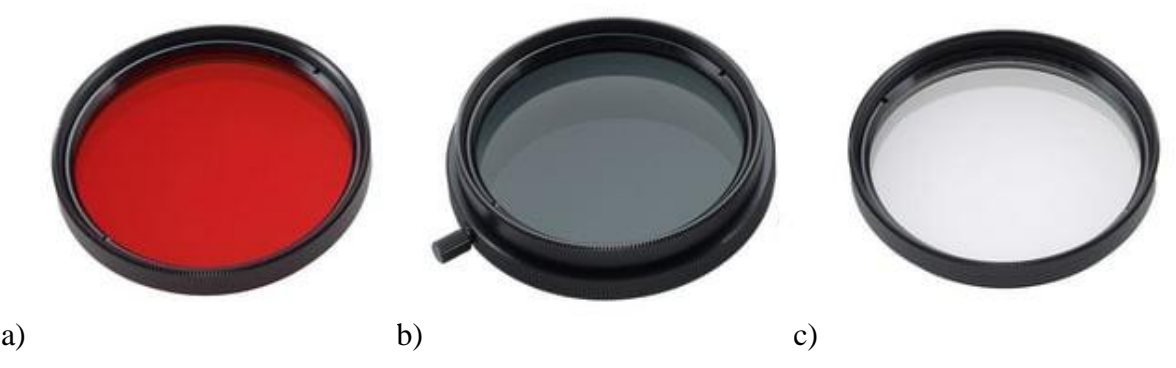

Obr. 14) Optické filtry nabízené firmou KEYENCE a) monochromatický filtr CA-LF40R, b) polarizační filtr OP-51603, ochranný filtr c) CA-LF43 [15]

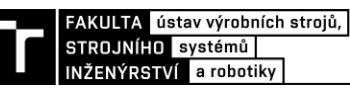

#### **3.4 Světelné systémy strojového vidění**

Na počátku bylo světlo a v oboru strojového vidění to platí zvláště, jelikož světlo je nosičem primární informace o snímaném objektu. Strojové vidění je hlavně o světle a může tvořit až šedesát procent robustnosti celého systému. Při nevhodně zvoleném osvětlovacím systému je pak vysoká pravděpodobnost, že požadovaný obraz snímaný kamerou nebude vhodný pro získání dostatečně kvalitních obrazových informací. Volba správného osvětlení může v některých případech být náročný proces, který ale může ušetřit v budoucnu spoustu času a financí spojené s nefunkčním systémem. Změníme-li následně typ osvětlení, je potřeba počítat s tím, že minimálně softwarové zpracování obrazu bude potřeba upravit [1].

Při navrhování vhodného světelného zdroje je důležité vědět, jaký typ povrchu bude osvětlován a které parametry budou na pozorovaném předmětu klíčové pro požadovanou aplikaci. Během návrhu je také důležité zvážit, zdali požadovaná aplikace nespecifikuje nějaká omezení, která by znemožnila použití některého typu osvětlení. Mezi tyto omezení může patřit pozorování materiálu citlivého na světlo, který by mohl vlivem konkrétní vlnové délky vyzařovaného světla degradovat a navržený kamerový systém by namísto zisku způsobil pouze ztráty zákazníkovi [1].

Na vybrané světlo do průmyslového prostředí jsou také kladeny požadavky na elektrické připojení, které bývá nejčastěji 24 V, případně řídící kontrolér se softwarem, jedná-li se o komplexnější světelný zdroj. Dále odolnost vůči vibracím a ochrana vůči kapalinám a prachu, které mohou být nedílnou součástí prostředí, ve kterém se světlo nachází. Od světelných modulů určených do průmyslového prostředí se také očekává minimální životnost a to konkrétně 10 000 hodin funkčnost. Do této doby nesmí světelný výkon vyzařovaný světlem klesnout pod hodnotu, kterou zaručuje výrobce [1] [14].

Světelné zdroje v kamerových systémech mohou být i bezpečnostním rizikem. Kromě vyzařovaného tepelného záření mohou také působit neblahým účinkem na živé organismy. Toto řeší norma ČSN EN 62471 - Fotobiologická bezpečnost světelných zdrojů a soustav světelných zdrojů, která poskytuje pokyny pro hodnocení fotobiologické bezpečnosti světelných zdrojů, včetně nekoherentních širokopásmových zdrojů optického záření, jakými jsou LED diody (nezahrnuje zdroje laserového záření) v rozsahu vlnových délek od 200 nm do 3000 nm. Podle normy ČSN EN 62471 jsou světelné zdroje rozděleny do rizikových skupin podle jejich potenciálního fotobiologického nebezpečí a to na:

- Bezpečné světelné zdroje nepředstavují žádné nebezpečí
- Nízké nebezpečí žádné fotobiologické nebezpečí při normálním použití
- Střední nebezpečí nepředstavuje nebezpečí v důsledku averze k jasnému světlu nebo tepelnému nepohodlí
- Vysoké nebezpečí nebezpečná i při krátkodobé expozici [16].

Existuje rozmanité množství světelných zdrojů, které je možné použít k osvícení sledovaných předmětů. Nicméně tato práce je zaměřena pouze na světelné zdroje obsahující LED diody. Tento typ osvětlení je často používán v průmyslovém prostředí a pro běžné aplikace má značné výhody v porovnání s jinými typy. Mezi tyto výhody patří nízká spotřeba elektrické energie, nižší pořizovací cena a možnost provozovat LED světla v různých provozních režimech, které jsou popsány níže [1] [14].

#### **3.4.1 Světlo jako elektromagnetické záření**

Světlo je elektromagnetické záření, které je definované vlnovou délkou, jež se nachází v rozmezí od 15 nm do 1 mm. Do tohoto rozsahu spadá ultrafialové světlo, které je od 15 nm do 380 nm, má největší energii a pro živé organismy může být nebezpečné. Od 380 nm začíná vlnová délka viditelného světla, které se také nejvíce používá v aplikacích pro strojové vidění, a končí 780 nm. V rozmezí od 780 nm do 3 mm vlnové délky se nachází infračervené světlo, které má tepelné účinky [17].

Při navrhování optického systému je nutné rozhodnout, jestli bude optimalizován pro jednu vlnovou délku nebo pro rozsah vlnových délek. Čím širší je požadovaný rozsah vlnových délek, tím složitější je optický systém, aby bylo dosaženo korekce chromatických vad čoček, ze kterých se optický systém skládá. Proto je vhodnější použít monochromatické osvětlení, které zjednodušuje optický systém a snižuje počet komponent ve prospěch větší stability a účinnosti. Výběr vlnové délky osvětlení závisí na několika faktorech, do kterých se řadí povrch pozorovaného předmětu, který může být pro některé vlnové délky neprůhledný nebo reflexní, dále je to požadované rozlišení, jelikož čím kratší je vlnová délka světla, tím větší je teoretické rozlišení systému [13].

#### **Ultrafialové světlo**

Ultrafialové světlo – UV (ultraviolet), v anglické literatuře též označované jako "black light" se v průmyslových aplikacích pro strojové vidění používá výjimečně, jelikož v běžných úlohách nemá žádné opodstatnění a mimo jiné může mít i nežádoucí účinky na obsluhu a komponenty, které jsou součásti průmyslového prostředí [1]. Působením ultrafialového záření dochází k vizuálním a mechanickým změnám polymerních materiálů, které se projevují zažloutnutím nebo vyblednutím barev, a také poklesem pevnosti a křehnutím materiálu. Tento proces je označován jako fotooxidace materiálu a je nevratný [18].

Nicméně jsou úlohy, kde ultrafialové světlo má oproti jinému druhu světla značné výhody. S využitím ultrafialového světla je možné se setkat při kontrole správného nanesení lepící hmoty na podkladový materiál nebo existenci lepidla v lepeném spoji. Pod běžným typem osvětlení je téměř nulový kontrast mezi lepenou plochou a naneseným lepidlem, ale pod ultrafialovým světlem speciální lepidla emitují záření, které se nachází ve viditelném spektru a běžným kamerovým senzorem je možné ověřit, zdali je lepidlo naneseno na správná místa a ve správném množství [19]. Fluorescenční vlastnost lepidlům dodávají barviva, které se do směsi přidávají a nejintenzivněji emitují světlo pod UV-A zářením, které má vlnovou délku 365 nm [20].

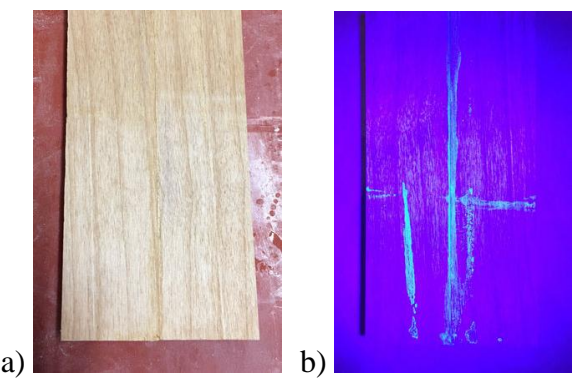

Obr. 15) Lepidlo ve spárách dřevěné desky a) pod běžným osvětlením, b) pod ultrafialovém osvětlení o vlnové délce 365 nm [19]

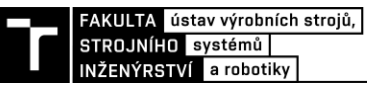

#### **Infračervené osvětlení**

Infračervené neboli IR (infrared) osvětlení pro strojové vidění umožňuje rozpoznat objekty a jejich stav za obtížných světelných podmínek. Příkladem jsou reflexní povrchy, které produkují vysokou úroveň šumu ve viditelném spektru. Dalším příkladem je prostředí o vysoké nebo nízké úrovni okolního osvětlení nebo oblasti s proměnlivou intenzitou denního světla. Infračervené světlo má delší vlnovou délku než viditelné světlo, takže se může přenášet dále do určitých materiálů, jako je sklo, polovodiče, papír, tkanina nebo plast. Výsledkem je, že určité vady, které nelze vidět světlem ve viditelném spektru, mohou být detekovány pomocí infračerveného světla [1]. Při správně zvolené vlnové délce osvětlení je možné kontrolovat stav a strukturu pletiv rostlin, čehož se převážně využívá v agro průmyslu, ale mohou tímto způsobem být kontrolovány i potraviny během procesu balení [21]. Na obrázku Obr. 16 je snímek jablek, které jsou v prvních dvou případech osvětlovány bílým světlem a v posledním případě infračerveným světem SWIR, které umožňuje kamerovému systému vidět "do jablka" [22].

Infračervené světlo se v průmyslových aplikacích používá běžně, jelikož nemá negativní účinky na okolní prostředí a osoby pohybující se v jeho působení. Běžné kamerové snímače, jejichž senzory jsou založené na sloučeninách křemíku, dokážou infračervené světlo bez problému detekovat, ale pouze do vlnové délky 1.0 μm. Je-li zapotřebí snímat světlo nad tuto vlnovou délku, je nutné použít speciální kamery, jejichž senzory jsou založené na arsenidu india a galia (InGaAs) [22].

Pro osvětlení IR světlem se nejčastěji používá speciálně vyvinutých výkonných LED diod, které vyzařují světlo v úzkém rozmezí vlnových délek, a tím je dosaženo nejlepšího výsledku pro daný sledovaný povrch. Infračervené světlo má vlnovou délku od 780 nm do 1 mm a v tomto intervalu je ještě rozděleno do několika oblastí. Dle schéma ISO 20473 se infračervené světlo dělí do tří oblastí a to:

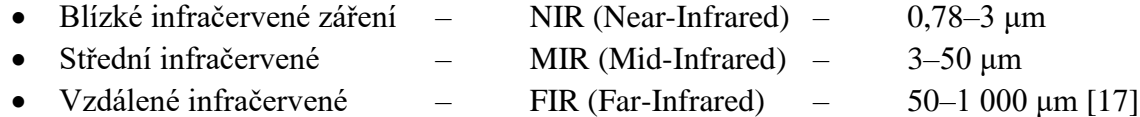

V průmyslové praxi se pro své vlastnosti používá blízké infračervené světlo NIR dle rozdělení ISO 20473. Proto existuje jiné schéma, kde NIR je tvořeno NIR (Near-infrared), které má vlnovou délku 0,75–1,4 μm a SWIR (Short-wavelength infrared), jehož vlnová délka je 1,4 – 2,5 μm [22].

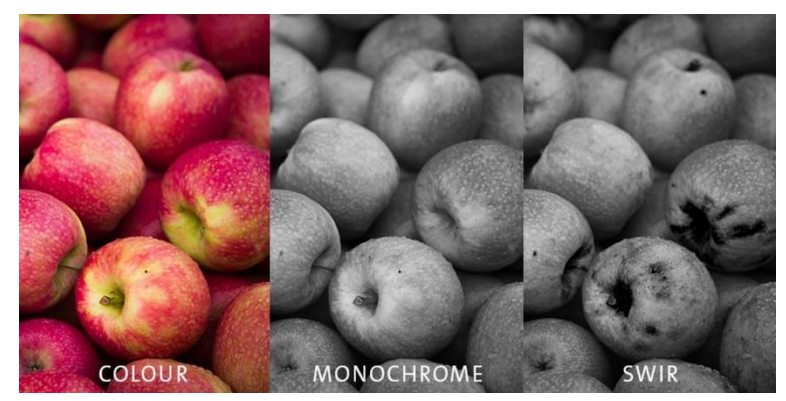

Obr. 16) Jablka pod běžným a infračerveným osvětlením [22]
#### **Viditelné světlo**

Viditelné světlo je v aplikacích průmyslového vidění nejpoužívanější, jelikož tyto světla jsou snadno dostupné a pro většinu aplikací jsou plně dostačující. Viditelné světlo je definováno vlnovou délkou od 380 nm do 780 nm [17]. V tomto rozsahu je možné světlo rozdělit podle vlnové délky na barvy. Vyžaduje-li aplikace, aby byly rozeznávány barvy sledovaného předmětu, pak je potřeba k osvětlení použít bílé světlo, které vzniká složením všech barev spektra. Na předmětu, který má určitou barvu, se daná barva spektra odrazí do kamerového systému a zbývající barvy jsou pohlceny, jak je znázorněno na obrázku Obr. 17 [14].

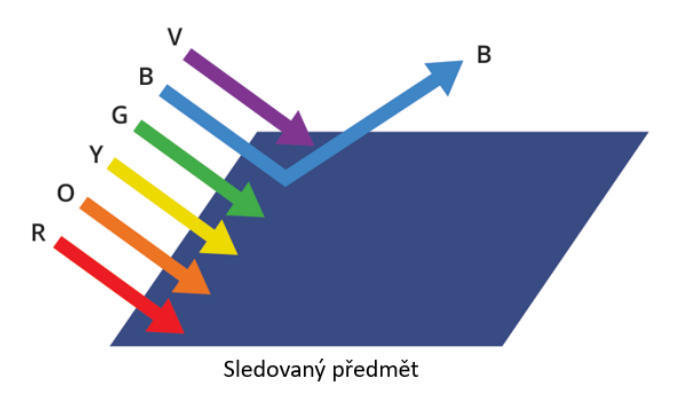

Obr. 17) Barevné světlo [14]

Je-li vyžadována pouze kontrola objektu bez nutnosti rozpoznávání barev, pak je možné využít osvětlení, které vyzařuje monochromatické světlo konkrétní barvy. Barevné světlo se následně odráží, nebo je pohlcováno povrchem předmětu a při správné kombinaci barev světla a předmětu je možné dosáhnout zvýraznění konkrétních částí pozorovaného předmětu, zatím co ostatní části jsou potlačeny. K tomuto jevu dochází, pokud barvy předmětu a světla jsou komplementární, což znamená, že se nacházejí na opačné straně barevného spektra, které je znázorněno na obrázku Obr. 18a. Na obrázku Obr. 18b je následně možné vidět, jak bude pozorován modrý předmět, pokud na něj bude svítit světlo modré a červené barvy [14].

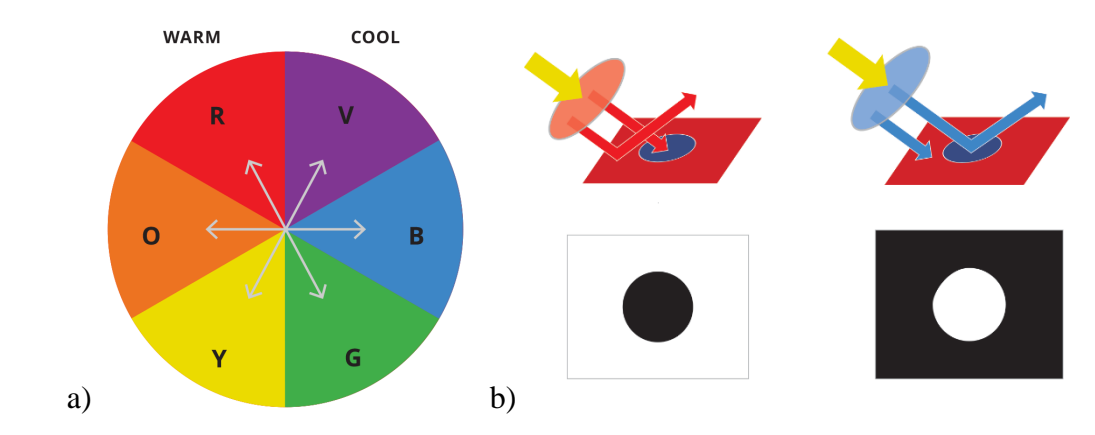

Obr. 18) Barevné světlo a) znázornění komplementárních barev, b) modrý předmět nasvícen červenou a modrou barvou světla [14]

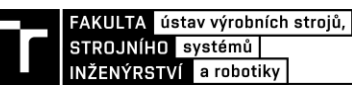

#### **3.4.2 Provozní režimy LED osvětlení**

Zdroje světla tvořené LED diodami, které jsou v průmyslu nejčastěji používané, lze provozovat v několika režimech, kde každý z režimů má svoje výhody a specifické použití. Prvním používaným režimem je nepřetržité svícení, kterého je dosaženo, pokud LED diodami protéká konstantní proud. Tento způsob osvětlení se používá velmi málo, jelikož k pořízení snímku stačí daný objekt osvětlit jen na krátký okamžik. Je-li ovšem pracoviště, na kterém se nachází kamera, obsluhováno člověkem, a strojové vidění zde slouží ke kontrole správného sestavení, pak kontinuální režim je na místě, jelikož může sloužit k osvětlování celého pracoviště a zvýšení komfortu obsluhy [14].

Další provozní režimy, které jsou zmíněny, zajišťují střídání zapnutého a vypnutého osvětlení. LED diody mohou být snadno řízeny v pulzním režimu, což znamená, že mohou být zapínány a vypínány postupně jednotlivé sektory daného světla. Použití LED diod v pulzním režimu má mnoho výhod, ke kterým patří prodloužení jejich životnosti, snížení ztráty výkonu během doby používání a nižší množství generovaného tepla. Pulzní řízení LED osvětlení znamená, že napájecí napětí je nastaveno na jmenovitou hodnotu uvedenou výrobcem světla, a to po určitou dobu. Po uplynutí této doby je napětí nastaveno na nulovou hodnotu a tím je světlo vypnuto [14].

LED diody mohou být také buzeny na vyšší intenzitu svícení (mohou být přebuzeny), než jsou nominální hodnoty, a tím produkovat více světla, ale pouze po omezenou dobu. V tomto případě je provozní režim LED osvětlení označován jako provoz ve stroboskopickém režimu. Strobování je potřeba vždy, když aplikace vyžaduje zvýšené množství světla pro zdánlivé zastavení pohybu rychle se pohybujících objektů, a také aby se eliminoval vliv okolního světla dopadajícího na pozorovaný předmět. Pro provoz světla ve stroboskopickém režimu je potřeba použít vhodný regulátor, který po krátkou dobu nastaví napětí LED světla na hodnotu vyšší, než je nominální hodnota pro daný typ osvětlení. Aby byla zachována životnost osvětlení provozovaného v strobovacím režimu, nesmí dojít k překročení součinu maximálního proudu a doby pulzu. Tyto hodnoty lze najít v technickém listu pro vybrané osvětlení [14].

Pro správné použití osvětlení ve strobovacím nebo pulzním režimu je nutné synchronizovat čas sepnutí osvětlení s časem, kdy kamera pořizuje snímek pozorovaného objektu. Osvětlení je nutné zapnout několik milisekund před povelováním kamery, aby nedošlo během pořizování snímku ke změně intenzity vyzařovaného světla, která je způsobená dobou náběhu osvětlení. Správná synchronizace je znázorněna na obrázku níže [14].

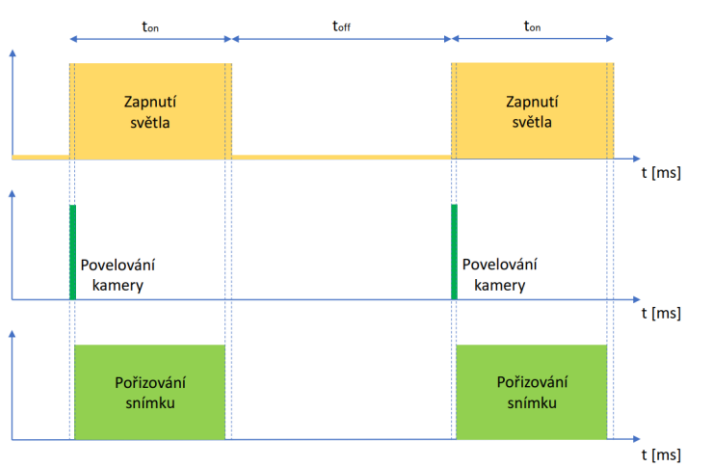

Obr. 19) Synchronizace doby zapnutí osvětlení s pořizováním snímku kamerou [14]

# **3.4.3 Geometrie a techniky osvětlení**

Pro získání nejlepšího obrazu z kamery je důležité zvolit správnou geometrii a umístění přídavného osvětlení v závislosti na požadované aplikaci. Je-li požadovaná kontrola povrchu předmětu, aby bylo možné najít vady výrobku nebo značení, jako je tištěný text nebo čárový kód, pak je doporučené použít přední osvětlení neboli "front light". Přední osvětlení znamená, že světelné paprsky přicházejí na sledovaný předmět ze strany kamery. V této konfiguraci je k dispozici velké množství typů osvětlení, které mají odlišný úhel dopadu světla na cílový povrch nebo jsou dodávány s difuzory, které mění optické vlastnosti dopadajícího světla. Výběr předního osvětlení závisí na specifických vlastnostech povrchu, které je třeba zvýraznit [1] [14].

Pokud aplikace vyžaduje měření průměru nebo délky předmětu, anebo je potřeba vyhledat průchozí otvor, pak nejlepší volbou pro maximalizaci kontrastu na okrajích pozorovaného předmětu je zadní osvětlení neboli "back light". Tato konfigurace osvětlení způsobuje, že světlo, které svítí směrem do objektivu kamery je blokováno pozorovaným objektem. Při řešení složitějších situací, jako jsou transparentní materiály, není výběr tak zřejmý a někdy je třeba počítat se smíšeným řešením [14].

# **3.4.4 Osvětlení v konfiguraci Front light**

Při výběru předního osvětlení je důležité zvolit takové, které bude zajišťovat, že vyzařované paprsky budou dopadat na povrch sledovaného objektu pod správným úhlem, aby byly zvýrazněné konkrétní plochy v závislosti na požadované aplikaci. Správným nastavením úhlu dopadu světla na objekt je možné rozlišovat konfiguraci na takzvaná světlá a tmavá pole [1] [14].

Světlá pole vznikají, pokud je použito světlo s vysokým úhlem dopadu a většina světla se od rovného povrchu odrazí a dopadá do objektivu kamery. Mezi tyto světla patří kopulovitá světla, prstencová světla s vysokým úhlem dopadu a koaxiální osvětlení. V této konfiguraci nerovné rysy jako jsou škrábance nebo jiné vady mohou rozptýlit světlo, které pak dopadá mimo objektiv kamery a tím vykazují tmavé obrysy na světlém pozadí, jak je znázorněno na obrázku Obr. 20a. Dopadá-li na předmět světlo s nízkým úhlem dopadu, pak většina tohoto světla se odrazí od předmětu a dopadá mimo objektiv kamery. Do objektivu kamery dopadá pouze světlo, které je rozptýlené o nerovnosti nacházející se na povrchu a na vytvořeném snímku je možné tyto nerovnosti pozorovat jako světlá místa na tmavém pozadí, jak je vidět na obrázku Obr. 20b. K tomuto typu osvětlení se nejčastěji používají prstencová světla s nízkým úhlem dopadu, nebo tyčová světla, která jsou vhodně umístěna [14].

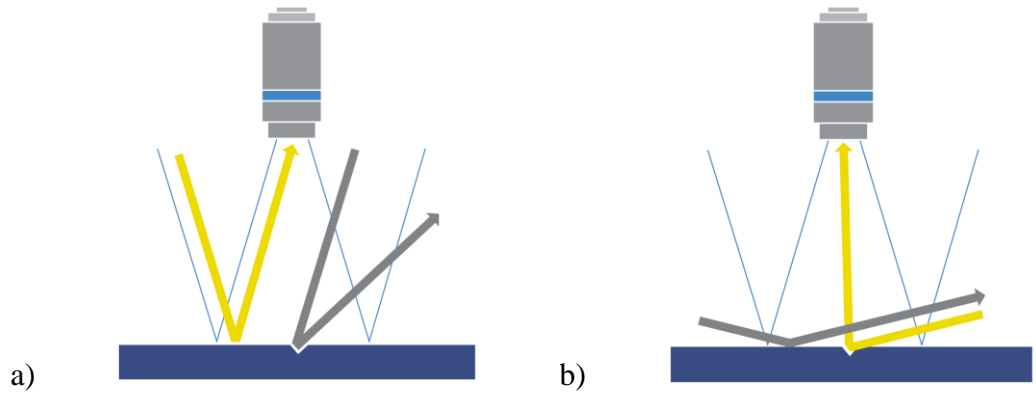

Obr. 20) Vznik světlých a tmavých polí v důsledku úhlu dopadu světelných paprsků [14]

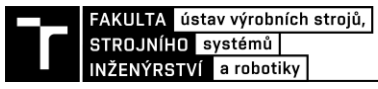

#### **Kopulovitá světla**

Vyžaduje-li aplikace, aby byl kontrolován objekt se složitou zakřivenou geometrií, a aby byly na snímku zachyceny všechny prvky nacházející se na povrchu objektu, pak je nejvhodnější volbou použít přední osvětlení, ze kterého paprsky světla přicházejí z různých úhlů. Tuto vlastnost mají kopulovitá osvětlení nebo též anglicky "dome light", která jsou navržena tak, že osvětlovaný objekt ozařují nepřímým světlem, které přichází ze všech směrů kopule. Mezi výhody tohoto osvětlení patří vlastnost, že na snímaném objektu nedochází k odrazům, které jsou způsobeny nerovnoměrným osvětlením. Kopulovité světlo se zpravidla skládá z prstence, na kterém jsou osazeny LED diody vyzařující světlo směrem do těla světla, jenž má kopulovitý tvar. Od toho vznikl název pro toto osvětlení. Vnitřní strana kopule je pokryta odrazivým materiálem, který dopadající světlo odráží a rozptyluje směrem k sledovanému objektu. Na vrchní straně kopule se pak nachází otvor pro vložení kamery [14] [11].

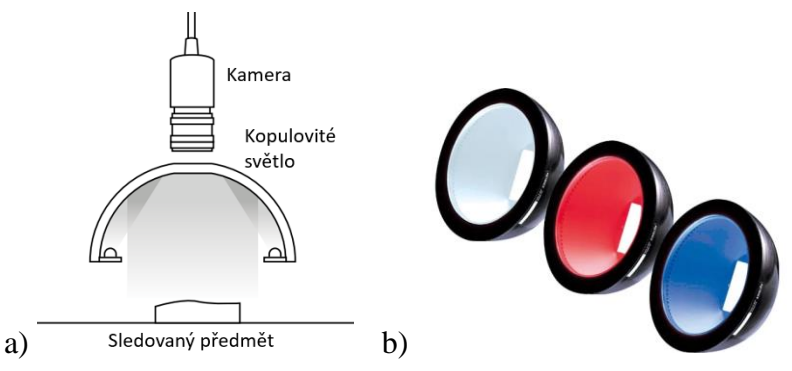

Obr. 21) Kopulovité světlo a) zobrazení v řezu, b) nabízené produkty na trhu [11]

#### **Prstencová světla**

Velmi často využívaným typem osvětlení v aplikacích strojového vidění jsou takzvaná prstencová světla. Tento typ osvětlení je tvořen prstencem LED diod, které mohou přímo osvětlovat pozorovaný předmět. Tato varianta uspořádání je u prstencových světel nejčastější, ale je možné se setkat s typem, jehož LED diody míří směrem vzhůru k odrazivé ploše a principem pak připomínají kopulovité osvětlení. Prstencová světla zabírají menší prostor a díky uspořádání diod dosahují větší intenzity osvětlení dopadajícího na pozorovaný objekt [14] [11]. Toto uspořádání ovšem může mít svá úskalí, jelikož LED diody jsou bodovým zdrojem světla, můžou na pozorovaném objektu vytvářet takzvaná horká místa, která zvláště u lesklých předmětů mohou výrazně snížit kvalitu snímku. Tato negativní vlastnost jde ovšem vyřešit pomocí difuzoru, který rozptyluje světlo do okolí a který bývá nabízen jako příslušenství daného typu světla [11].

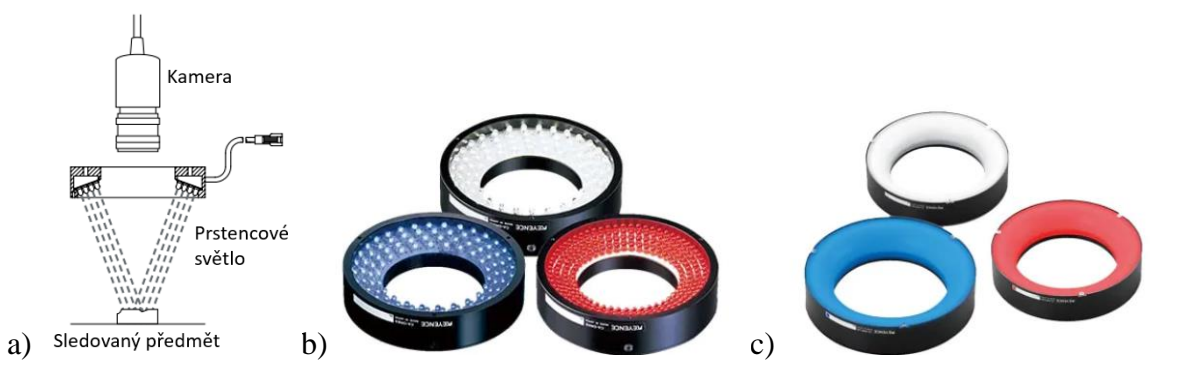

Obr. 22) Prstencové osvětlení a) zobrazení v řezu, b) prstencová světla bez difuzoru, c) prstencová světla s difuzorem [11]

#### **Tyčová světla**

Tyčové světlo nebo častěji z anglického "bar light" lze použít k aplikaci, kde je primárním úkolem osvětlovat rovnou část sledovaného objektu. Tyto světla se velmi často používají v kombinaci s řádkovou kamerou, která slouží ke kontrole kontinuální produkce materiálu. Příkladem takové produkce může být výroba papíru nebo válcovaného plechu. Tyčové světlo vytváří na předmětu osvětlený pruh, který může snižovat nebo zvyšovat zrcadlový odraz světla dopadajícího do kamery. To závisí na umístění světla a úhlu, jaký svírá vůči ose kamery. Pro zvýraznění objektu, který má pro světlo odrazivý povrch, musí přímý odraz světla od předmětu dopadnout do objektivu kamery tak, jak je znázorněno na obrázku Obr. 23a. Naopak, pokud je požadováno eliminovat výrazný odraz světla, pak je potřeba zajistit, aby odražené světlo dopadalo mimo objektiv kamery, jak je možné vidět na obrázku Obr. 23b [11].

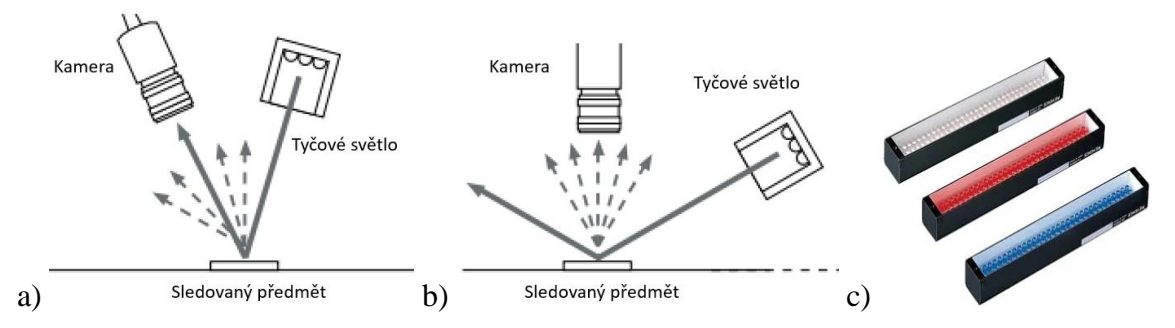

Obr. 23) Tyčová světla a) konfigurace vytvářející tmavá místa, b) konfigurace vytvářející světlá místa, c) nabízené produkty na trhu [11]

#### **Koaxiální osvětlení**

Koaxiální světla jsou speciálním typem osvětlení, které oproti již zmíněným druhům světel obsahují speciální optické komponenty, jakými jsou polopropustná zrcadla. Světlo vytvářené LED diodami se přenáší ze strany světelného boxu na polopropustné zrcadlo, od kterého se odráží a dopadá na objekt v ose optického systému. Od pozorovaného objektu se světlo odráží zpět a prochází přes polopropustné zrcadlo do kamery. Koaxiální osvětlení může být dodatečně kolimováno, což znamená, že paprsky světla jsou rovnoběžné s optickou osou systému. Tento druh světla je vhodný pro nasvícení kovových nebo lesklých předmětů a detekci Data Matrix kódů na kovových součástech [14] [11].

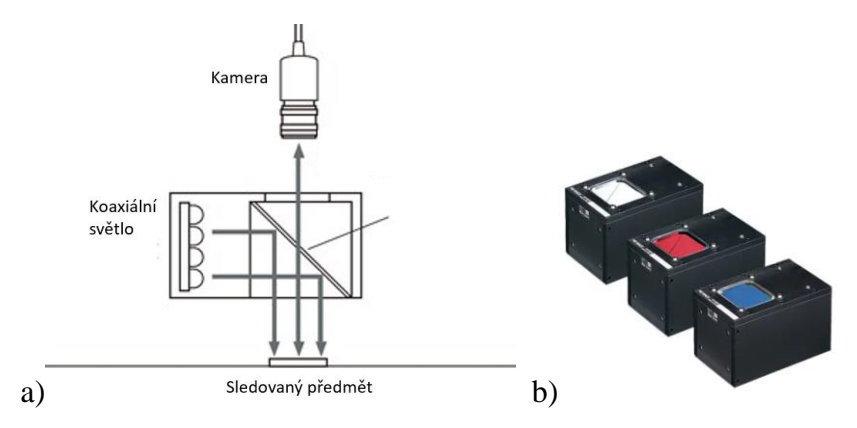

Obr. 24) Koaxiální světlo a) zobrazení v řezu, b) nabízené produkty na trhu [11]

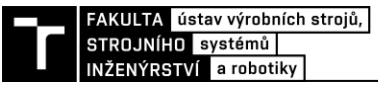

#### **Segmentované osvětlení**

Tento typ osvětlení je specifický rozdělením ploch na několik segmentů, ze kterých je vyzařováno světlo. Z řídícího systému je následně možné ovládat každý segment zvlášť. Toto osvětlení zpravidla bývá rozděleno na čtyři segmenty, které dohromady tvoří uzavřený tvar, a to bud čtverec nebo kruh. Postupným rozsvěcováním jednotlivých segmentů světla dochází k osvětlení pozorovaného objektu z různých úhlů a tím vytváření světlých a tmavých obrazců, které jsou následně zachyceny kamerou. Tyto snímky se následně vyhodnotí v řídícím systému pomocí vhodně navržených algoritmů. Tento způsob vytváření obrazu je ovšem náročný na výpočetní hardware a přesnou synchronizaci kamery s regulátorem osvětlení. Díky tomuto osvětlení je možné vytvářet snímky vzorů nebo kódu, které se nachází na lesklých předmětech, nebo pod průhlednými fóliemi, jak je zobrazeno na obrázku Obr. 25 [11].

Na obrázku Obr. 26 je znázorněno osvětlení LumiTrax™ vyvíjené společností Keyence. Na snímaný objekt, který je tvořen texturou písmene "R" a zapuštěnou plochu, jsou virtuálně zobrazeny body A až D, které jsou během pořizování snímků různě osvětleny v závislosti, jak intenzivně na ně světlo dopadá z různých stran [11]. Intenzita dopadajícího světla na jednotlivé body je následně zobrazena v sloupcových grafech. Dané snímky jsou vyhodnoceny a vytvořeny nové snímky, které zvýrazňují jednotlivé prvky objektu.

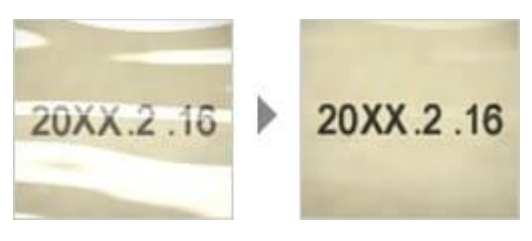

Obr. 25) Označení výrobku nacházející se pod průhlednou fólií [11]

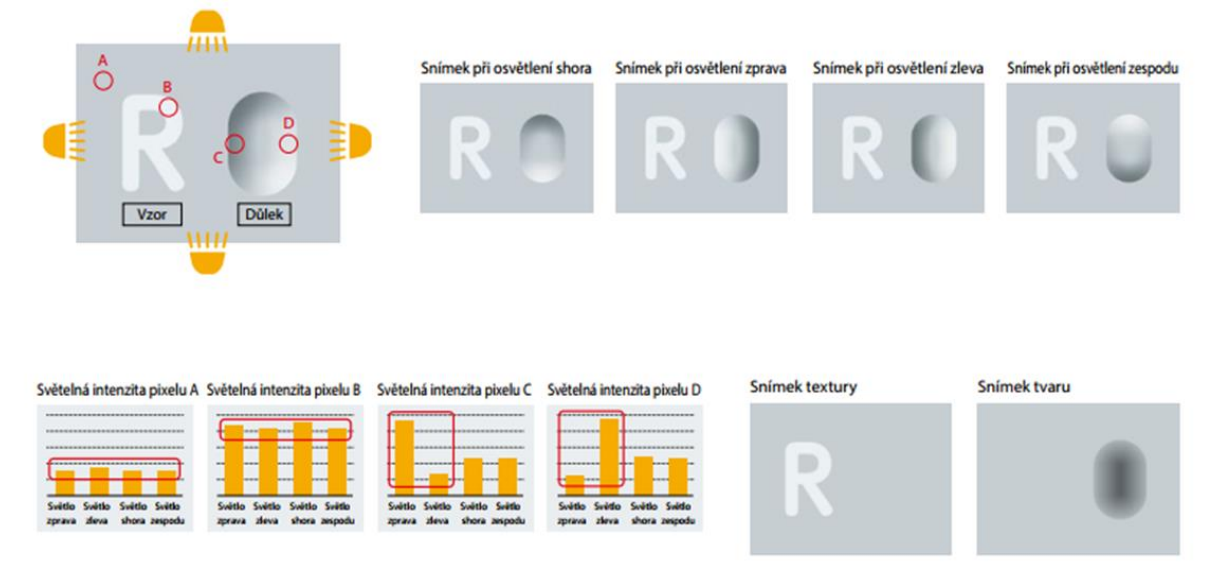

Obr. 26) Princip fungování osvětlení LumiTrax™ [11]

#### **Světla promítající vzory**

Speciálním typem osvětlení jsou světla, která umožňují na kontrolovaný prvek promítat vzory. Tyto vzory jsou většinou vícenásobné proužky, které se promítají vysokou rychlostí a obraz je zachycen pomocí vysokorychlostního CMOS snímače. Snímky jsou následně v počítači analyzovány a pomocí algoritmů je vytvořen 3D model pozorovaného objektu. Toto je metoda, jak pomocí jednoho staticky umístěného kamerového snímače a speciálního světla vytvořit 3D model objektu, se kterým jde následně pracovat, měřit výšky objektu, vyhodnocovat stav objektu a pomocí algoritmu vytvořit síť trojúhelníků a exportovat jako model [11].

Na obrázku Obr. 28 je možné pozorovat kontrolu osazení desky plošných spojů, která obsahuje kondenzátor. Pomocí 3D modelu je kontrolováno, jestli má kondenzátor správnou výšku, která souvisí s kapacitou kondenzátoru. K porovnání jsou snímky vytvořené klasickou metodou, ze kterých není možné jednoznačně určit, jestli je na desce osazen správný kondenzátor.

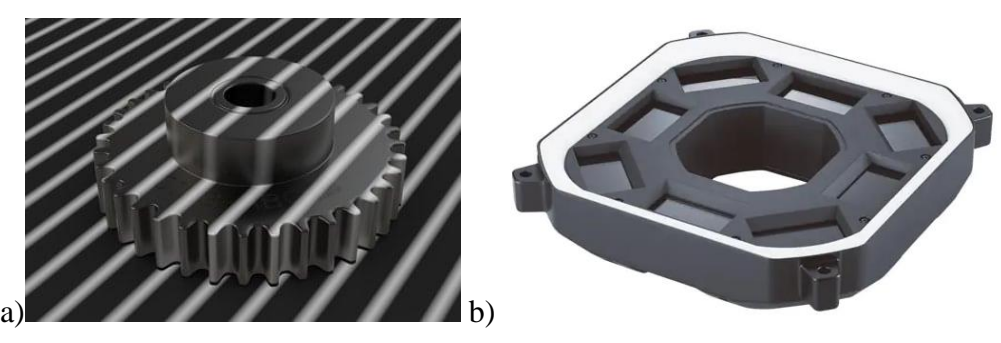

Obr. 27) a) Promítané pruhy na ozubeném kole, b) světelná modul, promítající pruhy [11]

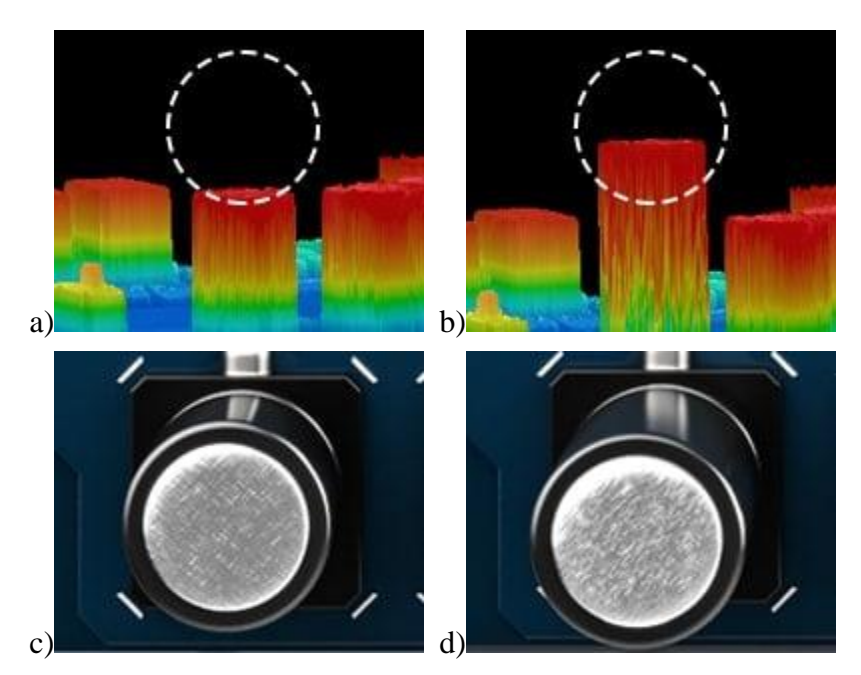

Obr. 28) Porovnání výsledků 3D a 2D obrazu na velikosti kondenzátoru umístěného na desku plošných spojů a) a b) 3D model desky plošných spojů, c) a d) snímky pořízené klasickou metodou [11]

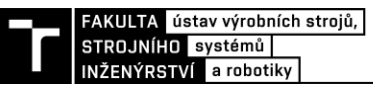

# **3.4.5 Osvětlení v konfiguraci back light**

Standardní přední osvětlení může způsobit nekonzistentní a nízký kontrast pozorovaného objektu kvůli tvaru, barvě a povrchové úpravě výrobku. Použití zadního světla zajišťuje přenos světla přes objekt do kamery. Pokud je cíl neprůhledný, vytvoří se silueta vytvářející silný kontrast a obrys pro stabilní kontrolu. I když je cíl průhledný, může mít různé hustoty (jako je vrstvený materiál nebo kapalina v láhvi) [11]. Na obrázku Obr. 29 je znázorněno standartní použití zadního světla, které je tvořeno velkým množstvím LED diod a difuzorem. Difuzor je v tomto případě velice důležitý, jelikož LED diody jsou bodovým zdrojem světla a s pomocí difuzoru je vytvářena plocha emitující světlo [14].

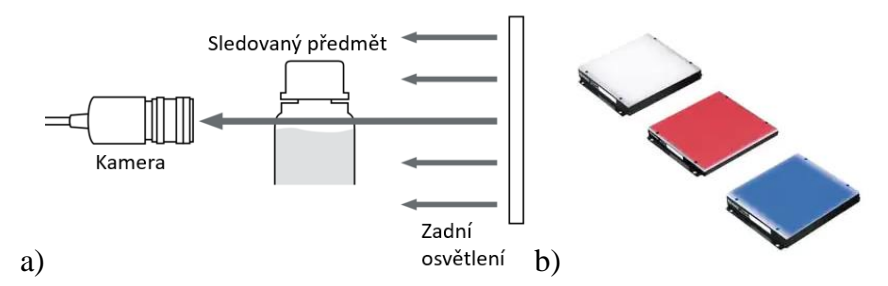

Obr. 29) Zadní osvětlení a) řez typickou instalací b) nabízené produkty na trhu [11]

Je-li vyžadováno přesné měření objektů s využitím kamerového systému, kde jsou klíčovými faktory přesnost, opakovatelnost a vysoká průchodnost, pak se používá telecentrické osvětlení, jelikož difuzní podsvícení může generovat nežádoucí odrazy od okrajů lesklých kulatých objektů, což vede k nepřesným měřením. Telecentrické světla vyzařují kolimované paprsky, které jsou rovnoběžné s optickou osou kamery, čímž je dosaženo přesnějšího měření. Tato vlastnost také umožňuje v případě potřeby zvětšit vzdálenost mezi objektem a světelným zdrojem, aniž by to ovlivnilo kvalitu získaného snímku [14].

# **3.5 TwinCAT 3**

TwinCAT 3 (The Windows Control and Automation Technology) je řídící software na bázi PC vyvinutý společností Beckhoff Automation. Tento software může být použit v téměř jakékoliv řídící aplikaci jako je zpracování dřeva nebo automatizace inteligentních budov. Uživatel má k realizaci těchto aplikací přístup k různým programovacím jazykům. Kromě klasických PLC programovacích jazyků dle IEC 61131-3, mohou být využity vyšší programovací jazyky C a C++, nebo Matlab®/Simulink®. TwinCAT 3 je rozšíření vývojového prostředí Microsoft Visual Studio, které zajištuje vyšší uživatelský komfort, možnost dokončování kódu pomocí funkce IntelliSense, vytvářet program a konfigurovat hardwarové prvky v jedné aplikaci, jež bylo v předchozí verzi TwinCAT 2 rozděleno do dvou programů [23].

Filozofie TwinCAT 3 následně spočívá v přesunu k modulárnímu řídícímu softwaru. Jednotlivé funkce jsou přitom považovány za moduly, které jsou co nejvíce nezávislé a hierarchicky strukturované. TwinCAT 3 se skládá ze dvou hlavních částí:

- eXtended Automation Engineering (XAE)
- eXtended Automation Runtime (XAR) [23]

eXtended Automation Engineering (XAE) je vývojové prostředí, které kromě knihoven obsahuje kompilátor programovacích jazyků ICE 61131-3. XAE může být instalován pouze na Windows PC. eXtended Automation Runtime (XAR) se stará o TwinCAT realtime kernel – má přístup k jádru a fyzickému hardwaru počítače, čímž zajištuje deterministické vlastnosti PLC softwaru. XAR Obsahuje také ovladače průmyslových sběrnic a jejich protokoly jako je EtherCAT. Může být nainstalován jak na Windows PC, tak i na zařízení, které mají operační systém TC/RTOS. TC/RTOS je realtime operační systém pro počítače, které mají procesory s ARM architekturou a je vyvíjen společností BECKHOFF. XAE a XAR mezi sebou komunikují pomocí protokolu ADS. Tato komunikace slouží k nahrávání softwaru do PLC, nebo ke čtení programových proměnných a vyčítání hodnot ze vstupně výstupních karet [23].

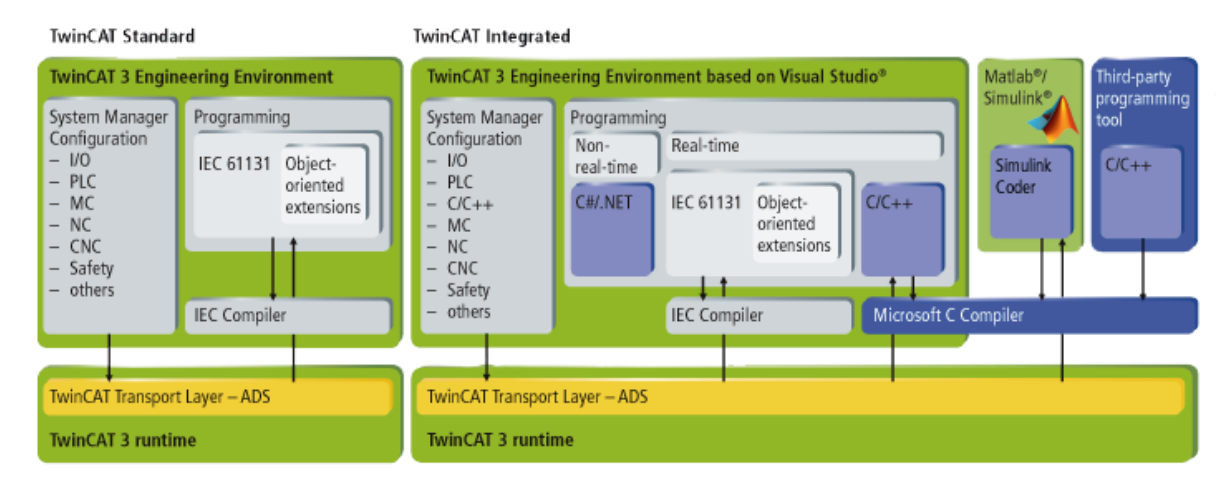

Obr. 30) Schématické znázornění prostředí TwinCAT 3 XAE [23]

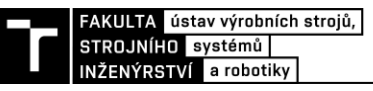

#### **3.5.1 TwinCAT Vision**

TwinCAT Vision je rozšiřující modul prostředí TwinCAT 3 pro průmyslové zpracování obrazu, které je plně integrováno do prostředí XAE i XAR. Tento modul byl vytvořen pro komunikaci s průmyslovými kamerami a řešení úkolů, jako je detekce, identifikace nebo měření objektů, v reálném čase přímo v softwarovém PLC, čímž lze dosáhnout synchronizovaných řídicích aplikací a krátkých časů odezvy [24].

TwinCAT Vision je schopen pracovat v reálném čase, protože algoritmy zpracování obrazu jsou prováděny synchronně přímo v prostředí XAR TwinCAT 3. Kromě toho mohou vhodné algoritmy běžet automaticky paralelně na několika jádrech počítače. Sekvence zpracování obrazu jsou programovány v jazycích IEC 61131-3 pomocí knihovny Tc3\_Vision. Vývoji aplikací napomáhá velké množství existujících nástrojů TwinCAT Engineering. Samotné algoritmy pro zpracování obrazu jsou psané v jazyce C++, a v tomto jazyce je možné naprogramovat i vlastní algoritmy, jelikož TwinCAT 3 poskytuje přístup do nezpracovaných obrazových dat [24].

TwinCAT Vision obsahuje také ovladač pro rozhraní GigE Vision, přes které lze připojit několik průmyslových kamer, které toto rozhraní podporují. Množství připojených kamer se odvíjí od používané licence. Kombinací licencí lze docílit připojení až šestnácti kamer. V prostředí XAE lze připojené kamery konfigurovat a kalibrovat pomocí vytištěných speciálních vzorů. Na obrázku Obr. 31 je prezentace firmy Beckhoff porovnávající použití modulu TwinCAT Vision s klasickým řešením, kdy obraz je zpracován a vyhodnocen v externí aplikaci zpravidla vytvořené třetí stranou, a výsledné informace jsou posílány do PLC prostřednictvím protokolu ADS. [24]

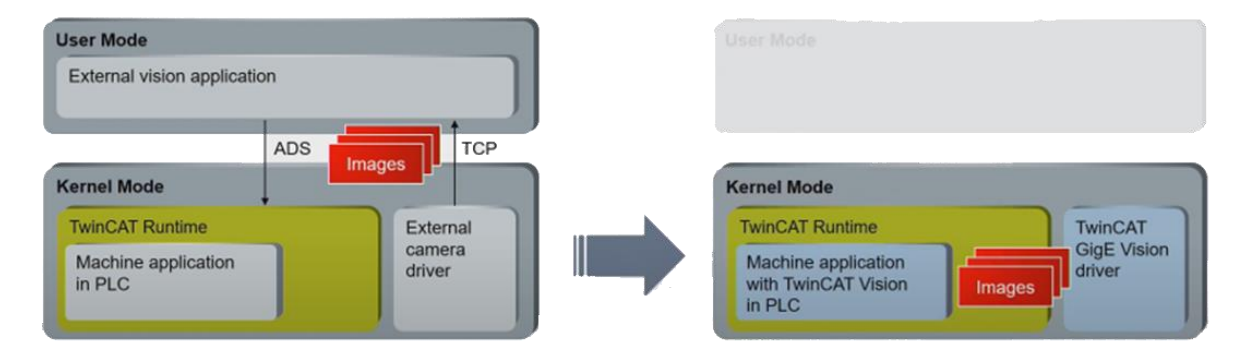

Obr. 31) Schématické porovnání klasického řešení a použití modulu TwinCAT vision [24]

# **3.6 Komunikační rozhraní**

# **3.6.1 Komunikační rozhraní průmyslových kamer**

Při výběru průmyslové kamery hraje velkou roli rozhraní, po kterém bude kamera komunikovat a posílat obraz do počítače, ve kterém se bude následně vyhodnocovat. Výběr vhodného rozhraní závisí na požadované aplikaci, se kterou souvisí rozlišení snímku a požadovaná rychlost snímkování. Umístění kamery má také vliv na výběr komunikačního rozhraní, jelikož při délce kabelu větší než 5 metrů není možné použít komunikaci po USB. Dalším a velice důležitým aspektem při výběru je, zadli je dané komunikační rozhraní podporováno samotným počítačem, který bude snímky přijímat [1] [25]. Níže jsou vypsaná nejběžnější komunikační rozhraní pro aplikace strojového vidění a v tabulce Tab. 2 jsou následně srovnány. Komunikační rozhraní GigE Vision je blíže popsáno v samostatné kapitole, jelikož v praktické části této práce je toto rozhraní používáno ke komunikaci s průmyslovými kamerami. Popis tohoto rozhraní je logicky řazen po kapitole 3.6.2, která popisuje komunikační rozhraní Ethernet, na kterém je GigE Vision založeno [26].

#### **USB2.0**

Rozhraní USB2.0 je jedno z nejlevnějších a nejjednodušších na použití. Šířka pásma a délka kabelu jsou však omezené. Průmyslové kamery komunikující s počítačem po rozhraní USB2.0 jsou ideální pro aplikace, které vyžadují maximální rozlišení 1,3 MPx při 30 fps nebo 5 MPx při 7 fps, s délkou kabelu nepřesahující 5 metrů [25].

# **USB3 Vision**

Rozhraní průmyslové kamery USB3.0 Vision je jedno z nejrychlejších rozhraní s velkou šířkou pásma, a zároveň využívá nejmenší množství výkonu počítačového procesoru v porovnání s ostatními rozhraními používanými v průmyslu pro strojové vidění. Proto je toto rozhraní ideální pro snímky s vysokým rozlišením a vysokou rychlostí snímkování. Na druhou stranu je délka kabelu omezena na 4,6 metru, což v některých aplikacích nemusí být dostatečné [25] [27].

#### **CameraLink**

CameraLink je robustní a výkonné rozhraní určené pro průmyslové kamery všech výkonnostních kategorií. Šířka pásma tohoto rozhraní dokáže pojmout i kamery s několika megapixelovým rozlišením a často s rychlostí několika stovek snímků za sekundu. CameraLink je v současnosti doporučeným standardním rozhraním pro datové rychlosti od 100 MB/s do přibližně 800 MB/s [27].

#### **CoaXPress**

Technologie CoaXPress je vysokorychlostní otevřený sériový komunikační standard typu point-to-point pro vysoce výkonné systémy strojového vidění. Poskytuje nejmodernější metodu pro připojení kamer s vysokým rozlišením k vysokorychlostním snímacím kartám prostřednictvím standardních 75Ω koaxiálních kabelů. Toto řešení umožňuje přenos dat, videa a statických obrázků a až 13W výkonu dodávaného prostřednictvím jediného kabelu se standardními BNC konektory o délce až 100 m. Standardní rychlost dosahuje až 12,5 Gbps přes jeden koaxiální kabel a s použitím více kabelů lze dosáhnout násobné rychlosti přenosu [28].

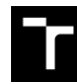

Tab 2) Srovnání komunikačních rozhraní běžně dostupných průmyslových kamer [25]

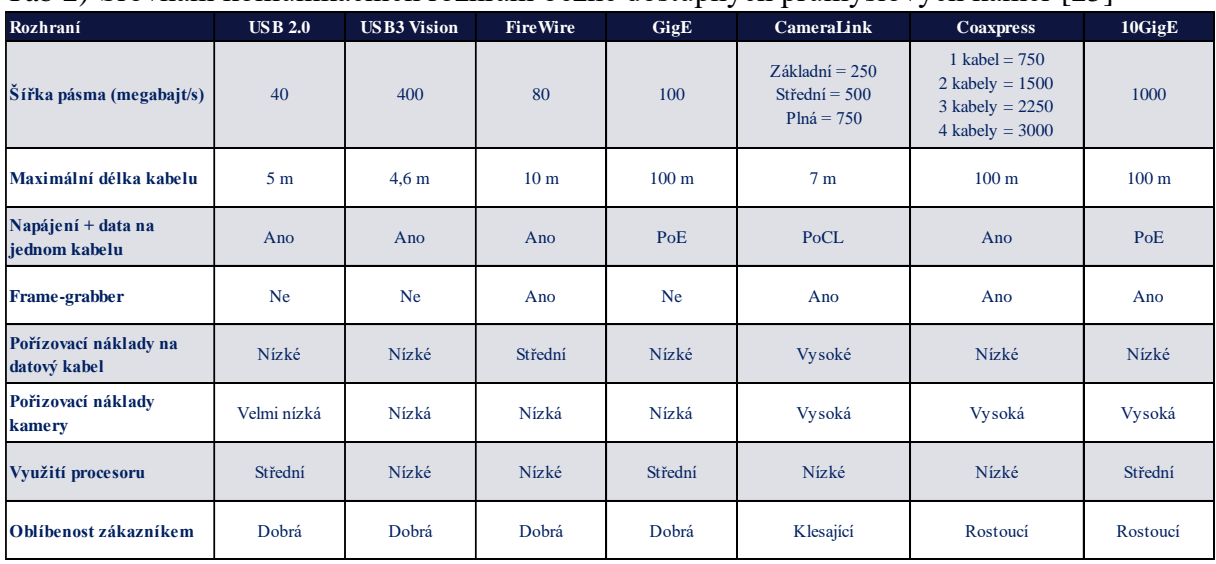

#### **3.6.2 Ethernet**

Pokud se dvě nebo více připojených zařízení ve sdílené síti pokusí přenést datové pakety současně, může dojít ke kolizi paketů. Z toho důvodu byla vyvinuta technologie Ethernet, která poskytuje pravidla umožňující zařízením připojeným k síti vzájemně komunikovat bez kolizí paketů. [29]

Ethernet patří do rodiny drátových počítačových sítí běžně používaných v lokálních sítích (LAN), metropolitních sítích (MAN) a rozsáhlých sítích (WAN). Ethernet byl komerčně představen v roce 1980 a poprvé standardizován v roce 1983 jako IEEE 802.3 a je stále vylepšován tak, aby podporoval vyšší přenosové rychlosti, větší počet uzlů a delší vzdálenosti spojení. Podle rychlosti komunikace dělíme Ethernetové sítě na:

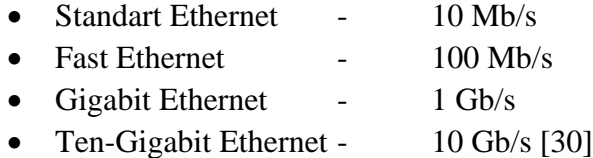

V referenčním modelu ISO/OSI (Open Systems Interconnection) Ethernet tvoří vrstvu jedna – fyzická vrstva a vrstvu dvě – linková vrstva. Tyto vrstvy odpovídají v modelu TCP/IP vrstvě síťového rozhraní [30].

Fyzickou vrstvu Ethernetu tvoří jednotlivá zařízení připojená do sítě, jako jsou síťové karty, switche nebo routery, a přenosová média, která tato zařízení mezi sebou propojují. Přenosová média můžeme rozdělit na:

- Metalické kroucené dvoulinky
- Koaxiální kabely
- Optické kabely [30]

Koaxiální kabely se v dnešní době používají ve výjimečných případech, jelikož byly nahrazeny metalickými kroucenými dvoulinkami. Metalické kabely se dělí do kategorií podle přenosové rychlosti. Pro přenosovou rychlost 1 Gb/s je potřeba použít nestíněný kabel kategorie 5e, který je tvořen čtyřmi páry kroucených dvoulinek. V průmyslové praxi se pak používají stíněné kabely, kde stínění může být pouze součástí vnější izolace kabelu. Tyto

kabely mají označení STP. Stíněné mohou být také jednotlivé páry. Takový kabel pak nese označení S/STP a patří do kategorie CAT7 a je vhodný pro přenosové rychlosti 10 Gb/s. Optické kabely jsou nejčastěji používány na přenos mezi velkými vzdálenostmi nebo v prostředí s vysokým elektromagnetickým rušením [30].

Linková vrstva je tvořena dvěma podvrstvami. První se nazývá Logical Link Control (LLC) a poskytuje mechanismy multiplexování. Druhá podvrstva je Media Access Control (MAC) a je takto formálně nazývána pro protokol CSMA/CD, (Carrier Sense Multiple Access/Collision Detection), pomocí kterého jsou přenášená data rozdělená na pakety, a který definuje, kdy se má vysílat a co se má stát, pokud je zjištěna kolize mezi pakety [30].

Na Ethernetu je postaveno několik průmyslových protokolů definovaných normou IEC 61784-2 – Průmyslové komunikační sítě. Jako příklad je uveden PROFINET, Ethernet/IP nebo EtherCAT, o kterém je zmíněno dále v práci [31].

# **3.6.3 GigE vision**

GigE Vision je celosvětový standartní protokol komunikující po gigabitové Ethernetové síti a je postaven na internetovém protokolu UDP/IP. Tento protokol je ve srovnání s TCP/IP méně spolehlivý, jelikož neumožňuje opravu a přeposílání dat, nicméně zvyšuje propustnost a snižuje latenci přenosu dat [32]. GigE Vision umožňuje rychlý přenos velkých datových souborů pomocí levných standardních kabelů kategorie CAT5e nebo vyšší na velké vzdálenosti, a to do délky kabelu, která nepřekračuje 100 metrů. Také podporuje běžné síťové prvky jako jsou "switch" a "repeater" [32] [26].

Specifikace GigE Vision se při popisu funkcí podporovaných kamerou opírá o GenICam™. Tento popis má podobu souboru s popisem zařízení formátu XML respektujícím syntaxi definovanou modulem GenApi specifikace GenICam. GenICam je obecné programovací rozhraní pro všechny druhy kamer [26].

Aktuální používaná verze, která byla uvedena v roce 2018, nese označení GigE vision 2.1 a umožňuje vícedílný přenos, což znamená možnost odesílání složitějších datových struktur používaných ve 3D zobrazování nebo v jakékoli aplikaci, která obsahuje datové struktury se třemi souřadnicemi. Rozhraní GigE Vision zaručuje bezproblémovou komunikaci mezi hardwarem a softwarem různých výrobců. Toto logo, které je zobrazeno na obrázku Obr. 32, mohou nést pouze registrované produkty, čímž je zajištěna kompatibilita [26].

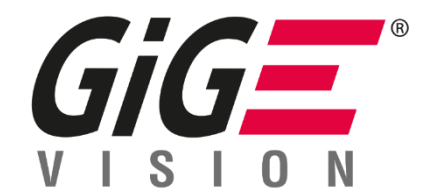

Obr. 32) Logo GigE vision [26]

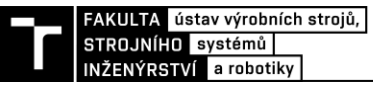

#### **3.6.4 EtherCAT**

EtherCAT (Ethernet for Control Automation Technology) je komunikační protokol založený na Ethernetu původně vyvinut společností Beckhoff Automation a představen v roce 2003. Krátce poté byla založena organizace EtherCAT Technology Group, která sdružuje výrobce a uživatele, kteří přispívají k rozvoji technologie EtherCAT [33]. Na obrázku níže je grafická reprezentace loga protokolu EtherCAT.

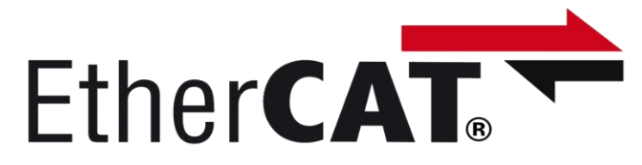

Obr. 33) Logo EtherCAT [33]

Protokol EtherCAT, který je uveden v normě IEC 61158 - Průmyslové komunikační sítě, je vhodný pro hard a soft realtime aplikace v automatizační technice, k testování, měření a mnoha dalších aplikacích, kde jsou vyžadovány krátké časy aktualizace dat (doba cyklu  $\leq 100$ μs). EtherCAT funguje v konfiguraci master/slave. V síti může být několik zařízení typu slave, ale pouze jedno zařízení typu master. Touto konfigurací je dosažena vysoká přesnost synchronizace, zabránění kolizí mezi posílanými daty a díky využití funkce full duplex je teoretická efektivní přenosová rychlost vyšší než 100 Mbit/s [23] [33].

Přenos dat mezi jednotlivými zařízeními probíhá tak, že EtherCAT master odešle telegram, který prochází každým uzlem, jež je tvořen EtherCAT zařízením typu slave. Toto zařízení "za běhu" čte data, která jsou mu adresována, a vkládá svá data do telegramu, když se telegram pohybuje po proudu toku dat. Telegram je zpožděn pouze o čas, který je potřeba pro přenos dat mezi jednotlivými zařízeními. Poslední uzel v segmentu (drop line) detekuje otevřený port a odešle zprávu zpět hlavnímu serveru pomocí plně duplexní funkce technologie Ethernet. Poté co zpráva projde každým uzlem, přidají se do telegramu informace o přijetí daným zařízením. Tato informace mimo jiné obsahuje distribuovaný hodinový signál, čímž je dosažena časová synchronizace přenosu dat [33].

Zařízení typu slave mohou mít jeden, dva nebo více portů. Díky těmto vlastnostem umožňuje EtherCAT velké množství síťových topologií, včetně stromu, kruhu, hvězdy nebo jakékoli jejich kombinace. Na obrázku níže je zapojení pěti zařízení do kruhové topologie [33].

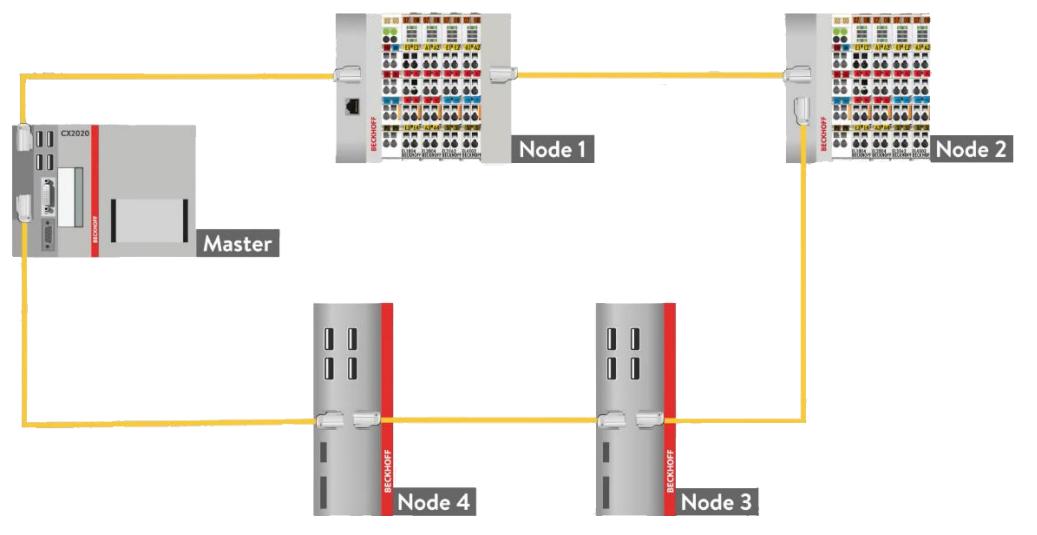

Obr. 34) Kruhová topologie zapojení pěti zařízení [34]

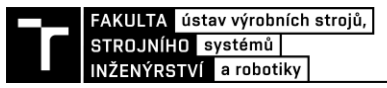

# **4 PRÁCE – ŘEŠENÍ**

V první části praktického řešení této diplomové práce je představeno zadání modelové úlohy, která využívá průmyslové kamery v robotizovaném kontrolním systému. Následuje návrh řešení představené modelové úlohy, jehož součástí je systémový rozbor zaměřený na návrh pracoviště obsahující kamerový systém. Součástí řešení je představen model navrženého robotizovaného pracoviště, u kterého jsou definovány základní potřebné komponenty pro chod tohoto pracoviště, jakými jsou průmyslové kamery a jiná elektrická zařízení. Pro tyto komponenty je vytvořeno elektrické a síťové schéma zapojení. Další část praktického řešení je zaměřena na programování softwarového PLC a kamerového systému, který byl součástí navrženého robotizovaného pracoviště. Na tomto naprogramovaném systému je následně simulován chod pracoviště a ověřena správná funkčnost kamerového systému. V práci je také představeno rozhraní stroje s člověkem – takzvané HMI, které bylo použito pro navržené robotizované pracoviště. V poslední části je popsána aplikace napsaná v jazyce Python, která komunikovala se softwarovým PLC a jejíž úkolem bylo ukládání a zpracování dat získaných z PLC.

# **4.1 Zadání modelové úlohy**

Zadáním modelové úlohy je navrhnout a naprogramovat robotizované pracoviště (mimo programování robotu), jehož vstupem bude vstupní dopravník, na který bude obsluha vkládat výrobky, které mají za sebou výrobní operace a u kterých je požadována kontrola konkrétních parametrů, jež daný výrobek definují. Součástí robotizovaného výrobního pracoviště bude HMI obrazovka, na které se budou zobrazovat základní parametry, které se týkají chodu systému a dále pomocí této obrazovky bude obsluha pracoviště vybírat, jaký výrobek je na pracovišti právě kontrolován. Kontrolovány budou jednotlivé série výrobků, což znamená že na dopravník budou umísťovány stejné výrobky. Pokud výrobek nebude splňovat dané požadavky, bude označen jako NOK a přesunut mezi nevyhovující produkty, bude-li výrobek vyhovovat, bude označen jako OK a bude přesunut mezi vyhovující produkty, což může být výstupní dopravník OK kusů, nebo paletizování výrobků pomocí průmyslového robotu. Robotizované pracoviště bude součástí kaskády pěti na sebe navazujících výrobních buněk, které si budou posílat informace o výrobě, proto je potřeba navrhnout síťové zapojení.

# **Systémový rozbor zadané úlohy**

Prvním krokem návrhu robotizovaného kontrolního pracoviště je rozbor zadané úlohy a definování objektů, které budou na tomto pracovišti kontrolovány. Rozbor výrobků a jejich kontrolované parametry jsou popsány níže. Dalším parametrem, jenž definuje robotizované pracoviště je takt, který v této úloze nebyl definován, jelikož hlavním úkolem bylo ověřit správnou funkčnost kamerového systému s použitím modulu TwinCAT Vision. Při návrhu robotizovaného pracoviště je také důležité se zaměřit na okolní podmínky, které můžou značnou mírou omezit nabídku vybíraných komponent. Tato úloha však byla testovaná v téměř ideálních laboratorních podmínkách, tudíž nebylo nutné používat zařízení, která mají vyšší odolnost vůči okolním vlivům.

# **4.2 Kontrolované výrobky a jejich parametry**

Jelikož hlavním cílem této diplomové práce bylo ověřit funkčnost kamerového systému, byly vybrány různé výrobky, na kterých byly kontrolovány odlišné parametry. Mezi tyto výrobky patřilo ozubené kolo z převodové skříně soustruhu, u kterého byla požadovaná kontrola stavu povrchu, konkrétně zdali je povrch zkorodovaný nebo není. Dalším kontrolovaným prvkem byla krytka objektivu kamery, z jejíž vnitřní strany se nacházel QR kód, který byl rozpoznáván a ukládán do textového souboru. Dále u této krytky byla požadována kontrola rozměrů. Třetím kontrolovaným výrobkem byla polovodičová dioda v plastovém pouzdru, která byla vzata z výkonového stykače. Na této diodě se nacházel čárový kód, který byl čten a ukládán. Také u této diody byly kontrolovány rozměry. Následujícím výrobkem byla svorkovnice určená pro montáž na DIN lištu, na které se taktéž nacházel QR, který byl dekódován a ukládán a také tato svorkovnice byla bezkontaktně měřena. Pátým kontrolovaným výrobkem byla krytka průchozí díry kancelářského stolu, u které byly taktéž kontrolovány vnější rozměry a QR kód, který se nacházel uvnitř krytky. Posledním kontrolovaným výrobkem byl krokový motor z 3D tiskárny, u kterého byl kontrolován a zaznamenáván čárový kód a přítomnost samolepky varující před horkým povrchem.

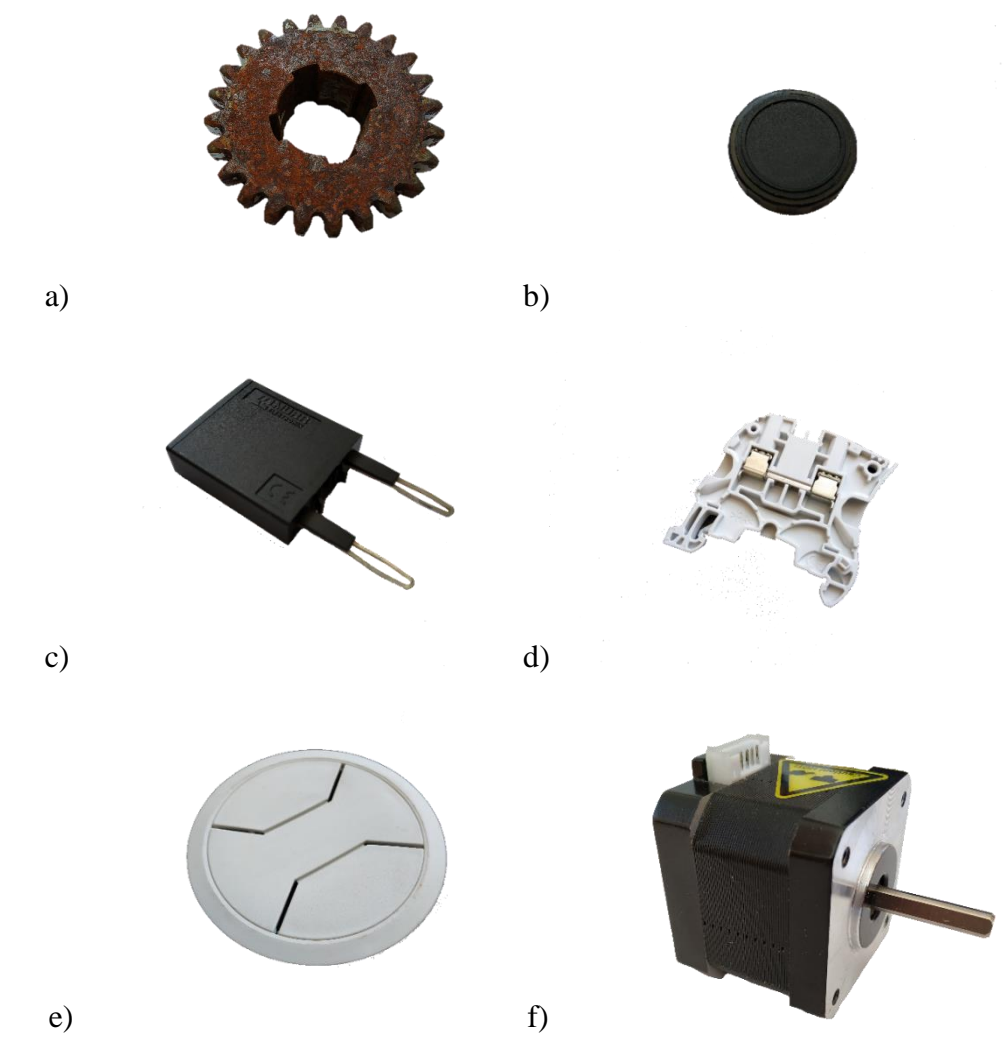

Obr. 35) Výrobky kontrolované kamerovým systémem a) zkorodované ozubené kolo, b) krytka objektivu kamery, c) polovodičová dioda z výkonového stykače d) svorkovnice pro montáž na DIN lištu, e) plastová krytka stolu, f) krokový motor

# **4.3 Rozbor zadání úlohy**

Návrh řešení vychází ze zadání úlohy, které říká, že aplikace vyžaduje kontrolu výrobků odlišných rozměrů, a že na dopravníkový pás budou umístěny nahodile. Náhodnému umístění výrobků není možné se vyhnout, protože kontrolní stanoviště kontroluje různé výrobky, což znemožňuje použít dopravník s tvarovým stykem, který by zajistil přesnou polohu umístění kontrolovaného výrobku v místě odebírání průmyslovým manipulátorem.

Jelikož aplikace vyžaduje, aby jednotlivé výrobky byly na konci dopravníku odebírány a následně přesouvány na výstupní dopravník, do palet, nebo do nádoby s nevyhovujícími výrobky, pak je nutné znát polohu výrobku na konci vstupního dopravníku. Nejsnazším způsobem, jak určovat polohu výrobku ve dvou dimenzionálním prostoru, je použití kamery, která bude umístěna nad místem, kde bude docházet k odebírání objektu. Aby bylo možné určit přesnou polohu pomocí kamery, musí nejprve dojít k její kalibraci.

Jelikož se kontrolované výrobky liší svými rozměry, je nutné pro každou sérii výrobků vyměnit koncový efektor, kterým jsou výrobky odebírány. Příkladem může být nemožnost odebrání svorkovnice koncovým efektorem, který byl navržen na manipulaci s krokovým motorem. Z tohoto důvodu kamera nad koncem dopravníku kontroluje rozměry a tvar výrobku, který se nachází v místě odebírání. Pokud kontrolovaný výrobek nevyhovuje nastavené aplikaci navrženého systému, pak řídící PLC nechá daný výrobek přepadnout z dopravníku do nádoby na nevyhovující kusy. Tento požadavek upřesňuje umístění nádoby na NOK kusy.

Některé výrobky vyžadují přesné měření rozměrů a profilu. Pro tuto aplikaci je nejvhodnější použít kameru a zadní osvětlení, které kontury výrobku zvýrazní a zpřesní měření rozměrů. Jelikož je vstupní dopravník neprůsvitný, nejde umístit zadní osvětlení pod výrobek, který se nachází na dopravníku.

Výrobky je také nutné snímat kamerou z vrchu, jelikož je požadována kontrola na přítomnost rzi u jednoho produktu. Pro tuto aplikaci je vhodné použít bílé světlo, které bude objekt osvětlovat a na pořízeném snímku bude možné rozeznat zkorodovaný povrch. Toto světlo by také sloužilo k osvětlení výrobků, na kterých se nacházejí čárové a QR kódy, jenž je potřebné rozpoznávat a podle jejich obsahu dále manipulovat s výrobkem.

# **4.4 Návrhy umístění kamerového systému robotizovaného pracoviště**

#### **4.4.1 Návrh číslo jedna – použití dvou kamer**

Výše zmíněné požadavky na robotický výrobní systém lze uspokojit použitím dvou průmyslových kamer, které se budou nacházet v dosahu robotického manipulátoru. První kamera je umístěna nad koncovou částí dopravníku, s jejíž pomocí bude určována poloha výrobku, jeho tvar a rozměry. Druhá kamera je umístěna vhodně v prostoru, ideálně nad dráhou výrobku, který je robotickým manipulátorem přesouván z místa odběru na dopravníku do místa výstupu. V prostoru umístění kamery je nutné mít prostor pro umístění zadního osvětlení, které osvětluje výrobky dle požadované aplikace. Umístění kamery nad dráhou obrobku je zvláště důležité pro snížení doby taktu robotického systému.

#### **4.4.2 Návrh číslo dva – použití výsuvného zadního osvětlení**

Druhý návrh, který splňuje zadání na kontrolu výrobků, je použití jedné kameru, která bude pevně umístěná nad místem odběru výrobků na dopravníku. Pomocí této kamery se určuje poloha výrobku, jeho primární rozměry, které vedou k určení, jestli výrobek nechat přepadnout do nádoby s vadnými kusy nebo provést další operace. Také se pomocí této kamery vyhodnocují parametry, které definují dobrý nebo špatný výrobek. Jelikož aplikace vyžaduje použití zadního osvětlení, pásový dopravník je neprůhledný a kamera je pevně umístěná nad dopravníkem, pak jediná varianta je použití výsuvného zadního osvětlení, které se vysouvá nad dopravník. Po určení polohy výrobku dochází k jeho odebrání z pásového dopravníku robotickým manipulátorem a je přesunut nad místo odběru, aby mohlo dojít k bezpečnému vysunutí zadního osvětlení a nedošlo ke kolizi. Následuje zachycení požadovaných snímků, jejich vyhodnocení a přemístění výrobků na výstup z robotického systému, během kterého dochází k zasunutí zadního osvětlení. Toto uspořádání má vyšší nároky na objektiv, a to konkrétně na větší hloubku ostrosti, jelikož výrobek po odebrání je blíže přisunut ke kameře, aby se vytvořil prostor pro zadní osvětlení.

#### **4.4.3 Návrh číslo tři – použití výklopné kamery**

Poslední návrh, podobně jako předchozí, zahrnuje použití jedné kamery, která zajišťuje vytváření snímků pro určení polohy výrobku, jeho primární rozměry a tvar a také zachycení snímku pro určení sledovaných parametrů výrobku. Oproti druhému řešení zde není výsuvné zadní osvětlení, ale toto osvětlení je umístěno v blízkosti pásového dopravníku. Pohyblivý prvek zde tvoří kamera, která se přesouvá z polohy nad místem odběru výrobku, do polohy nad zadním osvětlením. Po určení polohy a zdali daný výrobek vyhovuje nastavené aplikaci dochází pomocí robotického manipulátoru k odběru výrobku a jeho přesunutí nad zadní osvětlení. Během přesunu výrobku dochází také k přemístění kamery nad zadní osvětlení a následuje vytvoření snímků a jejich vyhodnocení. Následuje přesun výrobku na místo s dobrými nebo špatnými kusy a zároveň se přesunuje kamera zpět nad pásový dopravník. Oproti předchozí variantě zde nejsou kladeny vyšší nároky na objektiv v podobě větší hloubky ostrosti.

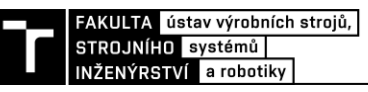

# **4.5 Posouzení jednotlivých návrhů**

Každá z výše zmíněných variant uspořádání robotického výrobního systému má své výhody a nevýhody, které ovlivňují vhodnost použití ve výrobním systému. Pro vyhodnocení nejvhodnějšího návrhu bylo použito hodnocení podle kritérií, kdy každému kritériu bylo přiřazeno bodové hodnocení a následně tyto body byly sečteny. Body byly přidělovány od nuly do deseti, kdy nula bodů znamená nejnižší negativní dopad a deset určuje největší negativní dopad na dané řešení. Výsledný návrh byl následně vybrán podle nejnižšího bodového hodnocení.

| $\mathcal{L}_I$ racting notice on the miterial pro-peand in $\bullet$ , writing<br>hodnotící kritérium | varianta 1 | varianta 2 | varianta 3 |
|----------------------------------------------------------------------------------------------------|------------|------------|------------|
| cena hardwaru – kamera                                                                                 | 9          | 5          | 4          |
| cena hardwaru – osvětlení                                                                              | 4          | 3          | 4          |
| cena za hardware – mechanické komponenty                                                               | 4          | 7          | 8          |
| cena za licenci – zpracování obrazu                                                                    | 5          | 5          | 5          |
| cena za licenci – pohyblivá osa                                                                        | 0          | 5          | 5          |
| náročnost údržby                                                                                       | 4          |            | 8          |
| náročnost sestavení                                                                                    | 3          | 5          | 5          |
| opotřebení dílů                                                                                        | 3          | 6          |            |
| možnost poruchy                                                                                        | 4          | 5          | 5          |
| možnost výskytu kolize během učení identů                                                              | 4          | 5          | 4          |
| požadavky na řídící počítač – PLC                                                                      | 7          | 5          | 5          |
| délka taktu                                                                                            | 7          | 8          | 8          |
| <b>Suma</b>                                                                                            | 54         | 66         | 68         |

Tab 3) Tabulka hodnocení dle kritérií pro jednotlivé varianty

Podle multikriteriálního hodnocení byl nejvhodnějším návrhem návrh číslo jedna, tedy použití dvou kamer v robotizovaném kontrolním systému. Nejzásadnější slabinou tohoto řešení a kritérium, které získalo největší počet bodů, byla cena za kamery a objektivy, jelikož v tomto návrhu se nacházely dvě kamery a dva objektivy. S tím také souvisí dvojnásobná cena za kabely, které slouží ke komunikaci mezi kamerou a řídícím počítačem.

V hodnotícím kritériu byla také uvedena cena za licenci pro připojení kamer a zpracování obrazu, kde všechny zvažované varianty získaly stejné hodnocení. To je způsobeno použitím základní licence TwinCAT Vision TF7100, která umožňuje připojení dvou kamer (licence pro připojení jedné kamery není nabízená). Naopak uvažované varianty, které disponují jen jednou kameru musí použít pohyblivé osy, pro jejíž přesné řízení je nezbytné mít zakoupenou licenci NC PTP pro ovládání servomotoru.

Značnou výhodou první varianty je také absence pohyblivých součástí, které prodražují celý výrobní systém, časem dochází k jejich opotřebení a následné výměně a také zvyšují náročnost na údržbu.

# **4.6 Popis zvolené varianty a navrženého modelu pracoviště**

Pomocí hodnocení dle kritérií byla vybrána vhodná varianta, která obsahovala dvě průmyslové kamery. Pro tento navržený robotický kontrolní systém byl vytvořen model, který je zobrazený na obrázku Obr. 36 a Obr. 37. Detailní popis fungování robotizované kontrolní buňky je popsaný zde.

Ke vstupnímu dopravníku výrobní buňky jsou přivezeny výrobky, které ještě neprošly kontrolou. Operátor zvolí na operátorském panelu, o který typ výrobku se jedná a po potvrzení je vyzván, aby začal výrobky umisťovat na pásový dopravník. Na vstupní části dopravníku se nachází světelný senzor, který v případě detekování objektu vyšle signál do řídícího PLC. Pokud je zvolený příslušný program a všechny systémy fungují správně, PLC rozpohybuje dopravník, po kterém se pohybuje předmět až ke koncové části dopravníku, kde se taktéž nachází světelný senzor, který se sepne v případě protnutí světelného paprsku pohybujícím se objektem. Po sepnutí zmíněného senzoru PLC zastaví dopravník a dá povel kameře nacházející se nad dopravníkem, aby pořídila snímek. Během pořizování snímku je taktéž zapnuté osvětlení objektu světlem, které se nachází okolo objektivu kamery. Po vytvoření snímku a přijetí v počítači dochází k jeho vyhodnocení. Po vyhodnocení snímku jsou známé údaje o základní velikosti, tvaru objektu a poloze objektu nacházejícího se na pásovém dopravníku. Pokud výrobek nevyhovuje nastavené aplikaci, pak se dopravník rozjede a dojde k přepadnuti výrobku do nádoby s vadnými kusy. Pokud výrobek vyhovuje, pak dojde k odeslání souřadnic výrobku do průmyslového robotu. Robot následně dojede koncovým efektorem do místa odběru, odebere výrobek a přenese jej pod druhou kameru, která je umístěná v prostoru kontrolní buňky, kde dojde k zachycení dalších snímků a vyhodnocení stavu výrobku. U některých výrobků je v tomto místě pořízeno více snímků, jelikož zkoumaná oblast se nachází jak z vrchní, tak ze spodní části a pomocí koncového efektoru je výrobek vhodně napozicován. Po vyhodnocení snímků je známo, zdali výrobek prošel, nebo neprošel. Pokud výrobek neprošel, je robotickým manipulátorem umístěn do nádoby s vadnými kusy. Pokud výrobek prošel kontrolou kvality, pak je umístěn do místa výstupu, což může být výstupní dopravník, nebo technologická paleta určena k paletizaci výrobků. Po umístění výrobku robotický manipulátor přesune koncový efektor na vyčkávací pozici. Následně se proces opakuje s dalšími výrobky.

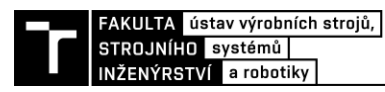

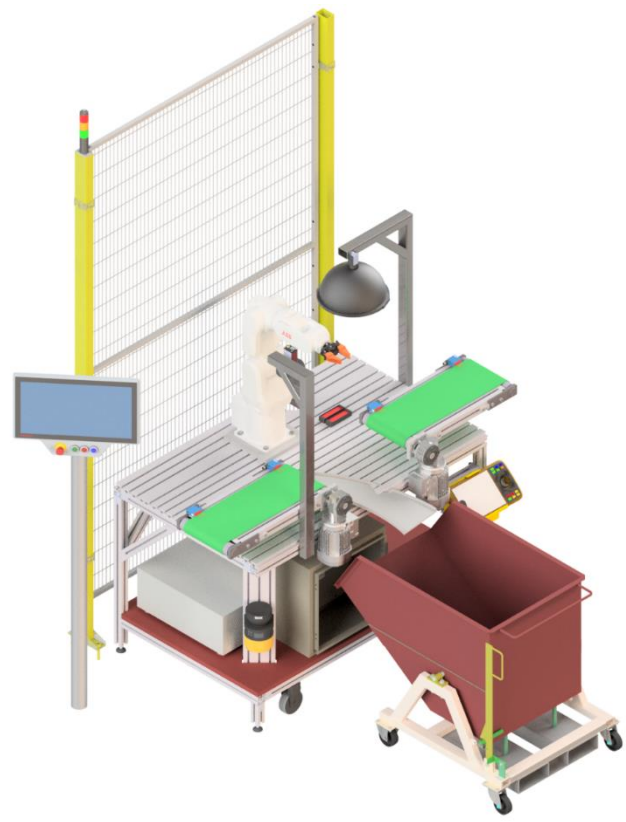

Obr. 36) Model robotického kontrolního pracoviště – izometrické zobrazení

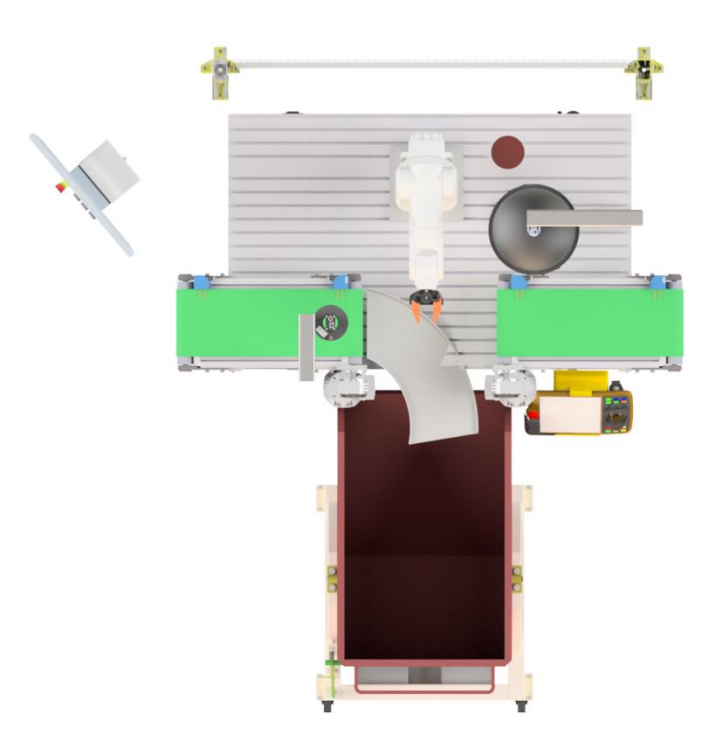

Obr. 37) Model robotického kontrolního pracoviště – zobrazení z vrchu

# **4.7 Sestavené reálné pracoviště**

Primárním úkolem diplomové práce bylo sestavit, naprogramovat a ověřit správnou funkčnost kamerového systému, proto reálné sestavené pracoviště obsahovalo pouze základní komponenty, které byly pro toto ověření nezbytné. Na sestaveném pracovišti se nacházel pouze jeden pásový dopravník, který představoval vstupní dopravník robotizovaného kontrolního pracoviště. Nad dopravníkem se nacházela monochromatická kamera s prstencovým osvětlením, která určovala polohu a tvar výrobku nacházejícího se na dopravníku. Jelikož pracoviště nebylo vybaveno robotickým manipulátorem, jak popisuje a zobrazuje vybraný návrh, byly výrobky po určení polohy z dopravníku odebírány ručně a přesunuty pod druhou kameru, která se nacházela v kopulovitém osvětlení. Toto osvětlení společně s vytvořeným zadním osvětlením je vidět v popředí fotografie, na které je zobrazeno celé pracoviště včetně zapojených elektrických komponent a monitoru, který sloužil jako HMI panel ovládaný počítačovou myší.

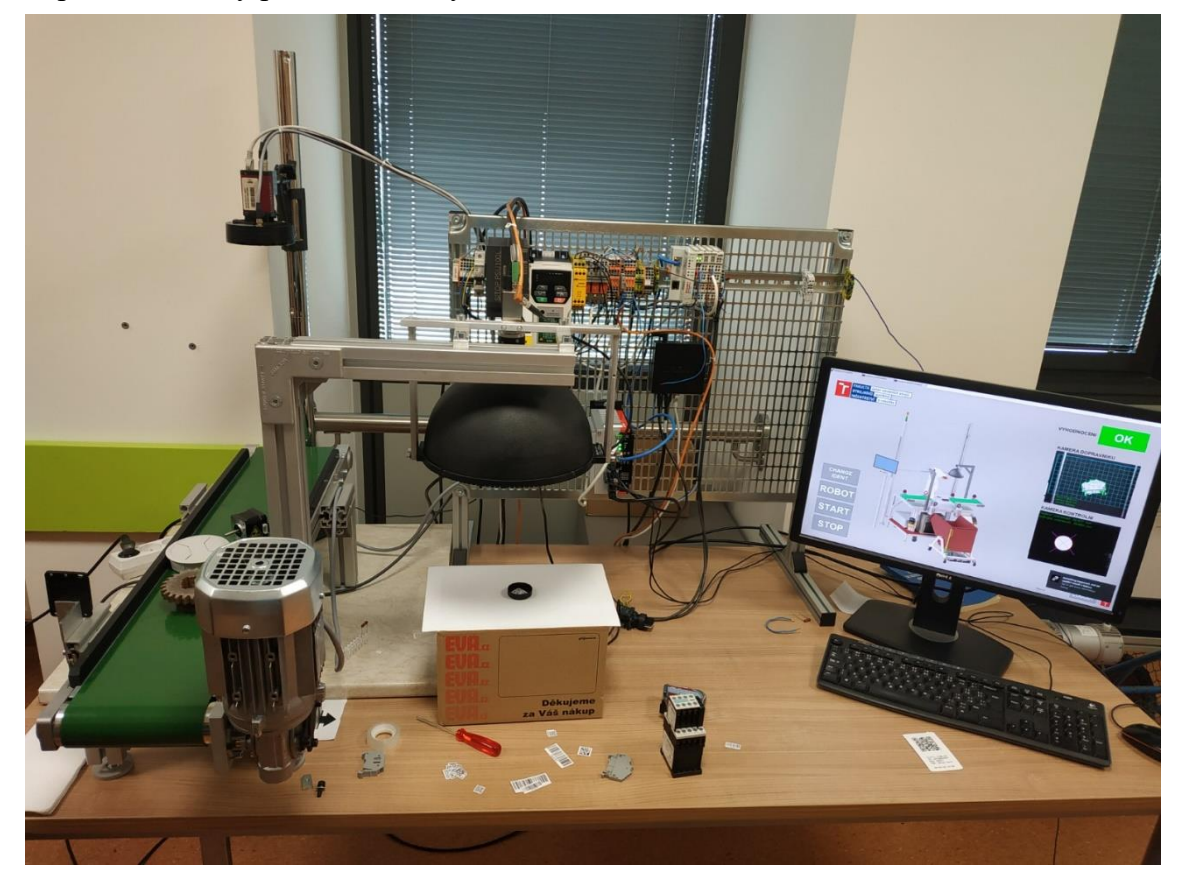

Obr. 38) Sestavené pracoviště pro ověření správné funkčnosti kamerového systému

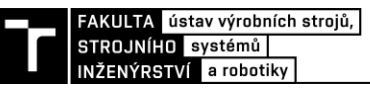

# **4.8 Popis komponent použitých v robotizovaném pracovišti**

#### **4.8.1 Kamery a objektivy**

Při výběru průmyslové kamery pro zvolenou aplikaci je důležité se zaměřit na několik základních parametrů, které kameru definují. Nejdůležitějším parametrem je rozlišení a typ senzoru. Minimální rozlišení kamery lze vypočítat ze znalosti velikosti zorného pole a prostorového rozlišení. Prostorové rozlišení pak lze vypočítat ze znalosti velikosti nejmenšího prvku a definovaného počtu pixelů pro zobrazení tohoto prvku. Níže jsou uvedeny rovnice pro výpočet těchto parametrů, které jsou převzaty z literatury [1].

$$
Rc = FOV \cdot \frac{Nf}{Sf} [px]
$$
 (4.1)

$$
Rc = \frac{FOV}{Rc} [px]
$$
 (4.2)

$$
Rs = \frac{FOV}{Rc} \left[ \frac{mm}{px} \right] \tag{4.3}
$$

$$
Rs = \frac{Sf}{Nf} \left[ \frac{mm}{px} \right] \tag{4.4}
$$

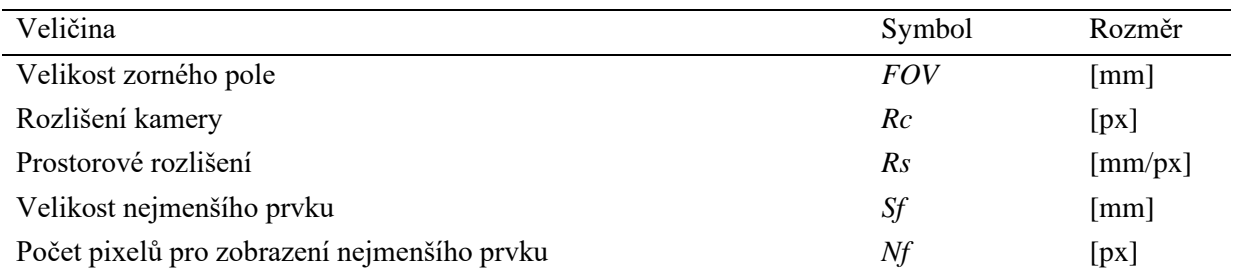

S výběrem kamery je spojený výběr vhodného objektivu, který bude soustředit světelné paprsky na snímací čip kamery. Ze znalosti základních parametrů objektivu je možné vypočítat pracovní vzdálenost, ve které budou mít sledované předměty největší ostrost na vytvořeném obrazu. Rovnice pro výpočet pracovní vzdálenosti, rovněž převzaty z literatury [1], jsou uvedeny níže.

$$
\beta = -\frac{velikost \sin\theta}{FOV} \left[ - \right] \tag{4.5}
$$

$$
f' = a \cdot \frac{\beta}{1 - \beta} \, [mm] \tag{4.6}
$$

$$
a = -f' \cdot \frac{1-\beta}{\beta} \text{ [mm]}
$$
 (4.7)

$$
z' = f' \cdot \beta \, [mm] \tag{4.8}
$$

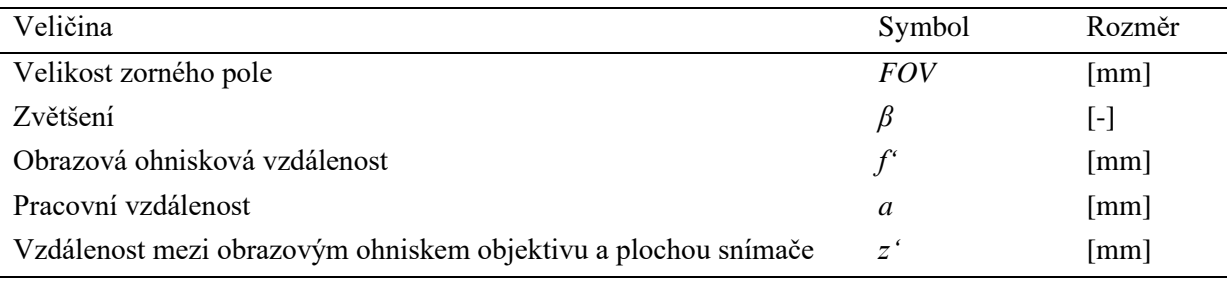

#### **Manta G033B s objektivem Pentax C1614-M**

Zvolené řešení vyžaduje použití dvou průmyslových kamer. Na Ústav výrobních strojů, systémů a robotiky byly k dispozici dvě průmyslové kamery, které obě měli komunikační rozhraní GigE Vision. První kamera je od výrobce Allied Vision a nese označení Manta G033B. Ke kameře byl připojen objektiv Pentax C1614-M, u kterého je možné nastavit clonu objektivu a upravit zaostření. Tato kamera má rozlišení pouze 0,32 Mpx a v porovnání s druhou kamerou, která má rozlišení 12 Mpx, nebyla vhodná pro detailní kontrolu výrobků. Proto byla použita k určování polohy a základní velikosti výrobku, který se nacházel na konci pásového dopravníku. Jednotlivé parametry kamery a objektivu jsou uvedeny v tabulce níže. Kamera s připojeným objektivem je zobrazena na obrázku Obr. 39, za kterým následuje výpočet prostorového rozlišení a pracovní vzdálenost kamery. K výpočtům je důležité dodat, že dopravník měl pás široký 150 mm a proto byla zvolena velikost zorného pole kamery 200 mm, aby byl zajištěn přesah snímku zachycující dopravníkový pás.

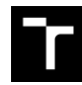

| FAKULTA | ústav výrobních strojů, |<br>| STROJNÍHO | systémů |<br>| INŽENÝRSTVÍ | a robotiky |

# Tab 4) Parametry kamery Manta G033B [35] s objektivem Pentax C1614-M [36]

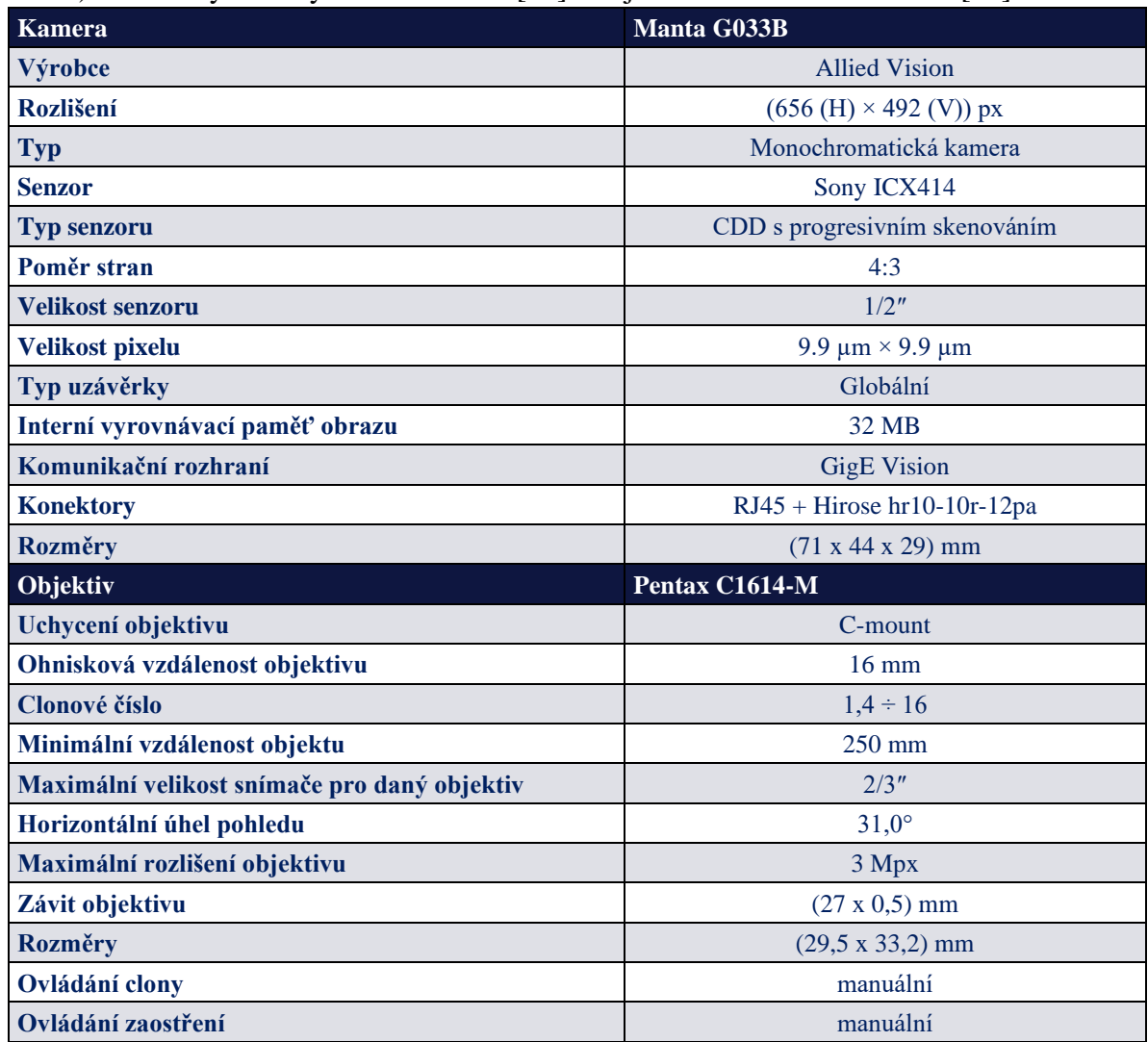

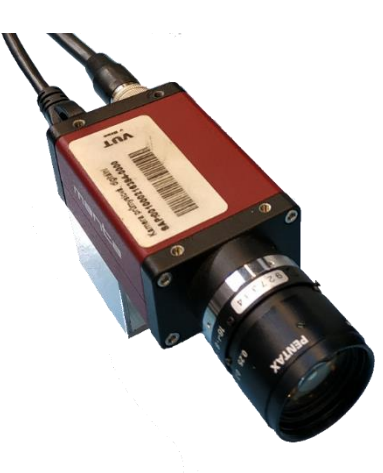

Obr. 39) Průmyslová kamera Manta G033B od výrobce Allied Vision s objektivem Pentax C1614-M

Výpočet prostorového rozlišení *Rs pro* kameru Manta G033B:

$$
Rs = \frac{FOV_{Horizon táni}}{Rc_{Horizon tální}} = \frac{200 \, mm}{656} = 0,305 \, \frac{mm}{px} \tag{4.9}
$$

Výpočet pracovní vzdálenosti *a* pro kameru Manta G033B s objektivem Pentax C1614-M, jehož ohnisková vzdálenost byla 16 mm:

$$
\beta = -\frac{velikost \sinima\check{c}_{Horizon t\acute{a}lni}}{FOV_{Horizon t\acute{a}lni}} = \frac{9.9 \cdot 10^{-3} \, mm \cdot 656}{200 \, mm} = -0,0325 \quad (4.10)
$$

$$
a = -f' \cdot \frac{1-\beta}{\beta} = -16 \, mm \cdot \frac{1 - (-0.0186)}{-0.0186} = 508.73 \, mm \tag{4.11}
$$

První zvolená kamera, která byla určena pro zachycování snímků výrobků, jenž se nacházely na konci vstupního dopravníku a z jejíž snímků byla určovaná poloha a základní rozměry výrobku, měla velikost prostorového rozlišení 0,305  $\frac{mm}{px}$ . Toto rozlišení bylo pro zvolenou aplikaci dostačující, nicméně pro přesné měření nevhodné. Z výpočtu velikosti pracovní vzdálenosti pak vyšla výška, do které bylo nutné kameru umístit nad dopravníkem, aby zachycené snímky zobrazovaly požadovaný prostor pod kamerou.

#### **VCXG-125C.R s objektivem ZVL-V1624-MPZ**

Druhá zvolená kamera, která byla použita na robotizovaném kontrolním pracovišti, nesla označení VCXG-125C.R a byla dodávaná výrobcem Baumer. K této kameře byl připevněn objektiv ZVL-V1624-MPZ s ohniskovou vzdálenosti 16 mm a možností upravovat velikost clony a zaostření. Tato kamera měla barevný CMOS snímač s Bayerovým vzorem, tudíž byla vhodná pro použití v aplikaci, jenž vyžadovala zachycení barev kvůli detekci koroze. Zvolená kamera byla také vhodná pro aplikace bezkontaktního měření, jelikož její snímač měl rozlišení 4000 px x 3000 px. Další parametry této kamery s použitým objektivem jsou v tabulce číslo Tab. 5, za kterou následuje fotografie kamery a výpočet prostorového rozlišení a pracovní vzdálenosti. Stejně jako u předchozí kamery, byla zvolena velikost zorného pole 200 mm, což zaručovalo dostatečný přesah snímku.

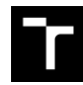

| FAKULTA | ústav výrobních strojů, |<br>| STROJNÍHO | systémů |<br>| INŽENÝRSTVÍ | a robotiky |

# Tab 5) Parametry kamery VCXG-125C.R [5] s objektivem ZVL-V1624-MPZ [37]

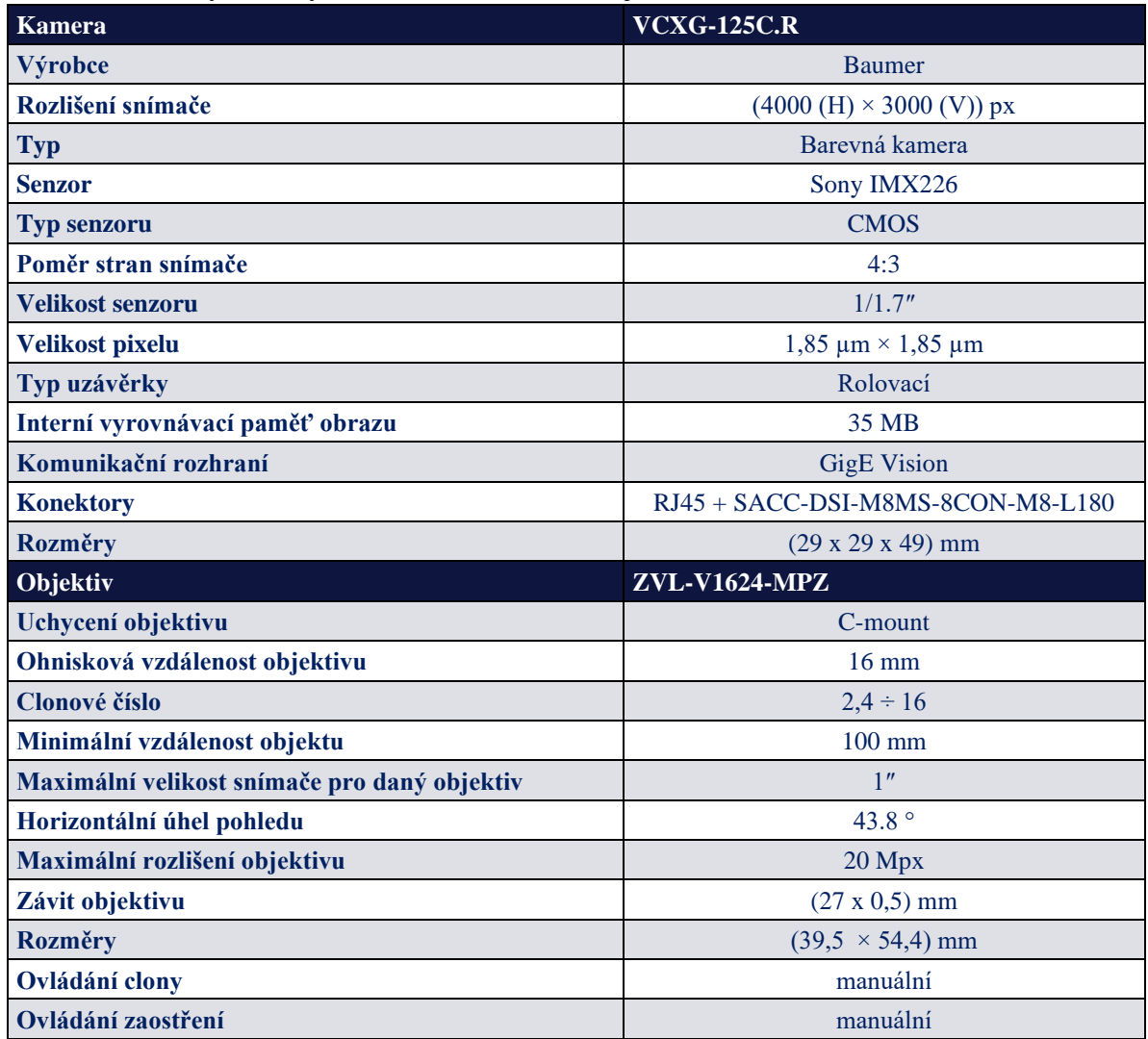

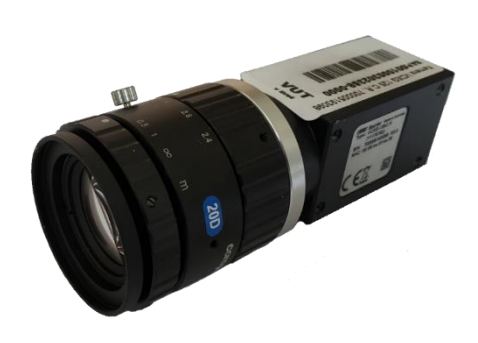

Obr. 40) Průmyslová kamera VCXG-125C.R od výrobce Baumer

Výpočet prostorového rozlišení *Rs* pro kameru VCXG-125C.R:

$$
Rs = \frac{FOV_{Horizontáni}}{Rc_{Horizontáni}} = \frac{200 \, mm}{4000} = 0.05 \, \frac{mm}{px} \tag{4.12}
$$

Výpočet pracovní vzdálenosti a pro kameru VCXG-125C.R s objektivem ZVL-V1624-MPZ jehož ohnisková vzdálenost byla 16 mm:

$$
\beta = -\frac{velikost \sinima\check{c}_{Horizon tálni}}{FOV_{Horizon tálni}} = \frac{1.85 \cdot 10^{-3} \, mm \cdot 4000}{350 \, mm} = -0.037 \quad (4.13)
$$

$$
a = -f' \cdot \frac{1-\beta}{\beta} = -16 \, mm \cdot \frac{1 - (-0.037)}{-0.037} = 448.43 \, mm \tag{4.14}
$$

Druhá použitá kamera, která tvořila kontrolní a měřící stanoviště robotizované výrobní buňky disponovala prostorovým rozlišením 0,05  $\frac{mm}{px}$ . Velikost této hodnoty byla vhodná pro měřící aplikace, kvůli kterým byla tato kamera zvolena. Vypočítaná pracovní vzdálenost pak určovala odstup kamery od roviny, na které se nacházely pozorované výrobky.

#### **4.8.2 Světla**

#### **Osvětlení dopravníkového pásu**

Nad vstupním dopravníkem se nacházela kamera, s jejíž pomocí bylo možné získat informace o základních rozměrech a také poloze výrobku, které následně sloužily k navedení robotického ramena. Aby vytvořené snímky touto kamerou měly vyšší kontrast, bylo použito červené prstencové světlo od výrobce SICK, které neslo výrobní označení ICL300-F222. Toto světlo bylo uchyceno přímo na tělo kamery pomocí plastového držáku, který byl vytištěn na 3D tiskárně z materiálu označovaného jako PLA. Toto uchycení je zobrazeno na obrázku Obr. 41.

Toto světlo mělo na sobě konektor M8 se třemi piny, kdy pin s označením 1 a 3 sloužil k napájení + 24 V a + 0 V. Pin s označením 2 sloužil pak jako spouštěč světla. Spoušť světla byla typu PNP, tudíž k jeho aktivaci bylo nutné spouštěcí pin 2 připojit k napětí + 0 V. Světlo také pracovalo pouze ve strobovacím režimu, kdy po spuštění následoval krátký a intenzivní záblesk červeného světla. Jelikož většina zařízení k sepnutí potřebuje kladné napětí + 24 V, nebyla k dispozici výstupní karta, která spíná výstup k napětí + 0 V. Beckhoff tyto karty ovšem nabízí a jsou označeny jako "ground switching" a mezi tyto karty patří:

- KL2184
- KL2488
- EL2084
- EL2088 [23]

Nicméně tento problém byl vyřešen použitím relé, jehož elektromagnet byl spínán z výstupní karty napětím + 24 V a jeden spínací kontakt byl připojen k napětí + 0 V a druhý k spoušti

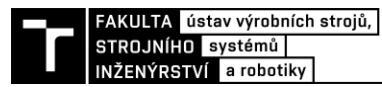

světla. Toto zapojení je možné vidět ve schématu elektrického zapojení, které součástí přílohy této diplomové práce.

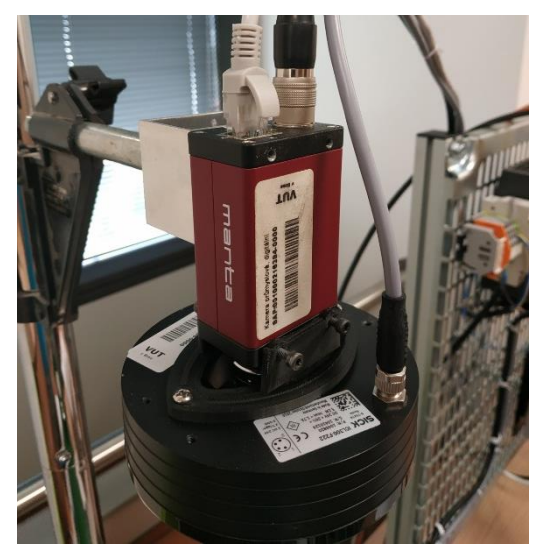

Obr. 41) Uchycení prstencového světla k tělu kamery

# **Zadní osvětlení**

Dalším typem osvětlení bylo takzvané zadní osvětlení, které se nacházelo pod kamerou, která zaznamenávala snímky pro přesné měření a kontrolu výrobků. Na ústavu nebylo k dispozici běžné zadní osvětlení, ale pouze dvě tyčová světla červené barvy o vlnové délce 660 nm, které jsou od výrobce SICK a nesou označení VLR-66BR1111. Na rozdíl od kruhového světla tento model nedisponoval spouštěcím signálem a rozsvícení bylo provedeno připojením na napájecí napětí + 24 V. Jedno světlo mělo celkový výkon 7,2 W, tudíž bylo připojeno do výstupní karty, která disponuje maximálním dodaným proudem 0,5A na jeden výstupní kanál, a tak nebylo nutné k jeho rozsvěcení použít výkonové spínače.

Aby z těchto světel vzniklo zadní osvětlení, které stejnoměrně osvětluje plochu pod kamerou, na které se nacházejí kontrolované výrobky, byla tato světla vložena pod běžný kancelářský papír, jenž propouštěl dostatečné množství světla, které následně dopadalo do objektivu kamery. Výsledné sestavené zadní osvětlení sice neosvětlovalo stejnoměrně celou plochu papíru, ale pro danou aplikaci bylo plně dostačující.

#### **Přísvit barevné kameře**

Poslední typ světla, který byl na pracovišti použit, bylo světlo, které přisvětlovalo prostor pod barevnou kamerou, která zajištovala přesné měření a kontrolu výrobků. Jelikož jedna aplikace vyžadovala rozpoznávaní barev, nebylo možné použít monochromatické světlo, jelikož by mohlo dojít k nemožnosti rozpoznání barvy. Pro tyto účely se používá bílé světlo, které může vznikat kombinací několika barev – často červené, modré a zelené. Nicméně existuje velké množství světelných zdrojů, které vysílají spojité vlnové spektrum a bílé světlo je spojením všech těchto vlnových délek.

Pro osvětlení pracoviště bylo použito kopulovité světlo o průměru 210 mm, od výrobce Smart View, které neslo označení DL210W. Podobně jako kruhové světlo i toto mělo tří pinový konektor, kdy dva piny sloužily na napájení a poslední na rozsvícení světla. Ovšem toto světlo fungovalo v kontinuálním režimu svícení a spínáno bylo napětím + 24 V, tudíž bylo přímo ovládáno výstupní kartou KL2408.

# **4.8.3 Řídící počítač**

Osobní počítač je nedílnou součástí každodenního života a je možné se s ním setkat mimo jiné i v průmyslovém prostředí, a to v různém provedení, vykonávající různé automatizační úkoly, jako je řízení strojů, procesů a logistických systémů, propojení systémových komponent, sběr dat nebo zpracování obrazu. Toto použití počítače v průmyslu je označováno jako automatizace na bázi PC. Pro klasické úlohy nabízí řídící technologie na bázi PC škálovatelnost a flexibilitu, a proto se stále více používá místo hardwarových PLC [38].

Klasický počítač má jako hlavní řídící program operační systém, který ovládá jednotlivé periferie připojené k základní desce. Ovšem problém většiny operačních systémů je, že nejsou striktně realtime. Průmyslové počítače (IPC) od firmy Beckhoff jsou upravené tak, že hlavní operační systém má k dispozici pouze omezený počet jader a na zbytku jader je spuštěn realtime operační systém. Spolehlivost a funkčnost je následně zajištěna upraveným systémem BIOS, díky kterému mohou být na počítači provozované přizpůsobené softwarové balíčky. Jedním z takových balíčků je softwarové PLC, které pomocí realtime komunikačních sběrnic řídí vstupní a výstupní karty [38].

Pro realizaci výše popsané úlohy byl zvolen průmyslový počítač C6030-0060, který vyrábí a dodává firma Beckhoff. Tento počítač je zobrazen na obrázku Obr. 42 a byl zvolen, jelikož má dostatečný výpočetní výkon, který zajišťuje procesor Intel Core i3 páté generace, rychlé paměťové uložiště typu M2 SSD a podporuje plnou integraci a kompatibilitu TwinCAT 3 a protokolu EtherCAT. Tento počítač disponuje čtyřmi realtime Ethernetovými porty s přenosovou rychlostí 100/1000 Mb/s, čehož bylo využito k rozdělení jednotlivých datových sítí v systému [38]. Další parametry průmyslového počítače C6030-0060 jsou vypsány v tabulce níže.

| Technická data     | C6030-0060                                                            |  |  |
|--------------------|-----------------------------------------------------------------------|--|--|
| procesor           | Intel <sup>®</sup> Core <sup>TM</sup> i3, 2 jádra (TC2, TC3: $60^*$ ) |  |  |
| uložiště           | 40 GB M.2 SSD                                                         |  |  |
| operační paměť RAM | <b>4 GB DDR4 RAM</b>                                                  |  |  |
| stupeň krytí       | IP20                                                                  |  |  |
| napájení           | 24 V DC                                                               |  |  |
| operační systém    | Windows 10                                                            |  |  |
| rozhraní           | $4 \times$ USB 3.0                                                    |  |  |
|                    | 2 x DisplayPort                                                       |  |  |
|                    | $4 \times 100/1000$ BASE-T on-board                                   |  |  |
| rozměry            | 132 x 133 x 76 mm (bez montážní podložky)                             |  |  |
| uchycení           | montážní deska na zadní stěnu                                         |  |  |

Tab 6) Parametry průmyslového počítače C6030-0060 [38]

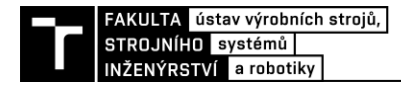

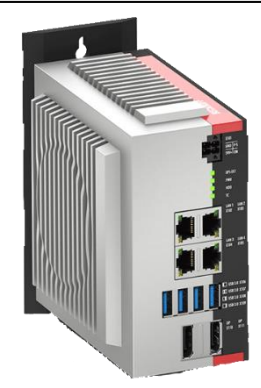

Obr. 42) Beckhoff IPC C6030-0060 [38]

# **4.8.4 Vstupní a výstupní karty**

Na použitém průmyslovém počítači bylo spuštěno softwarové PLC, ale samotný počítač nedisponoval žádnými vstupy a výstupy, které by mohly být ovládány, nebo čteny. Připojení vstupních, výstupních a komunikačních karet k průmyslovým počítačům Beckhoff je prováděno pomocí sběrnicových spojovačů "bus coupler", které s počítačem komunikují prostřednictvím protokolu EtherCAT. Princip fungování komunikačního rozhraní EtherCAT je popsán v rešeršní části této diplomové práce, a to v kapitole popisující komunikační rozhraní. Sběrnicové spojovače pak převádějí telegramy přijaté po EtherCATu na interní terminálovou sběrnici, která je nezávislá na provozní průmyslové sběrnici. Interní terminálové sběrnice pro starší typy spojovačů a karet jsou označovány K-bus. Pro novější zařízení pak Ebus. Některé novější sběrnicové spojovače podporují jak současnou sběrnici E-bus, tak starší K-bus. Sběrnicové spojovače se instalují na DIN lištu a k nim se nasouvají požadované koncové karty, které mohou být jak digitální, analogové, tak i komunikační. K jednomu sběrnicovému spojovači je možné připojit až 256 různých karet, kterým se automaticky přiřadí adresování. Při použití většího množství karet je nutné do řetězce vložit aktivní napájecí karty, které zajistí napájení dalších karet v řetězci [39].

Pro ovládání robotizovaného výrobního systému byl použit sběrnicový spojovač BK1120, který disponuje dvěma porty pro připojení do sítě EtherCAT. Tento sběrnicový propojovač je napájen napětím 24 V a umožňuje napájet vstupní a výstupní karty [39].

Pro čtení digitálních vstupů byla použita karta KL1408, která disponuje osmi digitálními kanály a úroveň vstupního napětí vyhodnocuje dle normy IEC 61131-2. Tato norma udává, že hodnoty vstupního napětí od -3 V do + 5 V jsou vyhodnocovány jako logická nula a hodnoty od +11 V do +30 V jsou vyhodnocovány jako logická jednička [23].

K řízení výstupních zařízení byla použita karta KL2008, která má osm digitálních kanálů a může dodávat maximálně 0.5 A na jeden kanál. Tato karta také disponuje ochranou proti zkratu a přetížení každého kanálu [23].

Jelikož byl použit starší typ sběrnicového spojovače, který podporuje pouze karty označené jako KLxxxx, KSxxxx nebo KMxxxx, musel být na konec řetězce, který byl tvořen vstupními a výstupními kartami, vložen ukončovací prvek, kterým v tomto případě byla koncová karta s označením KL9010 [23].

Tab 7) Použité komponenty na realizovaném pracovišti

| Označení komponenty | <b>Funkce</b>       |
|---------------------|---------------------|
| <b>BK1120</b>       | sběrnicový spojovač |
| <b>KL1408</b>       | 8x digitální vstup  |
| <b>KL2408</b>       | 8x digitální výstup |
| <b>KL9010</b>       | ukončovací karta    |

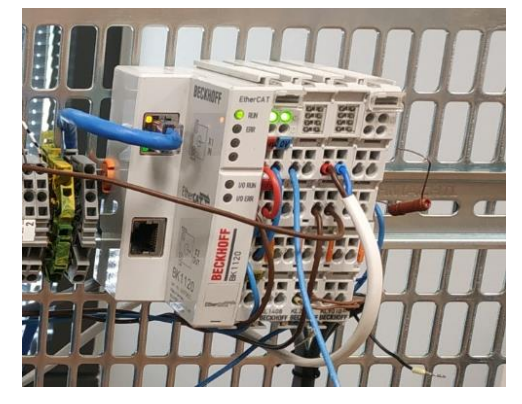

Obr. 43) Sběrnicový spojovač s připojenými vstupnými a výstupnými kartami

# **4.8.5 Ostatní použité komponenty**

# **Síťový přepínač**

Jelikož navržené pracoviště obsahovalo větší počet síťových prvků, než kolik bylo síťových portů na použitém počítači, musel být použit síťový přepínač neboli "switch". Tento přepínač byl použit k připojení průmyslových kamer k počítači. Jelikož kamery komunikují rychlostí 1000 Mb/s, byl vybrán přepínač D-Link DGS-1005P, který disponuje pěti síťovými porty a maximální přepínací kapacitou 10 Gb/s. Nutno dodat, že tento přepínač není standartně dělaný pro průmyslové prostředí, a proto při realizaci této úlohy v průmyslu by bylo vhodné použít jiný přepínač se stejnou přenosovou rychlostí.

# **Dopravník**

Navržená robotická buňka obsahovala dva dopravníky, z nichž jeden zajišťoval tok materiálu do robotické buňky. V reálném sestaveném pracovišti byl použit pouze vstupní dopravník, jelikož byl nutný k ověření správné funkčnosti kamerového systému. Tento dopravník byl firmou Alutec sestavený z hliníkových profilů a nesl označení DP50 800x150. Šířka tohoto dopravníku byla 150 mm, což bylo dostatečné pro dopravování vybraných dílů. Na tomto dopravníku byl vyznačen bod, podle kterého byla následně provedena kalibrace kamery a který by sloužil také jako uživatelský souřadný systém pro průmyslový robotický manipulátor.

# **Spínaný zdroj**

Mezi další komponenty nutné pro správný chod pracoviště patřil spínaný zdroj, na jehož vstup bylo přivedeno síťové napětí 230 V a na jeho výstupu bylo stejnosměrné napětí + 24 V, které sloužilo k napájení většiny komponent sestaveného pracoviště. Tento zdroj nesl označení SITOP PSU100L a mohl dodávat až deset ampér, což převyšovalo celkový odběr celého sestaveného pracoviště.

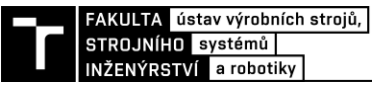

#### **Frekvenční měnič**

Další komponentou nacházející se na sestaveném pracovišti byl frekvenční měnič, který sloužil na napájení motoru dopravníku. Jednalo se o měnič Control Techniques M300-012 00042 A, který byl napájen z jednofázové sítě střídavého napětí. Tento měnič měl dva kanály STO, které sloužily pro povolení chodu a v případě přerušení kteréhokoliv kanálu došlo k okamžitému zastavení dopravníku.

# **4.9 Elektrické zapojení**

K napájení celého pracoviště byla použita jednofázová střídavá soustava s jmenovitým napětím 230 V 50 Hz. Toto napětí bylo přivedeno na vstupní svorkovnici ve schématu označenou jako –X1. Ze vstupní svorkovnice bylo napětí následně rozvedeno k vstupním svorkám spínaného zdroje a frekvenčního měniče. Ze spínaného zdroje byly napájeny obě kamery, které se nacházely na pracovišti, světla, která vytvářela přísvit kamerám, a v neposlední řadě také průmyslový počítač a sběrnicový spojovač včetně všech vstupních a výstupních karet. Elektrické zapojení celé robotické buňky bylo nakresleno v softwaru EPLAN Electric P8 a je součástí přílohy této diplomové práce.

Elektrické zapojení reálně sestaveného pracoviště ovšem plně nekopíruje navržené elektrické schéma, jelikož pro ověření funkčnosti kamerového systému bylo potřeba pouze jednoho dopravníku a jednoho měniče. Dále zde nebyly instalovány zásuvkové moduly na DIN lištu k napájení adapteru pro switch. Na sestaveném pracovišti také chyběl motorový jistič, který slouží k jištění frekvenčního měniče. Reálné zapojení komponent je na obrázku níže.

Jelikož primárním úkolem bylo zprovoznit a otestovat kamerový systém, nebyla na pracovišti řešena elektromagnetická kompatibilita, proto je možné vidět umístění frekvenčního měniče hned vedle spínaného zdroje. Tyto komponenty se navzájem neovlivňovaly, a proto jejich umístění bylo ponecháno. Zařízení typu průmyslový počítač, sběrnicový spojovač a síťový přepínač však byly umístěny v dostatečné vzdálenosti od potenciálních zdrojů rušení, jelikož jsou na elektromagnetické rušení citlivější. V případě reálné instalace celého pracoviště do průmyslového prostředí by ovšem muselo být dodrženo rozmístění jednotlivých komponent v rozvodné skříni podle doporučení výrobce, které je součástí datového listu pro danou komponentu.

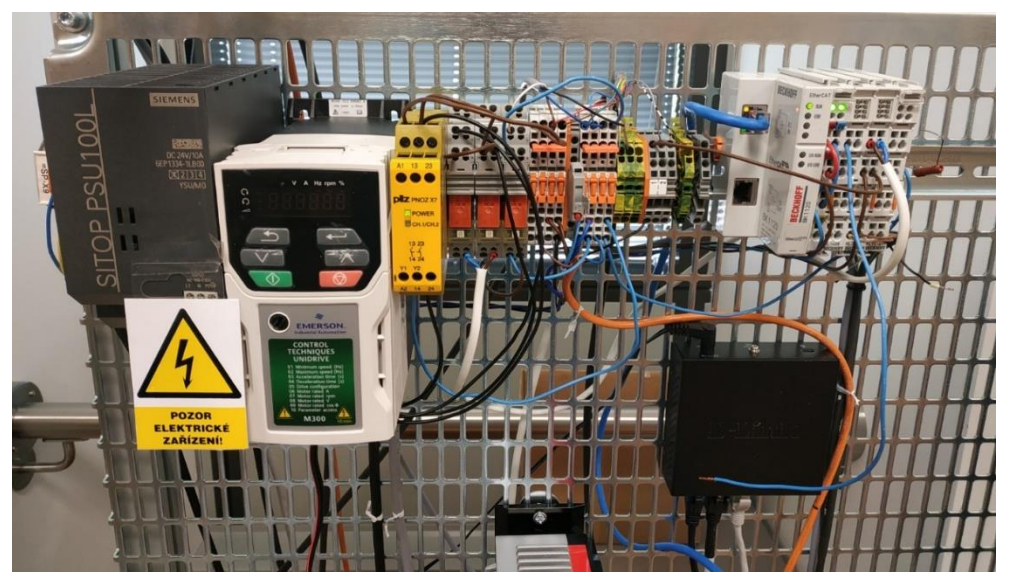

Obr. 44) Elektrické zapojení testovaného pracoviště

# **4.10 Síťové zapojení**

V práci byly použity komponenty, které mezi sebou komunikují po Ethernetové sběrnici. Aby mezi sebou tato zařízení mohla bez problému komunikovat, musí být správně nakonfigurovaná. Správným nastavením síťových prvků může také dojít k zajištění vyšší robustnosti dané sítě a zvýšení zabezpečení proti nežádoucímu připojení cizího zařízení, které může síť poškodit, anebo sbírat data.

Mezi základní parametry, které se nastavují na každém zařízení patří IP adresa, maska sítě a výchozí brána. Tyto prvky jsou v této kapitole blíže popsány, dále je zde vysvětleno nastavení podsítě a omezení počtu zařízení v jednotlivých podsítích.

# **4.10.1 IP adresa**

IP adresa neboli adresa internetového protokolu je číselný štítek přiřazený zařízením připojeným k počítačové síti, která používá internetový protokol pro komunikaci. IP adresa slouží jako identifikátor pro konkrétní počítač v konkrétní síti a také se s její pomocí adresuje poloha zařízení v síti. Dřívější verze protokolu IP (IPv4) definuje IP adresu jako 32bitové číslo, které je nejčastěji zapisováno ve formátu čtyř osmibitových čísel, které jsou odděleny tečkou. Toto osmibitové číslo se nazývá oktet a může nabývat hodnoty 0 až 255. Nicméně v roce 1998 byla standardizována nová verze protokolu IP (IPv6), která pro adresu IP používala 128bitové číslo. Zavedení protokolu IPv6 bylo způsobeno nedostatkem adres protokolu IPv4 [30].

Adresu IP je možné rozdělit na veřejnou a soukromou. Veřejná IP adresa je číslo, které je přidělenou routeru, za kterým je možné vytvořit lokální síť s libovolným počtem zařízení. Tyto zařízení pak vysílají a přijímají data z globální sítě pod veřejnou IP adresou. Soukromá IP adresa je pak adresa každého zařízení, které je připojené do lokální sítě. Dále je možné IP adresu rozdělit podle způsobu přidělení IP adresy každému zařízení, a to na statickou a dynamickou. V průmyslovém odvětví se nejčastěji používá statická IP adresa, což znamená, že každému zařízení se tato adresa nastaví a toto zařízení si jej ponechává bez ohledu, jestli je nebo není do sítě připojeno. Dynamická IP adresa je pak přidělována každému zařízení DHCP serverem a není pro jednotlivá zařízení stálá. Posledním rozdělením je podle třídy IP adresy a velikosti základní sítě, jak je uvedeno v tabulce níže. IP adresy třídy A byly primárně vytvořeny pro velké korporace, v jejichž síti je připojené velké množství zařízení navzájem spolu komunikující. IP adresy třídy B a C jsou pak primárně určené pro menší společnosti a domácnosti. Všechny tyto třídy (A, B, C) jsou takzvaně "unicast" sítě, což znamená, že současně mohou být odesílány pakety pouze jednomu zařízení v síti [30] [40].

| Třída IP | rozsah IP adres               | <u>.</u><br>výchozí maska sítě | maximální počet zařízení v síti |
|----------|-------------------------------|--------------------------------|---------------------------------|
| A        | $1.0.0.0 - 126.255.255.255$   | 255.0.0.0                      | 16 777 216                      |
|          | $128.0.0.0 - 191.255.0.0$     | 255.255.0.0                    | 65 5 36                         |
|          | $192.0.0.0 - 223.255.255.0$   | 255.255.255.0                  | 256                             |
|          | $224.0.0.0 - 239.255.255.255$ |                                |                                 |
|          | $240.0.0.0 - 255.255.255.255$ |                                |                                 |

Tab 8) Rozdělení rozsahu IP adres podle třídy IP adresy [40]

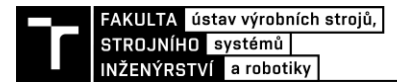

#### **4.10.2 Maska sítě**

Maska sítě "subnet mask" nebo také označovaná jako maska podsítě je stejně jako IP adresa 32bitové číslo, které se běžně zapisuje jako čtyři osmi bitová čísla, která jsou oddělena tečkou. Maska sítě se používá k popisu, která část IP adresy odkazuje na podsíť a která část odkazuje na hostitele. Definováním masky sítě je možné větší rozsahy sítí rozdělit na několik menších podsítí. Standardní síť třídy C se skládá z 256 adres (0 až 255 včetně), z nichž první je adresa síťového identifikátoru (X.X.X.0) a poslední adresa v síti je vysílací adresa sítě (X.X.X.255). Při definování masky sítě je možné se setkat se zkráceným typem zápisu, označovaným jako CIDR (Classless Inter-Domain Routing). Tento typ zápisu kombinuje IP adresu zařízení a počet obsazených bitů maskou sítě. Výsledná adresa pak může vypadat následovně 192.168.1.3/28 [40].

#### **4.10.3 Brána**

Poslední důležitý parametr, který se nastavuje u zařízení připojených do sítě je adresa brány "gateway". Brána je zařízení, které propojuje dvě sítě pracující s odlišnými komunikačními protokoly a může také vykonávat funkci směrovače "router", který propojuje různé sítě mezi sebou. Adresa brány je pro každé zařízení v síti důležitá. Pokud zařízení, nacházející se v lokální síti, chce komunikovat s jiným, které se v této lokální síti nenachází, pak první zařízení posílá pakety na bránu, kde se provede přesměrování do jiné sítě a data jsou poslány na adresované zařízení nacházející se v jiné síti [30].

#### **4.10.4 Nastavení masky sítě a IP adresy**

Maska sítě a IP adresa bývají nejčastěji zapisovány v desítkové soustavě, nicméně tento zápis pro nastavování masky sítě a IP adresy je nepřehledný a méně srozumitelný. Proto je lepší tyto parametry nastavovat v binárním zápisu. Jak již bylo zmíněno, maska sítě rozděluje IP adresu na adresu sítě a adresu hostitele. Při binárním zápisu se jednotlivé bity masky sítě nastavují na hodnotu jedna zleva. Maska sítě musí být souvislá, což znamená, že v binárním zápisu se nesmí objevit kombinace "01". Zapsané jedničky v masce sítě udávají, jaká bude adresa sítě a nuly určují adresu hostitele [40].

Jedním z úplně základních pravidel v sítích používající internetový protokol je, že každá logická síť, bez ohledu na to, jak je malá nebo velká, musí mít adresu síťového identifikátoru "network address", kterou je první adresa v síti, a adresu síťového vysílání "broadcast address", kterou je poslední adresa v síti [40].

Následující tabulka znázorňuje bitový zápis IP adresy a masky sítě, kdy prvních jedenáct bitů určuje adresu sítě a dalších 21 bitů určuje adresu hostitele. V desítkovém zápisu má takto vytvořená maska sítě hodnotu 255.224.0.0 a IP adresa zařízení v síti je 135.223.87.31. Adresa síťového identifikátoru má pak hodnotu 135.192.0.0 a adresa síťového vysílání má hodnotu 135.223.255.255. Do takto vytvořené sítě se může připojit až  $2^{21} - 2$  zařízení.

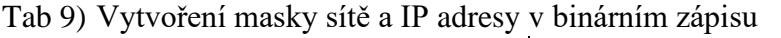

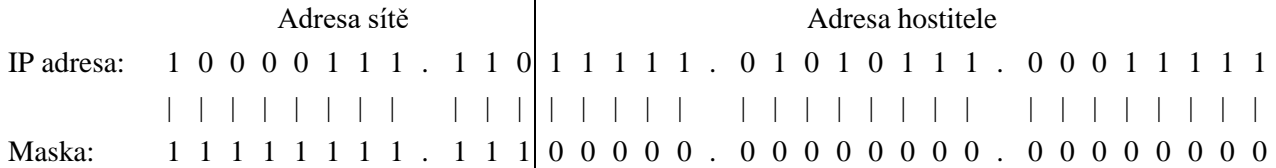
#### **4.10.5 Nastavení síťových prvků**

Řídící počítač byl vybaven čtyřmi Ethernetovými porty, čehož bylo využito pro připojení jednotlivých zařízení nacházejících se ve robotizované buňce. První Ethernetový port s označením LAN1 X102 byl rezervován pro připojení do lokální sítě výrobního závodu. V zadání úlohy bylo specifikováno, že výrobní buňka bude součástí bloku, ve kterém se budou nacházet další čtyři buňky, které mezi sebou komunikují. Proto bylo navrženo, aby tyto buňky byly v jedné podsíti, izolované od ostatních výrobních buněk. Jak bylo zmíněno výše, každá podsíť musí mít adresu síťového identifikátoru a adresu síťového vysílání, které zabírají dvě IP adresy. Vytvořená podsíť tedy musí obsahovat minimálně pět plus dvě IP adresy, které se přiřadí jednotlivým zařízením. Sedm je v bitovém zápisu 111, což umožňuje použít masku sítě 255.255.255.248, nicméně je dobré myslet do budoucna s možným rozšířením sítě o několik málo zařízení, a proto byl nastaven poslední oktet masky sítě na hodnotu 1111 0000, což odpovídá číslu 240 v desítkové soustavě. Do vytvořené sítě bylo možné připojit až 14 zařízení. Jelikož nebyla nikterak specifikovaná IP adresa dané sítě, byla navržena adresa síťového identifikátoru 10.11.12.48. Poslední adresa této podsítě pak měla hodnotu 10.11.12.63 a sloužila k síťovému vysílání. Připojeným zařízením pak zbyly adresy v rozsahu 10.11.12.49 až 10.11.12.62.

Druhý Ethernetový port průmyslového počítače byl vyhrazen ke komunikaci s průmyslovým robotem, který velice často disponuje komunikační obcí s protokolem PROFINET, nicméně záleží na výrobci a zvolené obci. Nastavení a naprogramování průmyslového robotu nebylo součástí této práce, a proto na obrázku níže je uveden průmyslový robot ABB, který zde plní pouze demonstrativní účely.

Třetí Ethernetový port s označením LAN3 X104 byl použit k připojení sběrnicového spojovače BK1120, zde byla ponechána výchozí maska pro IP adresy třídy C. Této síťové kartě byla přidělena IP adresa 192.168.1.1. V prostředí TwinCAT pak byl tento port nastaven jako realtime Ethernet adapter, aby mohl pomocí protokolu EtherCAT komunikovat se sběrnicovým spojovačem.

Poslední Ethernetový port označený jako LAN4 X105 byl pomocí kabelu cat5e propojen s 100/1000 Mb/s síťovým přepínačem. Jelikož se jednalo o demonstrační úlohu, která bylo sestavena v téměř laboratorních podmínkách, tak tento propojovací kabel byl dostatečný, nicméně do průmyslového prostředí by bylo vhodnější použít kabel cat6 a vyšší, který je stíněný a více robustní vůči okolnímu rušení. Do přepínače byly následně připojeny obě průmyslové kamery, které byly na sestaveném pracovišti použity. V tomto případě nebylo nutné nastavovat podsíť, do které by bylo možné připojit omezené množství zařízení, jako u prvního Ethernetového portu. Nicméně pokud by zde byl použit centrální přepínač, ke kterému by byly připojeny jiné síťové prvky z jiných výrobních buněk, pak by bylo vhodné vytvořenou lokální síť rozdělit na podsítě. Tuto podsíť tvořily celkem tři síťové zařízení. Dvě průmyslové kamery a průmyslový počítač, tudíž minimální počet volných IP adres je pět. Proto byla těmto zařízením nastavena maska sítě 255.255.255.248, která umožňuje mít v podsíti 8 IP adres z čehož je 6 zařízení. Adresa sítového identifikátoru byla nastavena jako adresa třídy C na 192.168.12.8 a poslední adresa této podsítě pak měla hodnotu 192.168.12.15. Síťové kartě průmyslového počítače byla přiřazena adresa 192.168.12.9, kameře Manta G033B, byla přiřazena adresa 192.168.12.10 a kameře VCXG-125C.R pak adresa 192.168.12.11. Do této sítě je možné připojit ještě další tři zařízení.

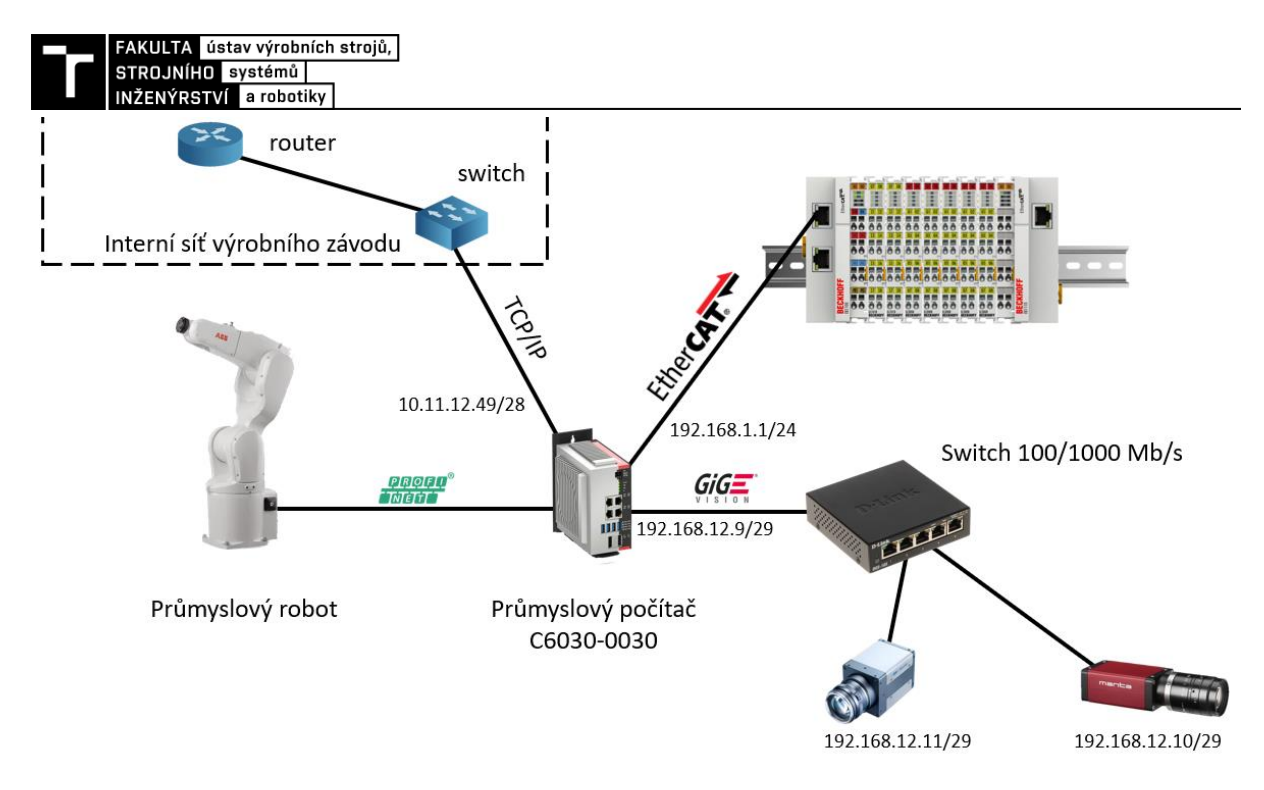

<span id="page-73-0"></span>Obr. 45) Síťové zapojení komponent robotizovaného kontrolního pracoviště s jejich přidělenými IP adresami

# **5 ZPROVOZNĚNÍ KAMEROVÉHO SYSTÉMU**

### **5.1 Instalace TwinCAT vision**

Aby bylo možné používat modul TwinCAT Vison v automatizačních úlohách, bylo nejprve nutné stáhnout instalační balíček ze stránek výrobce [41]. Po stažení byla spuštěna instalace softwaru, který se automaticky nainstaloval do složky, kde se již nacházelo vývojové prostředí TwinCAT XAE. Pro správné fungování modulu TwinCAT Vision definoval výrobce minimální požadavky na průmyslový počítač, které jsou uvedeny níže v tabulce.

| minimální požadavky       |                                                      |  |  |
|---------------------------|------------------------------------------------------|--|--|
| Úroveň zařízení TwinCAT 3 | Úroveň výkonu p50 a vyšší                            |  |  |
| Síťová karta              | TwinCAT real-time Gigabit Ethernet síťová karta      |  |  |
| Paměť RAM                 | Minimum 4 GB                                         |  |  |
| <b>Hard disk</b>          | SSD disk nebo HDD s vysokou rychlostí zápisu a čtení |  |  |
| <b>Operating system</b>   | Windows 7 64-bit nebo 10 64-bit                      |  |  |
| <b>TwinCAT</b>            | Minimální verze 3.1.4024.17                          |  |  |

Tab 10) Tabulka požadavků pro správnou funkci TwinCAT Vision [23]

Po úspěšné instalaci bylo možné otevřít vývojové prostředí a založit nový projekt, do kterého bylo nutné modul Vision přidat, jelikož se zde nenachází nativně. Před samotným připojením kamery do vývojového prostředí bylo nutné ověřit, že síťová karta, do které byla kamera připojena, byla nastavena v režimu realtime Ethernet. Toto ověření je možné přímo ve vývojovém prostředí TwinCAT a to v záložce TwinCAT/Show Realtime Ethernet Compatible Devices. Také bylo potřeba ověřit, že kamera s průmyslovým počítačem komunikuje. Ověření komunikace bylo dosaženo otevřením příkazového řádku počítače a odeslání příkazu ping na IP adresu kamery, která v případě správného fungování odeslala zpět odpověď.

### **5.2 Připojení a nastavení kamery**

Po ověření správného nastavení Etherntového portu a připojení kamery, byla ve vývojovém prostředí TwinCAT XAE přidána úloha, která měla na starosti komunikaci s kamerou. Během vytváření této úlohy bylo potřeba vybrat fyzický komunikační port a následně konkrétní kameru, jelikož bylo k jednomu portu připojeno více kamer prostřednictvím síťového přepínače. Nutno dodat, že k obsluze a komunikaci s kamerou sloužila právě jedna úloha a pro přidání další kamery bylo nutné vytvořit novou úlohu.

Po přidání kamery bylo možné otevřít prostředí nastavení kamery, ve kterém se v první záložce zobrazily informace o připojené kameře a nacházelo se zde také zaklikávací okno pro simulaci kamery. Této funkce nebylo v rámci diplomové práce využito, nicméně je možné simulovat již dříve připojenou kameru a záznam snímků, který byl touto kamerou vytvořen.

V další záložce se nacházel konfigurátor nastavení, kde bylo možné změnit jednotlivé parametry kamery. U každé kamery může být množství nastavitelných parametrů odlišné, což je dáno množstvím funkcionalit dané kamery a také možností přístupu do jednotlivých registrů kamery. Mezi nejdůležitější parametry kamery, které bylo potřeba změnit pro správné fungování sestaveného pracoviště, patřily:

- Expoziční čas, který ovlivňuje množství světla dopadajícího na snímač kamery
- Typ snímání kamery, kde bylo možné vybrat, jestli bude obraz snímán kontinuálně nebo bude pořízen jeden či více snímků po aktivaci spouště kamery
- Typ spouště, kde bylo na výběr, zdali spoušť bude softwarová nebo hardwarová
- Formát pořízeného snímku, kde bylo možné zvolit barevnou hloubku, formát pixelů a stanovit počet pixelů, které budou zachycovat obraz

V této záložce se také nacházela velice důležitá funkcionalita, která byla využita při prvním spuštění kamery, konkrétně se jednalo o zobrazení živého obrazu, který kamera pořizovala. Díky tomu bylo možné manuálně nastavit clonu a zaostření objektivu tak, aby pořizovaný obraz byl ostrý.

V poslední záložce se nacházel konfigurátor kalibrace kamery. Pro běžné aplikace, kdy dochází k porovnání zachyceného snímku s vzorovým snímkem, nebo počítání množství shodných dílů, není nutné této funkcionality použít, nicméně pro určování polohy objektu a měření jeho vzdálenosti je nutné kameru kalibrovat.

### **5.3 Kalibrace kamery**

Pro přesné výsledky při snímání obrazu je nutné kameru kalibrovat. Ke kalibraci se používají speciální vzory, které se skládají ze světlých a tmavých obrazců a u kterých jsou známy přesné rozměry. Mezi podporované vzory modulem TwinCAT Vision patří šachovnice, kdy se střídají tmavé a světlé čtverce, dále mezi tyto vzory patří symetricky uspořádané tmavé tečky a posledním podporovaným vzorem jsou asymetrické tmavé tečky. Během kalibrace obrazu je nutné zvolený kalibrační vzor položit na rovinu, na které se budou následně nacházet kontrolované výrobky. Pouze na této rovině bude možné určit přesnou pozici a rozměry daného objektu. Kalibrací obrazu jsou získány koeficienty kamery, kterými jsou:

- Matice kamery
- Koeficienty distorze objektivu
- Matice rotace obrazu
- Vektor translace

Pomocí těchto koeficientů je také možné eliminovat zkreslení objektivu, které bylo nejvíce patrné v rozích obrazu. Obě použité kamery disponovaly objektivy, u kterých bylo zkreslení obrazu minimální. Na obrázku Obr. 47a je výřez z originálního snímku pořízeného kamerou a na obrázku Obr. 47b je výřez obrázku, u kterého bylo eliminováno zkreslení způsobené objektivem. Tyto snímky vznikly jako součást kalibračního protokolu kamery. Na obrázku Obr. 46 je zobrazeno prostředí pro kalibraci kamery. Následují tabulky, ve kterých jsou uvedeny jednotlivé koeficienty pro obě kamery, které byly použity na navrženém pracovišti.

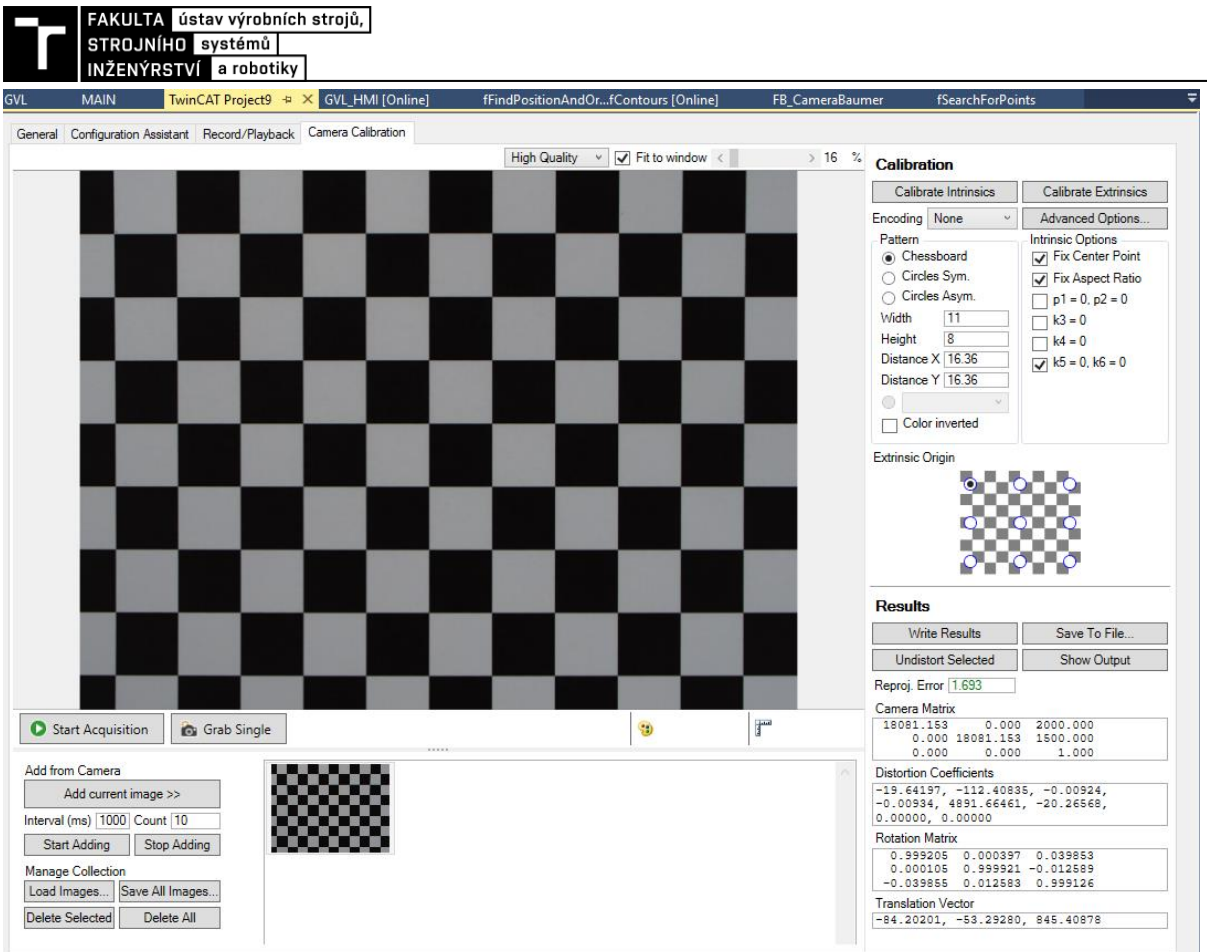

Obr. 46) Kalibrace kamery v prostředí TwinCAT Vision

<span id="page-77-0"></span>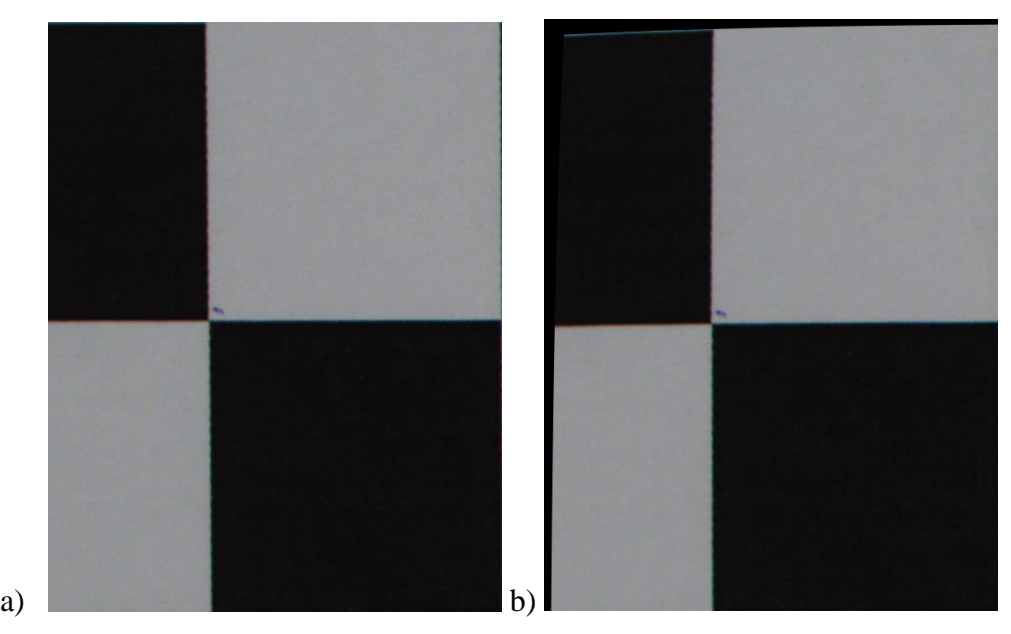

<span id="page-77-1"></span>Obr. 47) Výřezy snímků, které vznikly a) pořízením snímku kamerou, b) přepočtením jednotlivých pixelů pomocí získaných koeficientů

| <b>Matice kamery</b>           |                  |                     |                       |                       |                      |  |
|--------------------------------|------------------|---------------------|-----------------------|-----------------------|----------------------|--|
| 1491.65877086033               |                  | $\Omega$            |                       | 328                   |                      |  |
| 0                              |                  |                     | 1491.65877086033      |                       | 246                  |  |
| $\theta$                       |                  |                     | $\Omega$              |                       |                      |  |
| Koeficienty distorze objektivu |                  |                     |                       |                       |                      |  |
| $-0.763146000093293$           | 2.05479431858813 |                     | 0.000392044171261011  |                       | -0.00296823069378572 |  |
| -25.9317436451298              |                  | -0.639781057947042  | O                     |                       | $\theta$             |  |
| Matice rotace obrazu           |                  |                     |                       |                       |                      |  |
| 0.99997872103434               |                  | 0.00650916890137105 |                       | -0.000433818786228687 |                      |  |
| -0.00649962967434704           |                  | 0.999794164536403   |                       | 0.0192193489237495    |                      |  |
| 0.000558831479256752           |                  |                     | $-0.0192161202944275$ | 0.999815197138055     |                      |  |
| <b>Vektor translace</b>        |                  |                     |                       |                       |                      |  |
| -61.4558373322486              |                  | $-38.6365063612566$ |                       | 399.013812828736      |                      |  |

Tab 11) Tabulka kalibračních koeficientů kamery Manta G033B

Tab 12) Tabulka kalibračních koeficientů kamery VCXG-125C.R

| <b>Matice kamery</b>           |                   |                      |                      |                     |                        |
|--------------------------------|-------------------|----------------------|----------------------|---------------------|------------------------|
| 18081.1527610441               |                   | $\theta$             |                      | 2000                |                        |
| 0                              |                   | 18081.1527610441     |                      | 1500                |                        |
| $\theta$                       |                   | $\Omega$             |                      |                     |                        |
| Koeficienty distorze objektivu |                   |                      |                      |                     |                        |
| -19.6419690704016              | -112.408353156363 |                      | -0.00923543714752623 |                     | $-0.00933977521026161$ |
| 4891.66460757579               |                   | -20.2656773983847    | 0,000000             |                     | 0,000000               |
| Matice rotace obrazu           |                   |                      |                      |                     |                        |
| 0.999205485396271              |                   | 0.000397264620334373 |                      | 0.0398527305817743  |                        |
| 0.000104547920891439           |                   | 0.999920752471207    |                      | -0.0125887984791147 |                        |
| -0.0398545734356083            |                   | 0.0125829630150038   |                      | 0.999126259297607   |                        |
| <b>Vektor</b> translace        |                   |                      |                      |                     |                        |
| $-84.2020067999496$            |                   | -53.2928035207641    |                      | 845.408780668836    |                        |

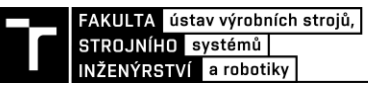

#### **5.4 Programování softwarového PLC**

Po nastavení a zkalibrováni kamer bylo možné v prostředí TwinCAT XAE vytvořit nové softwarové PLC, které již obsahuje základní knihovny. Knihovna pro zpracování obrazu však mezi základní nepatří a bylo nutné ji manuálně přidat. Na obrázku Obr. 48 je seznam všech knihoven použitých ve vytvořeném projektu. Kromě již zmíněné knihovny pro zpracování obrazu jsou zde knihovny pro práci s vizualizací, o které je psáno níže v kapitole zaměřené na HMI.

| References                        |
|-----------------------------------|
| - <sup>1</sup> CmpBitmapPool      |
| -- System_VisuElemMeter           |
| -- System VisuElems               |
| - System_VisuElemsSpecialControls |
| - System VisuElemsWinControls     |
| →□ System_VisuElemTextEditor      |
| - <sup>1</sup> system_visuinputs  |
| - System_VisuNativeControl        |
| -- Tc2_Standard                   |
| -- Tc2_System                     |
| -C2 Utilities                     |
| -C Tc3 Module                     |
| -- Tc3 Vision                     |
| -- VisuDialogs                    |

Obr. 48) Seznam knihoven použitých v projektu

<span id="page-79-0"></span>Aby bylo možné ze softwarového PLC komunikovat s kamerou, bylo nutné vytvořit instanci funkčního bloku, který se stará o propojení kamery s PLC. Na výběr bylo ze dvou funkčních bloků, z niž první byl FB\_VN\_SimpleCameraControl(), který umožňoval pouze základní práci s kamerou, a druhým byl funkční blok FB\_VN\_GevCameraControl(), který kromě základní práce s kamerou uměl získat uložené kalibrační koeficienty, které jsou potřeba pro měření a určování polohy jednotlivých pixelů obrazu. Po vytvoření instance funkčního bloku bylo nutné projekt zkompilovat, aby se vytvořily odkazy na funkční bloky, které bylo nutné ručně přiřadit ke konkrétní kameře. Přiřazení odkazů kamerám je zobrazeno na obrázku níže.

| Name                                    | Value    | Unit                                       | <b>lype</b>  |
|-----------------------------------------|----------|--------------------------------------------|--------------|
| MAIN.fbCameraM.oidlTcVnGevImageProvider | 01010080 | Camera1 Image Provider (CGevImageProvider) | <b>OTCID</b> |
| MAIN.fbCameraB.oidlTcVnGevImageProvider | 01010100 | Camera2 Image Provider (CGevImageProvider) | <b>OTCID</b> |

Obr. 49) Přiřazení vytvořených odkazů jednotlivým kamerám

<span id="page-79-1"></span>Po tomto kroku již bylo možné ovládat kameru z PLC a pracovat se zachycenými obrazy. Zachycení obrazu kamerou bylo způsobeno voláním metody TriggerImage(), což byla jedna z metod funkčního bloku FB\_VN\_GevCameraControl(), jehož odkaz byl přiřazen dané kameře. Této metodě nejdříve předcházelo volání inicializace kamery, otevření komunikačního kanálu a spuštění zachytávání snímku. Po zachycení snímku kamerou byla volána metoda GetCurrentImage(ipImage), která do proměnné ipImage, jež byla datového typu ITcVnImage, uložila ukazatel na místo v paměti, kam byl obrázek uložen. Veškeré funkční bloky a funkce, které pracují s obrazem, používaly ukazatele na místo v paměti a vracely hodnotu, která byla datového typu HRESULT.

Proměnná datového typu HRESULT reprezentovala číslo zapsané v hexadecimální soustavě a její hodnoty měly konkrétní význam. Z proměnné HRESULT bylo možné vyčíst stav operace, jestli nedošla paměť, která byla softwarovému PLC přiřazena, že byla započata asynchronní operace, u které dosud není známý výsledek a další informace, které jsou uvedeny v infosysu [23].

Při programování a testování jednotlivých funkcí bylo potřeba obrázek zobrazovat, aby byly vidět dílčí výsledky a případný program upravit. Obrázek, který byl datového typu ITcVnImage ovšem nebylo možné zobrazit. Tento obrázek bylo nutné převést pomocí funkce F\_VN\_CopyIntoDisplayableImage() na datový typ ITcVnDisplayableImage, který bylo již možné zobrazit v okně ADS Image Watch nebo ve vizualizaci, která byla vytvořena s pomocí modulu HMI TF2000.

Nicméně obrázky datového typu ITcVnImage nebyly nejdůležitější proměnnou, se kterou modul Vision TF7000 pracoval. Nejdůležitější proměnou pro zpracování a získávání informací z obrázku byly kontejnery, do kterých bylo možné ukládat data různých datových typů. Pro zpracování obrazu bylo nutné deklarovat obecný kontejner, který byl datového typu ITcVnContainer a do kterého volané funkce ukládaly získaná data. Na obrázku níže je ukázka vyexportovaného kontejneru do formátu .xml, do kterého byly uloženy celočíselné hodnoty ve formě dvourozměrného vektoru.

| <tcvncontainer></tcvncontainer>                             |
|-------------------------------------------------------------|
| <point y="&lt;b">"482" x=<b>"328"/</b>&gt;</point>          |
| <point <math="">y ="481" <math>x =</math>"329"/&gt;</point> |
| <point x="335" y="481"></point>                             |
| <point <math="">y = 482" <math>x = 336</math>"/&gt;</point> |
| <point x="337" y="482"></point>                             |
| <point x="341" y="486"></point>                             |
| <point x="341" y="494"></point>                             |
| <point x="336" y="499"></point>                             |
| <point y="&lt;b">"499" x=<b>"328"/</b>&gt;</point>          |
| <point x="324" y="495"></point>                             |
| <point x="324" y="494"></point>                             |
| <point x="323" y="493"></point>                             |
| <point x="323" y="487"></point>                             |
| <point x="324" y="486"></point>                             |
| <point x="324" y="485"></point>                             |
| <point x="327" y="482"></point>                             |
|                                                             |

Obr. 50) Data datového typu TcVnPoint2\_INT obsažená v kontejneru

<span id="page-80-0"></span>Softwarové PLC bylo nastaveno tak, že každých deset milisekund byl volán program MAIN, který obsahoval kód psaný v jazyce "Structured Text", což je jeden z programovacích jazyků programovatelných logických automatů popsaný normou IEC 61131. Program MIAN byl tvořen stavovým automatem, který vyhodnocoval jednotlivé stavy a přepínal mezi nimi. Součástí jednotlivých stavů byly algoritmy, které zpracovávaly a vyhodnocovaly snímky pořízené použitými kamerami. Použité algoritmy jsou popsány v následující kapitole. Ukázka programu napsaného ve vývojovém prostředí XAE je zobrazena na obrázku Obr. 55, který se nachází na konci části věnované programování softwarového PLC.

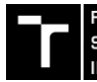

INŽENÝRSTVÍ a robotiky

#### **5.5 Algoritmy operací s pořízenými snímky**

#### **5.5.1 Algoritmus určení polohy objektu**

Poloha objektu byla určována ze snímku, který zachycovala monochromatická kamera nacházející se nad dopravníkem. U zachyceného snímku byly stupně šedi jednotlivých pixelů převedeny na binární hodnotu na pouze černé pixely nebo pouze bílé pixely. Tento převod byl uskutečněn pomocí funkce F\_VN\_Threshold(), do které vstupoval ukazatel na umístění zachyceného obrázku, dále ukazatel na nový obrázek, který po převodu vznikl. Mezi další parametry vstupující do této funkce patřila prahová hodnota intenzity pixelů. Pixely nad touto hodnotou se zobrazily jako bílé s hodnotou intenzity 255.

Po převodu následovalo vyhledání kontur, které reprezentovaly objekt na dopravníkovém pásu. K vyhledání kontur bylo možné použít dvě funkce. První funkce byla F\_VN\_FindContours(), do které nevstupovaly parametry definující velikost a typ kontury. Druhou možností, která byla v tomto projektu použita, byla funkce F\_VN\_DetectBlobs(), do které vstupoval ukazatel na binární obrázek, dále ukazatel na kontejner, do kterého se ukládaly detekované kontury a na rozdíl od první zmíněné funkce sem vstupovala i struktura, která definovala parametry kontury. Tato struktura obsahovala údaje o minimálním a maximálním počtu bodů, které definují konturu a dále údaje o kruhovitosti hledané kontury.

Dalším krokem v programu bylo určení středu nalezených kontur. K tomu bylo použito funkce F\_VN\_EnclosingRectangle(), do které vstupoval kontejner obsahující nalezené kontury a dále struktura datového typu TcVnRotatedRectangle, do které se ukládaly informace o pozici středu, úhlu natočení a rozměrech obdélníku, do kterého bylo možné vepsat konturu objektu, jež byla nalezena v předchozím kroku. Tímto krokem byly získány informace, které byly v souřadném systému obrázku a které měly hodnoty pozice pixelů na daném obrázku. Pro převod z obrazových souřadnic do světových byla použita funkce F\_VN\_TransformCoordinatesImageToWorld\_Point(), do které vstupovaly hodnoty pozice pixelu na obrázku a dále kalibrační koeficienty dané kamery. Výstupem této funkce byl dvourozměrný vektor datového typu TcVnPoint2\_LREAL, jehož první složka obsahovala souřadnici na ose X a druhá na ose Y. Obě tyto hodnoty byly v milimetrech a reprezentovaly polohu od referenčního bodu, který byl vytvořen během kalibrace.

Po určení pozice kontury následovalo zpracování obrazu, které bylo pouze pro účely vizualizace. Nejprve byl původní monochromatický obraz převeden na barevný pomocí funkce F\_VN\_ConvertColorSpace(), tím byly nově vzniklému obrazu přiřazeny další dvě hodnoty intenzity jasu pro každý pixel. Každý pixel na tomto snímku měl tři hodnoty intenzity jasu, které reprezentovaly červenou, zelenou a modrou složku. Po tomto kroku mohly být vykreslovány barevné body, které reprezentovaly nalezené kontury, text zobrazovaný na obrázku a mřížku, která reprezentovala souřadný systém snímku. Následovalo uložení obrázku do složky v počítači. Výsledné obrázky, na kterých je vykreslena souřadnicová síť, kontura pozorovaného předmětu a informace o poloze, jsou zobrazeny níže.

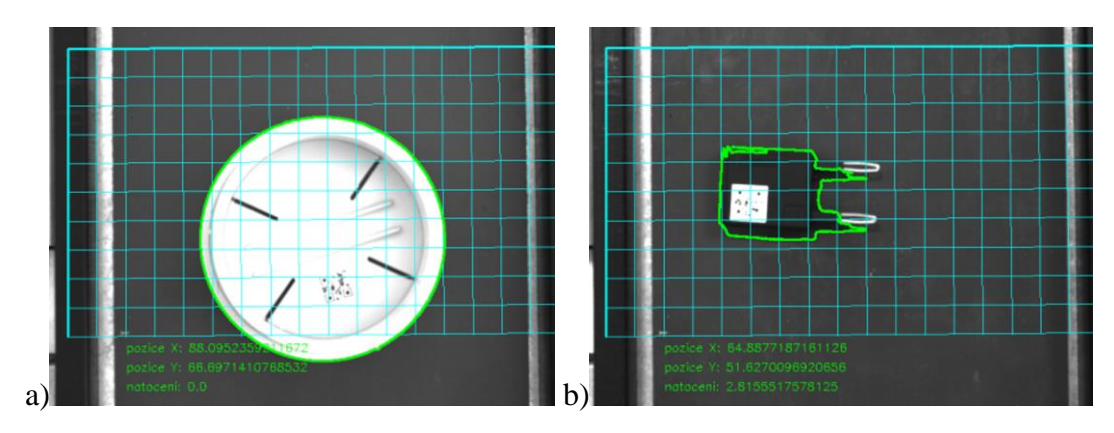

<span id="page-82-0"></span>Obr. 51) Výsledný obrázek, který vznikl určením polohy kontury a zaznamenáním získaných dat do snímku a) plastová krytka, b) dioda

#### **5.5.2 Algoritmus měření velikosti objektu**

Pro získání údajů o velikosti pozorovaného objektu byla použita barevná kamera v kombinací se zadním osvětlením daného předmětu. S použitím zadního osvětlení vznikl vysoce kontrastní obraz, na kterém byl pozorovaný objekt výrazně tmavší než okolí, jelikož přes tento objekt světlo neprostupovalo. Po pořízení snímku kamerou byl obraz převeden na monochromatický pomocí funkce F\_VN\_ConvertColorSpace(), do které vstupoval ukazatel na zachycený obrázek, ukazatel na nově vznikající obrázek a typ převodu barevného spektra. Následoval převod na binární obrázek, podobně jako v algoritmu popsaném výše a to pomocí funkce F\_VN\_Threshold(). Následně v tomto obrázku byly nalezeny kontury s využitím funkce F VN DetectBlobs(), které byly uloženy do kontejneru. Tento kontejner byl vstupním parametrem do vytvořené funkce fSearchForPoints(), ve které byla nalezená kontura vkreslena do obdélníku funkcí F\_VN\_EnclosingRectangle(), a byly nalezeny body krajů kontury a úhel natočení. Tyto body také sloužily k vykreslení zaměřovacího kříže, který sloužil pouze pro účely vizualizace. Následně byla volaná funkce fMeasureObject(), jejíž parametry byly výše zmíněné nalezené body, které určovaly vymezení místa pro hledání hrany přechodu mezi bílými a černými pixely s využitím funkce F\_VN\_LocateEdge(). Tato funkce následně vracela přesně nalezené body kontury, jež byly použity jako vstupní parametry do funkce F\_VN\_ImagePointsWorldDistance(). Kromě výše zmíněných bodů do této funkce vstupovaly kalibrační parametry kamery a výsledkem byla hodnota datového typu LREAL, která reprezentovala vzdálenost nalezených bodů v milimetrech. Na obrázcích níže je zobrazena detekce kontury svorkovnice, následné vykreslení zaměřovacího kříže a vypsání změřených rozměrů.

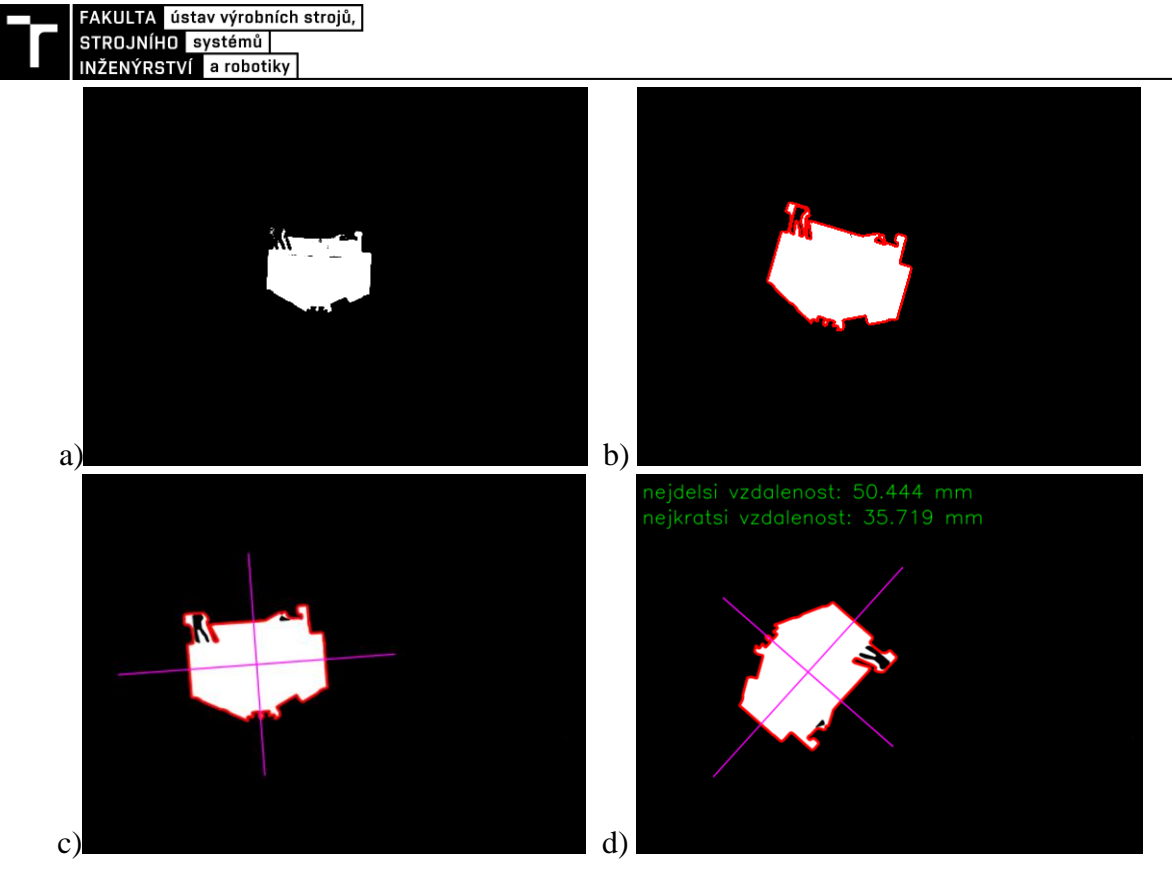

<span id="page-83-0"></span>Obr. 52) Zobrazen postup při detekci rozměrů svorkovnice a) binární snímek, b) nalezená kontura svorkovnice, c) vykreslení zaměřovacího kříže (sloužil pouze k vizualizaci, d) vypsání změřených rozměrů do obrázku

Naměřené hodnoty se lišily v desetinách milimetrů, jak je vidět v tabulce naměřených hodnot. Nicméně byly konstantně vyšší oproti reálným rozměrům, což bylo způsobeno použitým typem objektivu, ale hlavně tím, že plocha, na které bylo prováděno měření, ležela o tloušťku svorkovnice nad plochou, na které byla provedena kalibrace kamery.

| Délka svorkovnice [mm] | Šířka svorkovnice [mm] |
|------------------------|------------------------|
| 50,327                 | 35,751                 |
| 50,292                 | 35,669                 |
| 50,444                 | 35,719                 |
| 50,495                 | 35,848                 |
| 50,345                 | 35,743                 |

Tab 13) Tabulka naměřených rozměrů svorkovnice

#### **5.5.3 Algoritmus čtení kódů**

Na rozdíl od předchozích dvou algoritmů bylo detekování kódů jednodušší a na počet operací méně náročné. Knihovna TwinCAT Vision již obsahovala algoritmy pro detekování a získání dat z QR, DMC, čárových a dalších typů kódů. Tyto algoritmy byly součástí licence TF7250 s názvem "TC3 Vision Code Reading". Nicméně pro detekci každého typu kódu existuje jedna konkrétní funkce, tudíž nelze detekovat QR kód pomocí funkce určené k detekci čárových kódů. Jelikož každý sledovaný výrobek obsahoval konkrétní typ tohoto kódu, byl program rozdělen podle toho, jaký výrobek byl detekován. Aby algoritmus nehledal konkrétní typ kódu do nekonečna, byl použit časovač, který po uplynutí konkrétní doby operaci přerušil

s chybovou hláškou. Struktura algoritmu začíná pořízením snímku z kamery a převedením na monochromatický obraz, aby bylo sníženo množství zpracovávaných dat. Tento převod byl proveden zavoláním již výše zmíněné funkce F\_VN\_ConvertColorSpace(). Následovalo zapnutí časovače, který je také označován jako "WatchDog", neboli hlídací pes. Tento časovač byl spuštěn zavoláním funkce F\_VN\_StartRelWatchdog(), do které vstupoval parametr o délce doby, po kterou se může následující operace provádět. Následovalo volání funkce F\_VN\_ReadQRCodeExp(), do které vstupovalo několik parametrů. Prvním byl ukazatel na obrázek, ve kterém byl hledán daný kód, dalšími dvěma vstupními parametry byly kontejnery pro zápis dat. Do prvního kontejneru se v případě úspěšného nalezení a dekódování kódu uložil text, který obsahoval daný kód. Do druhého kontejneru se následně ukládaly body, které reprezentovaly pozici kódu na obrázku. Následně se v programu volala funkce na zastavení časovače v případě úspěšného získání dat z kódu, která měla zápis F\_VN\_StopWatchdog(). Na obrázku níže je vidět plastový díl, na kterém se měl nacházet QR kód, který v případě prvního obrázku byl úspěšně dekódován, nicméně na druhém obrázku byl tento plastový díl chybně označen čárovým kódem, což způsobilo přerušení hledání kódu časovačem, jelikož do požadované doby nebyl QR kód nalezen.

Dále v programu již následovaly funkce, které sloužily převážně pro účely vizualizace. Po detekci kódu byl z kontejneru extrahován řetězec znaků, který byl zakódován v kódu. Tento řetězec byl datového typu STRING. Následně byla volána funkce F\_VN\_PutTextExp(), do které vstupoval zmíněný řetězec a která zapisovala do obrázku definovaný text, jak je vidět na všech čtyřech obrázcích níže. Obdobně jako předchozí obrázky i tento byl uložen do vnitřní paměti počítače.

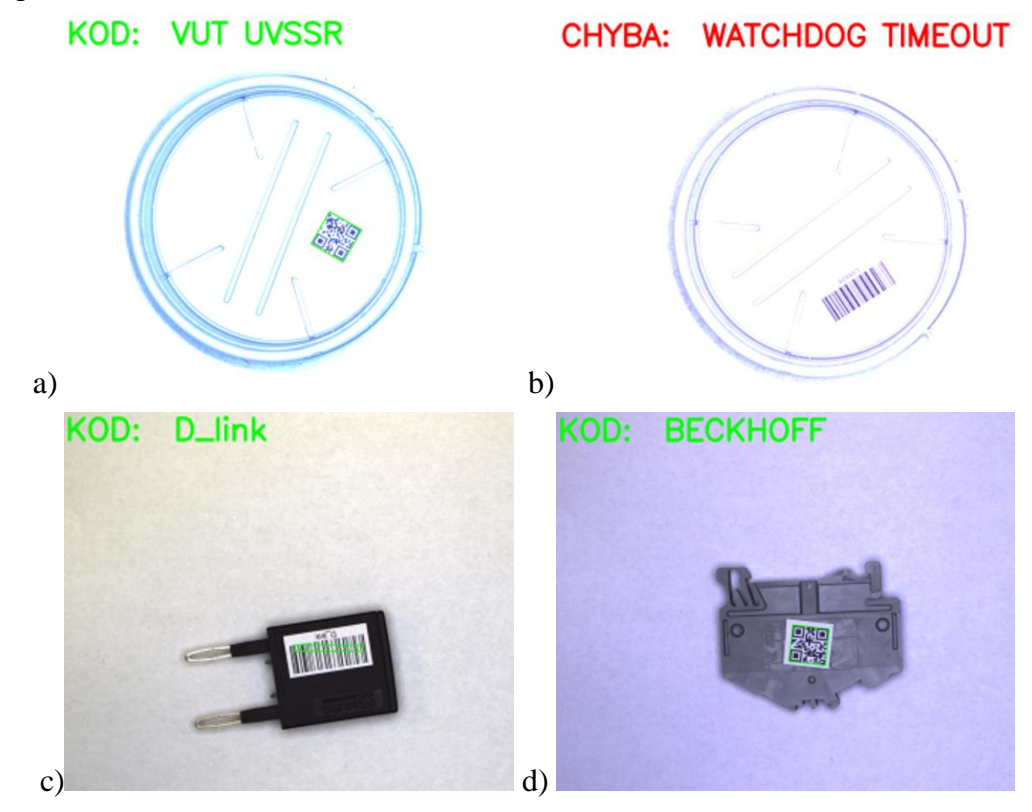

<span id="page-84-0"></span>Obr. 53) Zaznamenání a vypsání kódu do obrázku a) správně detekovaný QR kód v plastové krytce, b) nenalezený QR kód v plastové krytce, c) detekovaný čárový kód na diodě, d) detekovaný QR kód na svorkovnici

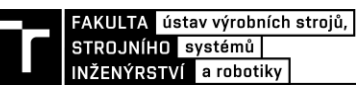

#### **5.5.4 Algoritmus rozpoznání rzi na ozubeném kole**

Posledním typem algoritmu, který byl použit na navrženém pracovišti byl algoritmus detekující rez na kontrolovaném výrobku. Algoritmus byl založen na porovnání a hledání barev nacházejících se na výrobku.

K detekci barev nacházejících se na sledovaném výrobku byla využita funkce F\_VN\_ReferenceColorSimilarityExp\_TcVnVector3\_LREAL(), do které vstupoval ukazatel na obrázek, na kterém bylo požadováno hledání barevných anomálií. Dalším vstupujícím parametrem byla referenční barva, která byla datového typu TcVnVector4\_LREAL, a se kterou byly porovnávány barvy jednotlivých pixelů. Výstupem této funkce byl obrázek, na kterém byly pixely podobné barvy zvýrazněny. Následoval převod pomocí již několikrát zmíněné funkce F\_VN\_Threshold() na binární obrázek, na kterém byly zvýrazněny oblasti s barvou podobnou barvě referenční. Dále v programu byla volána funkce pro detekci a určení počtu nalezených kontur F\_VN\_DetectBlobs(), z čehož bylo určeno, zdali jsou na výrobku místa postižené rzí. Na obrázku je vidět ozubené kolo vyhodnocené jako vadné.

<span id="page-85-0"></span>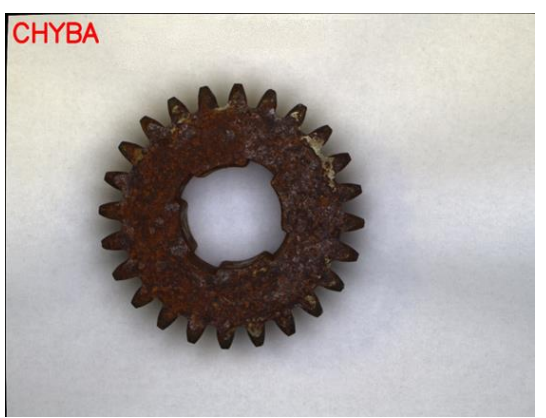

Obr. 54) Zkorodované ozubené kolo

```
500:
                //čtení EAN codů
   hr := F VN ConvertColorSpace(ipImageIn Bl.ipImageIn Bl.TCVN CST RGB TO GRAY.hr);
   hr := F VN CopyIntoDisplayableImage(ipImageIn Bl,ipTEST, hr);
   hrWD := F VN StartRelWatchdog(tStop, S OK);
   hr := F_VN_ReadBarcodeExp(ipImageIn_Bl,ipDecodedData,ipContour,TCVN_BT_CODE128,1,TCVN_BSD_ANY,hr);
   hrWD := F VN StopWatchdog(hrWD, tRest=>tRest);
   IF HR = S OK THEN
       nState := 501;ELSIF hr = S FALSE THEN
                                  //nebyl nalezený žádný kód
       nState := 58;
       hr := S_0K;sResultErr := 'KOD NENALEZEN';
   ELSIF hr = S WATCHDOG TIMEOUT THEN
       nState := 58;hr := S_0K;sResultErr := 'WATCHDOG TIMEOUT';
   END IF
501://exportování kódu do stringu
   hr := F_VN_ExportSubContainer_String(ipDecodedData,0,gvl.sReadedCode,255,hr);
   IF succeeded (hr) THEN
       gvl.bNewCode := TRUE;
        nState := 502;END IF
502:
   sStringFoto := concat('KOD: ',gvl.sReadedCode);
   hr := F VN PutTextExp(sStringFoto,ipImageUndistorted B,50,200,TCVN FT HERSHEY SIMPLEX, 6, aGreen, 20, 4, FALSE, hr);
   hr := F_VN_DrawContours(ipContour,-1,ipImageUndistorted_B,aGreen,5,hr);
   IF SUCCEEDED (\mathtt{hr}) THEN
       nState := 59;gvl.bNOK_Part := FALSE;
       \begin{tabular}{lllll} \bf gvl.bOK\_Part & := & TRUE;\cr \bf gvl.bNewCode & := & TRUE;\cr \end{tabular}END IF
```
<span id="page-86-0"></span>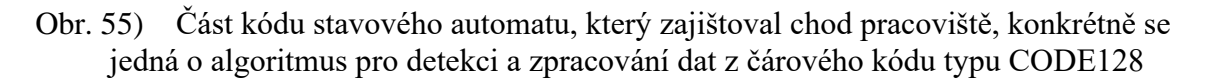

Naprogramované softwarové PLC pro své fungování využívalo různé funkce, které jsou součástí jednotlivých produktů ve formě licencí. Jak již bylo zmíněno v samotním úvodu této práce, licenční politika firmy Beckhoff umožnuje pro zkušební a studijní účely aktivovat sedmidenní období, které umožnuje bezplatné využití veškerých licencí v projektu použitých. V následující tabulce je přehled všech použitých licencí potřených pro chod pracoviště.

Tab 14) Seznam použitých licencí provozovaných na pracovišti

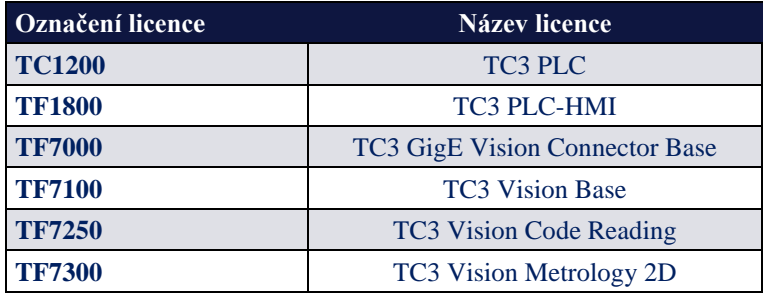

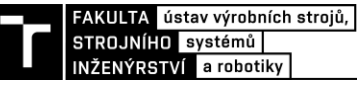

#### **5.6 HMI**

Aby mohl operátor snadněji komunikovat s pracovištěm, volit typ výrobku, který byl na pracovišti kontrolován a pozorovat vyhodnocení kamerovým systém, bylo v prostředí TwinCAT Vizualization vytvořeno rozhraní operátora s člověkem neboli HMI. Toto HMI bylo vytvořeno pomocí modulu TF1800, které není nativně přizpůsobeno k zobrazování obrázků pořízených kamerou, jež jsou převedené na zobrazitelné obrázky datového typu ITcVnDisplayableImage. Nicméně bylo využito jiných funkcionalit, a tím dosaženo požadované funkčnosti. Tento způsob je popsán na konci této kapitoly a porovnán s modulem HMI TF2000, který je již pro práci s těmito obrázky uzpůsobený.

#### **5.6.1 Popis navrženého HMI**

Na prvním obrázku je snímek obrazovky, která se zobrazila po spuštění průmyslového počítače na připojeném monitoru. V horní části je karta záložek, z nichž nejdůležitější je první záložka, na které jsou zobrazeny všechny důležité informace o robotizovaném pracovišti. Po spuštění a kliknutí na obrazovku je operátor pracoviště vyzván k zadání hesla, bez kterého nebylo možné pracoviště ovládat a jakkoliv měnit programy. Obrazovka s vyskakovacím oknem pro zadání hesla je zobrazena níže. V levé části obrazovky bylo tlačítko pro změnu kontrolovaného výrobku, po jehož stisknutí se zobrazilo vyskakovací okno s nahranými výrobky. Dále se zde nacházelo tlačítko s nápisem robot, které nebylo nijak definováno a pod kterým byly umístěna tlačítka pro spuštění a zastavení pracoviště v automatickém režimu. V centrální části obrazovky je zobrazen navržený model pracoviště, ve kterém jsou vizualizovány stavy senzorů nacházejících se na dopravnících. V pravé části obrazovky se pak nachází informace o vyhodnocení daného výrobku, zpracované snímky z kamery a také kontrolka, která zobrazuje, jestli došlo k propojení softwarového PLC s externí aplikací, jež je popsána v závěru této diplomové práce. Poslední tlačítko sloužilo k odhlášení obsluhy pracoviště, po jehož stisknutí se pracoviště zastavilo a k jeho opětovnému spuštění bylo nutné se znovu přihlásit.

<span id="page-87-0"></span>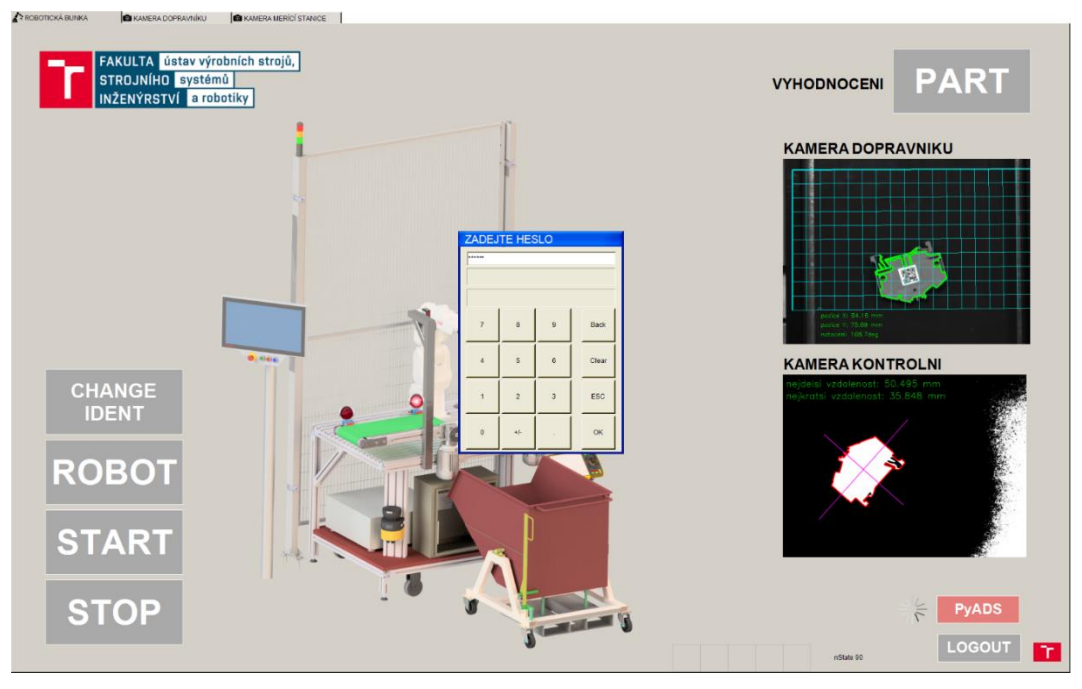

Obr. 56) HMI obrazovka s vyskakovacím oknem pro zadání hesla

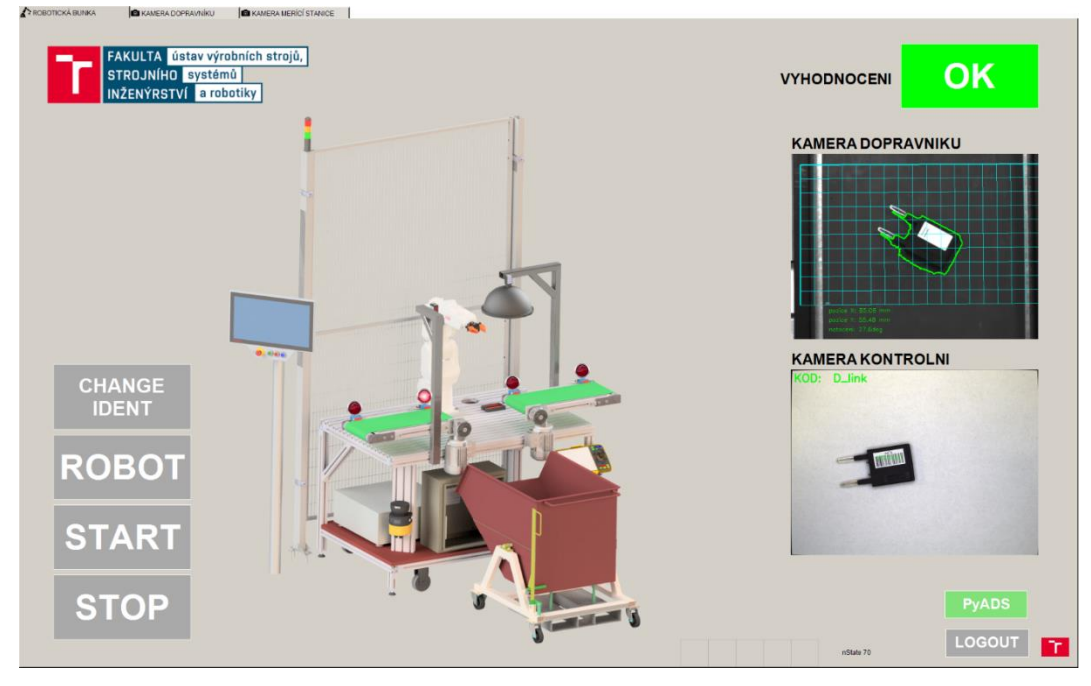

Obr. 57) HMI obrazovka na které je zobrazen průběh kontroly výrobku (dioda)

<span id="page-88-0"></span>Další dvě záložky obsahovaly detailní snímky z kamer a informace o pořízených snímcích. Na první záložce se zobrazovalo pouze aktuální vyhodnocení snímku, tudíž pokud byl výrobek kontrolován pomocí dvou snímků, pak oba tyto snímky bylo možné vidět zároveň pouze v poslední záložce, která byla určena pro snímky a informace z barevné kamery nacházející se na kontrolním stanovišti.

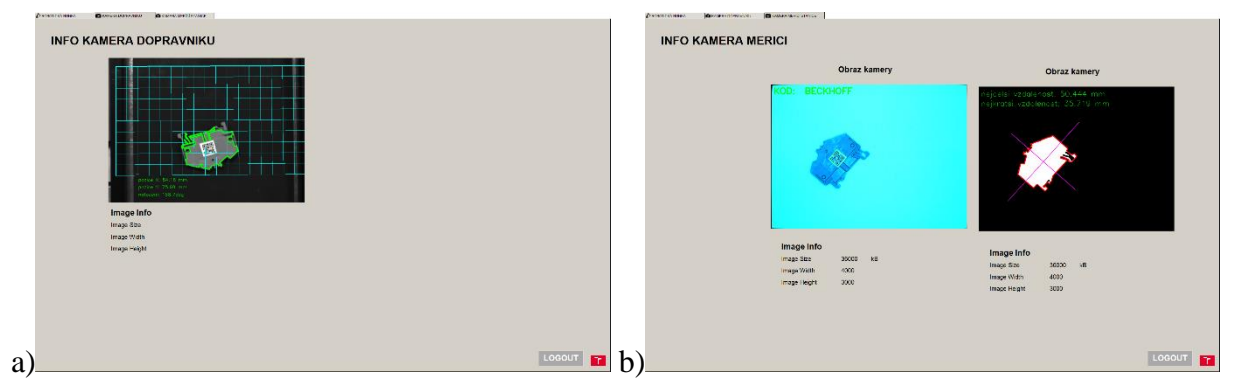

Obr. 58) Zobrazení ostatních záložek navrženého HMI a) záložka kamery nad dopravníkem, b) záložka kamery kontrolního stanoviště

#### <span id="page-88-1"></span>**5.6.2 Zobrazování dynamických obrázků**

Aby bylo možné na HMI obrazovce zobrazovat nově vytvářené obrázky, které vznikaly po každém zachycení snímku kamerou, bylo nutné v programu tyto snímky uložit pomocí funkčního bloku FB\_VN\_WriteImage(). Do zmíněného funkčního bloku vstupoval ukazatel na umístění obrázku nacházející se v dynamické paměti programu a také bylo nutné definovat konkrétní složku, do které se obrázek ukládal. Jelikož na průmyslovém počítači byla verze TwinCAT novější než TwinCAT 3.1 sestava 4022.28, bylo nutné obrázky ukládat do složky nacházející se na adrese: C:\TwinCAT\3.1\Boot\Plc\851\Visu. Tato složka obsahovala veškeré obrázky, které byly použity pro účely vizualizace. Při tvorbě vizualizace pak bylo důležité odkazy na tyto obrázky vložit do vizualizace a do podrobnosti k danému obrázku

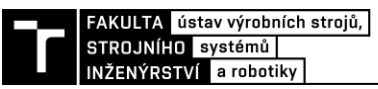

definovat proměnnou, která po změně hodnoty v softwarovém PLC vynutí znovu načtení obrázku ze složky [23].

Naproti tomu vizualizace vytvořená v prostředí HMI TF2000 žádné ukládání snímků nepotřebuje, pouze je ve vytvořeném obrázku definován komunikační port ADS a ukazatel na zobrazitelný obrázek.

### **5.7 Propojení softwarového PLC s externí aplikací**

Aby bylo možné komunikovat se softwarovým PLC, číst jeho proměnné a efektivně zpracovávat a ukládat získaná data, byla pro účely této diplomové naprogramovaná aplikace, jejíž zástupce byl na průmyslovém počítači umístěn do složky C:\Administrator\AppData\Roaming\Microsoft\Windows\Start Menu\Programs\Startup. Toto umístění následně zajištovalo automatické zapnutí této aplikace po zapnutí průmyslového počítače a spuštění operačního systému.

Samotná aplikace byla vytvořena využitím softwaru PyInstaller, s jehož pomocí bylo možné vytvořit aplikaci s příponou "exe", kterou bylo možné spustit na počítačích s operačním systémem Windows. Skript, ze kterého byla aplikace vytvořena byl napsán v programovacím jazyce Python 3.9, do kterého byla vložená knihovna "pyads", jež byla napsaná ke komunikaci se softwarovými PLC, které bylo vytvořené v prostředí TwinCAT, prostřednictvím protokolu ADS, který TwinCAT nativně podporuje.

Skript začínal připojením knihovny "pyads", definováním komunikačního portu ADS, který v tomto případě byl na portu 851. Dále byl definován identifikátor adresy zařízení, na kterém bylo PLC provozováno. Tento identifikátor byl uložen do proměnné PLC\_Net\_Id a byl datového typu "string". Následně bylo definováno připojení k PLC pomocí metody pyads.Conection(), do které vstupoval identifikátor adresy a port protokolu ADS. Jelikož se softwarové PLC spouštělo také automaticky, nebylo zaručeno, že se spustí chod PLC programu před popisovanou aplikací. Spustila-li by se tato aplikace dříve, došlo by k pádu programu z důvodu neexistujícího portu ADS, který vytváří PLC. Z tohoto důvodu bylo využito konstrukce pro zpracování výjimek "try – except", která umožňovala chod aplikace i přes vzniklou chybu. Část skriptu v jazyce Python je zobrazen níže, zbytek je pak součástí přílohy.

<span id="page-89-0"></span>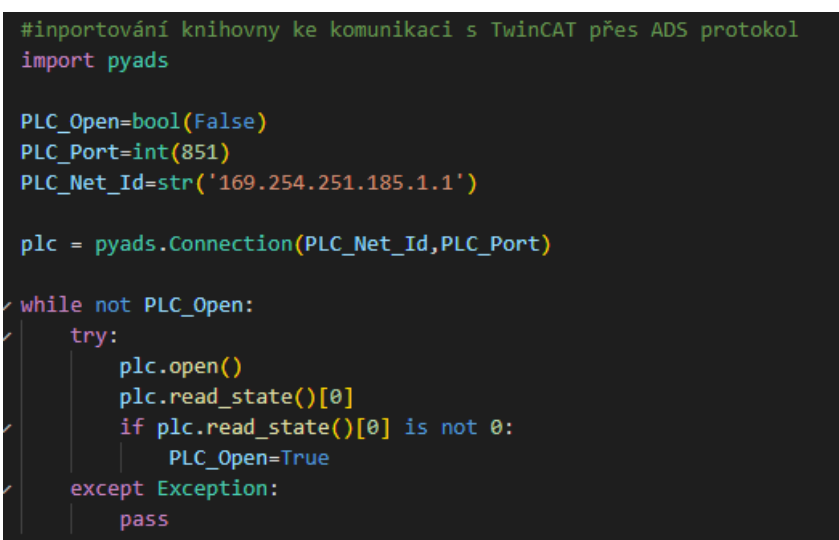

Obr. 59) Snímek textového editoru, ve kterém byl napsán Python scrip

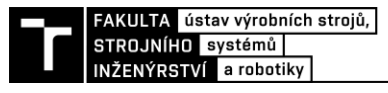

# **6 ZHODNOCENÍ A DISKUZE**

Kamerový systém v průmyslovém prostředí může plnit spoustu úkolů, které by jinak prováděl člověk. Mezi tyto úkoly patří určování polohy objektů, kontrola rozměrů výrobků a čtení dat, která jsou zakódována v různých typech grafických kódů, kterým může být QR kód.

Pomocí kamerového systému byly kontrolovány odlišné výrobky, které by se s vysokou pravděpodobností na jednom pracovišti nesetkaly. Nicméně tyto výrobky byly využity pro svoji rozmanitost, dostupnost a velikost, a bylo na nich využito různých nástrojů pro detekci a zpracování obrazových dat.

Při testování navrženého kamerového systému bylo pozorováno, že okolní světlo, které na pracoviště dopadalo značnou mírou ovlivňovalo pořízený snímek. Tento úkaz bylo možné pozorovat především během poledne, jelikož pracoviště bylo umístěné u velkého okna, kterým na pozorované objekty dopadaly paprsky ze slunce. Naopak ve večerních hodinách byly pořizované snímky konstantní. Okolním světlem byly především ovlivněné fotografie pořízené černobílou kamerou nacházející se nad dopravníkem, jelikož světlo prostupující oknem vytvářelo jednostranný stín, který především u detekovaných tmavých výrobků ovlivňoval nalezené kontury a tím i získaná data.

Modul TwinCAT Vision nabízí množství funkcí, které slouží ke zpracování obrazových dat, ze kterých bylo v této práci využito jen několik, jež však plně stačily k zprovoznění navrženého pracoviště, do takové míry, že plnilo úlohy, které byly vyžadovány během kontroly jednotlivých dílů. Zajímavou funkcionalitou je možnost simulace kamery, kterou je vytvořen obrazový záznam a ten je pak možné přehrávat. Tahle možnost může sloužit k ověřování a testování algoritmů pro zpracování dat, je-li kamera již umístěna v prostoru, který pro testování není příliš vhodný. Této možnosti by šlo také využít při tvorbě virtuálního robotizovaného pracoviště, kdy by byl celý chod pracoviště pouze simulován.

# **7 ZÁVĚR**

Tato diplomová práce byla zaměřená na téma kontroly kvality vyrobených předmětů s využitím strojového vidění v průmyslovém prostředí. V rešeršní části byl popsán algoritmus návrhu kamerového systému určeného do výrobního prostředí. V tomto návrhu byly představeny základní komponenty, ze kterých bývá kamerový systém sestaven. Mezi tyto komponenty patří průmyslové kamery s jejich optickými systémy a osvětlením, které se používá pro zvýraznění kontrolovaných výrobků. Výše zmíněné komponenty byly následně blíže popsány a představeny jejich možné varianty. Následovalo seznámení s vývojovým prostředím TwinCAT 3 a jeho rozšiřujícím modulem Vision, který byl v praktické části využit ke komunikaci s kamerami a práci se zachyceným obrazem.

V posledních kapitolách rešeršní části byly představeny komunikační sběrnice a protokoly, které se používají v průmyslovém prostředí ke komunikaci a přenosu obrazových dat z kamer a vstupně výstupních periferií, které byly následně použity k sestavení a zprovoznění kontrolního pracoviště.

V první části praktického řešení byly rozebrány požadavky na robotizované pracoviště provádějící kontrolu dílů. Z těchto požadavků vznikly tři možné návrhy uspořádání kamerového systému nacházejícího se na pracovišti, ze kterých byl multikriteriální analýzou vybrán nejvhodnější. Následoval popis použitých komponent na sestaveném pracovišti, pro které bylo vytvořeno schéma elektrického zapojení v projekčním programu EPLAN Electric P8. Pro navržené pracoviště bylo také vytvořeno síťové schéma komponentů, ze kterých bylo pracoviště sestaveno a které komunikovaly po sběrnici Ethernet.

V praktické části zaměřené na programování a zprovoznění kamerového systému byl představen postup implementace modulu Vision do vývojového prostředí TwinCAT eXtended Automation Engineering založeného na Microsoft Visual Studiu. Následoval popis postupu nastavení a kalibrace připojené kamery, na který navázal popis vytvořeného programu a jednotlivých algoritmů, které byly na sestavném pracovišti implementovány. Konkrétně se jednalo o algoritmus, který vyhodnocoval tvar a polohu součásti nacházející se na vstupním dopravníku. Dále algoritmus, jehož výstupem bylo určení rozměrů pozorovaného výrobku, který využíval snímky pořízené v konfiguraci zadního osvětlení výrobku. Třetím popsaným algoritmem bylo vyhodnocování QR a čárových kódů, které se nacházely na kontrolovaných výrobcích. Poslední představený algoritmus uměl detekovat barevné anomálie na výrobku, které byly reprezentovány zkorodovaným povrchem ozubeného kola. Pro navržené pracoviště bylo představeno a popsáno vytvořené rozhraní člověka se strojem, k jehož vytvoření byl použit modul TF1800.

V poslední kapitole této diplomové práce byla představena aplikace pro zařízení s operačním systémem Windows, která byla vytvořena ze skriptu napsaného v jazyce Python. Tato aplikace byla navržena ke komunikaci a ukládání dat ze softwarového PLC, které bylo na počítači zpuštěno a se kterým komunikovala prostřednictvím protokolu ADS.

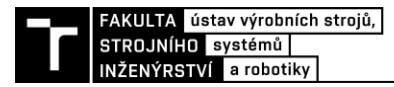

# **8 SEZNAM POUŽITÝCH ZDROJŮ**

- [1] HORNBERG, Alexander. *Handbook of machine and computer vision: the guide for developers and users*. Second, revised and updated edition. Weinheim: Wiley-VCH, 2017. ISBN 978-3-527-41339-3.
- [2] *Opto Engineering: Cameras* [online]. Mantova: Opto Engineering, c2015-2022 [cit. 2022-03-29]. Dostupné z: www.opto-e.com/basics/cameras
- [3] *ATEsystem: Průmyslová kamera* [online]. Ostrava: ATEsystem, 2022 [cit. 2022-03-29]. Dostupné z: eshop.atesystem.cz/c/2158/prumyslova-kamera
- [4] Wiki Machine Vision Camera: Definition list of most used terms for machine vision cameras. In: *GeT Cameras: Industrial machine vision camera* [online]. Eindhoven: GET CAMERAS, 2022 [cit. 2022-03-29]. Dostupné z: www.get-cameras.com/wiki-machinevision#frame-grabber
- [5] VCXG-125C.R: Industrial cameras / CX series. In: *Baumer: Passion for Sensors* [online]. Frauenfeld, 2022 [cit. 2022-04-11]. Dostupné z: www.baumer.com/us/en/product-overview/industrial-cameras-imageprocessing/industrial-cameras/cx-series/vcx-cameras/rolling-shutter-cameras/vcxgr/vcxg-125c-r/p/39632
- [6] CCD vs. CMOS srovnání senzorů. In: *W-technika* [online]. 2022 [cit. 2022-03-29]. Dostupné z: www.w-technika.cz/ccd-vs-cmos-srovnani-senzoru/
- [7] *Opto Engineering: Optics* [online]. Mantova: Opto Engineering, c2015-2022 [cit. 2022- 03-28]. Dostupné z: https://www.opto-e.com/basics/optics
- [8] Kamerové senzory. In: *KEYENCE* [online]. Mechelen, Belgie: KEYENCE CORPORATION, 2022 [cit. 2022-03-29]. Dostupné z: www.keyence.eu/cscz/products/vision/vision-sensor/
- [9] Jak fotit digitální zrcadlovkou (DSLR) a bezzrcadlovkou: 26. díl OHNISKOVÁ VZDÁLENOST OBJEKTIVU. In: *Megapixel* [online]. Praha: MEGAPIXEL s.r.o., 2022 [cit. 2022-04-16]. Dostupné z: www.megapixel.cz/jak-fotit-digitalni-zrcadlovkou-dslr-abezzrcadlovkou-26-dil-ohniskova-vzdalenost-objektivu
- [10] FLÖSSLER, ROMAN. Fotoškola online: naučte se jak fotit. Za půl hodiny. In: *O focení a Photoshopu* [online]. 2022 [cit. 2022-03-29]. Dostupné z: https://www.flor.cz/blog/fotoskola-naucte-se-jak-fotit/
- [11] Vision System Peripheral Equipment General Catalogue. In: *KEYENCE: Machine vision systems and vision sensors* [online]. Mechelen, Belgie: KEYENCE CORPORATION, 2022 **[cit.** 2022-03-28]. Dostupné z: www.keyence.eu/cscz/ss/products/vision/peripheral/ca-d/
- [12] Entocentric Lenses. In: *Vision Doctor: Solutions for Industrial Machine Vision* [online]. c2009-2022 [cit. 2022-03-15]. Dostupné z: https://www.visiondoctor.com/en/entocentric-lenses.html
- [13] Lenses (for Machine Vision): CA-L series. In: *KEYENCE: Machine vision systems and vision sensors* [online]. Mechelen, Belgie: KEYENCE CORPORATION, 2022 [cit. 2022-03-28]. Dostupné z: https://www.keyence.com/products/vision/vision-sys/cal/models/
- [14] *Opto Engineering: Lighting* [online]. Mantova: Opto Engineering, c2015-2022 [cit. 2022-03-10]. Dostupné z: www.opto-e.com/basics/lighting
- [15] Lens Filters. In: *KEYENCE: Machine vision systems and vision sensors* [online]. Mechelen, Belgie: KEYENCE CORPORATION, 2022 [cit. 2022-03-14]. Dostupné z: https://www.keyence.eu/cscz/ss/products/vision/peripheral/ca-l/ca\_lf.jsp
- [16] ČSN EN 62471. *Fotobiologická bezpečnost světelných zdrojů a soustav světelných*  zdrojů. Praha: Úřad pro technickou normalizaci, metrologii a státní zkušebnictví, 2009.
- [17] ISO 20473. *Optics and photonics: Spectral bands*. Technical Committee ISO/TC 172, Optics and photonics., 2007.
- [18] Plasty odolné vůči UV záření. In: *Ensinger: Vysokovýkonné plasty* [online]. Nufringen: Ensinger, 2022 [cit. 2022-03-28]. Dostupné z: https://www.ensingerplastics.com/cscz/polotovary/vyber-plastovych-materialu/odolne-vuci-uv-zareni
- [19] Titebond II Fluorescent Glue. In: *Lumberjocks: woodworking showcase* [online]. Verticalscope, 2022 [cit. 2022-03-28]. Dostupné z: https://www.lumberjocks.com/reviews/10921
- [20] TECHNICKÝ LIST: AR 190 CA COLOR. In: *Auratech CZ s.r.o.: Technické lepení* [online]. Jičín, 2014 [cit. 2022-03-28]. Dostupné z: http://www.auratech.cz/Auratech/media/auratech/Technickelisty/Vterinova%20lepidla/AR-190\_CA\_COLOR\_technicky-list.pdf
- [21] CHEN, Yud-Ren, Kuanglin CHAO a Moon KIM. Machine vision technology for agricultural applications. *Computers and Electronics in Agriculture*. 2002, **36**(2), 173- 191. ISSN 0168-1699. Dostupné z: doi:https://doi.org/10.1016/S0168-1699(02)00100-X
- [22] New Sony SenSWIR technology that inspires: Interview with Danny Hesse, Portfolio Manager at STEMMER IMAGING. In: *STEMMER IMAGING* [online]. Puchheim, 2022 [cit. 2022-03-02]. Dostupné z: https://www.stemmer-imaging.com/en/blog/2021-11-newsony-senswir-technology-that-inspires/
- [23] *Beckhoff Information System* [online]. 2022 [cit. 2022-02-24]. Dostupné z: infosys.beckhoff.com/
- [24] TwinCAT Vision: Integrating machine vision into automation technology. In: *Beckhoff: New Automation Technology* [online]. 2022 [cit. 2022-02-24]. Dostupné z: www.beckhoff.com/cs-cz/products/automation/twincat-vision/
- [25] MACHINE VISION CAMERA INTERFACE WHITEPAPER. In: *GeT Cameras: Industrial machine vision camera* [online]. Eindhoven: GET CAMERAS, 2022 [cit. 2022-03-28]. Dostupné z: www.get-cameras.com/How-to-select-a-machine-visioncamera-interface-USB3-GigE-5GigE-10GigE-Vision
- [26] GigE Vision Standard: True Plug and Play Connectivity. In: *A3 Association for Advancing Automation* [online]. Michigan, USA 48108: Association for Advancing Automation, 2022 [cit. 2022-02-20]. Dostupné z: www.automate.org/a3-content/visionstandards-gige-vision
- [27] Machine Vision Interface Comparison and Evolution. In: *FLIR* [online]. Wilsonville, Oregon: Teledyne FLIR LLC, 2022 [cit. 2022-03-28]. Dostupné z: www.flir.com/globalassets/support/iis/whitepaper/machine-vision-interface-comparisonand-evolution.pdf
- [28] CoaXPress® Technology. In: *Microchip* [online]. Microchip Technology Inc., c1998- 2022 [cit. 2022-03-17]. Dostupné z: www.microchip.com/en-us/products/high-speednetworking-and-video/data-and-video-transceivers/supported-video-protocols/coaxpresstechnology
- [29] What Is Ethernet?. In: *Cisco* [online]. San Jose, CA, USA: Cisco Systems, Inc., 2022 [cit. 2022-02-18]. Dostupné z: www.cisco.com/c/en/us/solutions/enterprisenetworks/what-is-ethernet.html
- [30] FALL, Kevin a W STEVENS. *TCP/IP Illustrated, Volume 1*. 2. Boston, MA: Addison-Wesley Educational, 2011, 1056 s. ISBN 9780321336316.
- [31] ČSN EN IEC 61784-2 ED. 4. *Průmyslové komunikační sítě - Profily - Část 2: Dodatečné profily sběrnice pole pro komunikační sítě v aplikacích reálného času založené na ISO/IEC/IEEE 8802-3*. Praha: Úřad pro technickou normalizaci, metrologii a státní zkušebnictví, 2019.
- [32] GigE Vision. In: *ATEsystem: Specialisté na strojové vidění* [online]. Ostrava: ATEsystem, 2021 [cit. 2022-02-20]. Dostupné z: eshop.atesystem.cz/clanek/177/gigevision
- [33] EtherCAT: the Ethernet Fieldbus. In: *EtherCAT Technology Group* [online]. Nuremberg, 2022 [cit. 2022-03-01]. Dostupné z: www.ethercat.org/en/technology.html
- [34] WHAT IS ETHERCAT?. In: *RealPars: PLC Programming Courses for Beginners* [online]. Rotterdam: RealPars B.V., 2022 [cit. 2022-03-01]. Dostupné z: realpars.com/ethercat/
- [35] Manta Technical Manual V8.1.0. In: *1stvision: Imaging Solutions* [online]. 2022 [cit. 2022-04-11]. Dostupné z: www.1stvision.com/cameras/AVT/dataman/Manta\_TechMan.pdf
- [36] 16 mm C-Mount Objektiv Pentax C1614-M (KP). In: *Vision Dimension* [online]. 2022 [cit. 2022-04-11]. Dostupné z: www.vision-dimension.com/de/objektive/c-mountobjektive-und-cs-mount-objektive/festbrennweite-manuell/pentax-c-mount-objektiv-flcc1614-2m/261
- [37] ZVL-V1624-MPZ: Lenses / Lens accessories. In: *Baumer: Passion for Sensors* [online]. 2022 [cit. 2022-04-11]. Dostupné z: www.baumer.com/de/en/productoverview/industrial-cameras-image-processing/accessories-image-processing/lenses/zvlv1624-mpz/p/41270
- [38] C6030-0060: Ultra-compact Industrial PC. In: *Beckhoff: New Automation Technology* [online]. Verl: Beckhoff Automation, 2022 [cit. 2022-04-11]. Dostupné z: www.beckhoff.com/en-en/products/ipc/pcs/c60xx-ultra-compact-industrial-pcs/c6030- 0060.html
- [39] BK1120: EtherCAT Bus Coupler for standard Bus Terminals. In: *Beckhoff: New Automation Technology* [online]. Verl: Beckhoff Automation, 2022 [cit. 2022-04-11]. Dostupné z: www.beckhoff.com/cs-cz/products/i-o/bus-terminals/bkxxxx-buscoupler/bk1120.html
- [40] IP Addressing and Subnetting for New Users. In: *Cisco* [online]. San Jose, CA 95134 USA: Cisco Systems, Inc., 2022 [cit. 2022-04-15]. Dostupné z: www.cisco.com/c/en/us/support/docs/ip/routing-information-protocol-rip/13788-3.html
- [41] TF700x. In: *Beckhoff: New Automation Technology* [online]. Verl: Beckhoff Automation, 2022 [cit. 2022-04-27]. Dostupné z: www.beckhoff.com/cscz/products/automation/twincat/tfxxxx-twincat-3-functions/tf7xxx-tc3-vision/tf700x.html

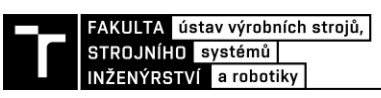

# **9 SEZNAM ZKRATEK, SYMBOLŮ, TABULEK A OBRÁZKŮ**

#### **9.1 Seznam zkratek a použitých symbolů**

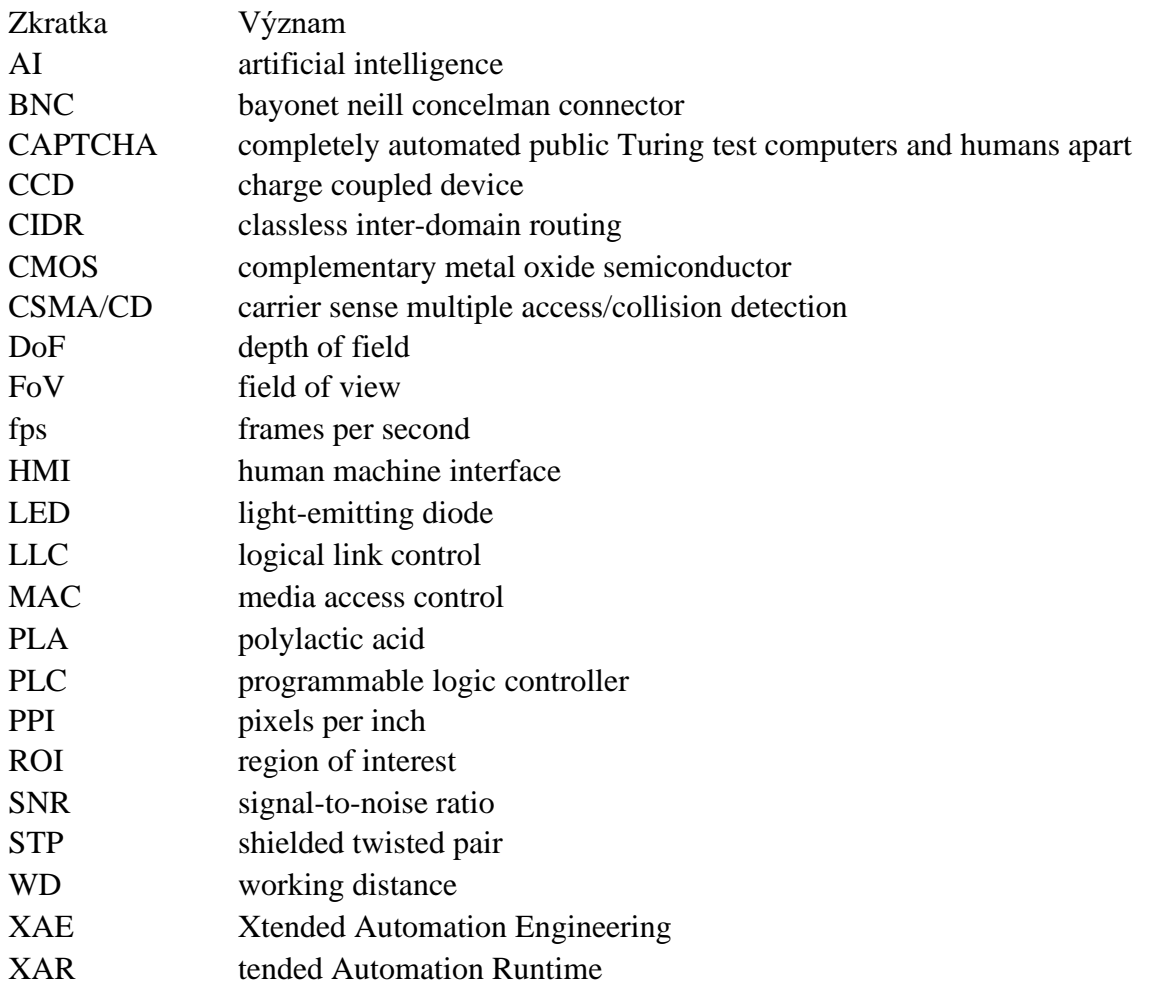

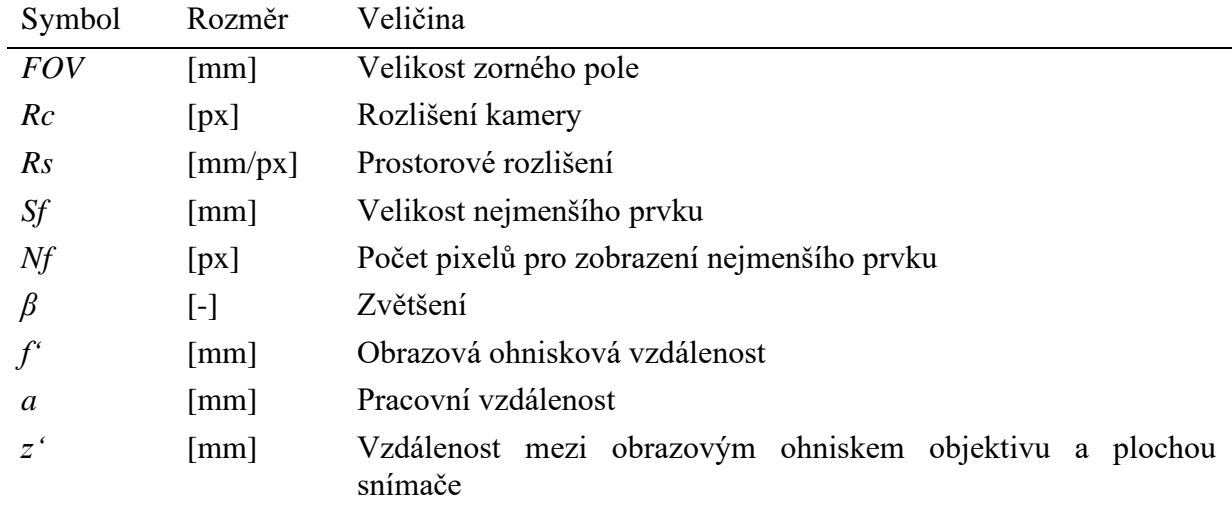

### **9.2 Seznam tabulek**

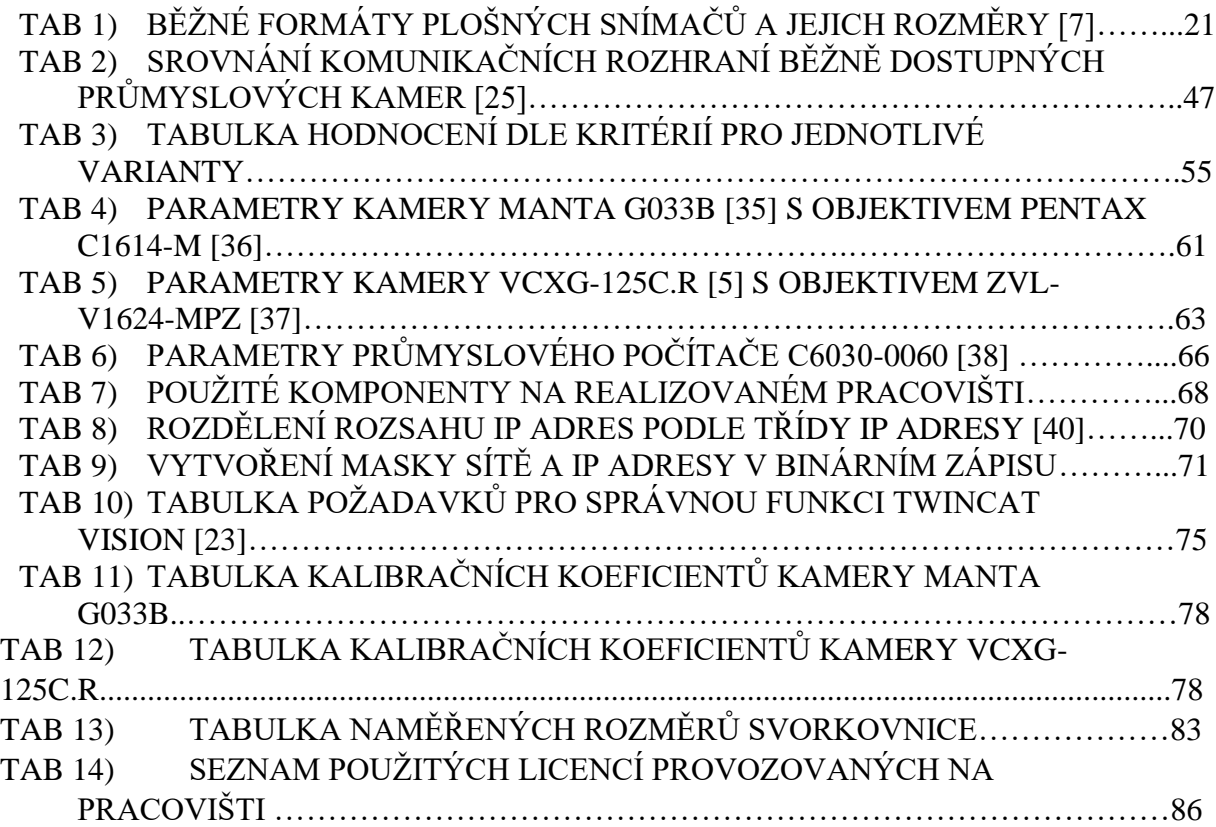

## **9.3 Seznam obrázků**

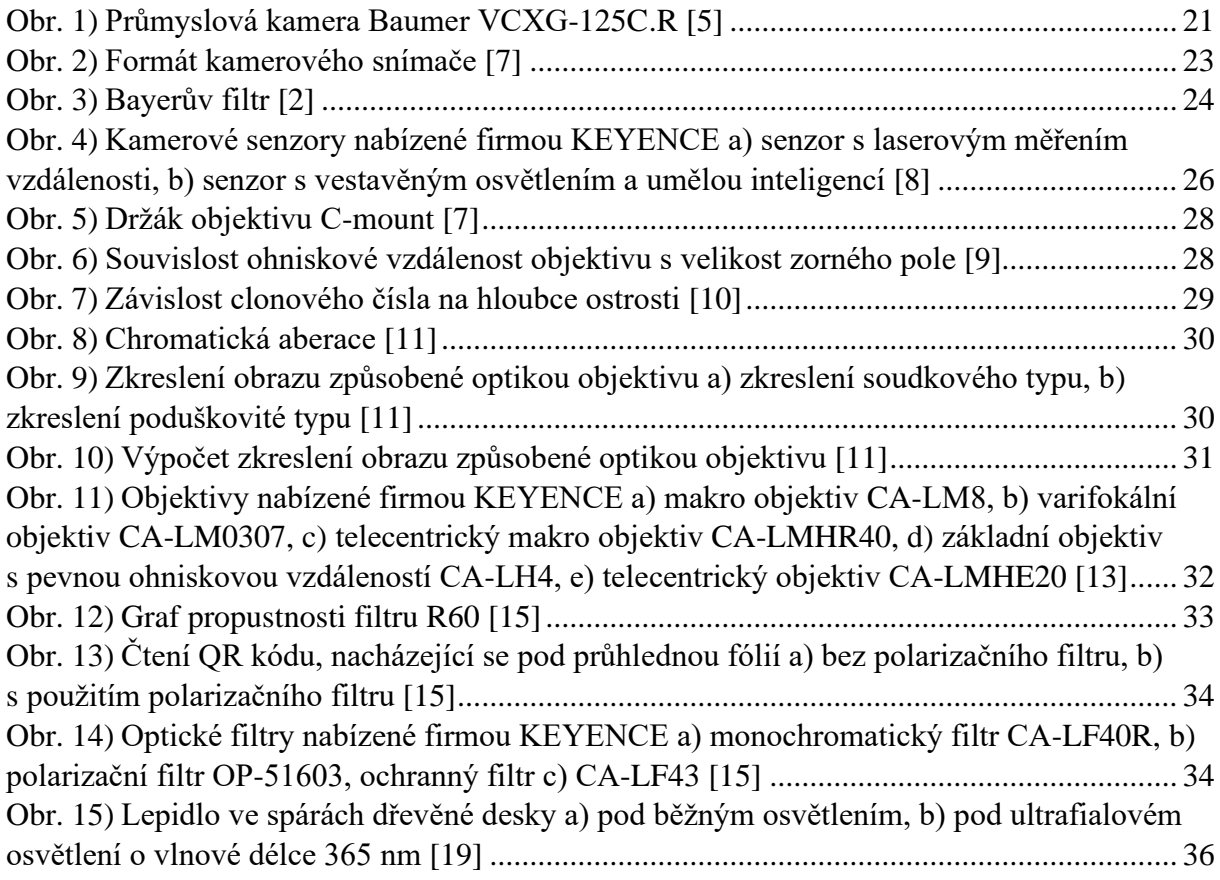

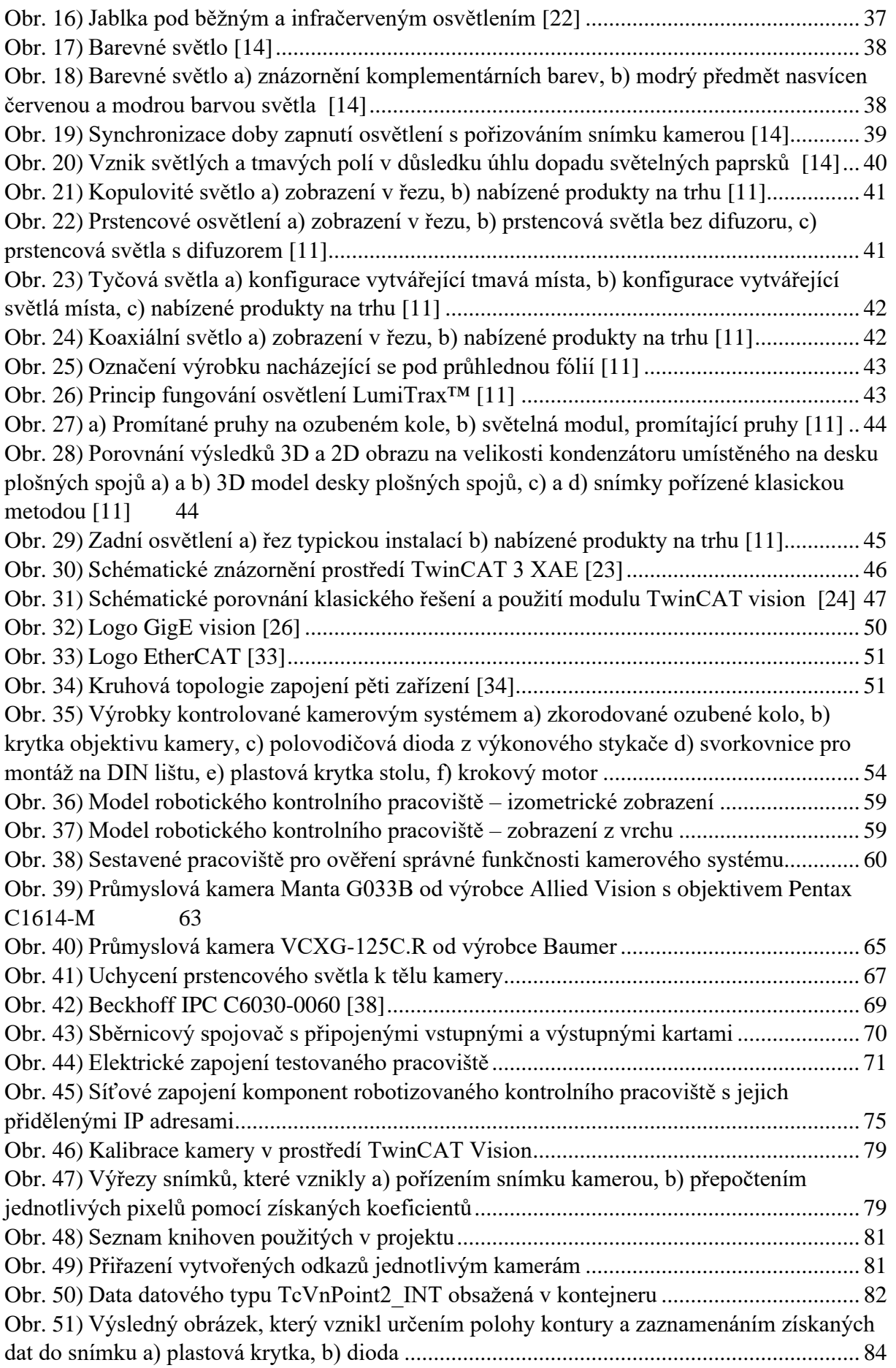

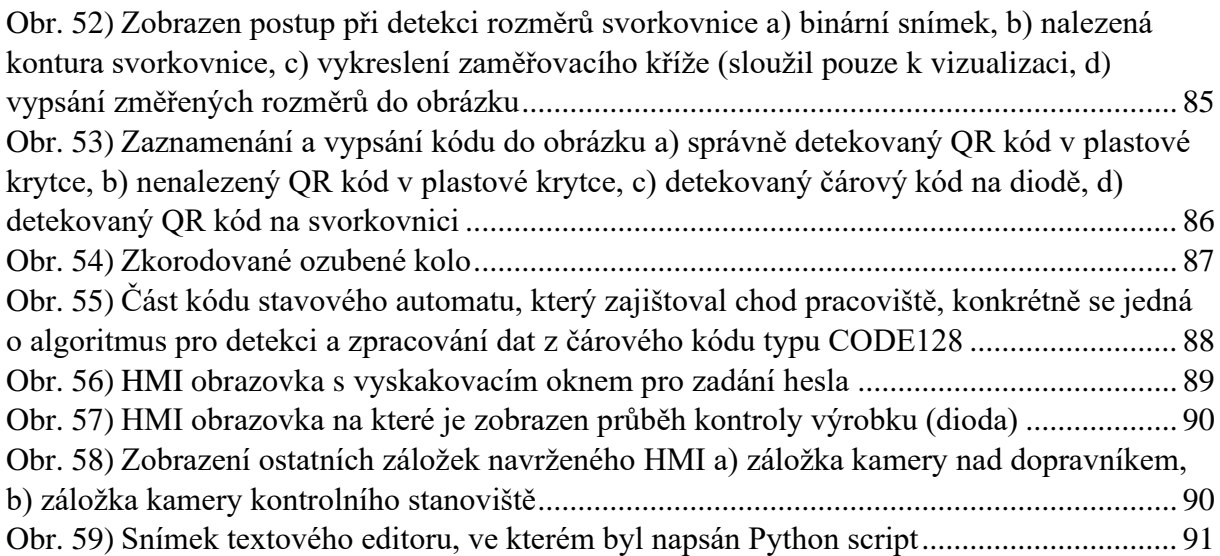

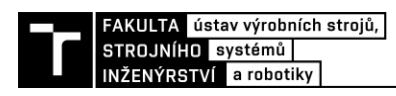

# **10 SEZNAM PŘÍLOH**

Příloha 1 – schéma elektrického zapojení

Příloha 2 – pracoviště.zip

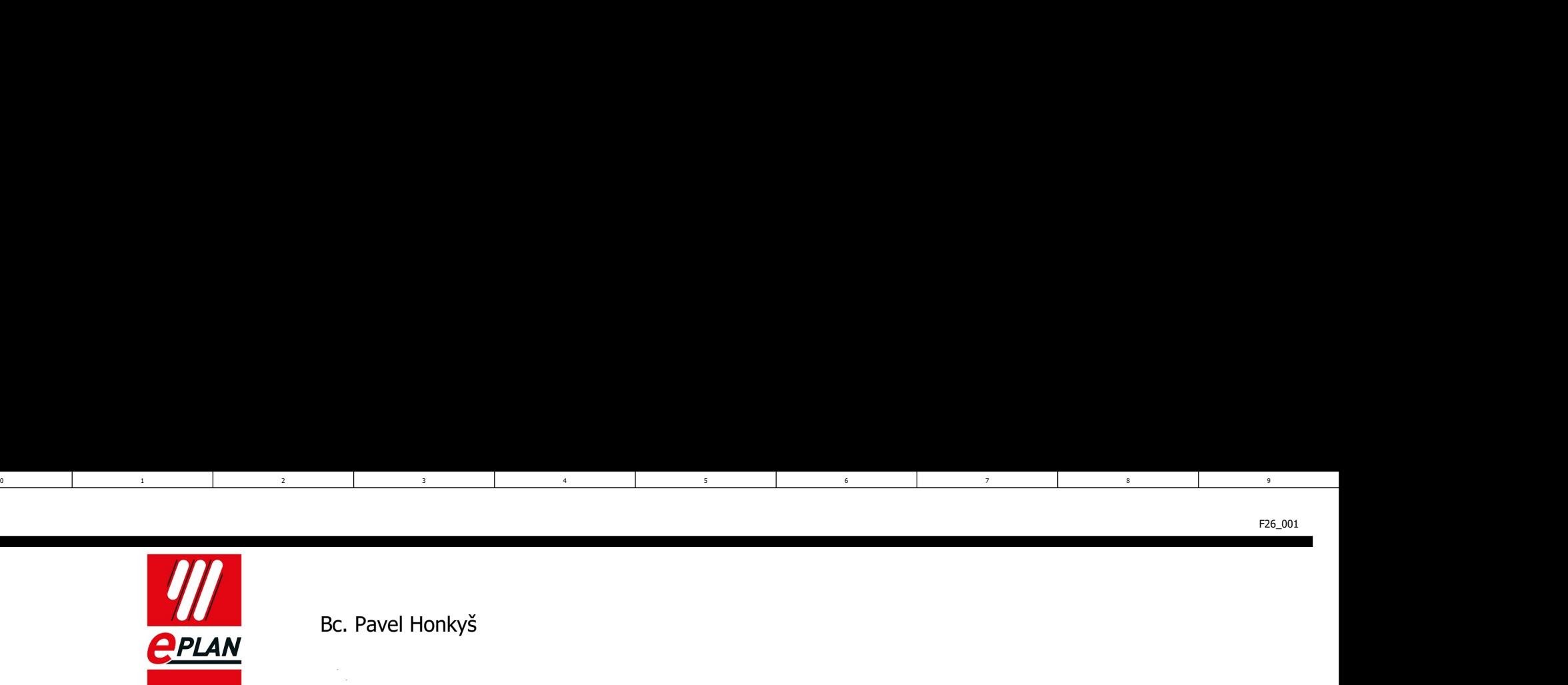

2

1 3

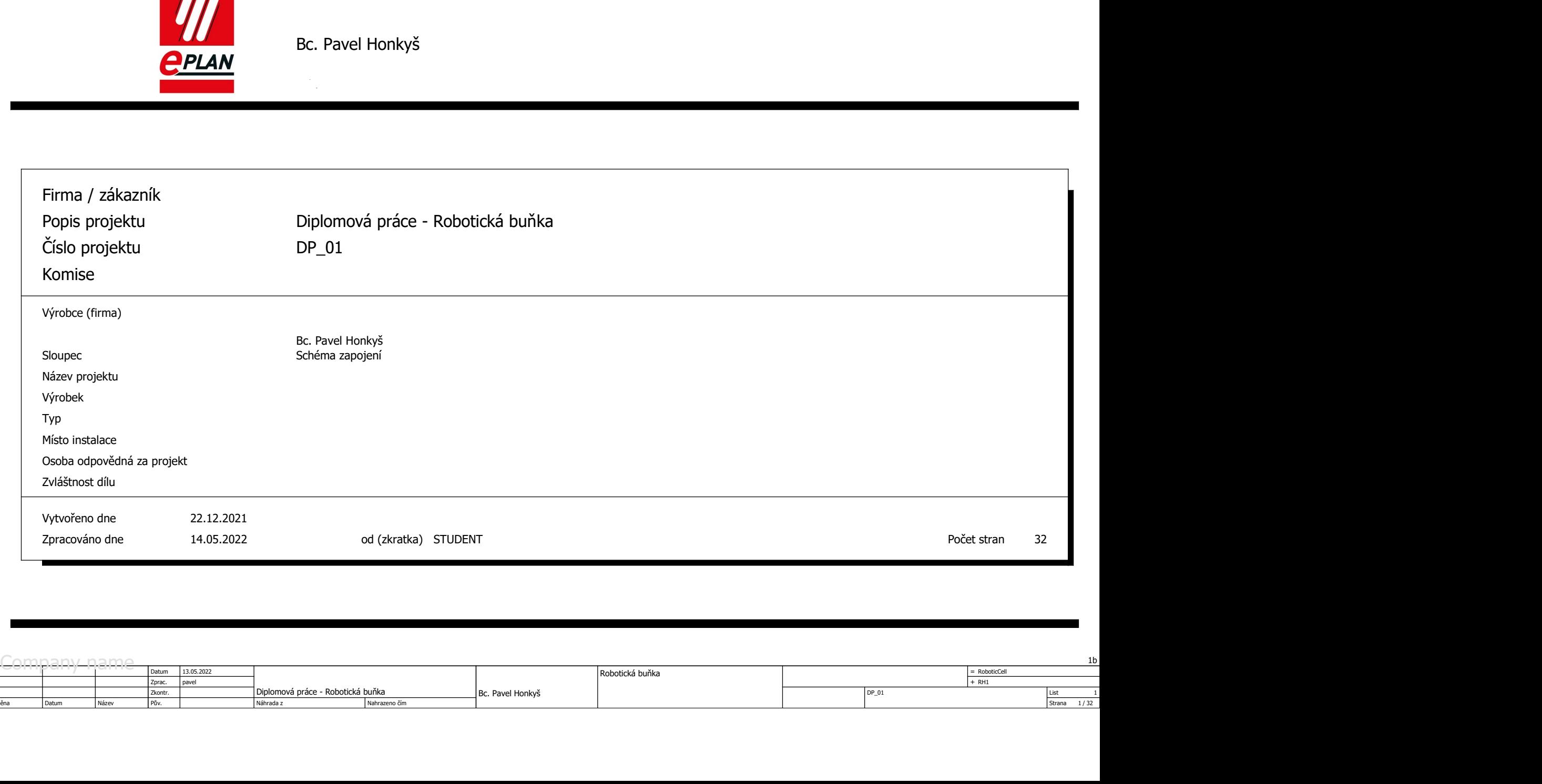

4 6 5 5 6 6

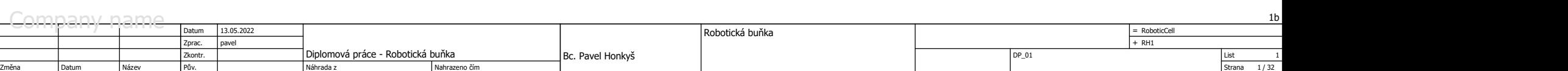

3 8 9 9 9 1

 $5$  and  $1$  becomes  $6$  and  $1$  becomes  $7$  and  $7$ 

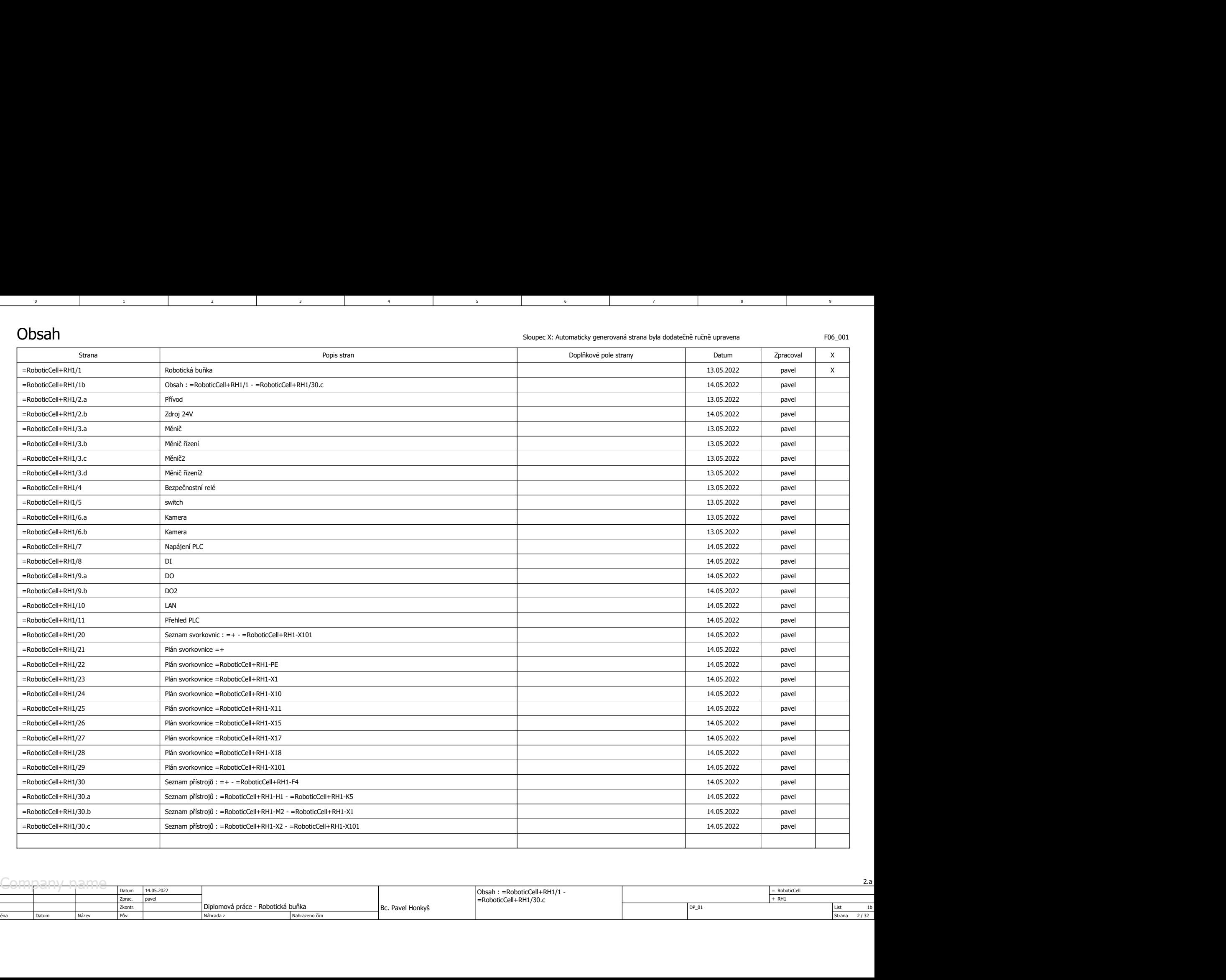

4 6 5 5 6 6

3 8 9 9 9 1

 $5$  and  $1$  becomes  $6$  and  $1$  becomes  $7$  and  $7$ 

1 3

2 a contract to the contract of the contract of the contract of the contract of the contract of the contract of the contract of the contract of the contract of the contract of the contract of the contract of the contract o

List 1b<br>Strana 2/32 <u>Strana Diplomová práce - Robotická buňka a B</u>C. Pavel Honkyš – RoboticCell+RH1/30.c – Robotic Phender – Robotic Phender – Robotic Phender – Robotic Phender – Robotic Phender – Robotic Phender – Robotic Phender – Robotic Datum | Název | Pův. | | Náhrada z | Náhrazeno čím | Datum 14.05.2022  $=$  RoboticCell RH1 Obsah : =RoboticCell+RH1/1 - =RoboticCell+RH1/30.c Změna Datum Název Pův. Zkontr. Diplomová práce - Robotická buňka 32 2.a Bc. Pavel Honkyš ist the studies of the studies of the studies of the studies of the studies of the studies of the studies of the studies of the studies of the studies of the studies of the studies of the studies of the st Náhrada z

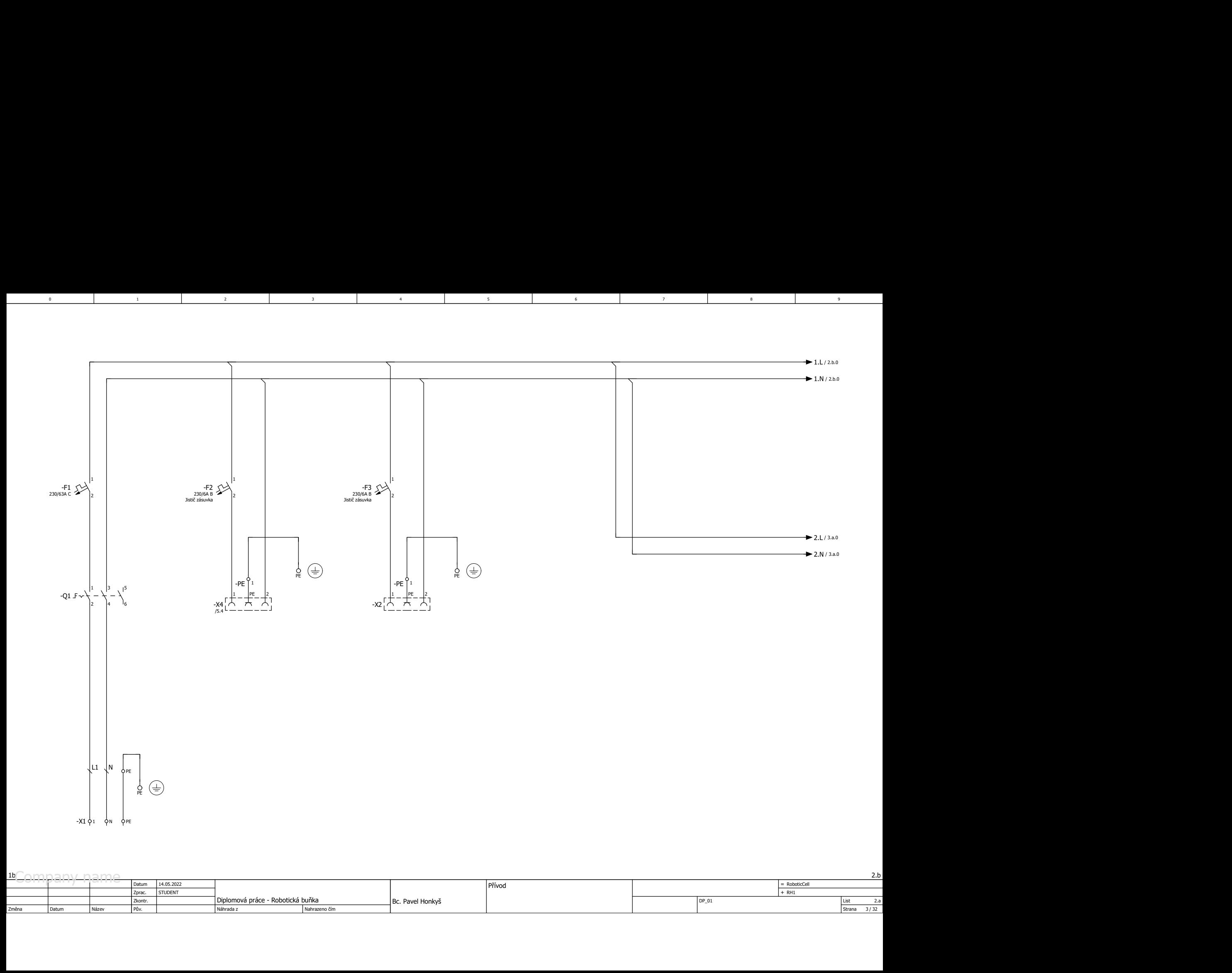

4 6 5 5 6 6

3 8 9 9 9 1

 $5$  and  $1$  becomes  $6$  and  $1$  becomes  $7$  and  $7$ 

1 3

2 a contract to the contract of the contract of the contract of the contract of the contract of the contract of the contract of the contract of the contract of the contract of the contract of the contract of the contract o

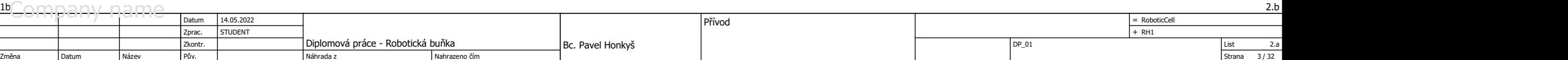

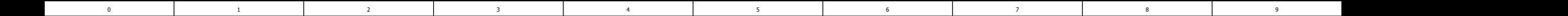

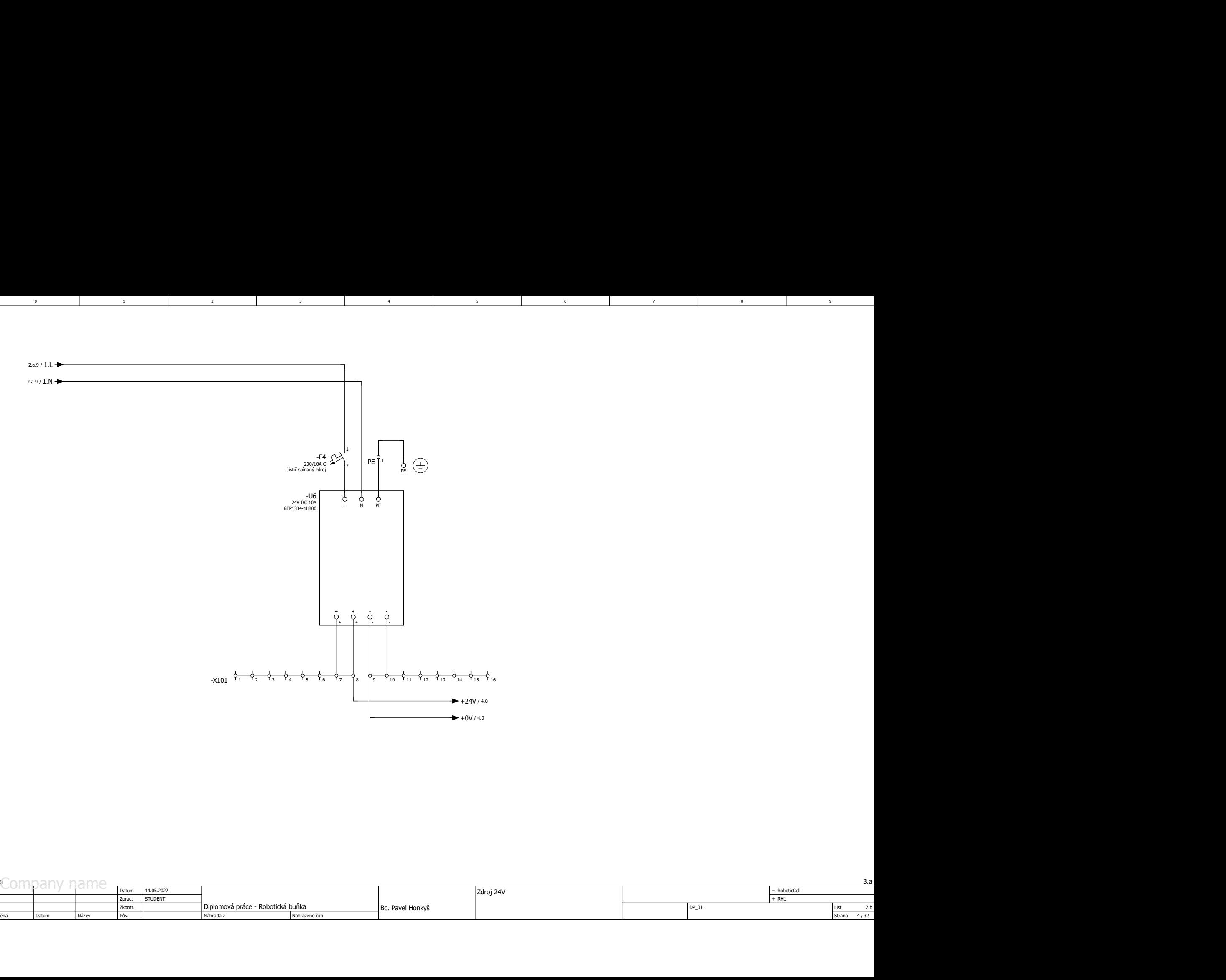

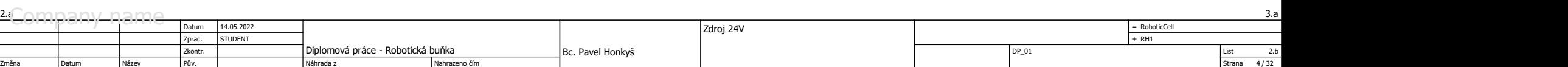
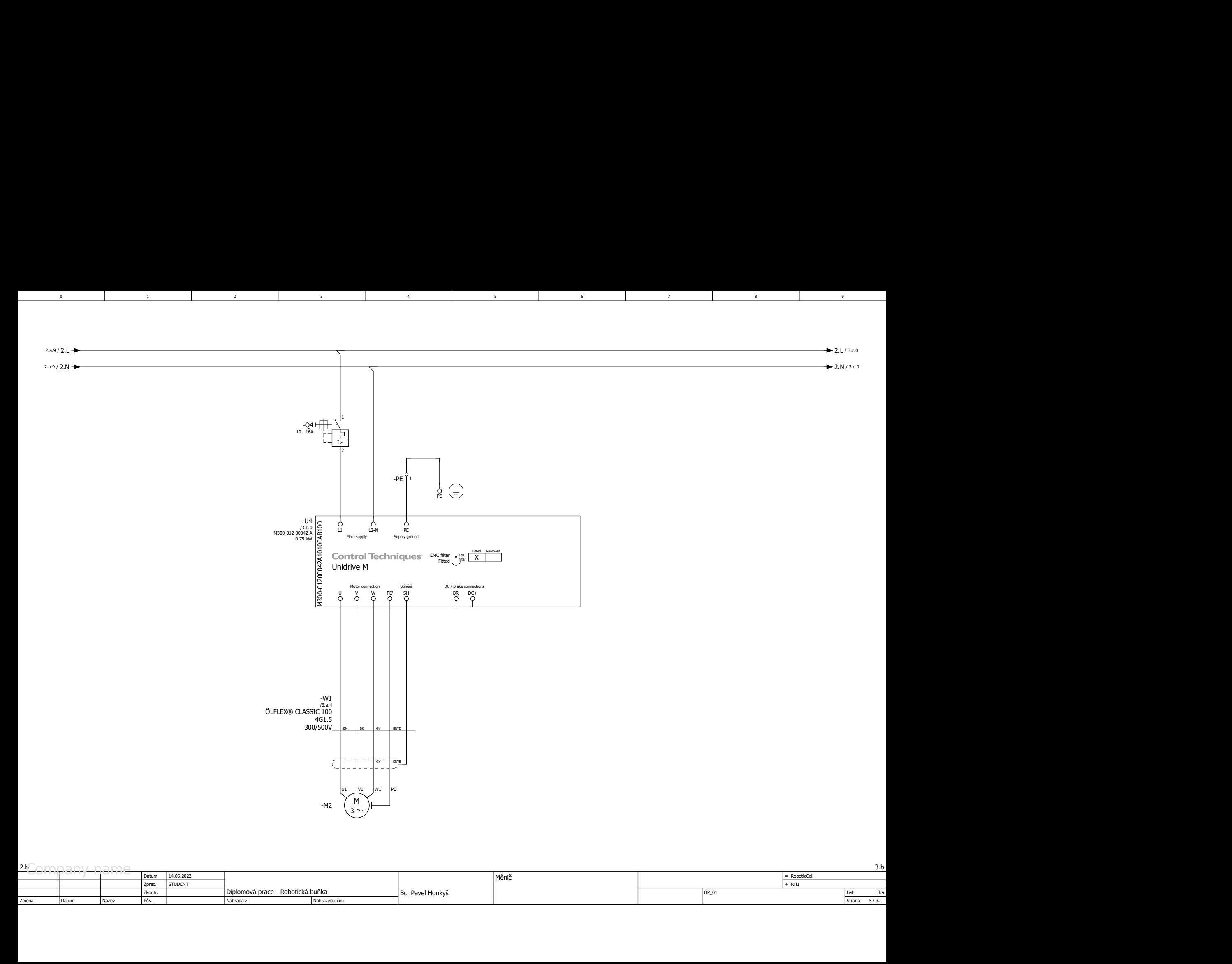

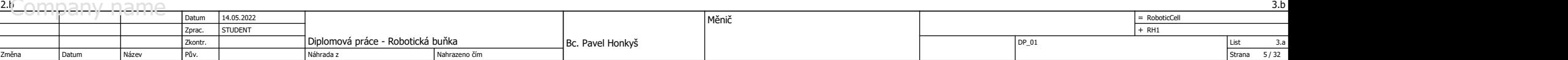

3.b

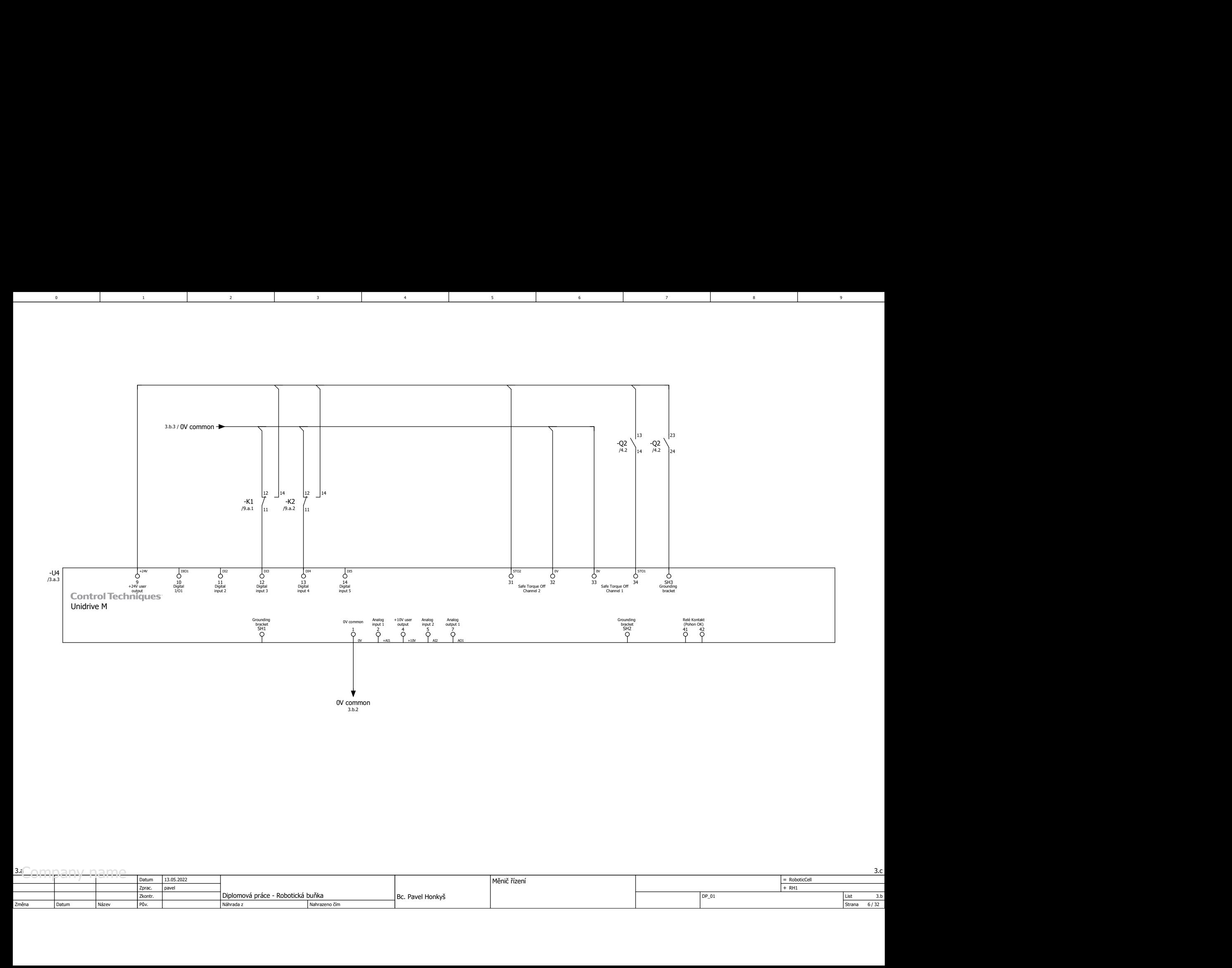

3 8 9 9 9 1

 $5$  and  $1$  becomes  $6$  and  $1$  becomes  $7$  and  $7$ 

1 3

2

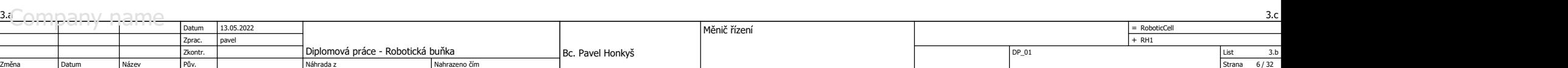

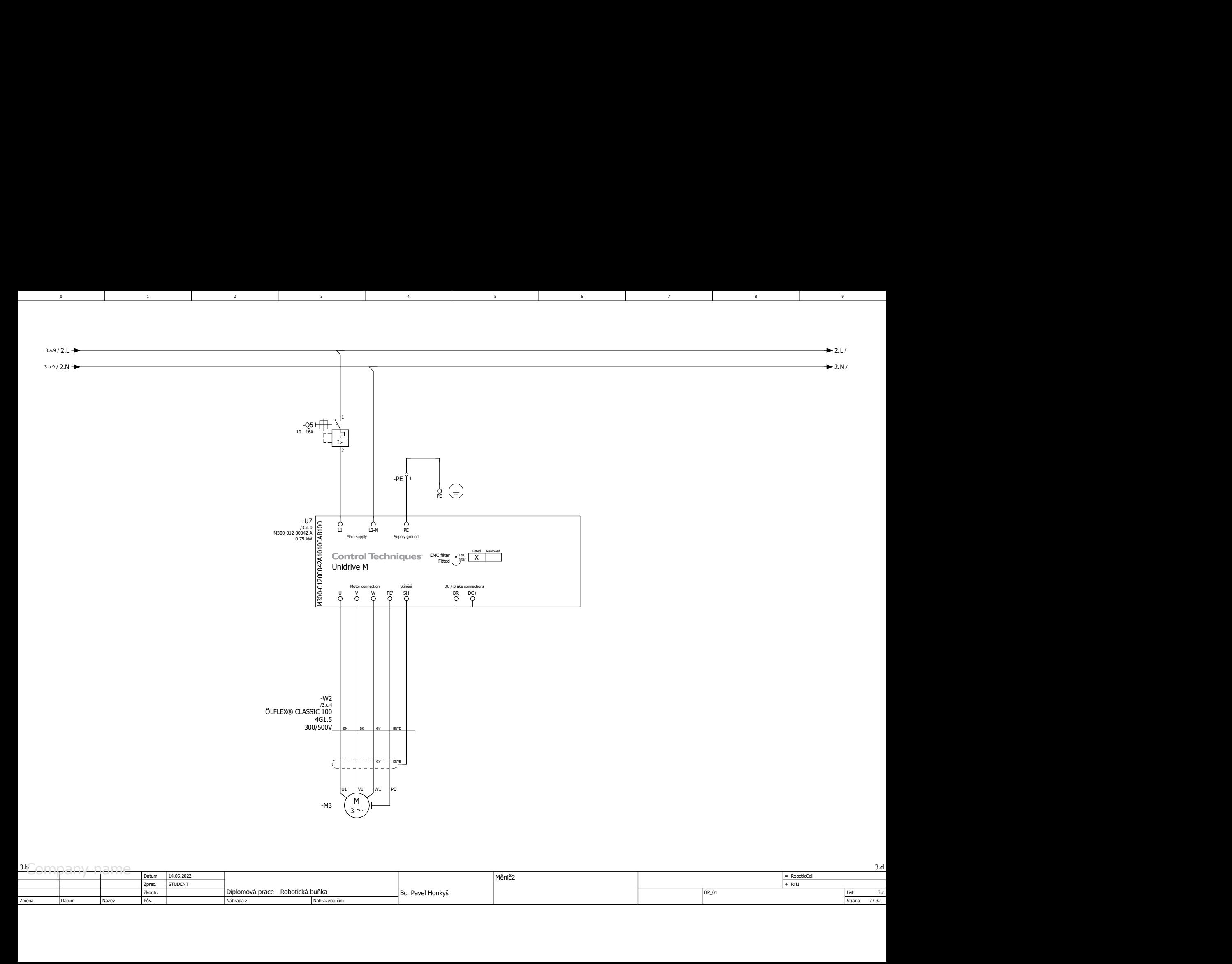

List 3.c<br>Strana 7/32 3.b<br>
2010 - De Datum Diplomová práce - Robotická buňka – Robotická buňka – Robotická buňka – Robotická buňka – Robotická buňka – Robotická buňka – Robotická buňka – Robotická buňka – Robotická buňka – Robotická buňka – Rob Pův. DP\_01 STUDENT <sup>+</sup> Datum | Název | Pův. | Nichrada z | Náhrada z | Nahrazeno čím | Nahrazeno z | Nahrazeno z | Nahrazeno z | N Datum Nahrazeno čím  $=$  RoboticCell  $M$ ěnič $2$  + RH1 + RH1 + RH1 + RH1 + RH1 + RH1 + RH1 + RH1 + RH1 + RH1 + RH1 + RH1 + RH1 + RH1 + RH1 + RH1 + RH1 + RH1 + RH1 + RH1 + RH1 + RH1 + RH1 + RH1 + RH1 + RH1 + RH1 + RH1 + RH1 + RH1 + RH1 + RH1 + RH1 + RH1 + RH1 Změna – Datum – Název – Pův. – Podena – Podena – Datum – Název – Pův. – Podena – Podena – Podena – Podena – Po Zkontr. Diplomová práce - Robotická buňka 32 3.d 14.05.2022 Bc. Pavel Honkyš ist and the set of the set of the set of the set of the set of the set of the set of the set of the set of the set of the set of the set of the set of the set of the set of the set of the set of the set of Název Pův. Pův. Náhrada z

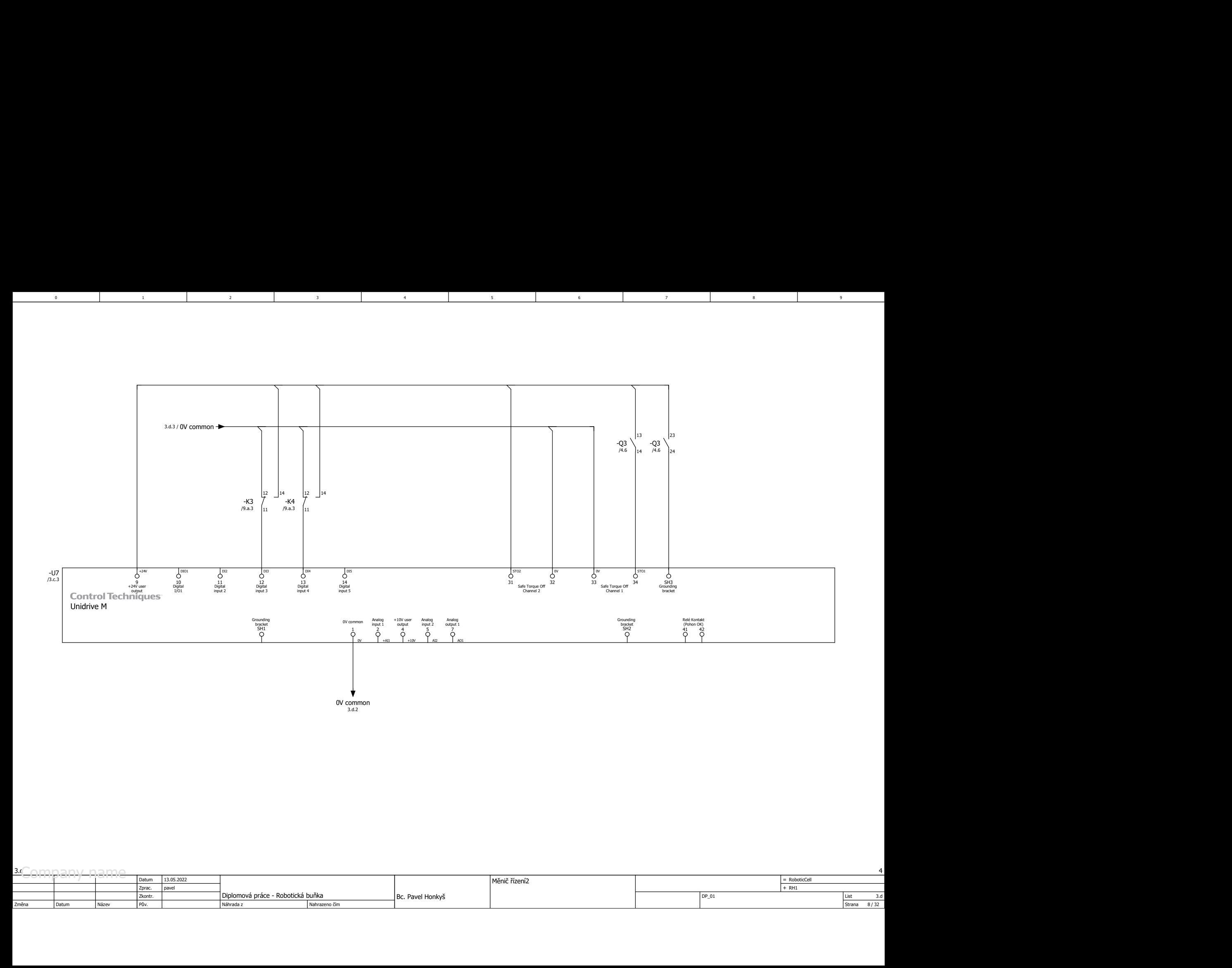

3 8 9 9 9 1

 $5$  and  $1$  becomes  $6$  and  $1$  becomes  $7$  and  $7$ 

1 3

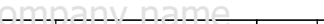

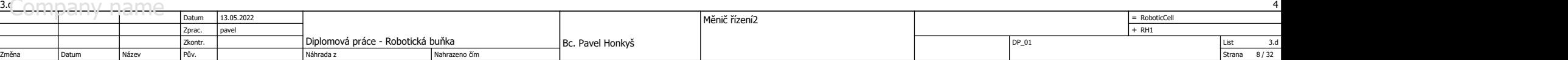

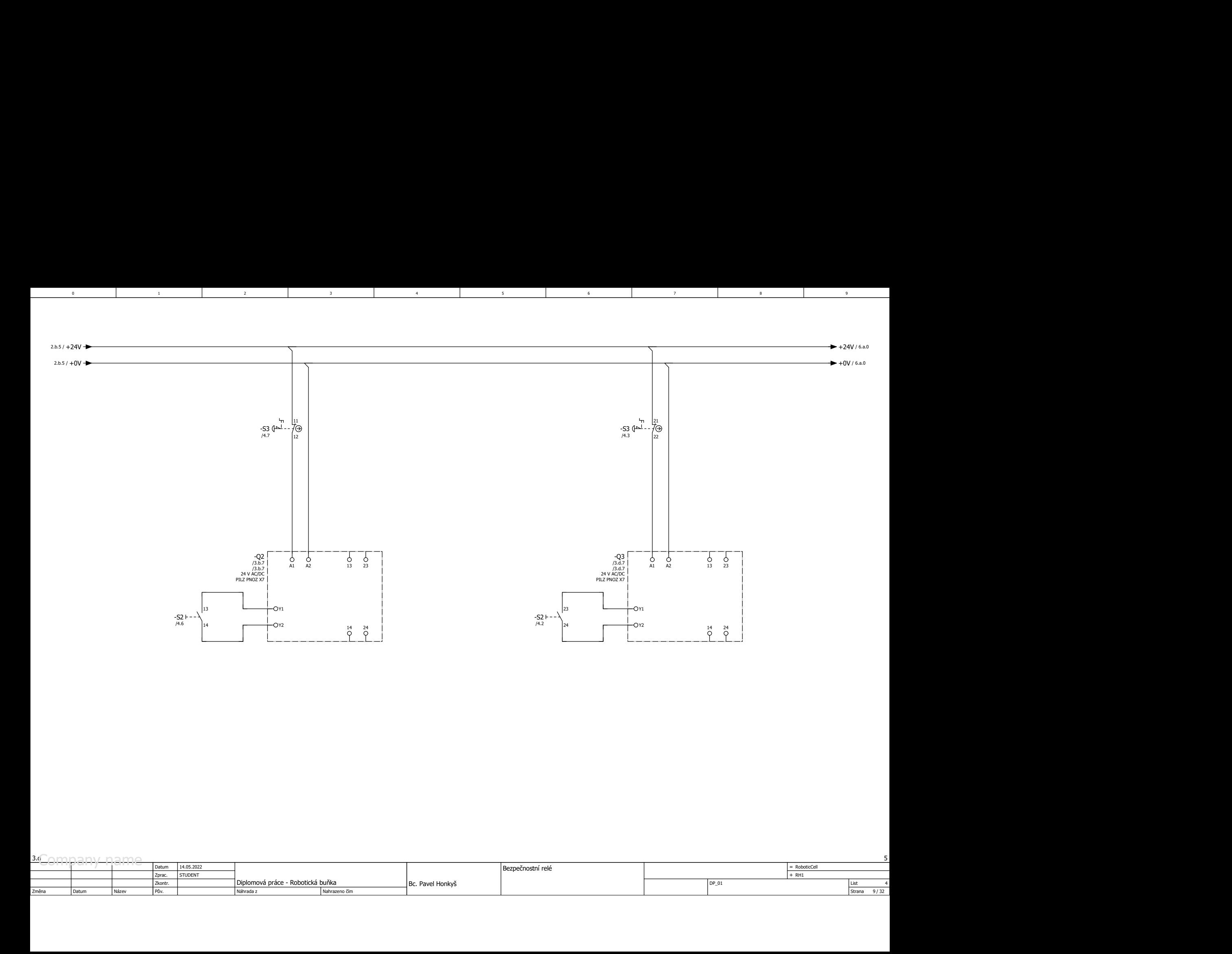

3 8 9 9 9 1

 $5$  and  $1$  becomes  $6$  and  $1$  becomes  $7$  and  $7$ 

1 3

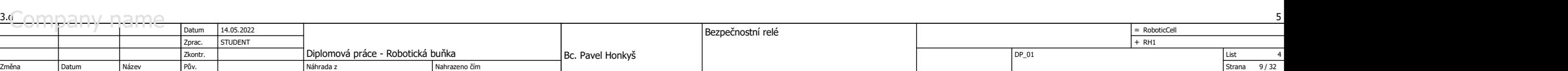

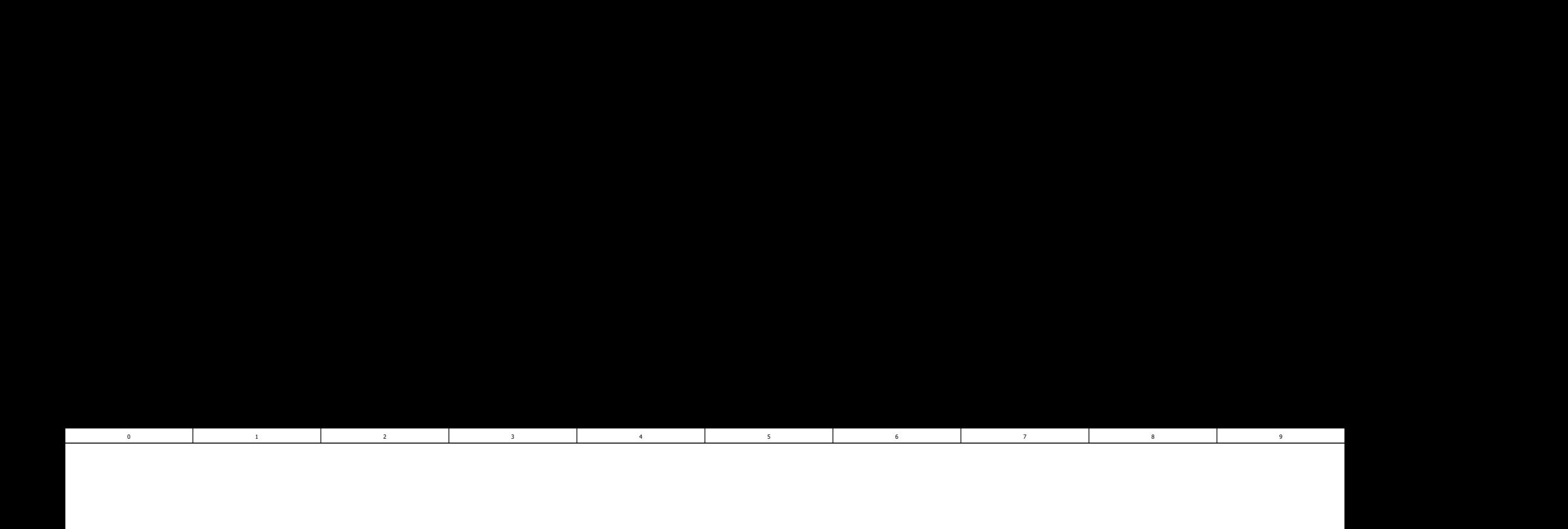

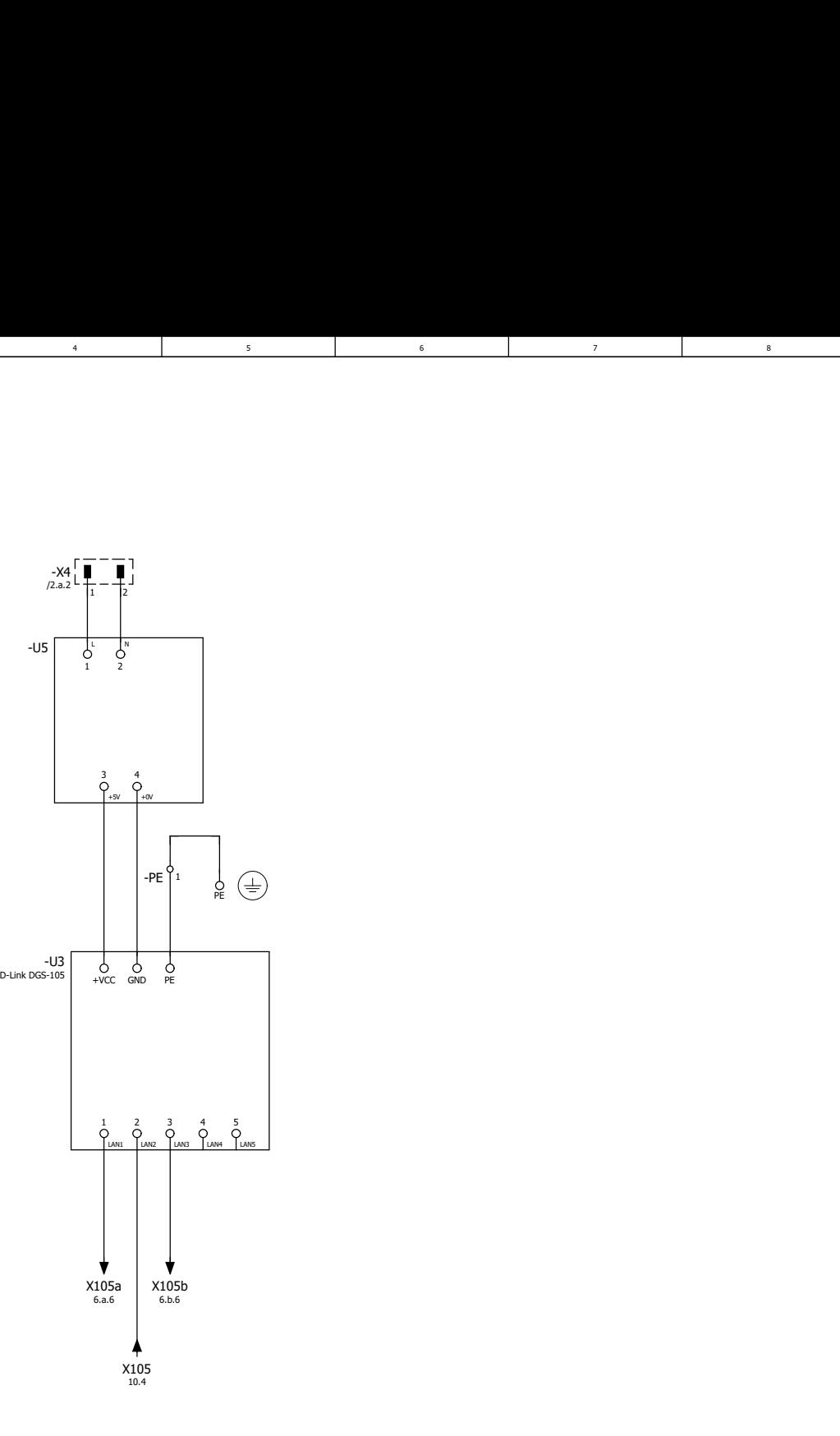

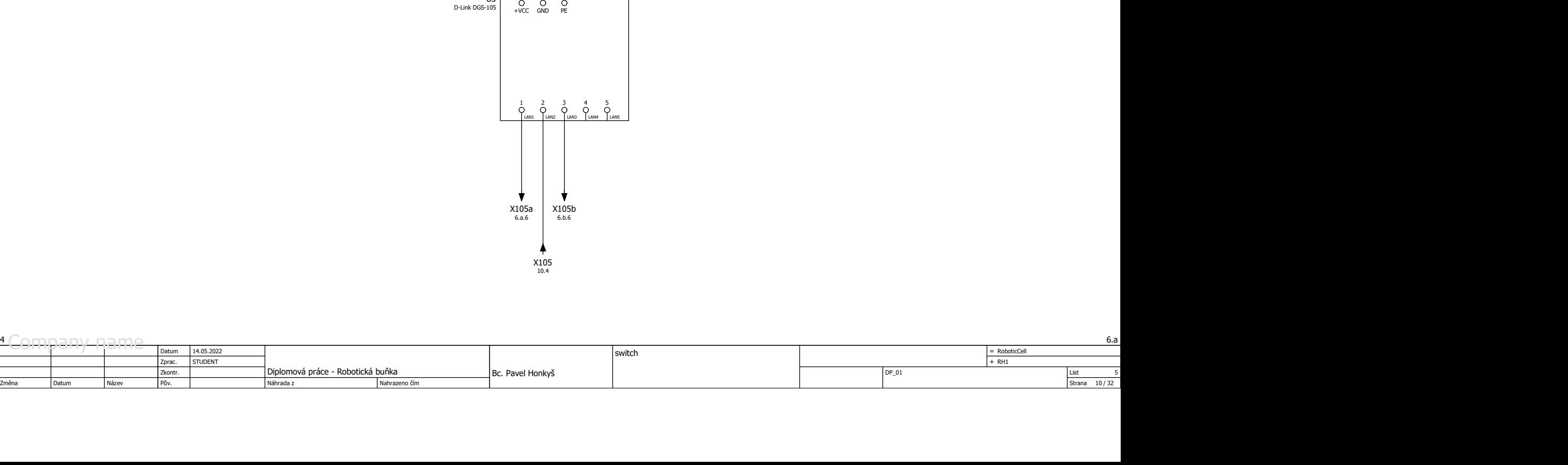

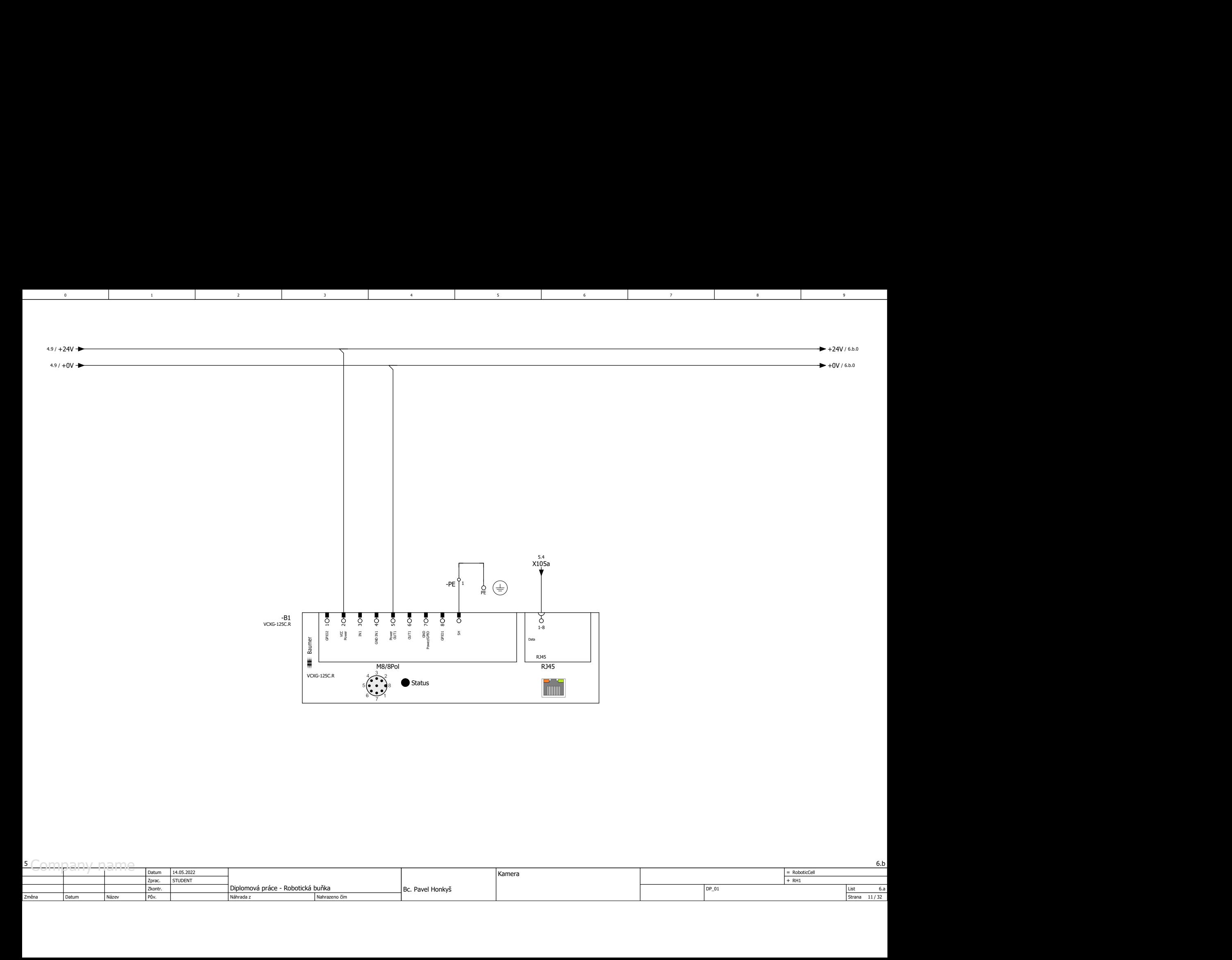

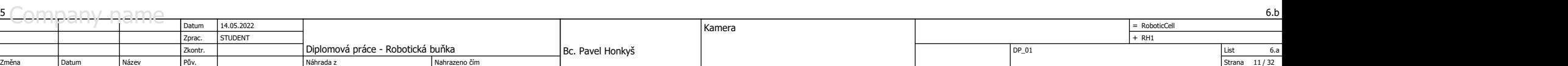

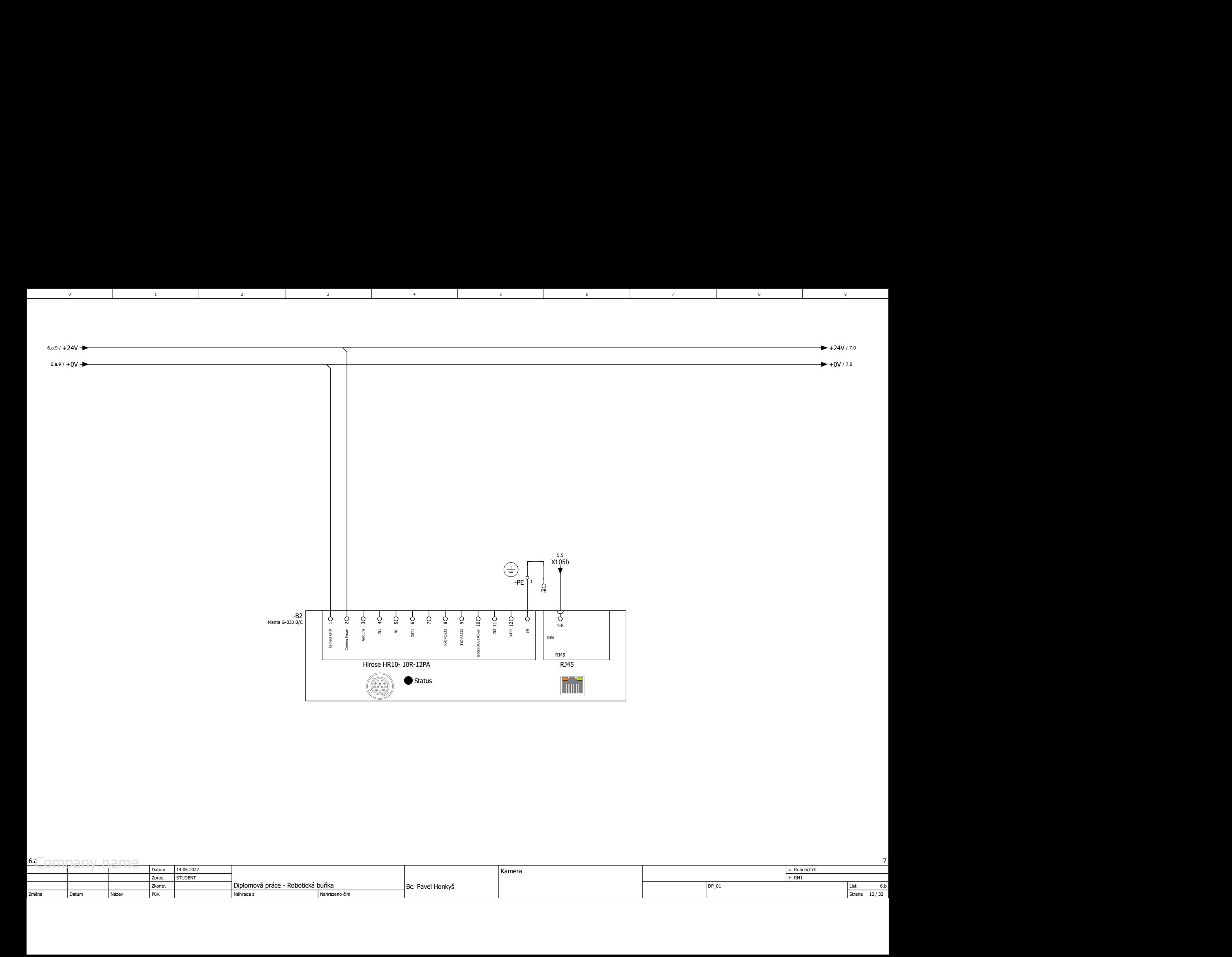

3 8 9 9 9 1

 $5$  and  $1$  becomes  $6$  and  $1$  becomes  $7$  and  $7$ 

1 3

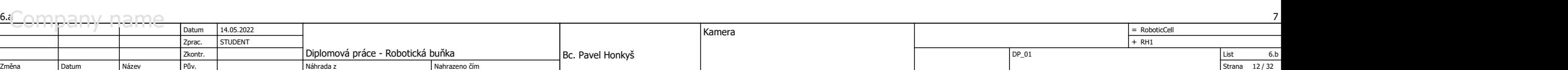

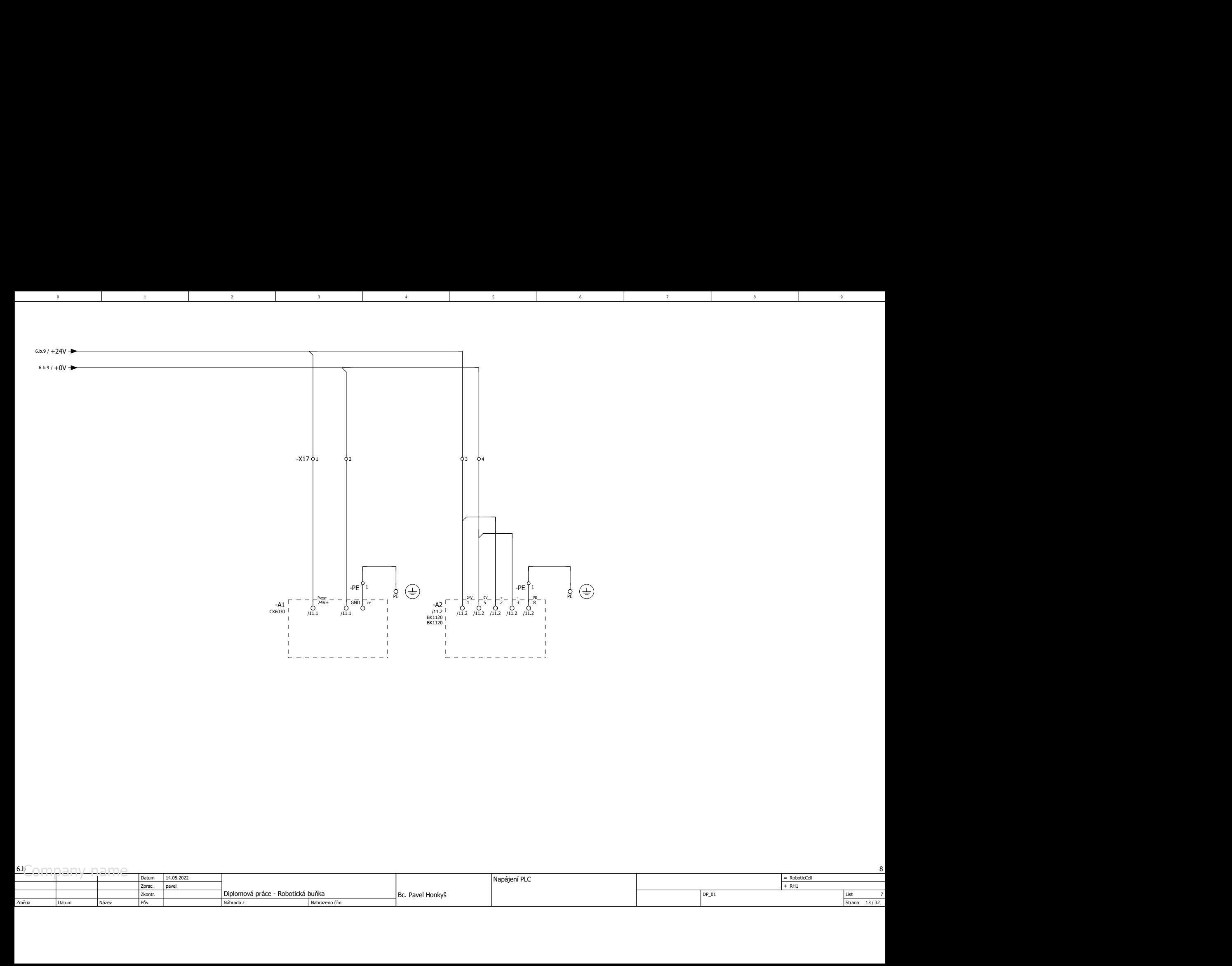

2 a contract to the contract of the contract of the contract of the contract of the contract of the contract of the contract of the contract of the contract of the contract of the contract of the contract of the contract o

1 3

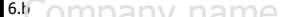

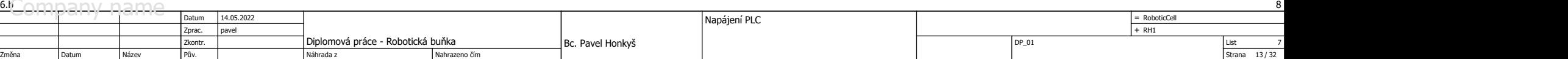

4 6 5 5 6 6

3 8 9 9 9 1

 $5$  and  $1$  becomes  $6$  and  $1$  becomes  $7$  and  $7$ 

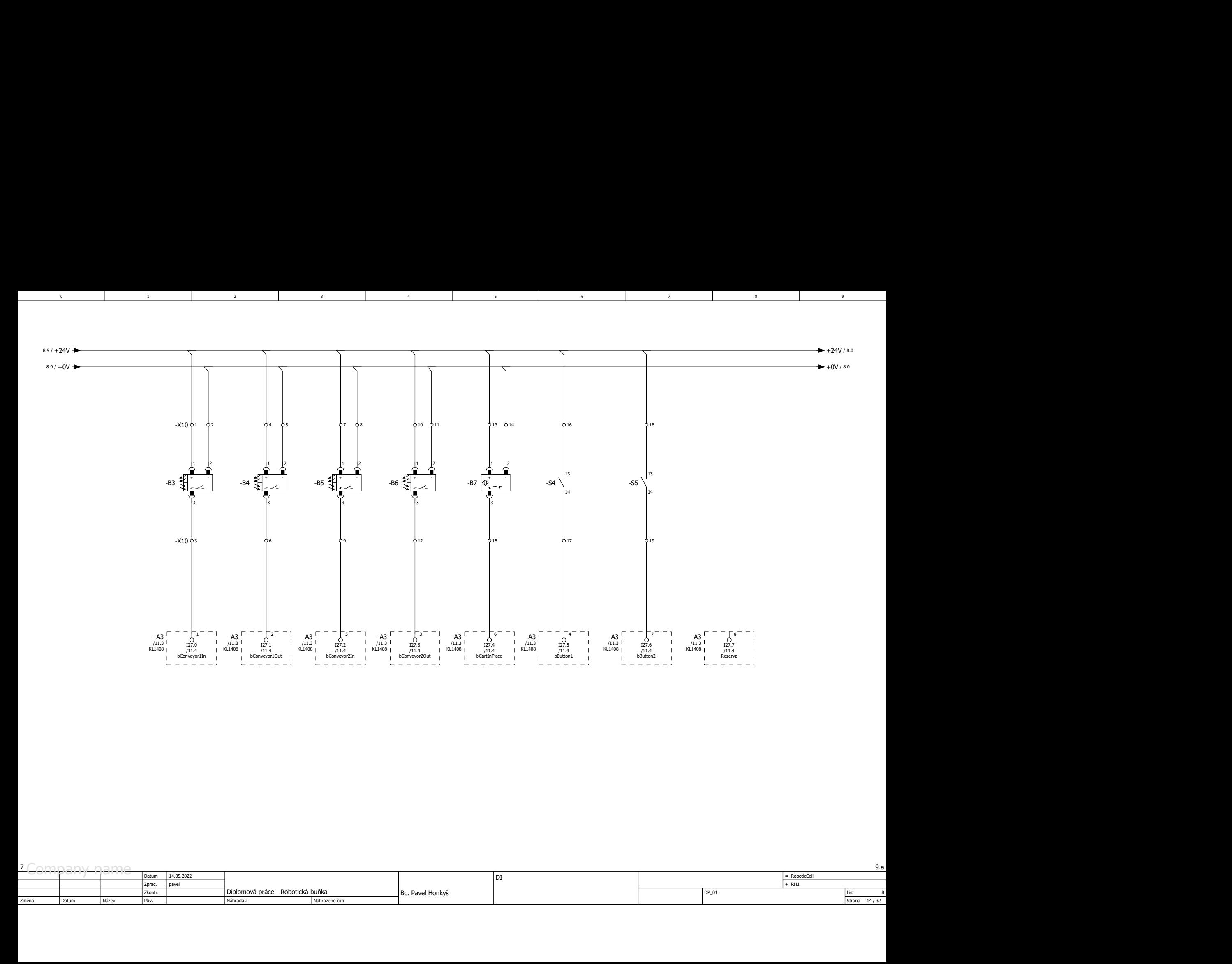

3 8 9 9 9 1

 $5$  and  $1$  becomes  $6$  and  $1$  becomes  $7$  and  $7$ 

1 3

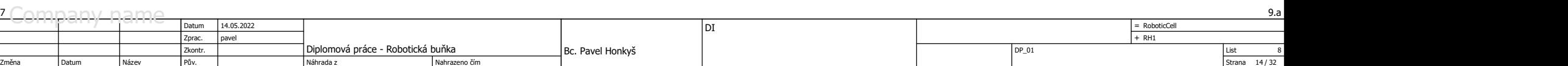

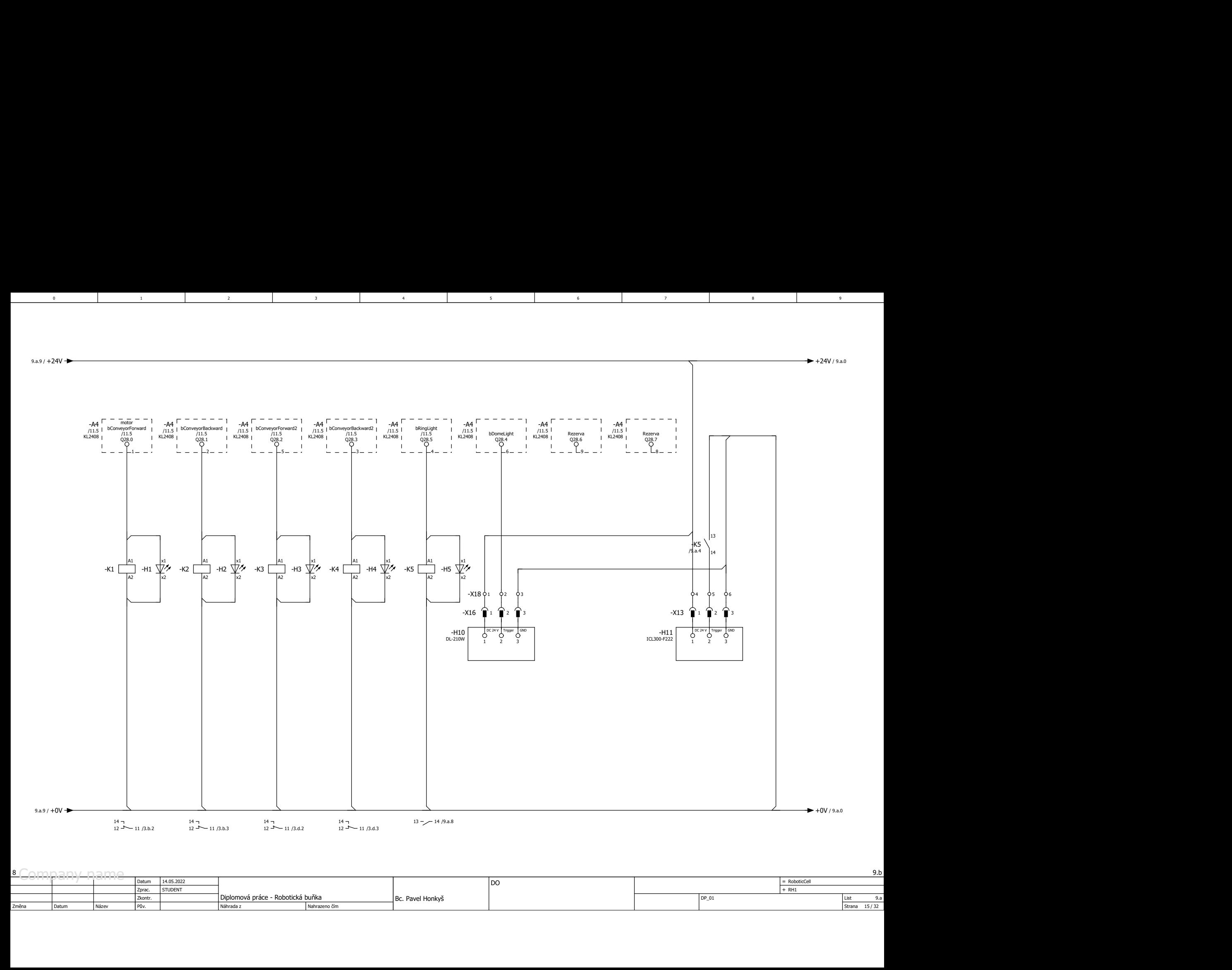

3 8 9 9 9 1

 $5$  and  $1$  becomes  $6$  and  $1$  becomes  $7$  and  $7$ 

1 3

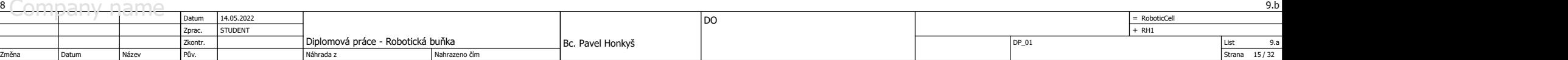

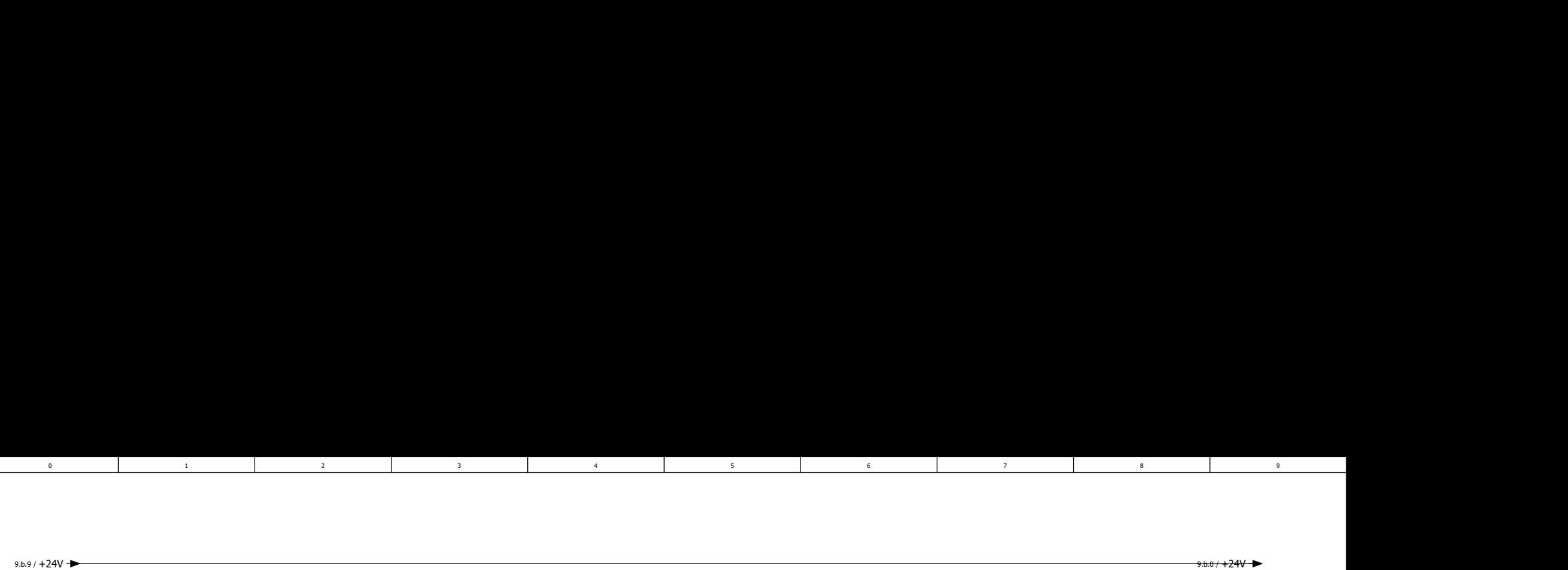

1 3

2 a contract to the contract of the contract of the contract of the contract of the contract of the contract of the contract of the contract of the contract of the contract of the contract of the contract of the contract o

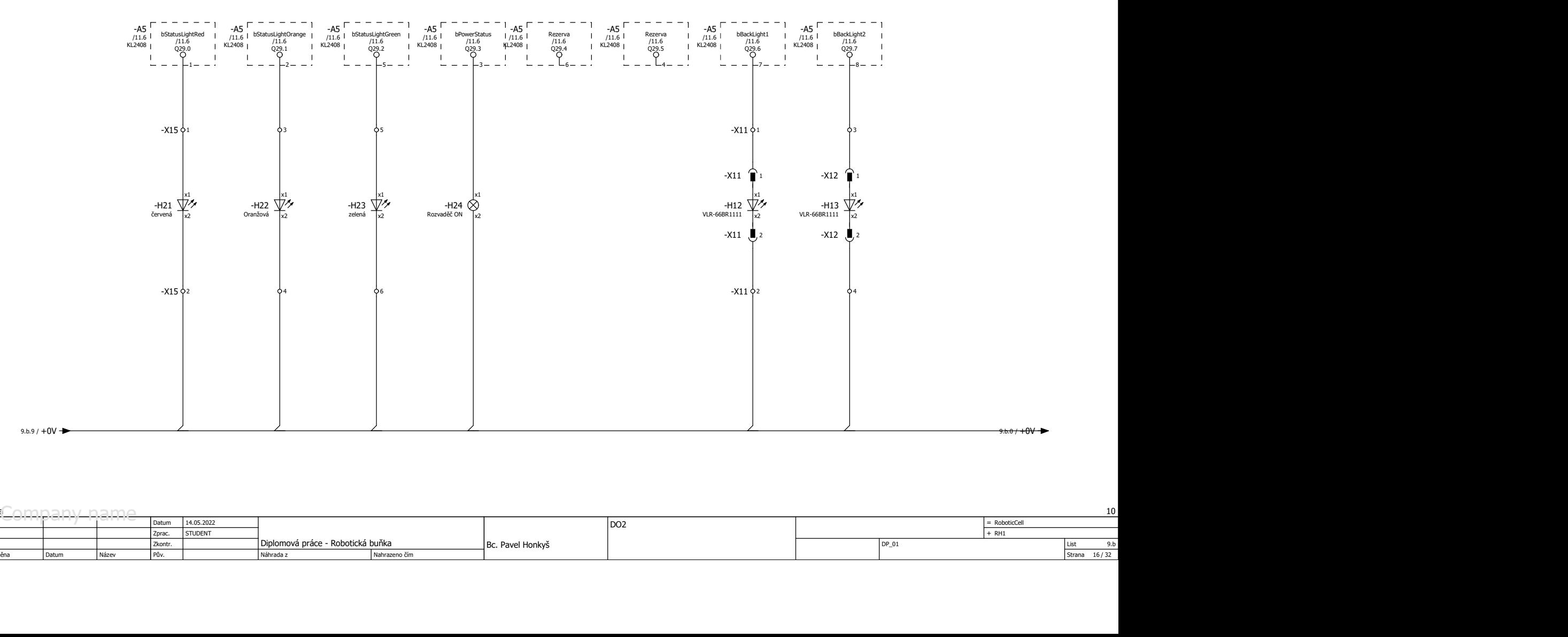

4 6 5 5 6 6

3 8 9 9 9 1

 $9.60 + 24V$ 

 $5$  and  $1$  becomes  $6$  and  $1$  becomes  $7$  and  $7$ 

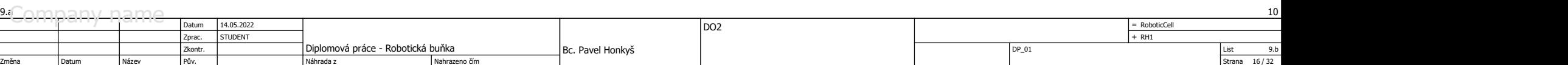

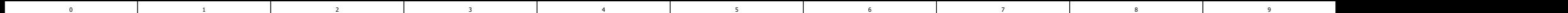

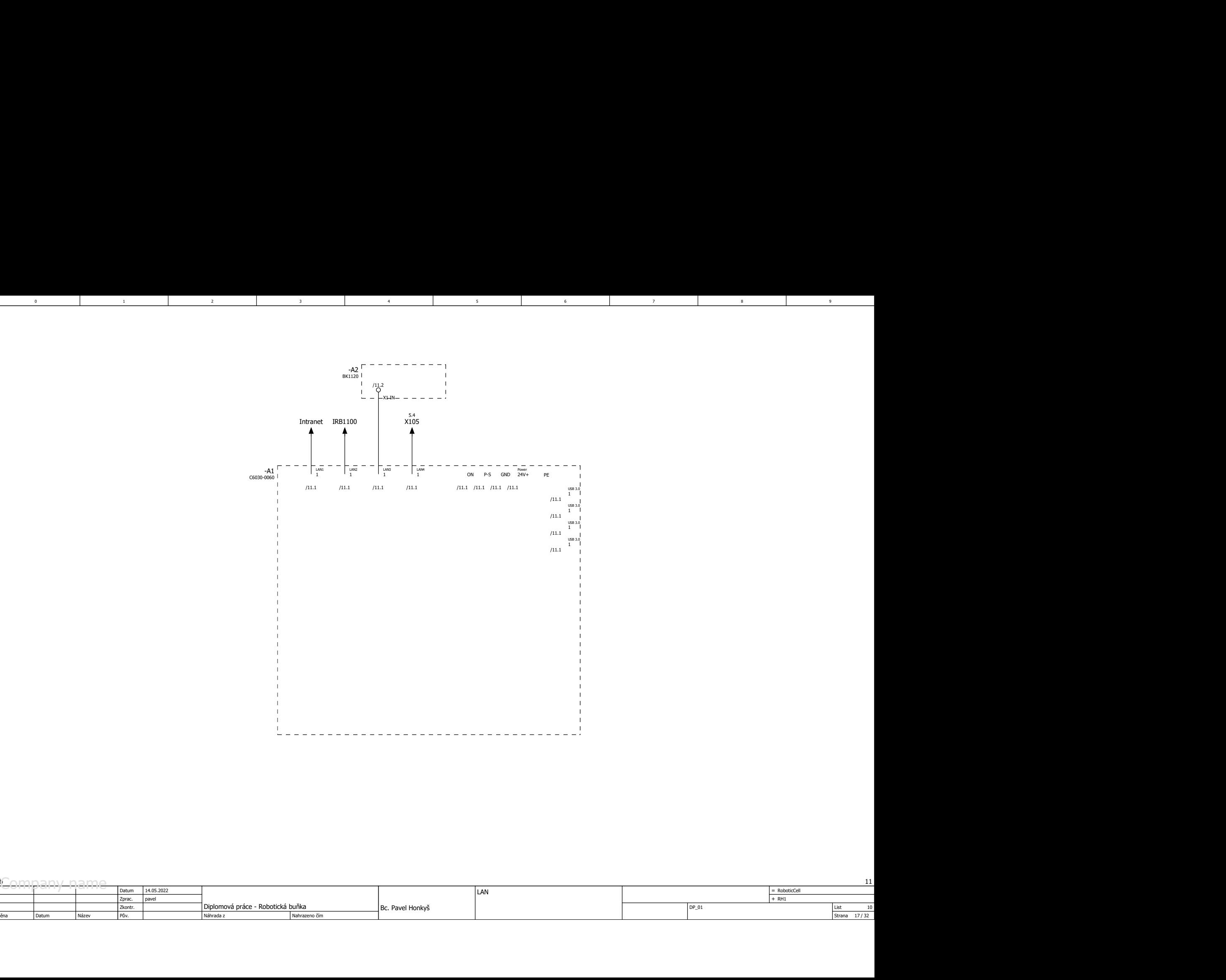

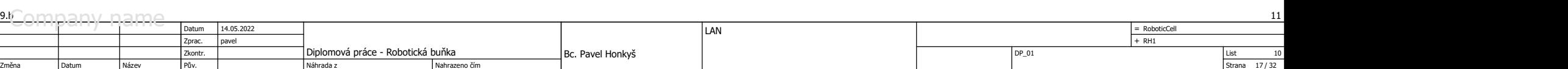

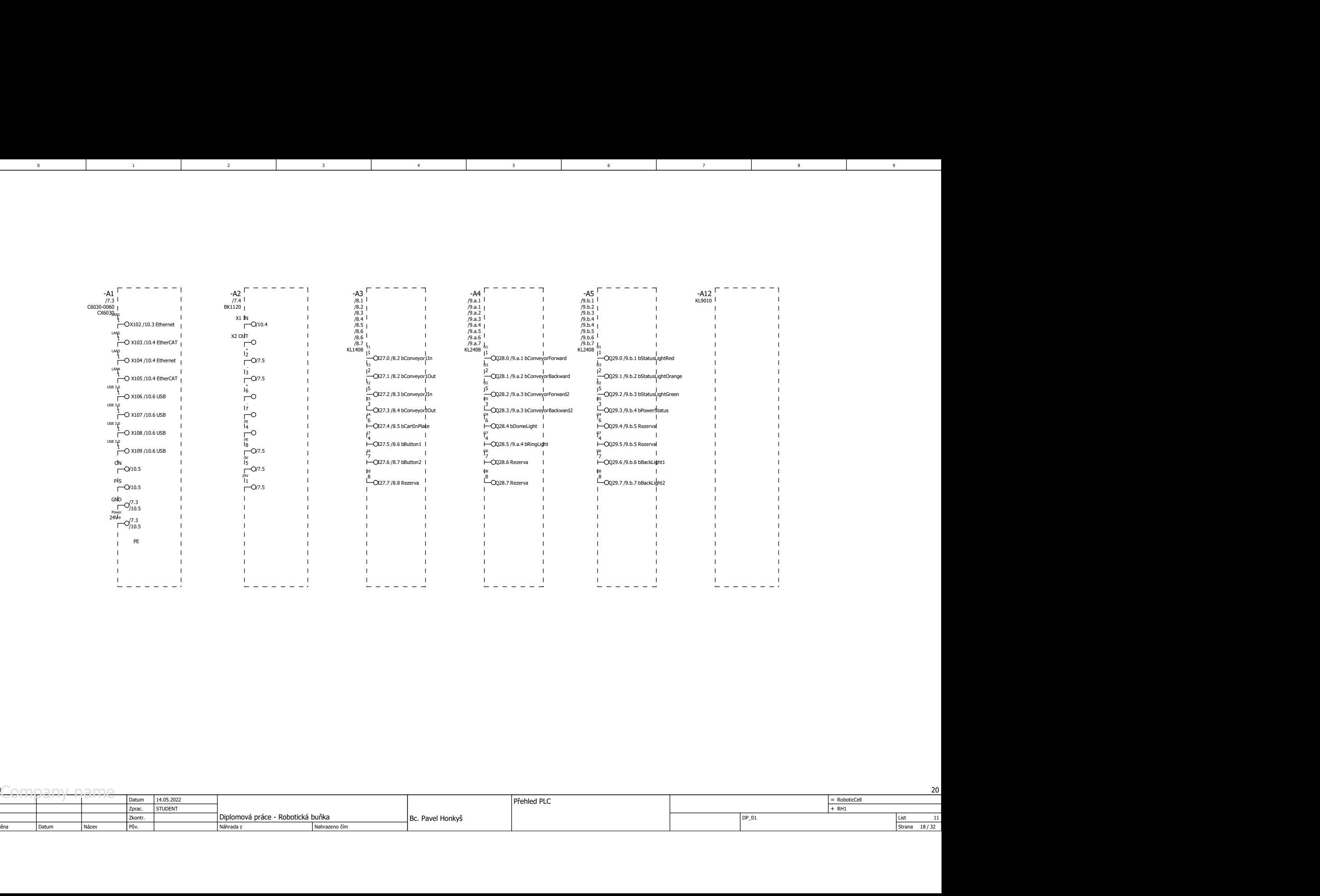

0 7 <sup>6</sup>

 $5$  and  $1$  becomes  $6$  and  $1$  becomes  $7$  and  $7$ 

4 6 5 5 6 6

3 8 9 9 9 1

1 3

2 a contract to the contract of the contract of the contract of the contract of the contract of the contract of the contract of the contract of the contract of the contract of the contract of the contract of the contract o

 $\begin{tabular}{|l|l|} \hline List & 11 \\ \hline \hline \text{Strana} & 18 / 32 \\ \hline \end{tabular}$ <u>On Die Datum (14.05.2022</u><br>
20 Datum Zprac. STUDENT Zprac. Diplomová práce - Robotická buňka BC. Pavel Honkyš → Přehled PLC → Prema Diplomová práce - Robotická buňka BC. Pavel Honkyš → Přehled PLC → Ruboticcell → RH1 → RH Datum | Název | Pův. | Nichrada z | Náhrada z | Nahrazeno čím | Nahrazeno z | Nahrazeno z | Nahrazeno z | N Datum Nahrazeno čím  $=$  RoboticCell  $P$ řehled PLC  $\overline{P}$   $\overline{P}$  Změna – Datum – Název – Pův. – Podena – Podena – Datum – Název – Pův. – Podena – Podena – Podena – Podena – Po Zkontr. Diplomová práce - Robotická buňka 32 20 14.05.2022 Bc. Pavel Honkyš ist the state of the state of the state of the state of the state of the state of the state of the state of the state of the state of the state of the state of the state of the state of the state of the st Název Pův. Pův. Náhrada z

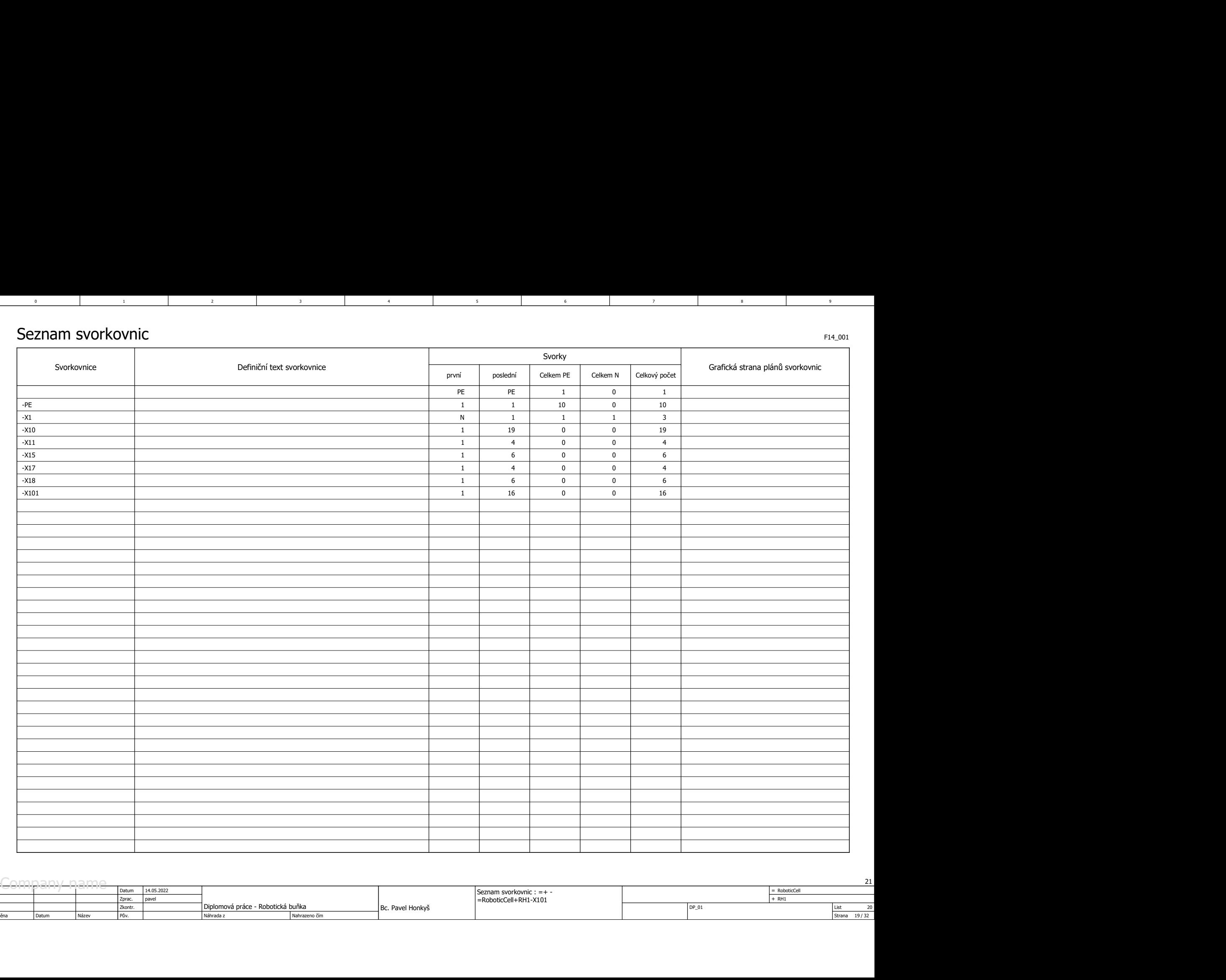

3 8 9 9 9 1

 $5$  and  $1$  becomes  $6$  and  $1$  becomes  $7$  and  $7$ 

1 3

2 a contract to the contract of the contract of the contract of the contract of the contract of the contract of the contract of the contract of the contract of the contract of the contract of the contract of the contract o

List 20<br>Strana 19/32 Strana Diplomová práce - Robotická buňka Zprac. <sup>11</sup> Pův. DP\_01 pavel <sup>+</sup> Datum | Název | Pův. | | Náhrada z | Náhrazeno čím | Datum 14.05.2022  $=$  RoboticCell RH1 Seznam svorkovnic : =+ - =RoboticCell+RH1-X101 Změna Datum Název Pův. Zkontr. Diplomová práce - Robotická buňka 32 21 Bc. Pavel Honkyš 20 Náhrada z

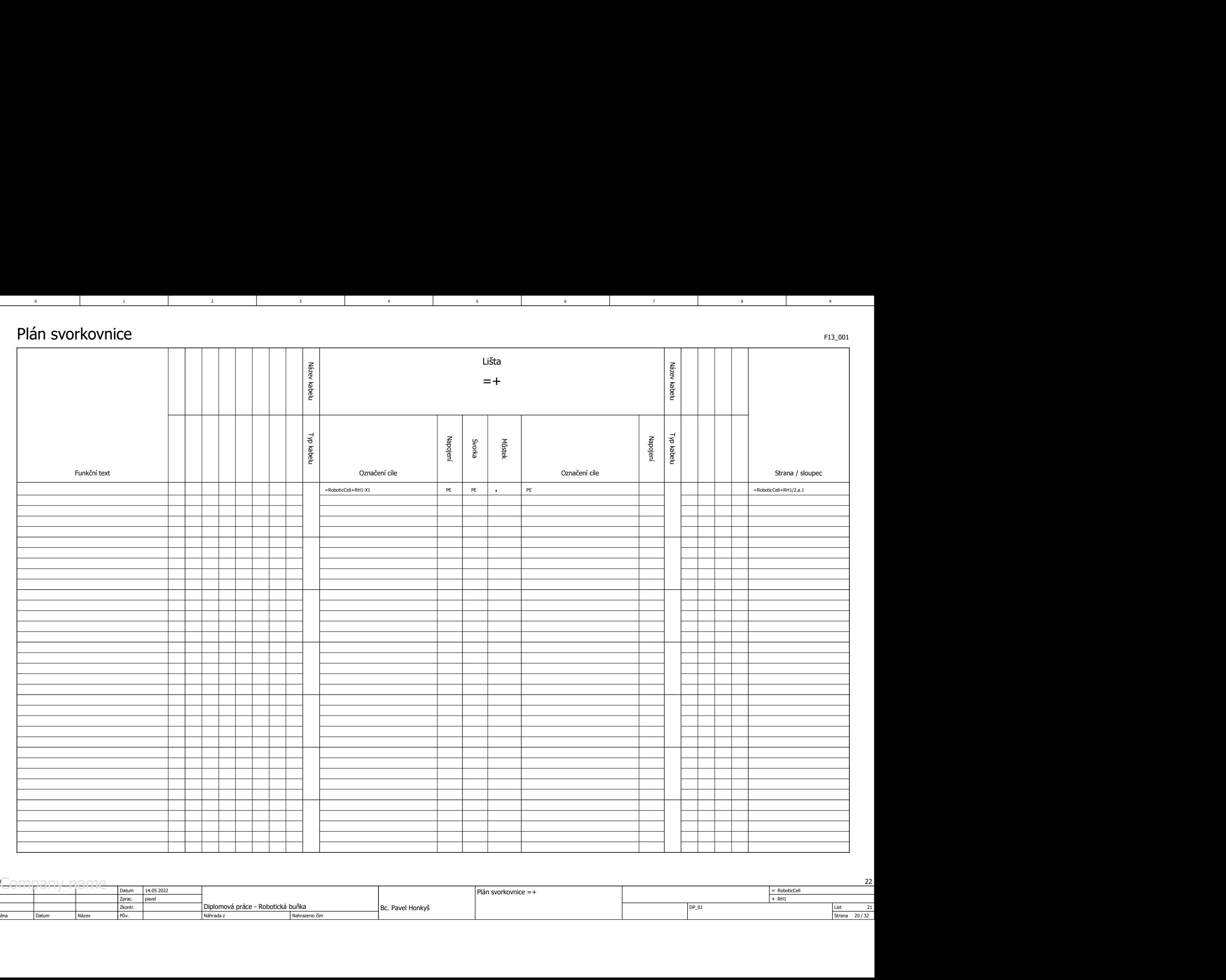

3 8 9 9 9 1

 $5$  and  $1$  becomes  $6$  and  $1$  becomes  $7$  and  $7$ 

1 3

2 a contract to the contract of the contract of the contract of the contract of the contract of the contract of the contract of the contract of the contract of the contract of the contract of the contract of the contract o

List 21<br>Strana 20/32  $\begin{array}{|l|c|c|c|c|c|c|c|}\hline \text{20} & \text{22} & \text{22} & \text{24} & \text{25} & \text{26} & \text{27} & \text{28} & \text{29} \ \hline \text{20} & \text{20} & \text{20} & \text{21} & \text{22} & \text{23} & \text{24} & \text{25} & \text{26} & \text{27} \ \hline \text{20} & \text{20} & \text{21} & \text{22} & \text{28} & \text{29} & \text{20} & \text{20} &$ Datum | Název | Pův. | | Náhrada z | Náhrazeno čím | Datum 14.05.2022  $=$  RoboticCell  $P|A$ n svorkovnice = +  $\frac{1}{1}$   $\frac{1}{1}$ Změna Datum Název Pův. Zkontr. Diplomová práce - Robotická buňka 32 22 Bc. Pavel Honkyš and the control of the control of the control of the control of the control of the control of the control of the control of the control of the control of the control of the control of the control of the co Náhrada z

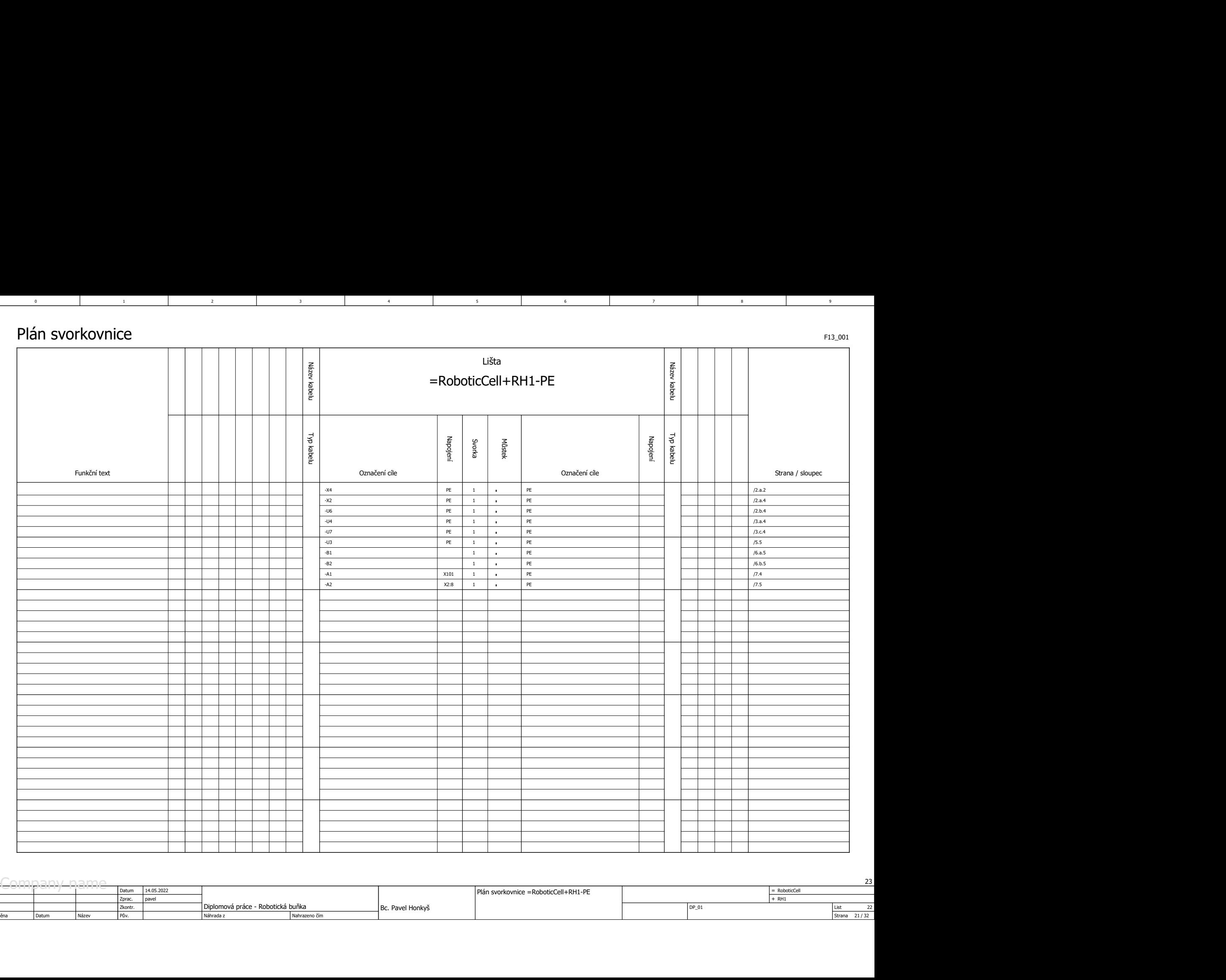

3 8 9 9 9 1

 $5$  and  $1$  becomes  $6$  and  $1$  becomes  $7$  and  $7$ 

1 3

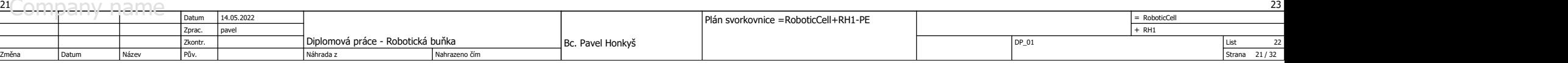

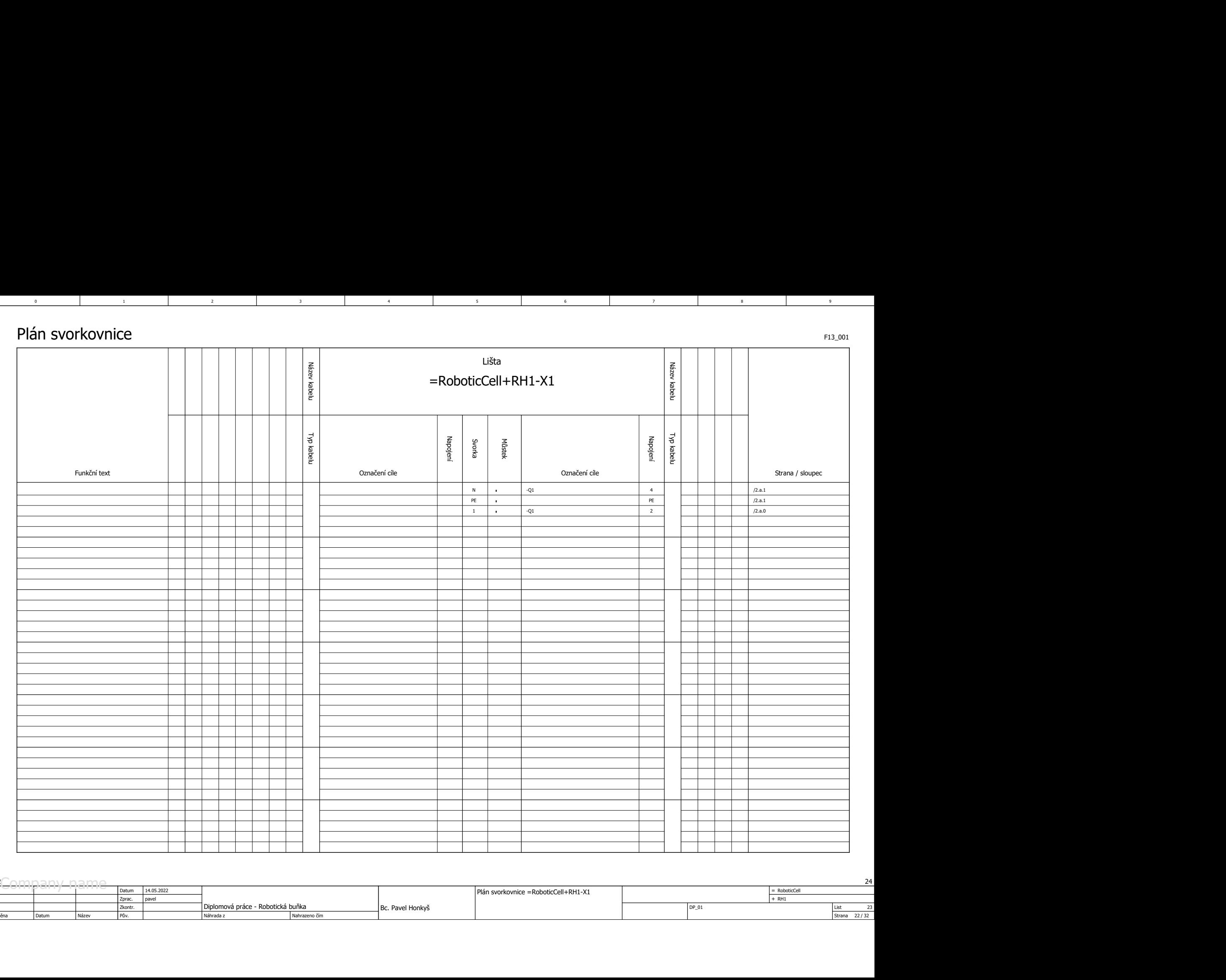

3 8 9 9 9 1

 $5$  and  $1$  becomes  $6$  and  $1$  becomes  $7$  and  $7$ 

1 3

2 a contract to the contract of the contract of the contract of the contract of the contract of the contract of the contract of the contract of the contract of the contract of the contract of the contract of the contract o

List 23<br>Strana 22/32 Strana Diplomová práce - Robotická buňka Zprac. <sup>22</sup> Pův. DP\_01 pavel <sup>+</sup> Datum | Název | Pův. | | Náhrada z | Náhrazeno čím | Datum 14.05.2022  $=$  RoboticCell Plán svorkovnice =RoboticCell+RH1-X1<br>
Plán svorkovnice =RoboticCell+RH1-X1 Změna Datum Název Pův. Zkontr. Diplomová práce - Robotická buňka 32 24 Bc. Pavel Honkyš and the control of the control of the control of the control of the control of the control of the control of the control of the control of the control of the control of the control of the control of the co Náhrada z

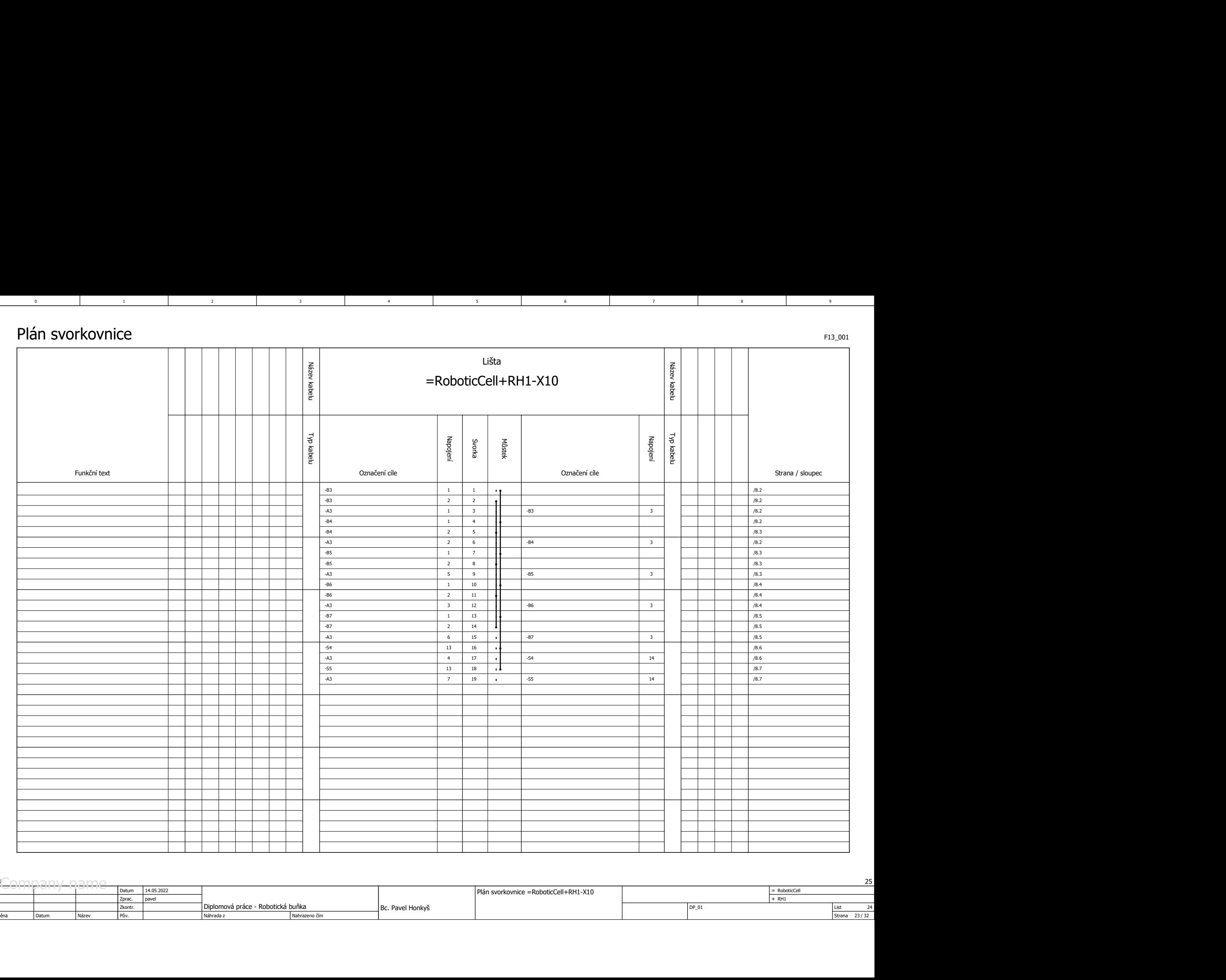

3 8 9 9 9 1

 $5$  and  $1$  becomes  $6$  and  $1$  becomes  $7$  and  $7$ 

1 3

2 a contract to the contract of the contract of the contract of the contract of the contract of the contract of the contract of the contract of the contract of the contract of the contract of the contract of the contract o

List 24<br>Strana 23/32  $\begin{array}{|l|l|l|}\hline \text{23} & \text{24} & \text{25} & \text{26} & \text{27} \ \hline \text{26} & \text{27} & \text{28} & \text{28} \ \hline \text{27} & \text{28} & \text{29} & \text{20} \ \hline \text{28} & \text{29} & \text{20} & \text{20} \ \hline \text{28} & \text{29} & \text{20} & \text{20} \ \hline \text{28} & \text{20} & \text{21} & \text{22} & \text{23} \ \hline \text{29$ Datum | Název | Pův. | | Náhrada z | Náhrazeno čím | Datum 14.05.2022  $=$  RoboticCell Plán svorkovnice =RoboticCell+RH1-X10<br>
Plén svorkovnice =RoboticCell+RH1-X10 Změna Datum Název Pův. Zkontr. Diplomová práce - Robotická buňka 32 25 Bc. Pavel Honkyš and the control of the control of the control of the control of the control of the control of the control of the control of the control of the control of the control of the control of the control of the co Náhrada z

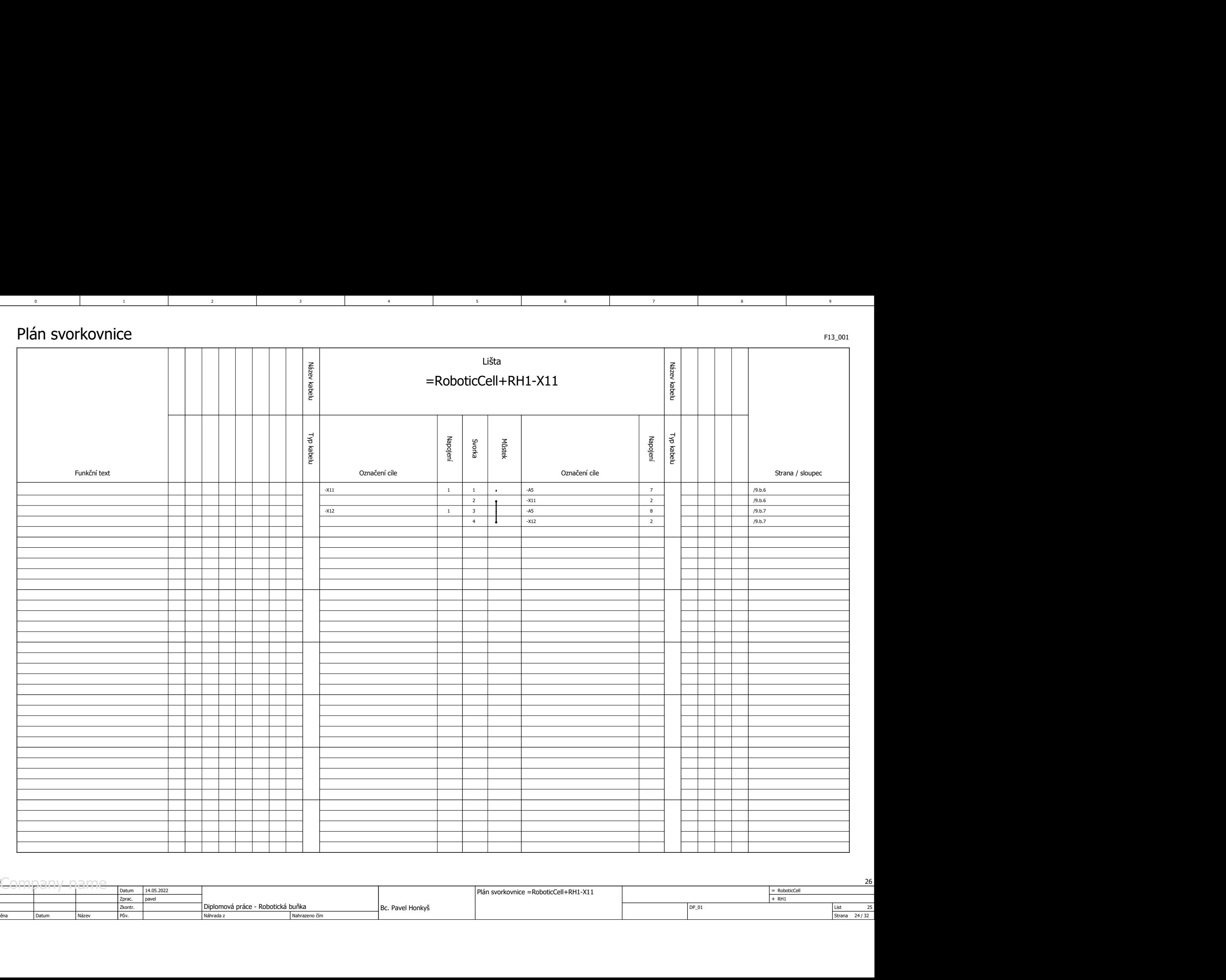

3 8 9 9 9 1

 $5$  and  $1$  becomes  $6$  and  $1$  becomes  $7$  and  $7$ 

1 3

2 a contract to the contract of the contract of the contract of the contract of the contract of the contract of the contract of the contract of the contract of the contract of the contract of the contract of the contract o

List 25<br>Strana 24/32 Strana Diplomová práce - Robotická buňka Zprac. <sup>24</sup> Pův. DP\_01 pavel <sup>+</sup> Datum | Název | Pův. | | Náhrada z | Náhrazeno čím | Datum 14.05.2022  $=$  RoboticCell Plán svorkovnice =RoboticCell+RH1-X11 Změna Datum Název Pův. Zkontr. Diplomová práce - Robotická buňka 32 26 Bc. Pavel Honkyš 25 Náhrada z

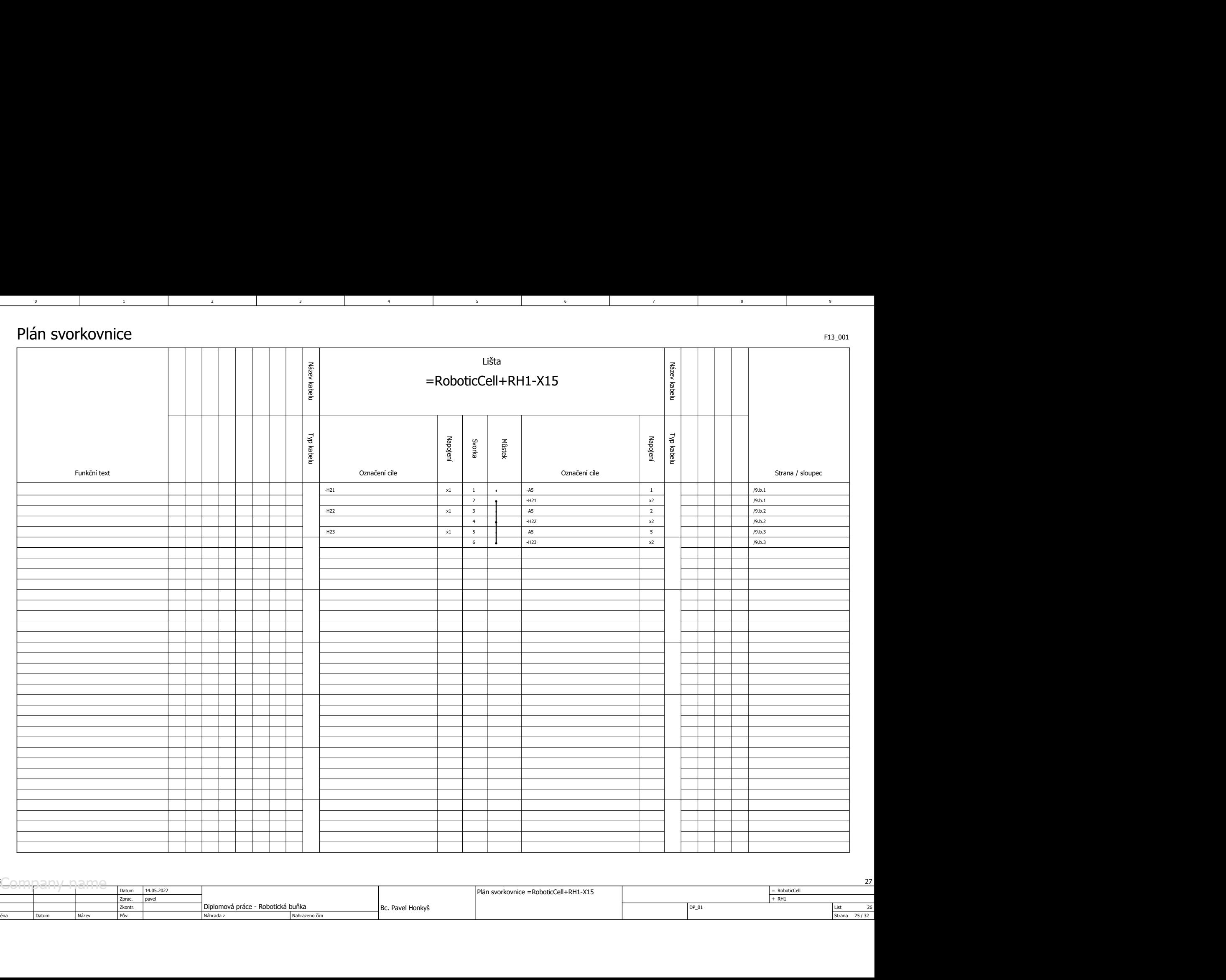

3 8 9 9 9 1

 $5$  and  $1$  becomes  $6$  and  $1$  becomes  $7$  and  $7$ 

1 3

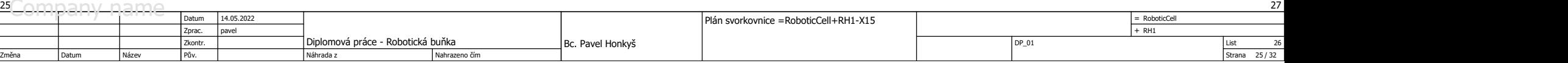

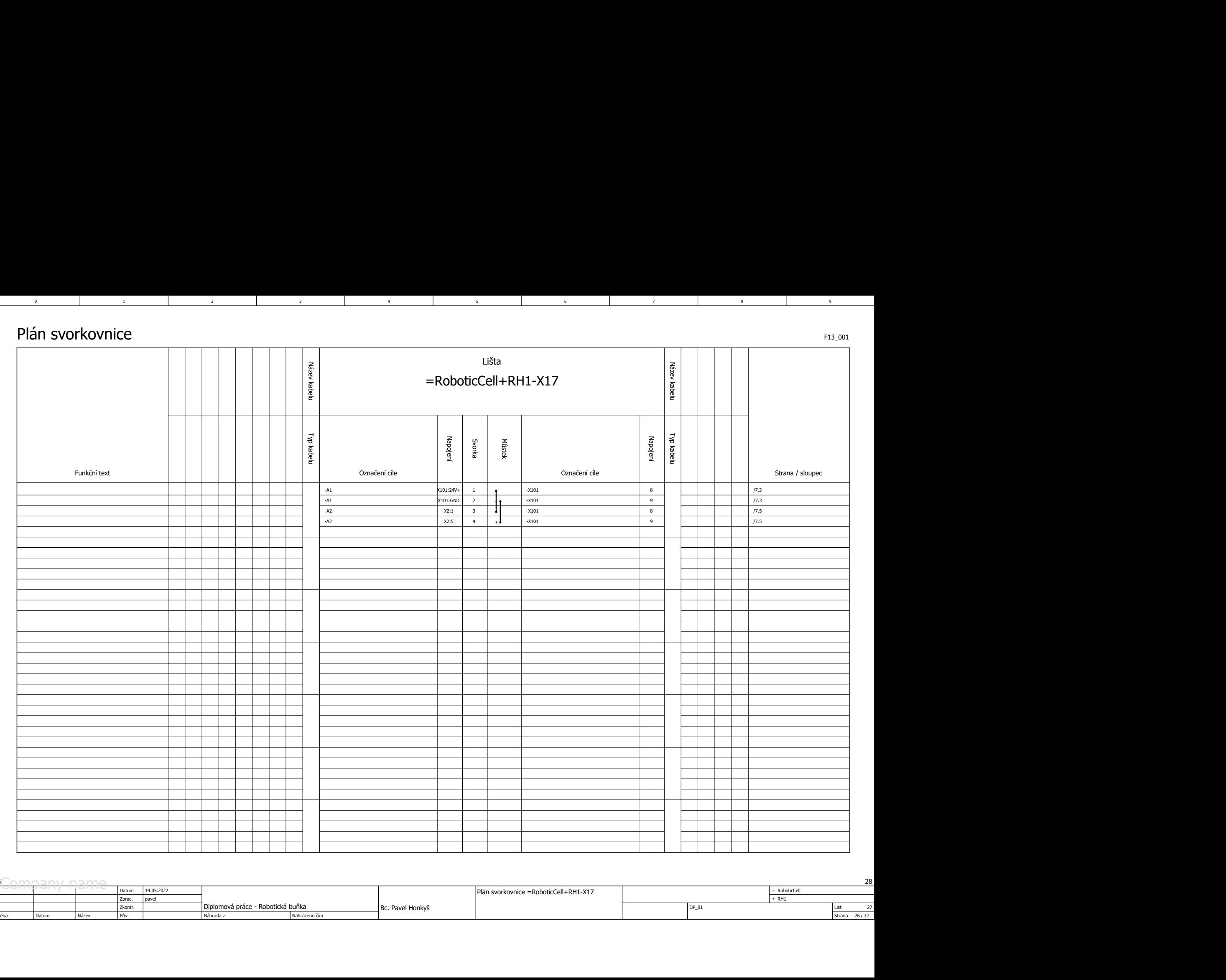

3 8 9 9 9 1

 $5$  and  $1$  becomes  $6$  and  $1$  becomes  $7$  and  $7$ 

1 3

2 a contract to the contract of the contract of the contract of the contract of the contract of the contract of the contract of the contract of the contract of the contract of the contract of the contract of the contract o

List 27<br>Strana 26/32 Strana Diplomová práce - Robotická buňka Zprac. <sup>26</sup> Pův. DP\_01 pavel <sup>+</sup> Datum | Název | Pův. | | Náhrada z | Náhrazeno čím | Datum 14.05.2022  $=$  RoboticCell Plán svorkovnice =RoboticCell+RH1-X17<br>
Plán svorkovnice =RoboticCell+RH1-X17 Změna Datum Název Pův. Zkontr. Diplomová práce - Robotická buňka 32 28 Bc. Pavel Honkyš 27 Náhrada z

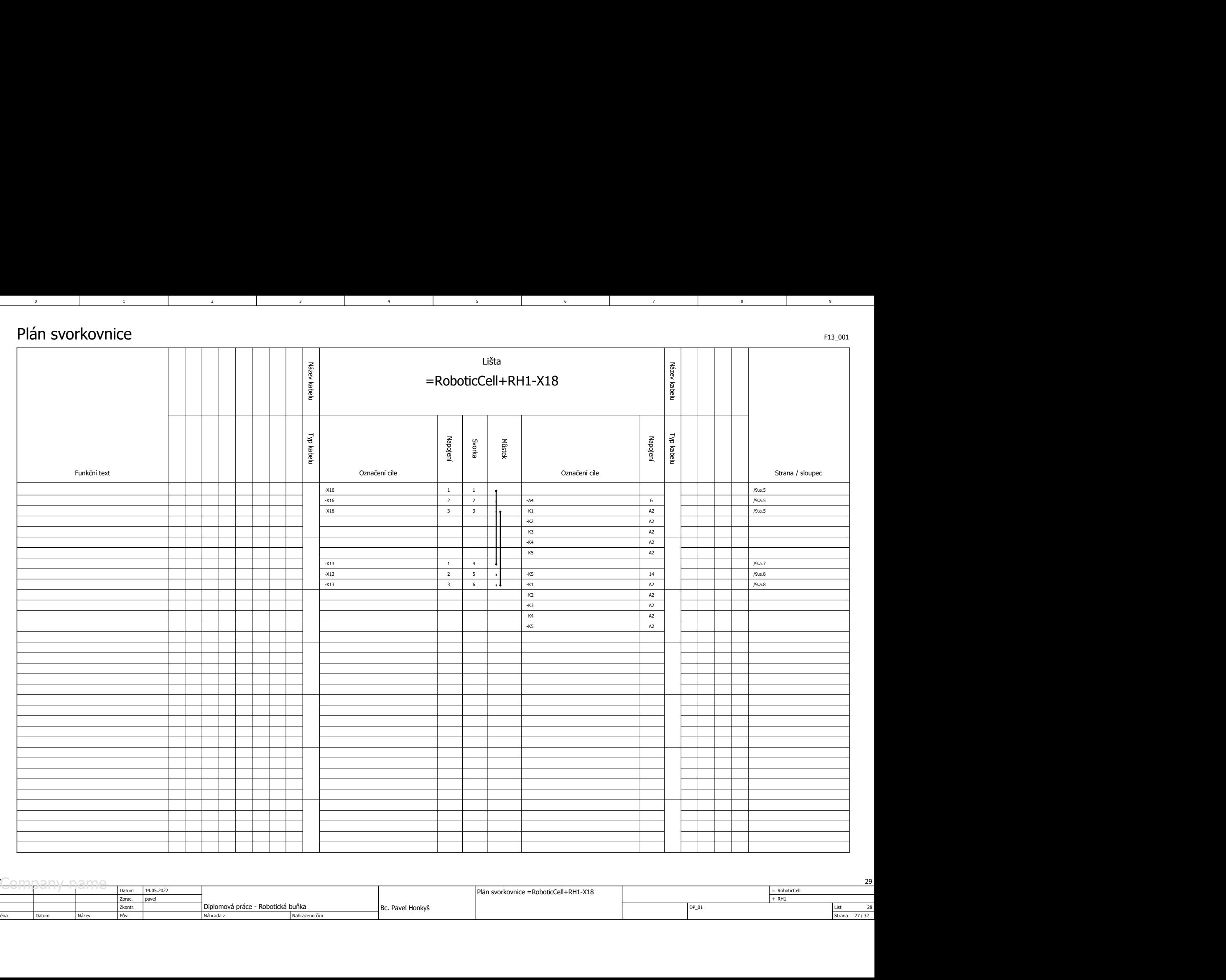

3 8 9 9 9 1

 $5$  and  $1$  becomes  $6$  and  $1$  becomes  $7$  and  $7$ 

1 3

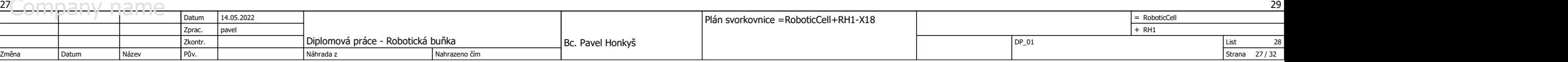

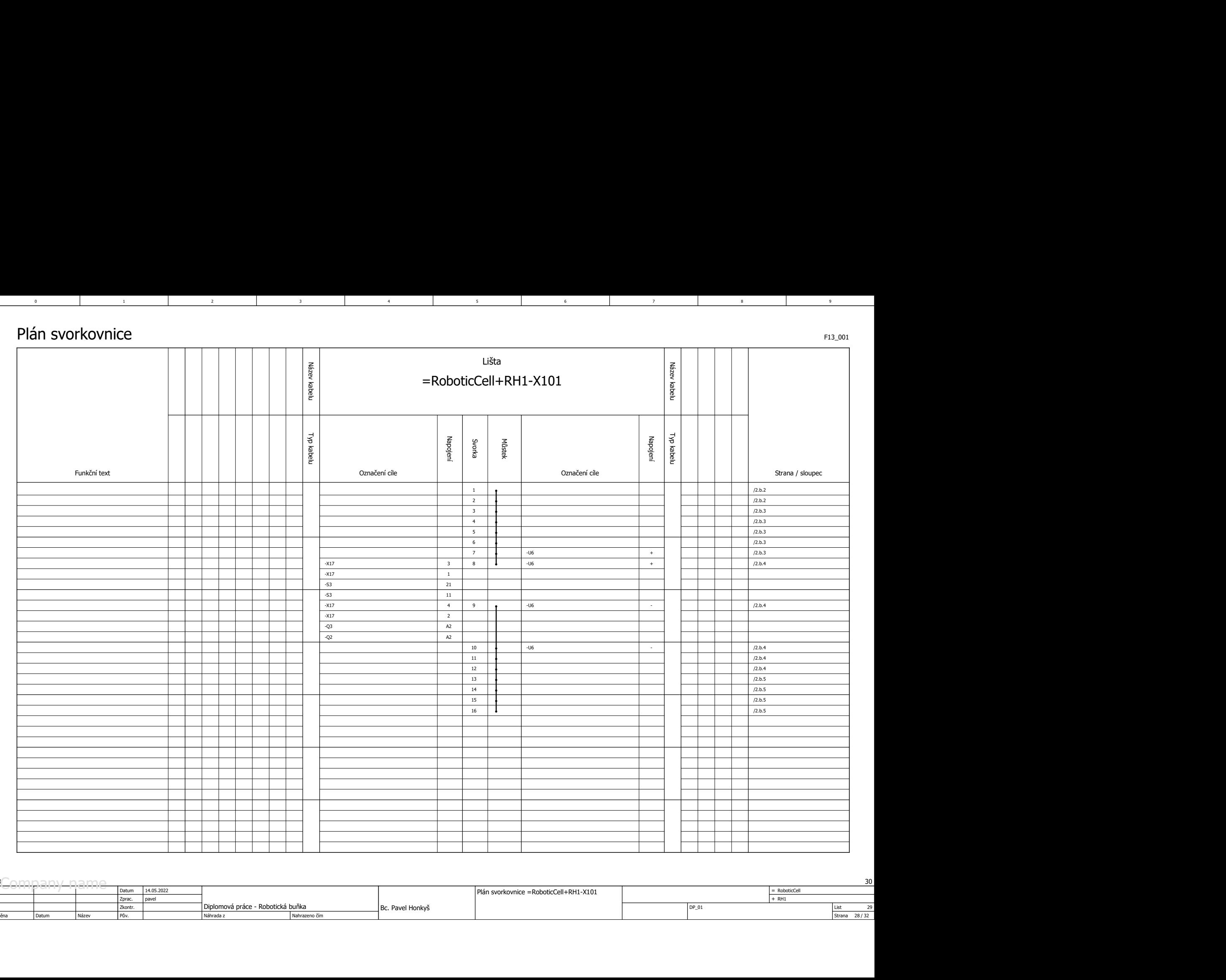

3 8 9 9 9 1

 $5$  and  $1$  becomes  $6$  and  $1$  becomes  $7$  and  $7$ 

1 3

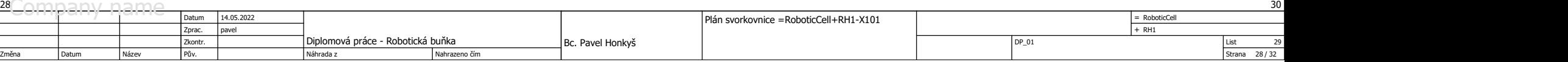

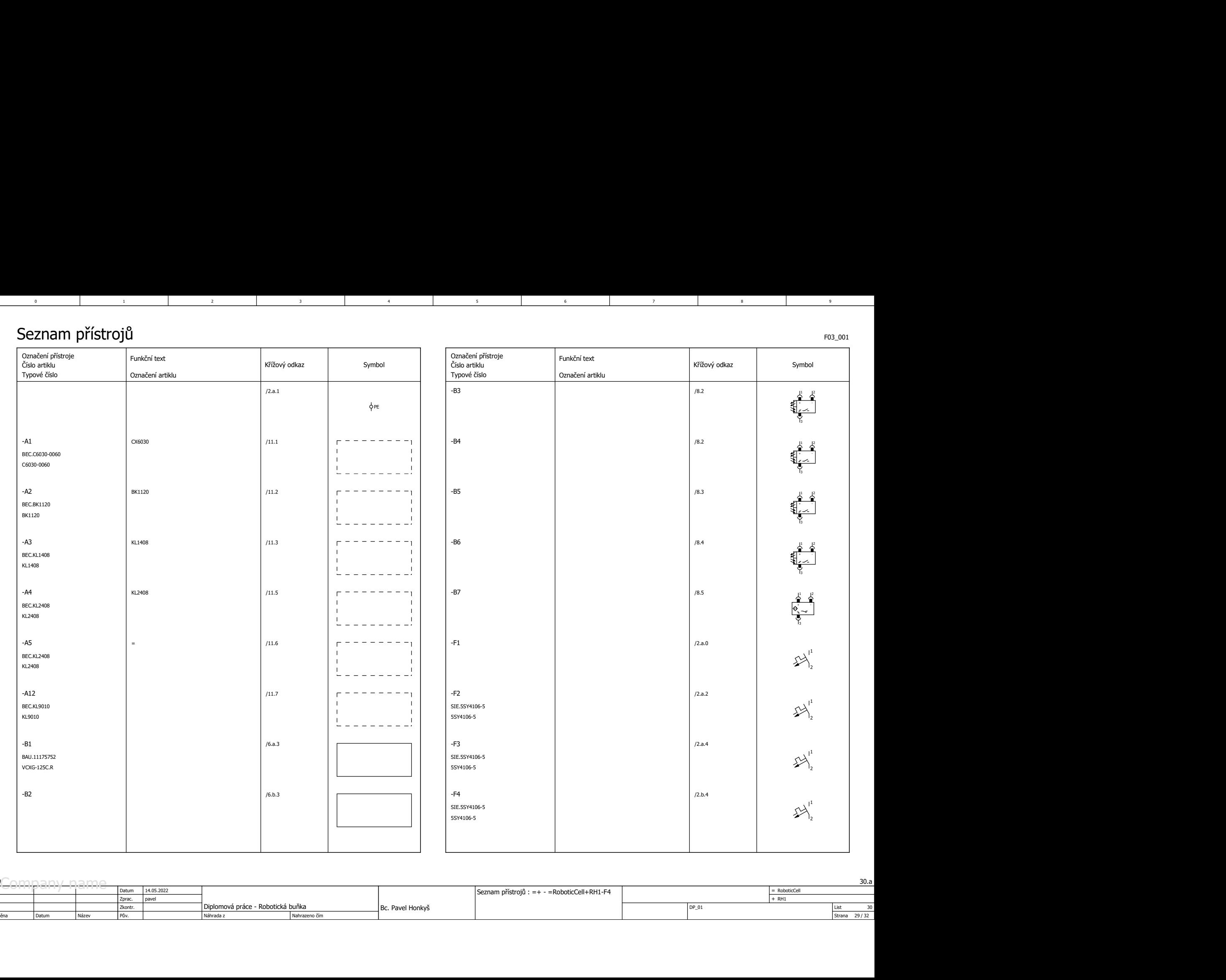

4

3 8 9 9 9 1

5

1 3

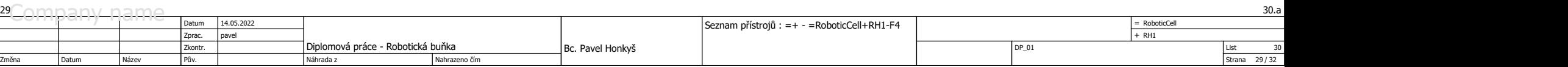

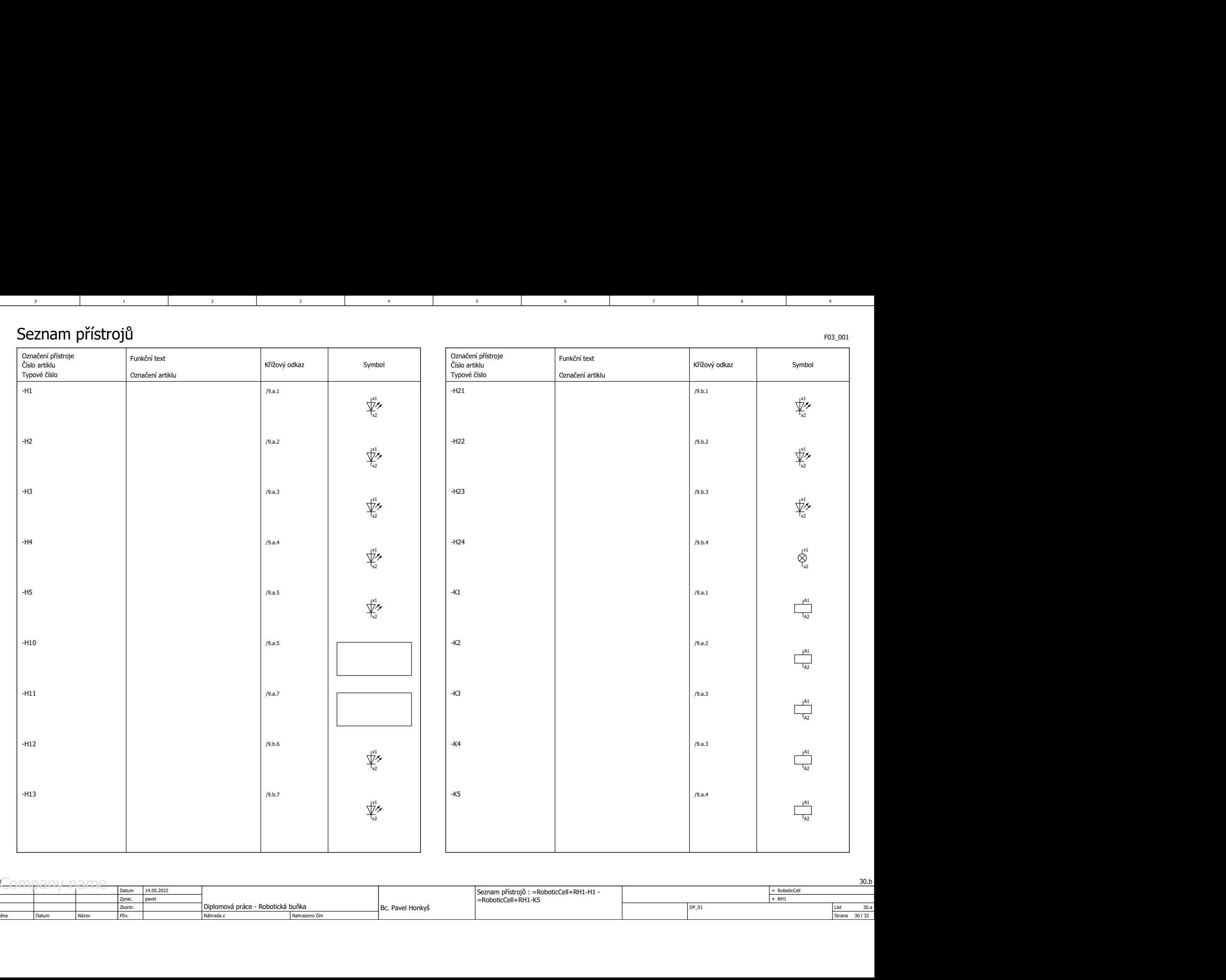

3 8 9 9 9 1

 $5$  and  $1$  becomes  $6$  and  $1$  becomes  $7$  and  $7$ 

1 3

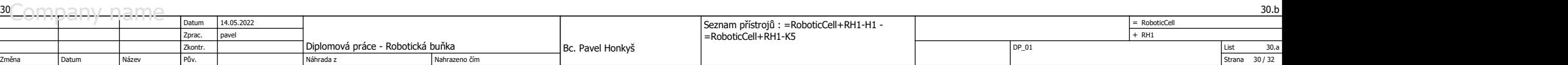

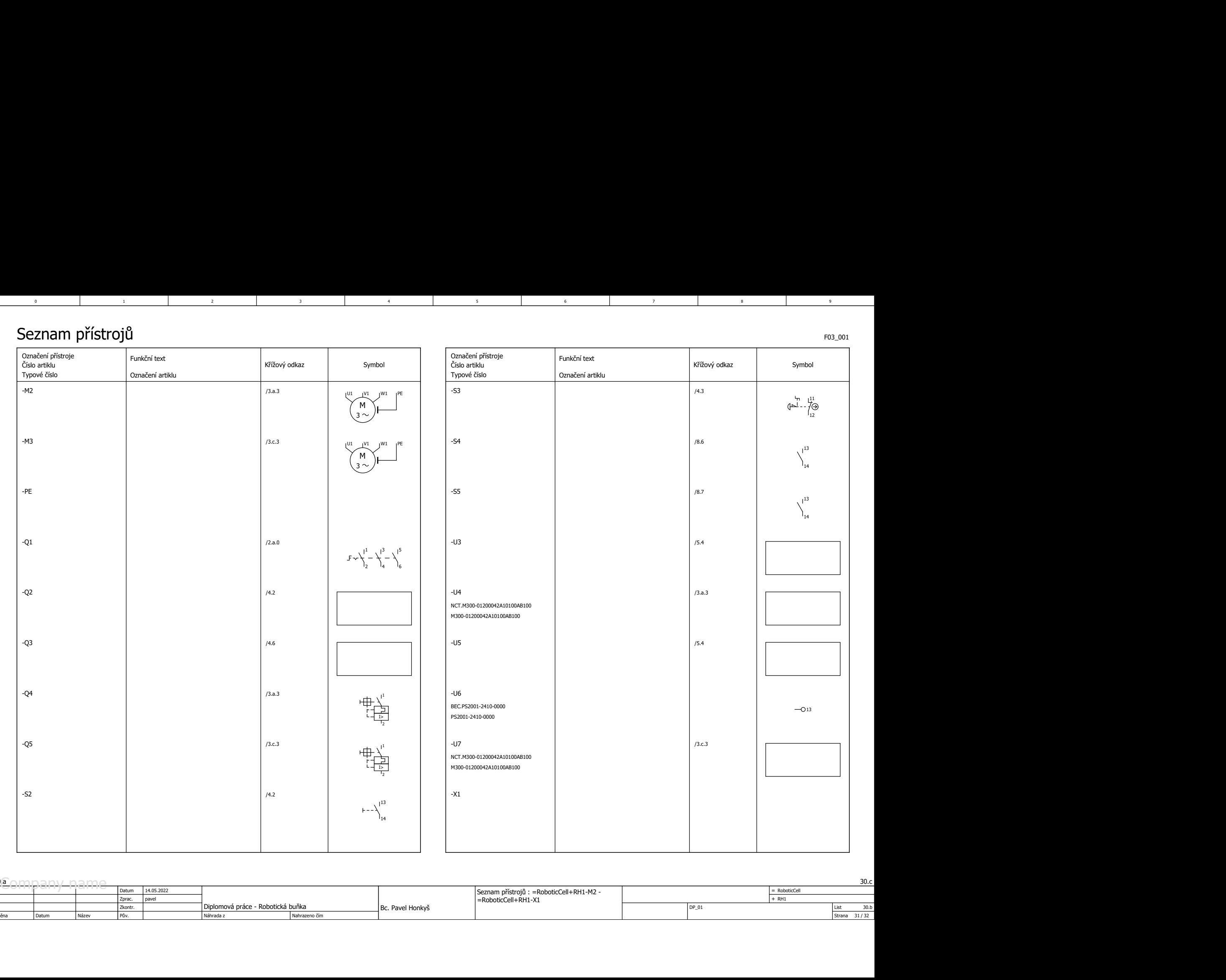

1 3

2 a contract to the contract of the contract of the contract of the contract of the contract of the contract of the contract of the contract of the contract of the contract of the contract of the contract of the contract o

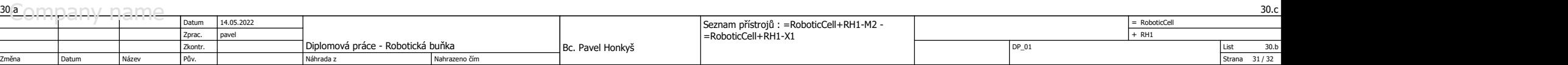

3 8 9 9 9 1

 $5$  and  $1$  becomes  $6$  and  $1$  becomes  $7$  and  $7$ 

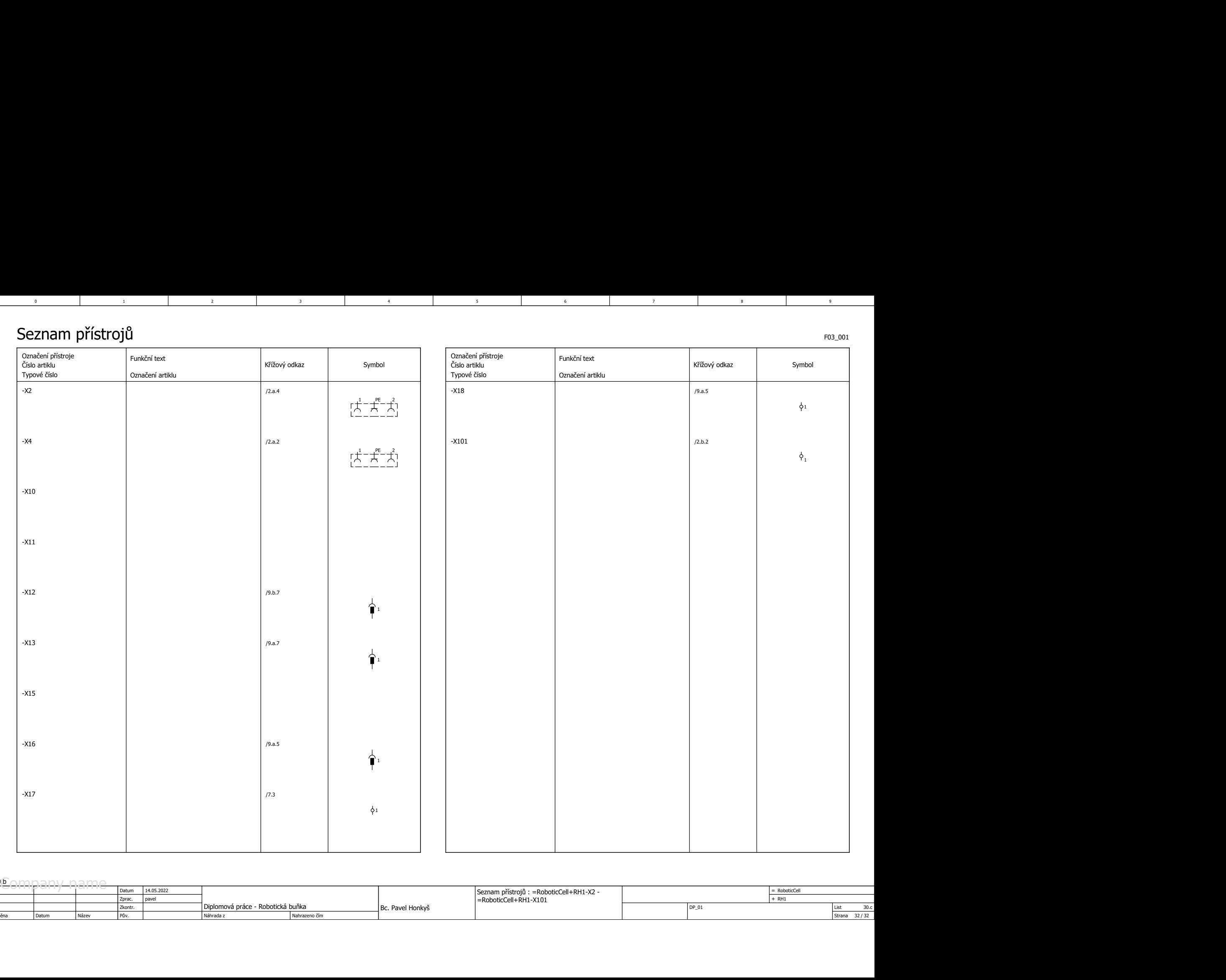

 $\overline{4}$ 

3 8 9 9 9 1

 $5$  and  $1$  becomes  $6$  and  $1$  becomes  $7$  and  $7$ 

1 3

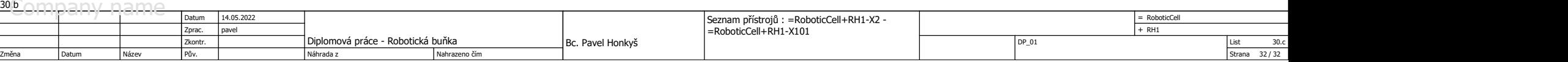